€ 4,95 **Fachmagazin für angewandte Elektronik 6/2008 Dez./Jan. 6/**

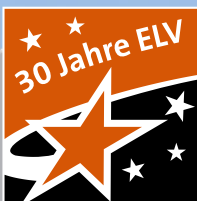

# 6/2008 **journal 6 / 2008** journal **Mehr Wissen in Elektronik Musikbox MB 100 Der mobile Ghettoblaster holt alles aus Haustechnik Ihrem Handy und MP3-Player raus** Mobiler Sound **Funk-Dimmer-Slider FS20 DIS** Komfortable UP-Dimmersteuerung mit Näherungssensor für die Ansteuerung von FS20-Funk-Dimmern **S. 62**

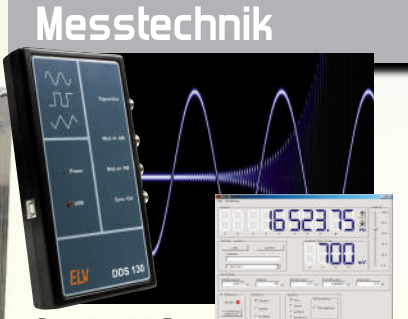

**30-MHz-DDS-Funktionsgenerator DDS 130** Präzisions-Generator für Sinus-, Dreieck- und Rechtecksignale, PC-gesteuert per USB **S. 50**

## **Weitere Highlights aus unseren Technik-Themen:**

- **> 8/16-Kanal-Handsender S. 22**
- **> LiFe-4-Akku-Lader S. 37**
- **> USB-I2C-Interface S. 54**
- **> KeyMatic Push Button Interface S. 28 > FS20-Funk-Universal-Empfänger S. 44**
- **> Akku-Lade-Center ALC 3000 PC S. 71**

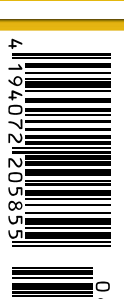

Schweiz SFr 9,20 / Niederlande € 5,90 / Luxemburg € 5,95 / Belgien € 5,80 / Österreich € 5,95 / Griechenland € 6,95 / Spanien € 6,50

# **Handwerken wie die Profis …**

## **Dreifach gut – der neue Akkuschrauber IXO III Jetzt auch mit Winkelschrauber- und Drehmomentvorsatz!**

## **Die dritte Generation des bereits über 6 Millionen Mal verkauften Mini-Akkuschraubers Bosch IXO ist da – jetzt mit neuer Akku-Technik mit 30 % mehr**

**Kapazität – 30 % mehr schrauben! »** Super-kompakt-Schrauber mit Lithium-Ionen-Akku-Technik

- **»** PowerLight durch die eingebaute Leuchtdiode haben Sie Ihr Werkstück stets gut beleuchtet im Blick
- **»** LED-Drehrichtungs- und Ladezustandsanzeige

**»** Automatische Spindelarretierung zum manuellen Festziehen oder Lösen von Schrauben – unterstützt den Schrauber bei höheren Drehmomenten

Lieferung mit Ladestation mit perfekter Maschinenablage, Bitaufnahme und 10-tlg. Bit-Satz (inkl. Ikea-Bit). Inkl. Metallbox.

## **IXO III Set – DAS komplette Schraubsystem** Der IXO III mit Spezialaufnahme für:

- **»** Winkelaufsatz: für schwer zugängliche Montagestellen, achtfach verstellbar
- » Drehmomentaufsatz: für Arbeiten an empfindlichen und kleinen Teilen (10-stufige Einstellung)

Einfacher Aufsatzwechsel ohne Werkzeug. Lieferung als Komplett-Set mit Ladestation, 10-tlg. Bit-Satz (inkl.

Ikea-Bit), Drehmoment- und Winkelaufsatz. Inkl. Metallbox.

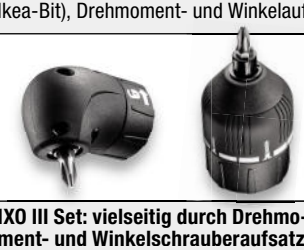

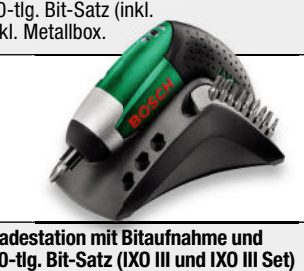

**IXO III Set: vielseitig durch Drehmoment- und Winkelschrauberaufsatz Winkelschra hraube durch Drehmo** 

**Ladestation mit Bitaufnahme und 10-tlg. Bit-Satz (IXO III und IXO III Set)**

**USB\_** 

## **IXO USB-Stick gratis!**

Beim Kauf eines XEO oder IXO/IXO-Sets erhalten Sie einen IXO USB-Stick mit **512 MB Kapazität** gratis dazu!

Einfach Kaufbeleg und Anforderungscoupon (liegt dem Produkt bei) an Bosch senden und Sie erhalten Ihren USB-Stick per Post. Die Aktion ist gültig bis 31.12.08.

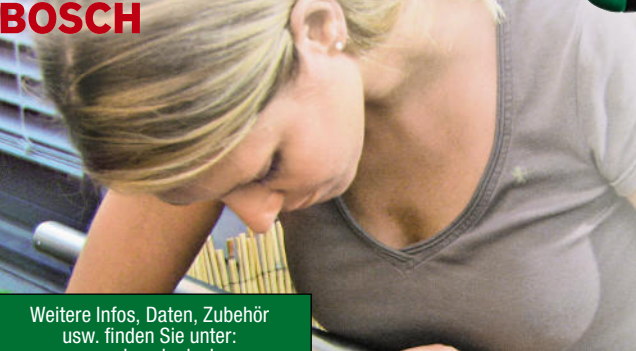

**Neu<sup>e</sup> <sup>A</sup>usführun<sup>g</sup> IXO III BOSCH**  $40 - 99$ **86-825-75 86-** Drehzahl: 0...180 min-1 Max. Drehmoment: 3 Nm Drehmom Gewicht: nur 0,3 kg Bohrfutter: magnetischer Bithalter **Neue Akku-Generation: 30 % höhere Kapazität!**

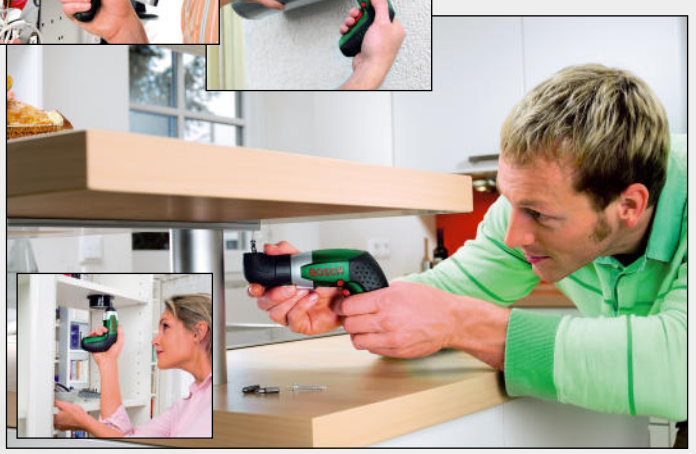

## **Der Allesschneider – Akku-Universalschneider XEO**

**Endlich mühelos und frei vom lästigen Netzkabel schneiden! Mit dem XEO haben herkömmliche Schneidewerkzeuge ausgedient! Schneidet mühelos fl exible Materialien bis 6 mm Dicke: Dekomaterialien, Stoffe, Teppiche, PVC, Kartonagen sowie Blech (Weißblech bis 0,4 mm/Kupferblech bis 0,2 mm).**

- » AutoSharp die selbstschärfende Schneid-<br>klinge macht den Klingentausch überflüssig
- und bietet kontinuierlich gute Schnittleistung **»** Ladezustandsanzeige durch LED **»** Einschaltsperre

**Auto**Sharp

- **»** Ergonomisches Gerätedesign mit Softgrip
- **»** Schneidleistung pro Akku-Ladung bis 150 m
- Lieferung mit Ladegerät und Metallbox

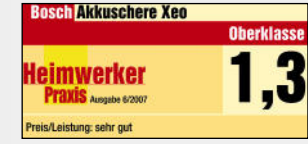

Yer

Weitere Infos, Daten, Zubehör usw. finden Sie unter: www.bosch.elv.de

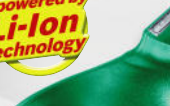

Drehzahl: 240 min-1 Schnittstärke: bis 6 mm Gewicht mit Akku: 0,4 kg

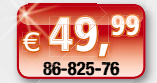

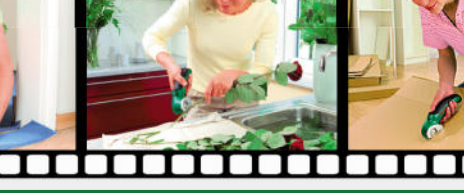

**www.keymatic.elv.de** www.werkstatt.elv.de

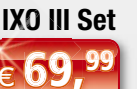

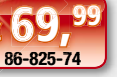

## **… mit Markenqualität von B**

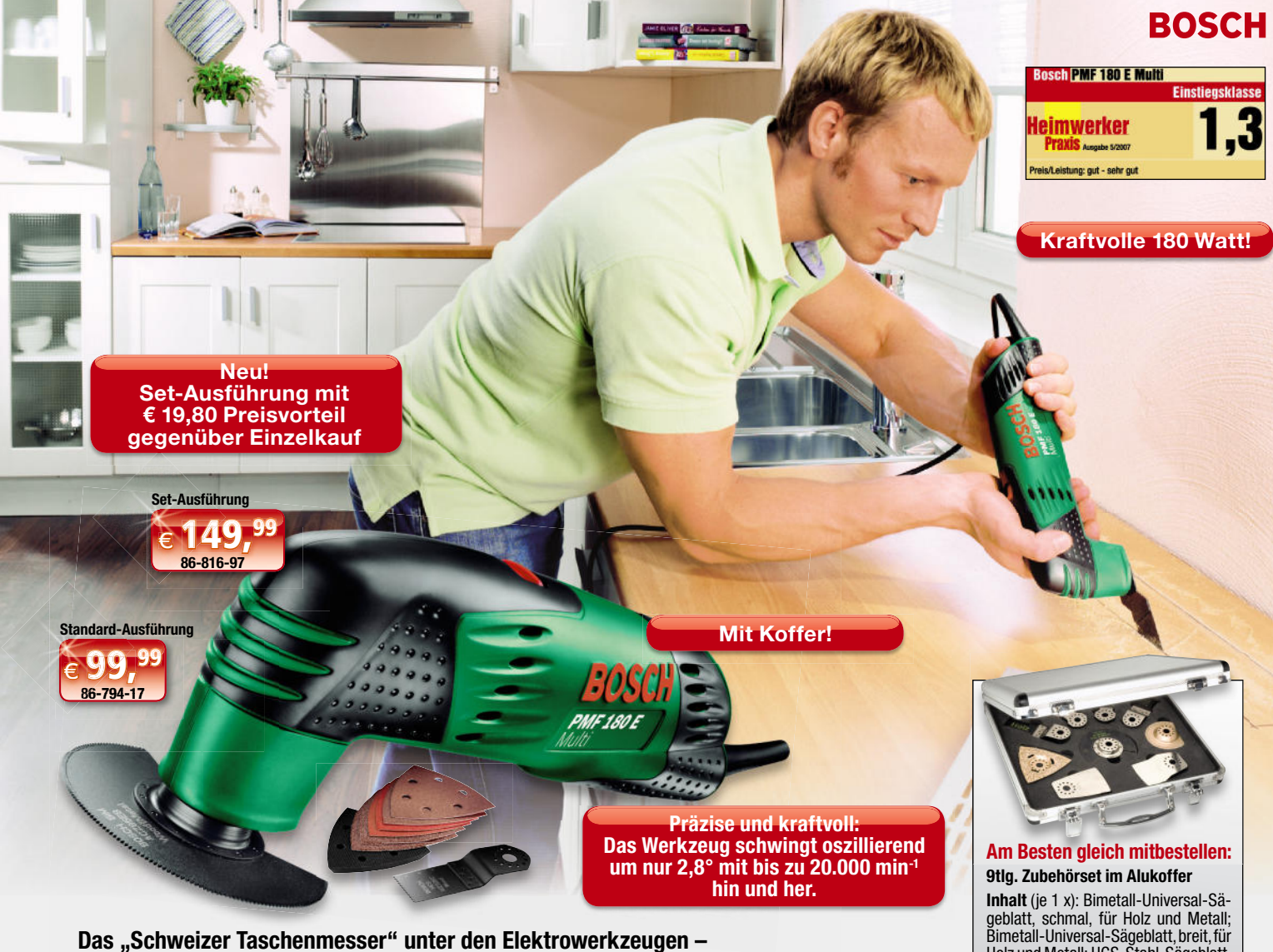

## **Multifunktionswerkzeug PMF 180 E Multi**

## **Schnell, präzise, sicher – kommt in die engsten Winkel Der Alleskönner in Ihrer Werkstatt – sägt, trennt, schleift, poliert, fräst, raspelt …**

**Diese Universal-Maschine kann durch ihr Oszillationsprinzip Arbeiten im Heimwerkerbereich ausführen, die bisher in diesem Bereich kaum möglich waren – vom ansatzlosen und planen Tauchschnitt über feinste Schleifarbeiten bis hin zur schnellen Ausführung von Schlitzen, dem Entfernen von Fliesenfugen, Austausch von Fliesen, Abschleifen von Bodenbelagsklebern, Glätten alter Fliesenkleberschichten, präzisen Karosserie- und Schleifarbeiten, Möbelrestaurierungsarbeiten …**

- **»** Multifunktional und präzise durch Oszillationsfunktion
- **»** Werkzeugaufnahme mit Universalschraube schneller und unkomplizierter Wechsel aller Einsatzwerkzeuge **»** Stufenlose Steuerung der Oszillationsgeschwindigkeit über Stellrad für materialgerechtes Arbeiten
- 
- **»** Einsatzwerkzeuge in verschiedenen Winkeln aufsetzbar maximale Erreichbarkeit von schwer zugänglichen Stellen und randnahes **Arheiten**
- **»** Softgrip, kompaktes Gehäuse und optimale Ergonomie für eine sichere Führung und müheloses Arbeiten
- **»** Anschluss zur Staubabsaugung für staubfreies Arbeiten
- **»** Umfangreiches Werkzeugsortiment als Zubehör erhältlich
- **»** Gewicht: nur 1,2 kg, Betrieb an 230 V
- Lieferumfang:

**Standard-Ausführung:** Bimetall-Segmentsägeblatt, Deltaschleifplatte, 6 Schleifblättern (K120, K80, K60), HCS-Tauchsägeblatt und Aufbewahrungskoffer

**Set-Ausführung:** zusätzlich mit je 1 x Bimetall-Touchsägeblatt 10 x 20 mm / 32 x 40 mm, 1 x HM-Riff-Segmentsägeblatt, 1 x HCS flexibler Schaber 52 x 40 mm

Weiteres Zubehör unter: www.bosch.elv.de

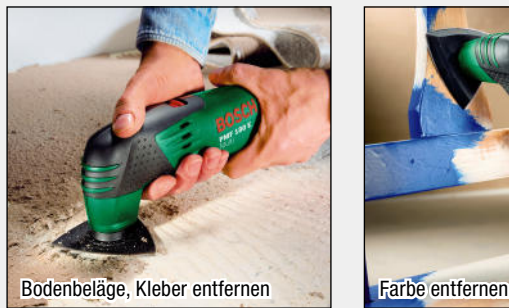

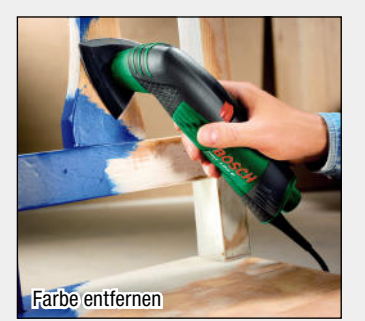

www.bosch.elv.de

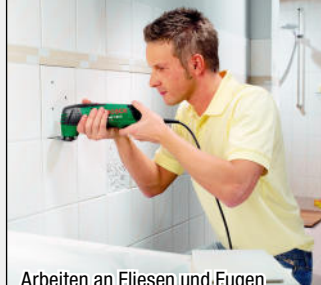

Arbeiten an Fliesen und Fugen-

Holz und Metall; HCS-Stahl-Sägeblatt, schmal, für Holz; HCS-Stahl-Sägeblatt, breit, für Holz; Dreieck-Schleifteller, hartmetallbesetzt; Segment-Sägeblatt, hartmetallbesetzt; Spachtelklinge, fest, gekröpft; Spachtelklinge, flexibel, gerade

**9-tlg. Zubehör-Set für Bosch PMF 180 E Multi 86-810-40 \_\_\_\_\_\_\_\_\_\_\_\_ € 34,<sup>95</sup>**

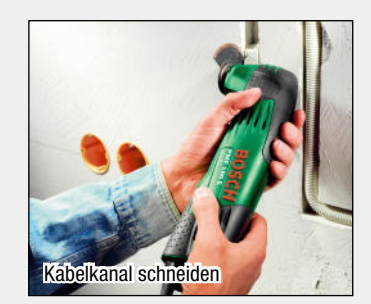

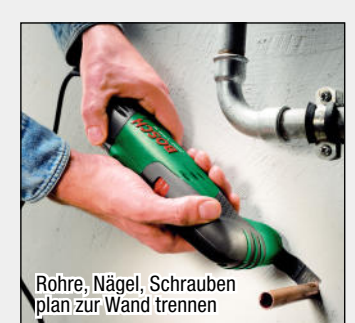

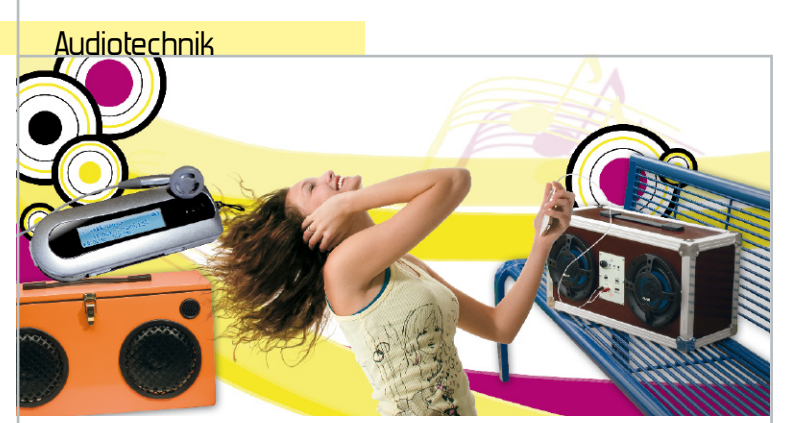

**Mobiler Sound – Musikbox MB 100** Leistungsstarker, mobiler "Ghettoblaster" mit Akku-Betrieb für den MP3-Player-Anschluss im Selbstbau Seite 6

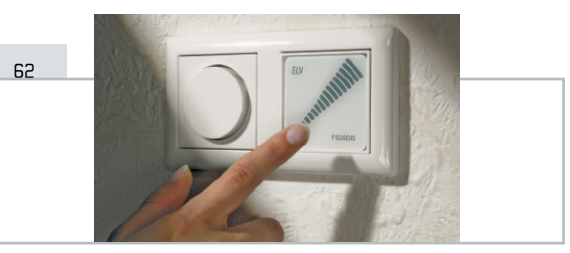

## **Funk-Dimmer-Slider FS20 DIS**

Besonders komfortable Fernbedieneinheit für die Dimmer des FS20-Systems – per verschleißlosem virtuellen Touch- "Schieberegler" in der normalen UP-Dose die Helligkeit steuern!

## $PR$

## **KeyMatic Push Button Interface**

Das Funk-Schalt-Interface für das KeyMatic®-System. Gästen bequem die Tür öffnen – einfach per Funk mit normalen Installationstastern den Türschlossantrieb KeyMatic<sup>®</sup> IQ<sup>+</sup> steuern

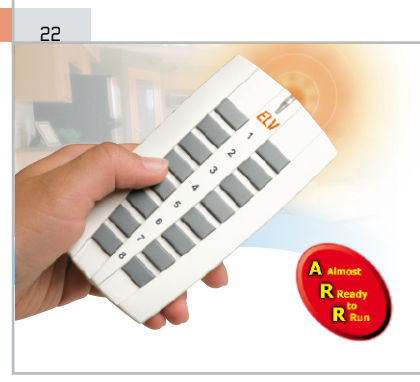

## **Neue FS20-Kommandozentrale – 8/16-Kanal-Handsender FS20 S16**

Der FS20-Handsender im neuen Design, natürlich mit voll integrierter IR-Schnittstelle

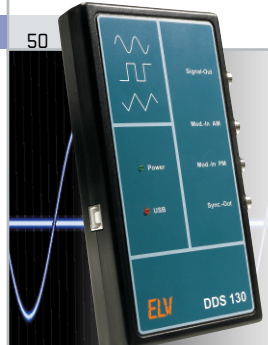

## **30-MHz-DDS-Funktionsgenerator DDS 130**

Komplett via USB vom PC aus gesteuerter DDS-Generator zur präzisen Erzeugung von Sinus-, Dreieck- und Rechtecksignalen bis 30 MHz. Mit Wobbel- und Modulationsfunktionen sowie automatisierter Signalausgabe

### $26$

## **LED-Soffitte für Klingeltaster**

Der perfekte Ersatz für teure und störanfällige Soffittenlampen in Klingeltastern und -schildern: in der Leuchtfarbe frei wählbar, extrem langlebig, nahezu keine Wärmeerzeugung

## 68

## **Großer Leserwettbewerb**

Kompakte und stromsparende HS485-Haussteuerung mit der Java™ Control Unit JCU 10

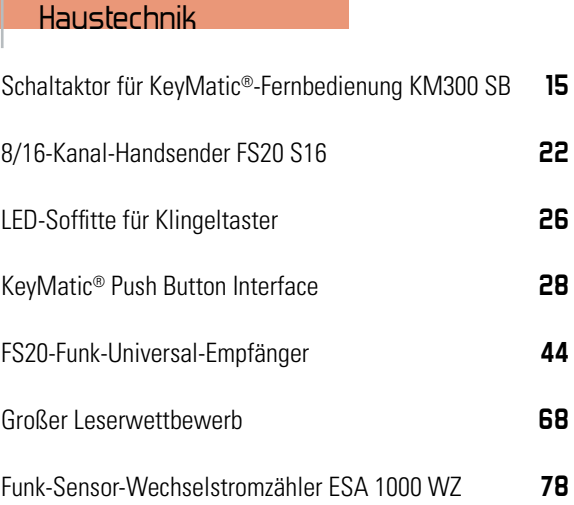

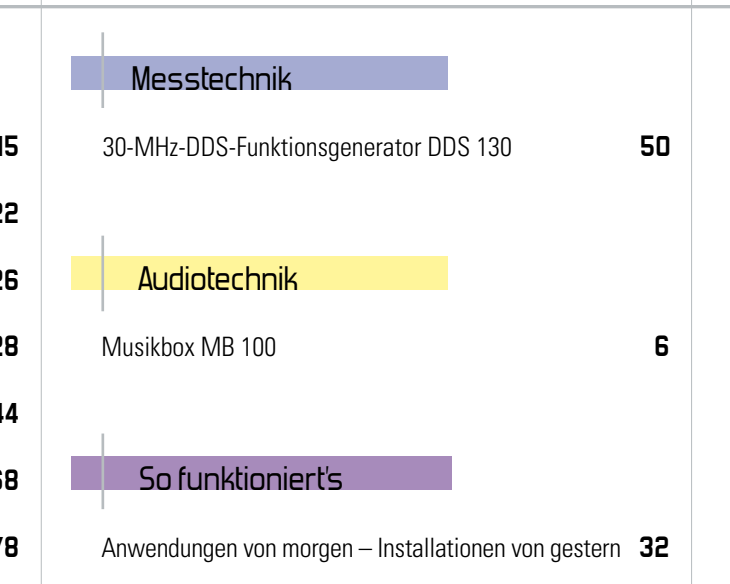

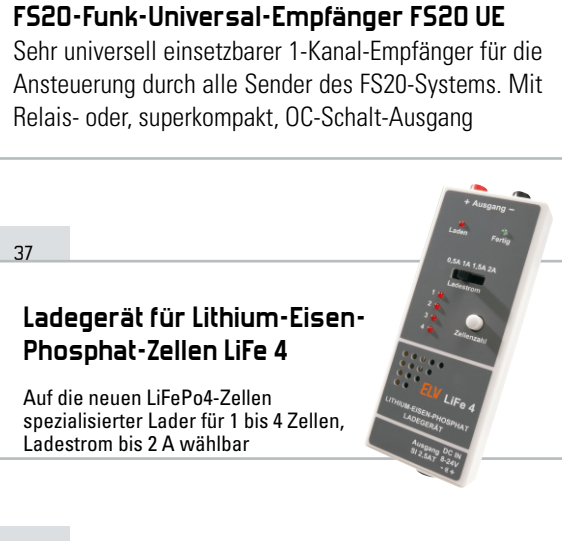

 $\overline{A}A$ 

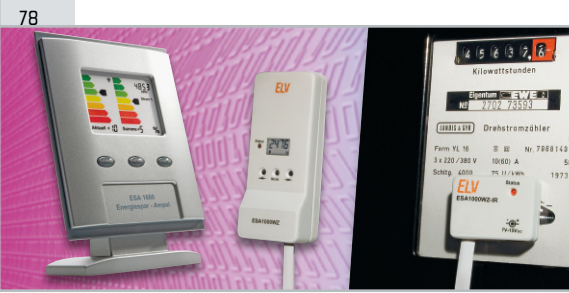

**Funk-Sensor-Wechselstromzähler ESA 1000 WZ** Der Funk-Sensor für das berührungslose Ablesen des Wechselstromzählers zur Auswertung in der Energiesparampel ESA 1000

## **KM300 SB – der netzunabhängige Schaltaktor für die KeyMatic-Fernbedienung**

15 11

Batteriebetriebener, stromsparender Schaltaktor im IP-65- Gehäuse für das Schalten von Lasten bis 250 V/16 A, ansteuerbar von allen KeyMatic®-Sendern

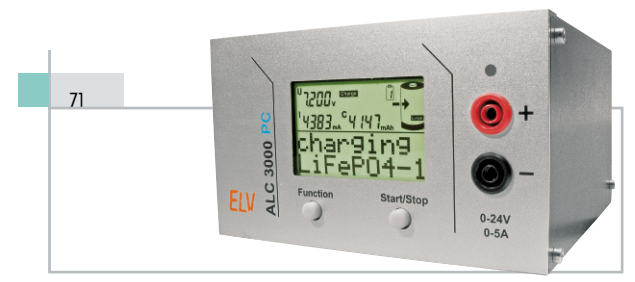

## **Akku-Lade-Center ALC 3000 PC**

PC-gesteuerter 60-VA-Lader für alle aktuellen Akku-Typen inkl. LiFePO4 mit individueller Anpassung an die eigenen Akkus

## **Anwendungen von morgen – Installationen von gestern**

 $22$ 

54

Multimedialer Gebäudeverkabelung gehört die Zukunft, um den Aufgaben von Multimedia-Diensten gerecht zu werden. Ein Diskussionsbeitrag zur nötigen Infrastruktur

## **PC-USB-I2C-Interface**

I 2 C-Geräte direkt an den PC anbinden – das Kompakt-Interface für den direkten Zugriff auf I<sup>2</sup>C-Geräte/Chips mit einfachen Befehlen via USB. Mit Datenlogger-Applikation

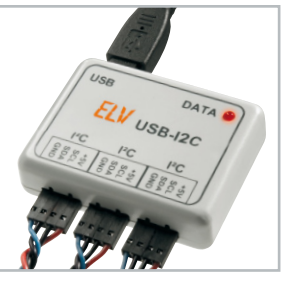

## **Inside ELV – oder wie Qualität entsteht**

Unsere neue Serie im Geburtstagsjahr über das, was bei ELV geschieht! Teil 1: 30 Jahre Technik-Geschichte und wie neue Produkte entstehen

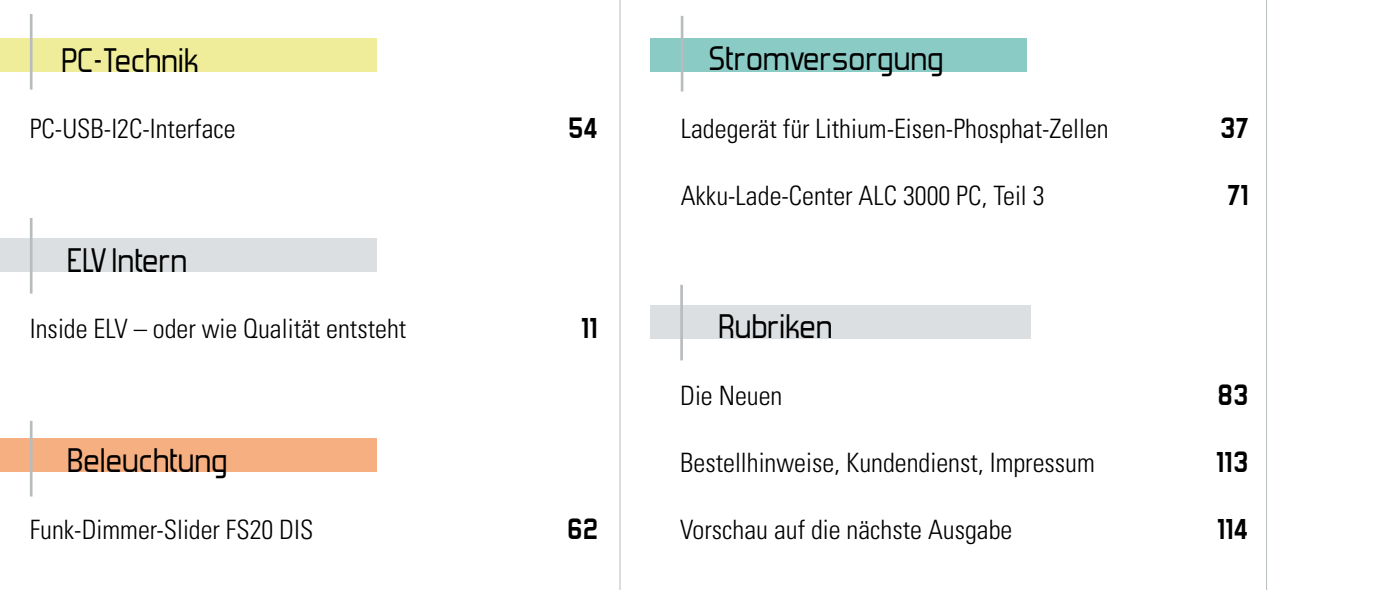

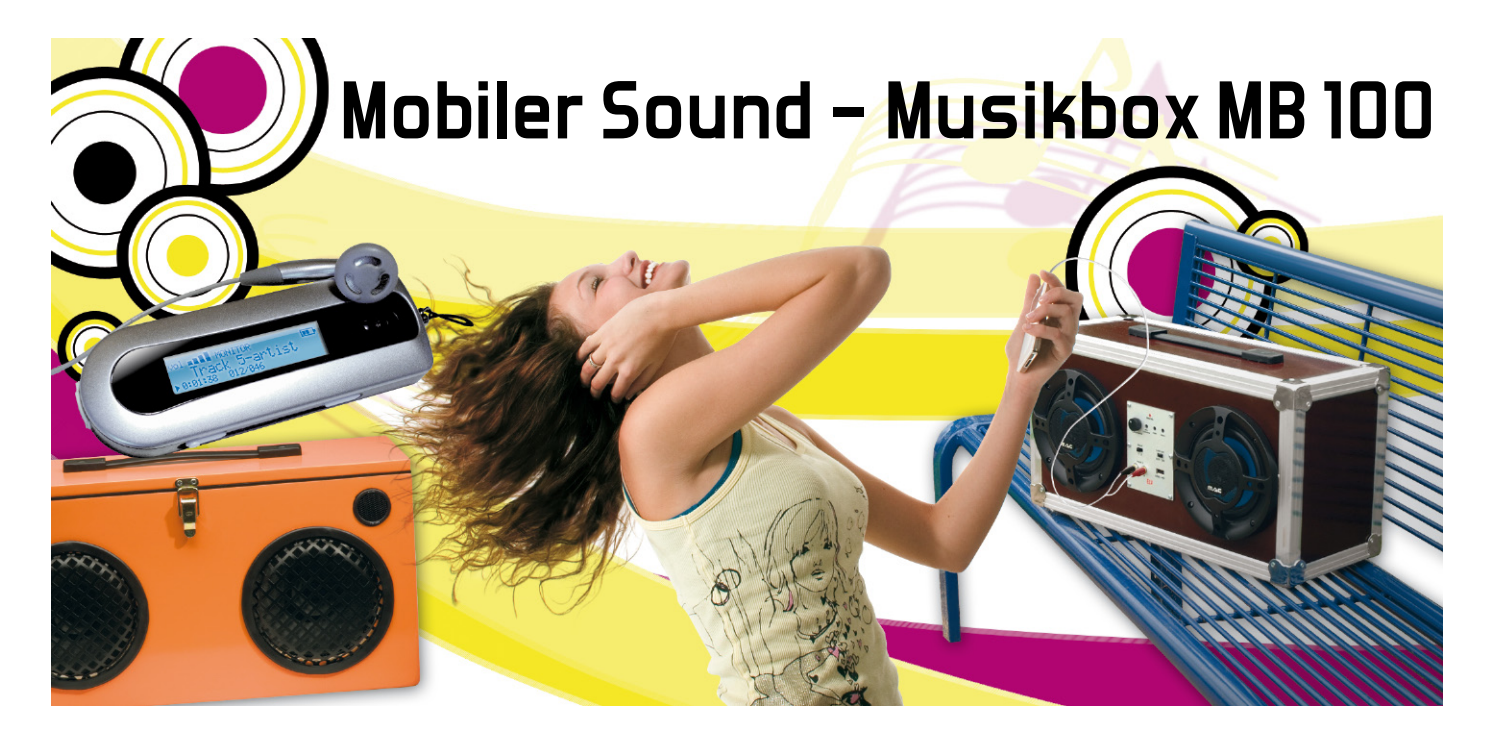

Mit diesem Projekt zeigen wir an zwei Baubeispielen, wie man sich einen leistungsstarken, mobilen "Ghettoblaster" selber baut, der vorwiegend zum Anschluss von mobilen MP3-Playern oder Handys mit integriertem Player gedacht ist. Der Kreativität und der individuellen Erweiterbarkeit sind dabei keine Grenzen gesetzt. Die elektronischen Komponenten bestehen aus schnell aufzubauenden Bausätzen, lediglich das Holzgehäuse ist selber herzustellen.

## Technische Daten: MB 100 **Klangregelstufe (MB 100-KL):** Spannungsversorgung: 12–15 VDC Stromaufnahme: max. 50 mA Eingang: 1 x Cinch (Stereo)/1 x Klemmleiste (Stereo) Ausgang: 1 x Klemmleiste (Stereo) Einstellmöglichkeiten: Lautstärke/max. Lautstärke/Höhen und Tiefen Sonstiges: schaltbares Tiefpassfilter (Low-Cut) 80 Hz, USB-Buchse (5 V/500 mA) zur Spannungsversorgung externer Geräte Abmessungen: Platine: 65 x 95 mm, Frontplatte (Alu): 80 x 110 mm **Ladeschaltung (MB 100-LS):** Eingangsspannung (Ladebuchse): 15–24 VDC Stromaufnahme: max. 2,5 A Akku-Typ: für 12-V-Blei-Gel-Akkus größer 7 Ah geeignet Ladestrom: 2 A Lade-Schlussspannung: 14,2 V Sonstiges: Abschaltung des Verbrauchers (Last) bei niedriger Batteriespannung (Low-Bat <10,5 V) Anzeige (LED): Betrieb/Low-Bat/Ladestatus (Laden/Fertig) Abmessungen: Platine: 76 x 95 mm, Frontplatte (Alu): 91 x 110 mm

## "Ghettoblaster" selbst gebaut!

Dieses "Problem" hat man immer wieder einmal: Man möchte z. B. auf der kleinen Feier in der Garage, bei der spontanen Strandparty, beim Grillen im Garten oder beim Polterabend die Stimmung durch etwas Musik in Gang bringen. Die heimische Stereoanlage ist groß, zum einen mühsam installiert, zum anderen für solch einen Einsatz zu wertvoll, oder man hat keine Lust, das "Ding" auf- und wieder abzubauen.

Gut, es gibt "Kofferradios" oder die kleinen mobilen Aktivboxen für MP3-Player. Aber deren Lautstärke reicht oft nicht aus für die genannten Beschallungsaufgaben, die Batterien bzw. die Akkus sind schnell leer, wenn etwas mehr als Zimmerlautstärke gefordert ist. Außerdem besitzen viele dieser Geräte keinen externen Eingang. Was tun, wenn man eine passende Musikquelle fast immer dabei hat, und zwar in Form eines Handys oder eines Memory-Sticks mit eingebautem MP3-Player? Leider reicht die Lautstärke bzw. der eingebaute Verstärker dieser kleinen Geräte nur für Kopfhörerbetrieb.

Was also tun? Selber bauen, natürlich! Dass das gar nicht so schwer ist und dabei ein wirklich professionelles Ergebnis erzielt werden kann, zeigt der folgende Artikel. Wir stellen mehrere Versionen einer kräftigen Musikbox mit integrierten Lautsprechern vor, die über mehrere Eingänge für mobile Player verfügt sowie mit einer Klangregelung und einer kräftigen Endstufe ausgestattet ist. Der Erweiterbarkeit sind dabei keine Grenzen gesetzt, als Beispiel zeigen wir auch die Einbindung des FM-Radio-Moduls RDS 100. Der Betrieb erfolgt mit einem robusten Blei-Gel-Akku, der einen netzunabhän-

gigen Betrieb für mehrere Stunden sichert und über eine integrierte Ladeschaltung wieder aufladbar ist. Die elektrischen Komponenten sind jeweils als Bausatz erhältlich, lediglich das Gehäuse ist in Eigenregie zu bauen. Wer sich dies nicht zutraut, kann aber auch auf sogenannte "Flight Cases" aus der Disco-/Musikszene zurückgreifen und diese entsprechend den eigenen Vorstellungen ausbauen. Abbildung 1 zeigt zwei Varianten unserer Musikbox mit Eigenbau-Gehäusen, einmal mit klappbarem Deckel und Fach für den Player, einmal geschlossen mit außen liegenden Anschlüssen und Bedienelementen.

Entsprechend dem modularen Aufbau der Musikbox stellen wir auch die Komponenten jeweils separat vor. Sie sind so ausgeführt, dass man das Konzept ohne weiteres ausbauen und an die eigenen Wünsche anpassen kann, etwa mit einer anderen Endstufe, als Ausführung allein für den stationären Betrieb oder den am Kfz-Bordnetz (nicht im öffentlichen Straßenverkehr!).

## Die Klangregelstufe

## Funktion

Die Klangregelstufe ist der zentrale Teil des Projekts. Sie dient zur Einstellung von Lautstärke, maximaler Lautstärke, Höhen und Tiefen. In Abbildung 2 ist die Front- und Rückansicht einer fertig aufgebauten Klangregelstufe zu sehen. Sie verfügt über einen internen (Schraubklemmen) und einen externen (Cinch-) Eingang für den Anschluss von unterschiedlichen Geräten.

Mittels eines Schiebeschalters ist eine der beiden Signalquellen anwählbar. Mit dem schaltbaren Tiefpassfilter (Low-Cut) werden Bässe, also Frequenzen unterhalb von 80 Hz, unterdrückt. Können die verwendeten Lautsprecher diese sehr tiefen Frequenzen nicht wiedergeben, ist es sinnvoll, dieses Filter zu aktivieren, wodurch sich der Energieverbrauch reduziert und eine längere Betriebszeit möglich ist.

Auf der Frontseite befindet sich eine USB-Buchse, die eine stabile Spannung von 5 V ausgibt und so unter anderem zum Aufladen eines Handy- oder MP3-Player-Akkus nutzbar ist.

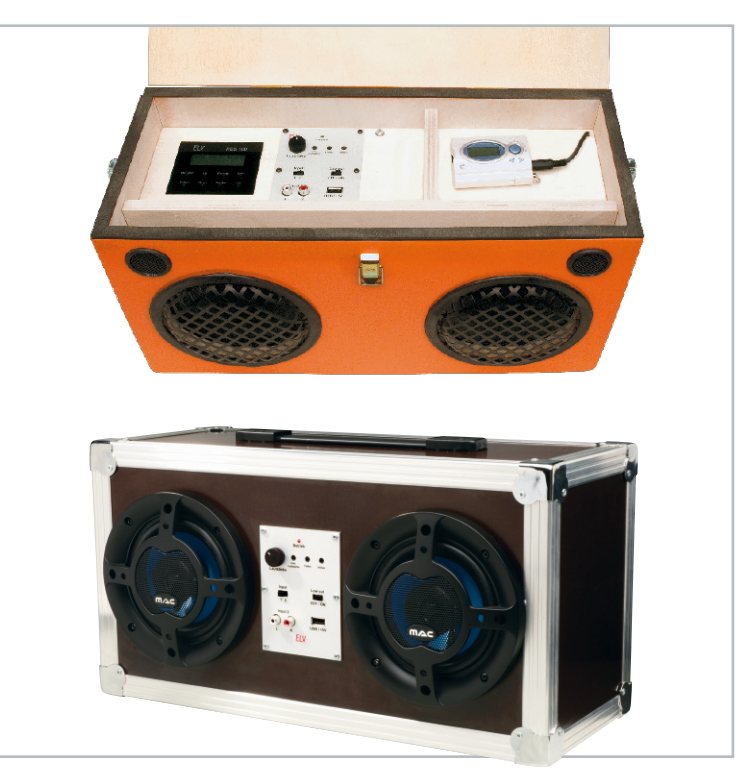

**Bild 1:** Die beiden Gehäuseversionen der Musikbox, oben mit Klappdeckel und innenliegendem Gerätefach, unten die geschlossene Version

## Schaltung

In Abbildung 3 ist das Schaltbild der Klangregelstufe dargestellt. Es stehen zwei NF-Eingänge (BU 1 bzw. KL 1/KL 2) zur Verfügung, deren Auswahl mit den CMOS-Schaltern IC 2 A und IC 2 B erfolgt. Die Steuerung erfolgt mit dem Schalter S 2, der je nach Schalterstellung Low- bzw. High-Pegel an Pin 10 und Pin 11 von IC 2 legt. Beim nachfolgenden Schaltungsteil handelt es sich um ein Hochpassfilter zweiter Ordnung mit einer Grenzfrequenz von 80 Hz, mit dessen Hilfe tiefe Frequenzen (Bässe) unterdrückt werden. Dieses Filter ist mit den beiden Operationsverstärkern IC 3 A und IC 3 B realisiert.

Mit den CMOS-Schaltern IC 1 A und IC 1 B bzw. dem Steuerschalter S 1 kann die Filterstufe "überbrückt" und somit deaktiviert werden.

Die eigentliche Klangeinstellung erfolgt mit IC 4 vom Typ LM1036. Dieser spezielle NF-Baustein verfügt über spannungsgesteuerte Eingänge (Pin 4, Pin 9, Pin 12 und Pin 14) zur Einstellung von Lautstärke, Balance, Tiefen und Höhen. Die Spannungssteuerung bringt einen wesentlichen Vorteil mit sich – die Einstellpotis (R 23 bis R 25 und R 27) können einfache und preiswerte Monopotentiometer sein. Das typische "Kratzen", das z. B. bei verstaubten Potentiometern in her-

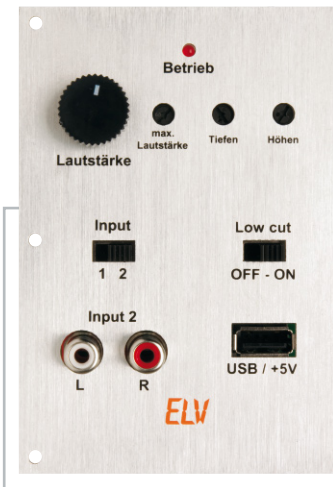

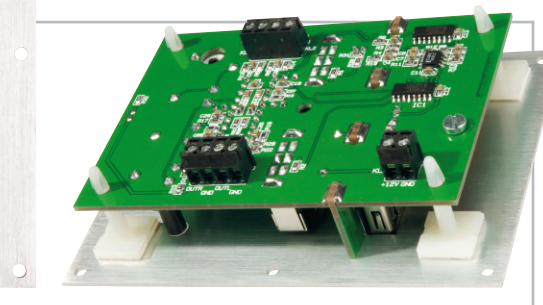

**Bild 2:** Die Klangregelstufe fasst neben dem Klangprozessor auch die Bedien- und Anschlusselemente zusammen und trägt eine USB-Buchse zur Versorgung von Playern.

kömmlicher Technik auftritt, entfällt somit. Dem Lautstärkeeinsteller R 27 ist noch ein Poti R 23 vorgeschaltet, mit dem der Einstellbereich für die Lautstärke eingegrenzt werden kann (max. Lautstärke).

Da die Entfernung der beiden Lautsprecher für den linken und rechten Kanal untereinander räumlich gesehen relativ klein ist, entfällt die Einstellfunktion "Balance". Die Stereo-Ausgangssignale gelangen über C 14 und C 15 auf die Anschlussklemmen KL 4 und KL 5.

Die Spannungsversorgung der Schaltung erfolgt über die Anschlussklemme KL 3. Die Betriebsspannung sollte in einem Bereich von 12 VDC bis 15 VDC liegen, sie braucht nicht stabilisiert zu sein, da der Spannungsregler IC 5 die Eingangsspannung auf 9 V stabilisiert. Mit dem Spannungsteiler R 30 und R 31 wird eine stabile Spannung von 4,5 V bereitgestellt, die als Bezugsspannung für die Operationsverstärker dient.

Der Step-down-Wandler IC 6, der sich auf der Buchsenplatine befindet, generiert eine Spannung von 5 V. Diese Spannung steht an der USB-Buchse zur Verfügung, sie ist für die Spannungsversorgung bzw. zum Laden externer Geräte (Handy oder MP3-Player) gedacht, schließlich sollen auch die stundenlang "laufen".

Durch den sehr hohen Wirkungsgrad des Schaltreglers kann ein Strom von bis zu 500 mA entnommen werden, ohne dass

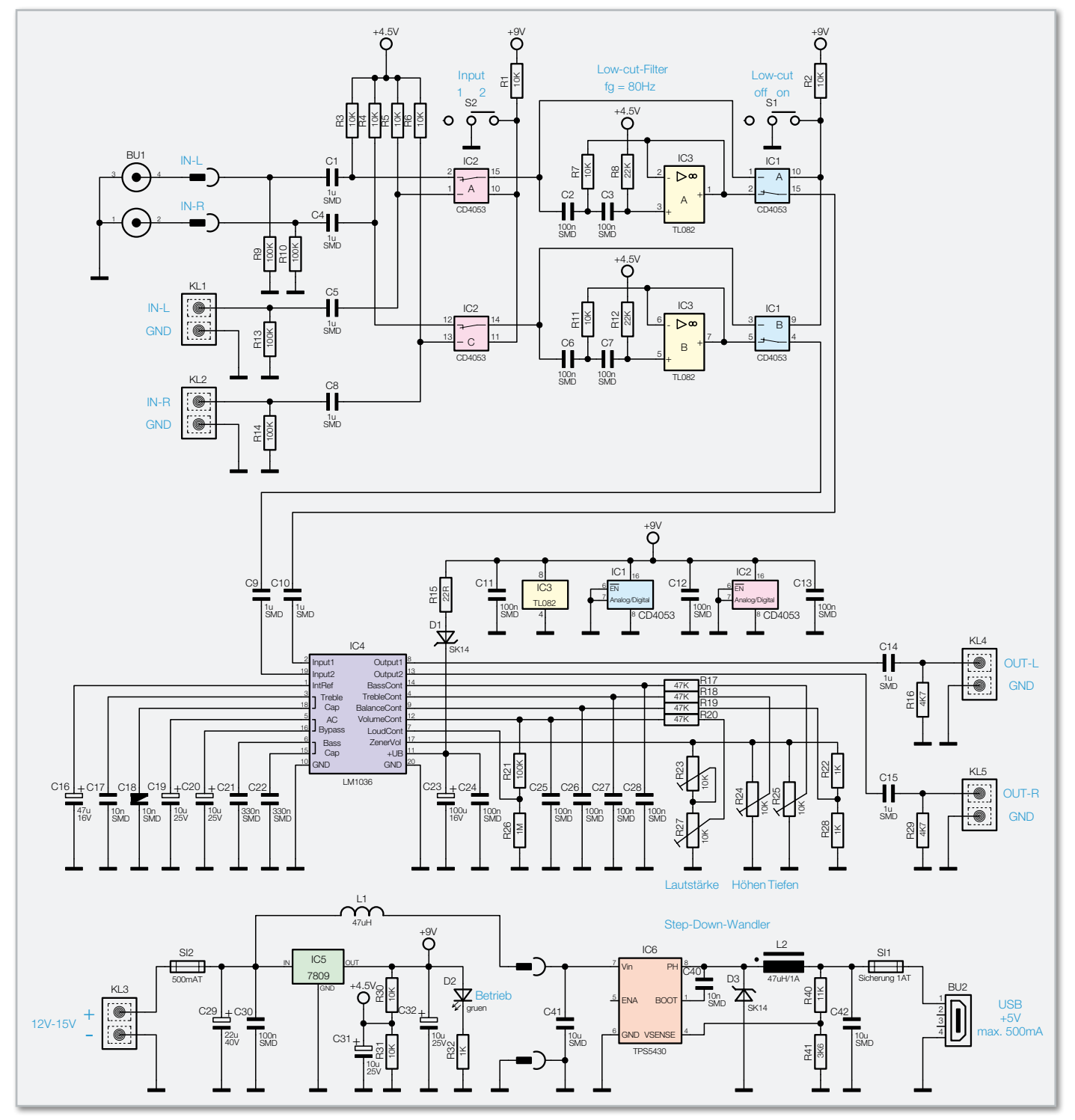

**Bild 3:** Das Schaltbild der Klangregelstufe, unten die Spannungsaufbereitung

eine nennenswerte Verlustleistung bzw. die daraus resultierende Wärme entsteht.

## Nachbau

Der Nachbau der Klangregeleinheit erfolgt auf zwei doppelseitigen Platinen (Haupt- und Buchsenplatine), auf der sich sowohl bedrahtete als auch SMD-Bauteile befinden. Die SMD-Bauteile sind vorbestückt, so dass hier lediglich eine abschließende Kontrolle der bestückten Platine auf Bestückungsfehler, eventuelle Lötzinnbrücken, vergessene Lötstellen usw. notwendig ist.

Die Bestückung der bedrahteten Bauteile erfolgt in gewohnter Weise anhand der Stückliste, des Bestückungsdrucks und des Schaltbildes. Die Bauteile werden auf der Platinenunterseite verlötet und überstehende Drahtenden mit dem Seitenschneider gekürzt.

Beim Bestücken der Halbleiter und der Elkos muss auf die richtige Einbaulage bzw. Polung geachtet werden. Die Einbaulage von IC 4 ergibt sich durch den Bestückungsaufdruck.

Bei den Elkos ist der Minuspol in der Regel auf dem Elko-Gehäuse gekennzeichnet, während auf der Platine der Pluspol (+) markiert ist.

Die Anschlüsse des Spannungsreglers IC 5 sind vor der Montage im Abstand von 2,5 mm zum Gehäusekörper um 90 Grad nach hinten abzuwinkeln (siehe auch Platinenfoto). Der Spannungsregler wird liegend montiert und mit einer Schraube M3 x 8 mm, Fächerscheibe und Mutter auf der Platine festgeschraubt, bevor man die Anschlüsse verlötet.

Die Leuchtdiode D 2 wird so eingelötet, dass sich eine Gesamteinbauhöhe von 18 mm ergibt. Die Polung der LED ist durch den etwas längeren Anschlussdraht (Anode, +) gekennzeichnet.

Auf der Buchsenplatine (Abbildung 4) sind nur die beiden Buchsen (USB und Cinch) aufzulöten, bevor diese Platine dann mit der Hauptplatine verlötet wird (Einbaulage beachten). Hierzu befinden sich auf der Hauptplatine Langlöcher, die als Aufnahme für die Buchsenplatine dienen. Abbildung 5 zeigt die fertig montierte Einheit.

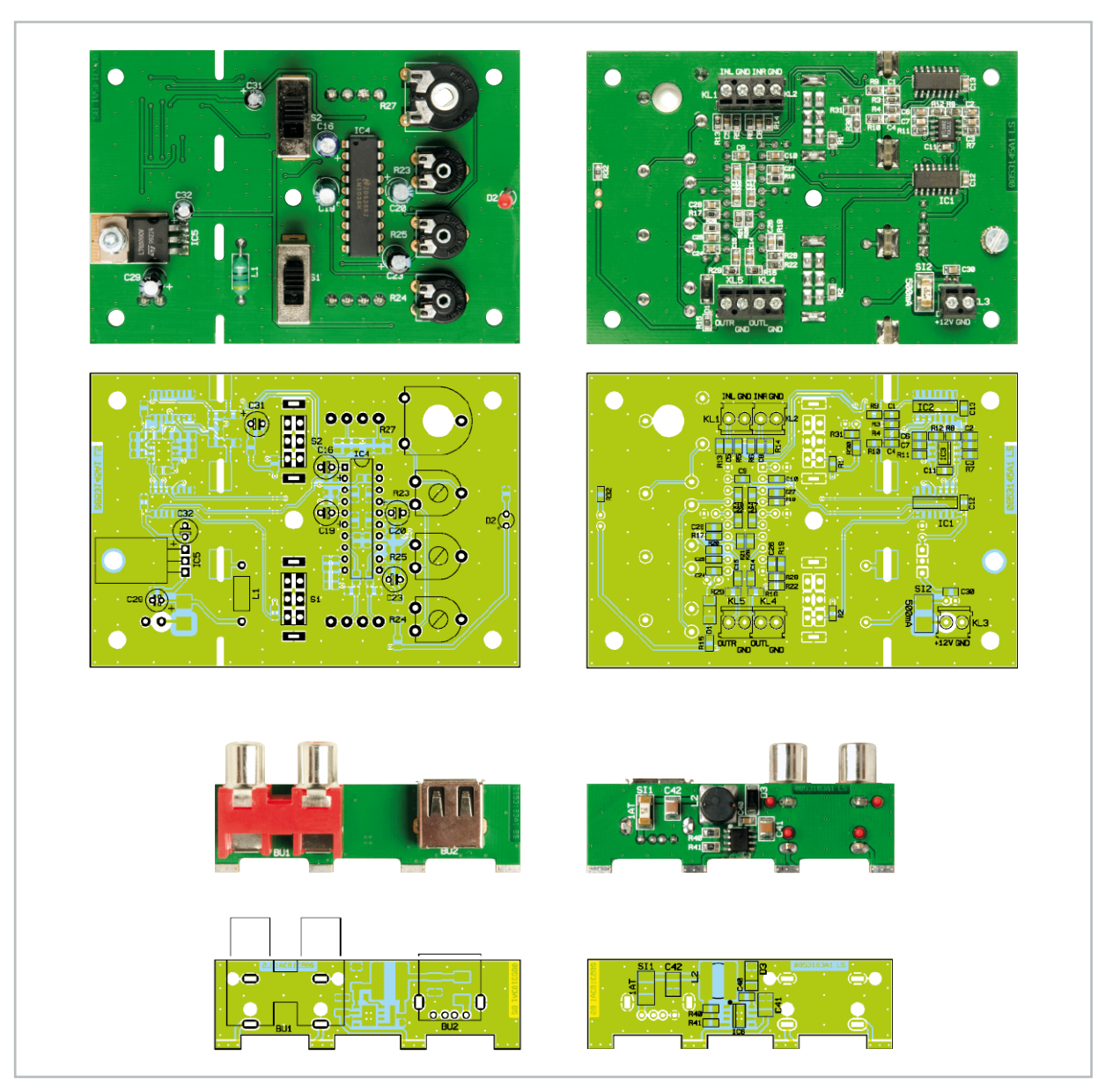

Ansicht der bestückten Platine der Klangregelstufe mit zugehörigem Bestückungsplan, links von der Bestückungsseite, rechts von der Lötseite, unten die noch komplett einzusetzende Buchsenplatine

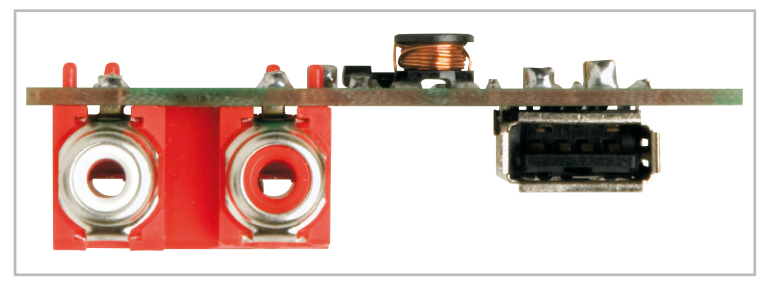

**Bild 4:** Die fertig bestückte Buchsenplatine von vorn gesehen

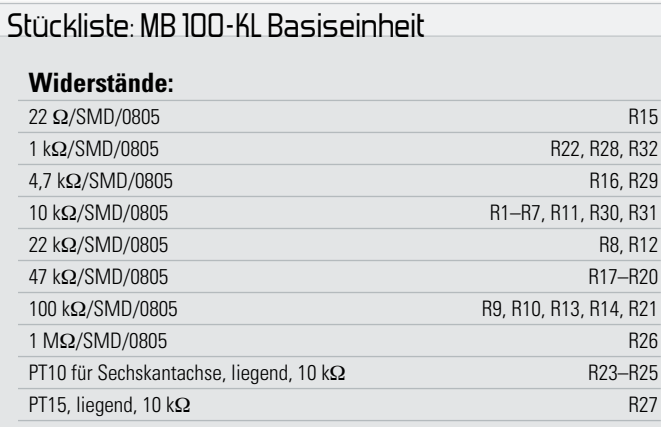

## **Kondensatoren:**

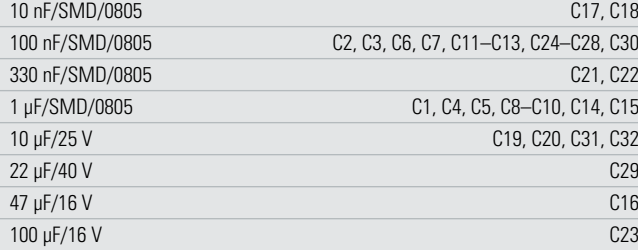

## **Halbleiter:**

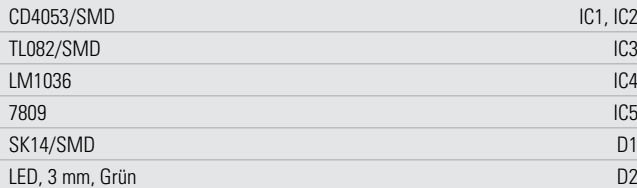

## **Sonstiges:**

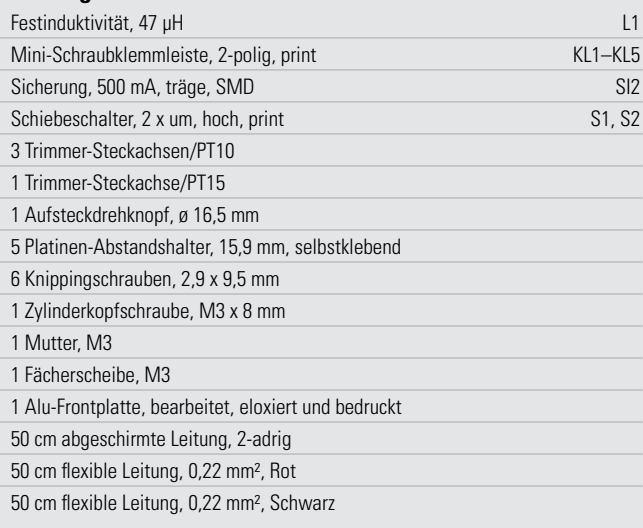

Zum Schluss werden die Trimmer noch mit Steckachsen versehen. R 27 erhält eine etwas längere Steckachse, auf die nach Montage der Frontplatte ein Drehknopf gesteckt wird. Die restlichen Trimmer sind nur mit einem Schlitzschraubendreher verstellbar und so vor unbefugtem Verstellen geschützt.

## Stückliste: MB 100-KL Buchseneinheit

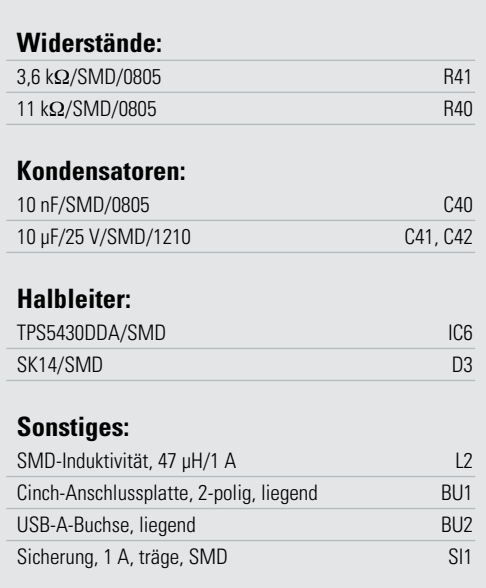

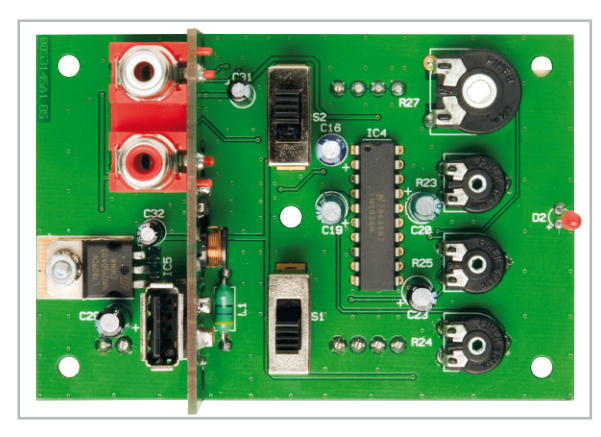

**Bild 5:** Hier ist die Buchsenplatine über die Langlöcher der Klangreglerplatine eingesetzt und verlötet.

Die Verbindung der Frontplatte mit der Platine erfolgt mittels 5 Abstandshaltern, die an einer Seite mit einem selbstklebenden Fuß ausgestattet sind (siehe Abbildung 2). Die Abstandshalter werden zunächst in die Bohrungen auf der Platine gesteckt. Nachdem die Frontplatte auf der korrekten Position liegt, markiert man die Position der einzelnen Klebefüße auf der Alu-Frontplatte. Nun werden die Abstandshalter wieder von der Platine entfernt und nach Abziehen der Klebefolie an den markierten Stellen festgeklebt. Jetzt kann die Platine auf die so montierten Abstandshalter gesetzt werden.

Damit ist diese zentrale Baugruppe bereits fertiggestellt. In den folgenden Ausgaben des "ELVjournal" werden wir uns mit der Ladeschaltung, der Endstufe, dem Akku, dem Lautsprecher, dem Gehäuse sowie dem Zusammenbau der<br>Musikhox beschäftigen Musikbox beschäftigen.

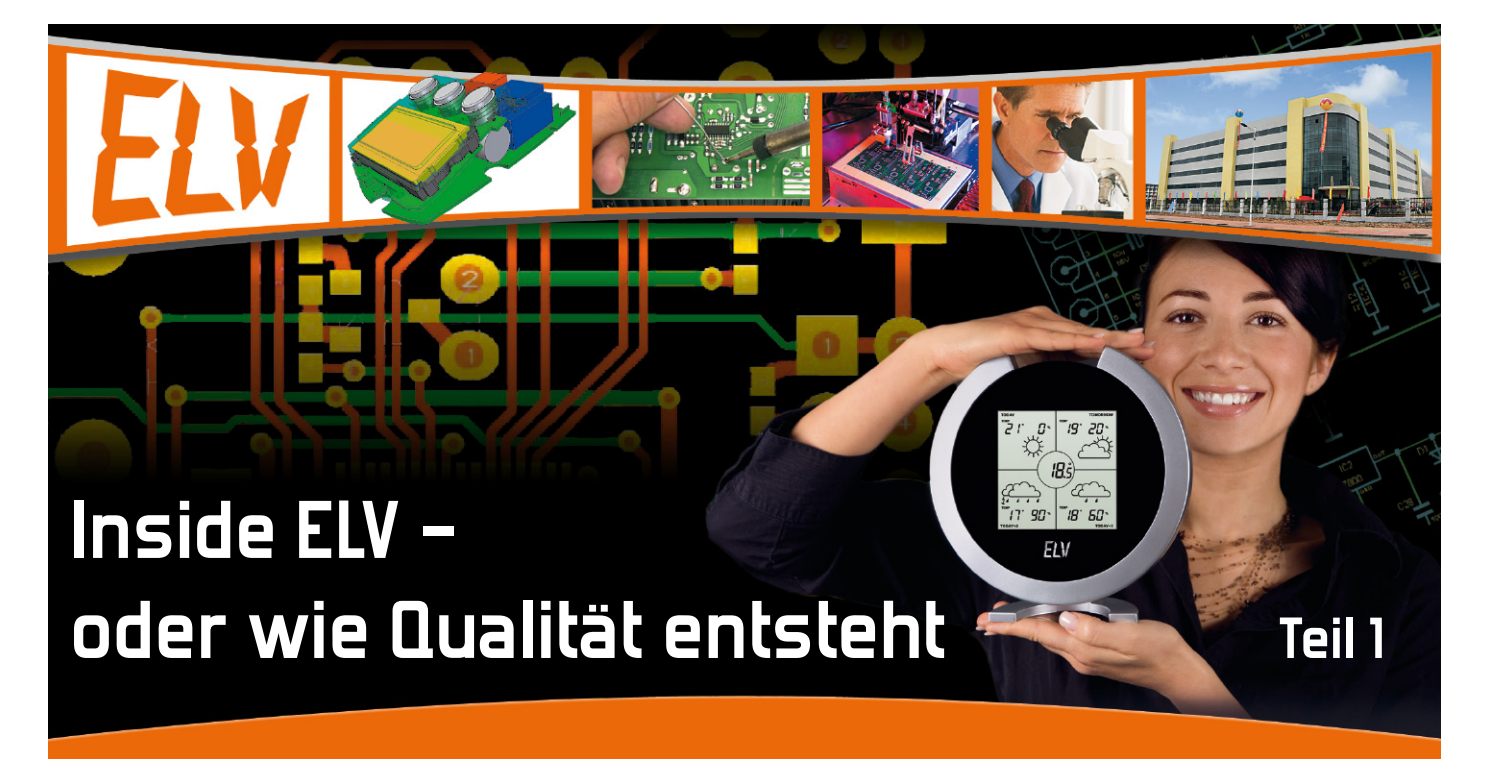

30 Jahre Technik erleben – dieses Credo des ELV-Jubiläumsjahres ist für uns Anlass, unseren Lesern und Kunden während dieses Jahres einen tieferen Einblick in die Entstehungsgeschichte der im Hause entwickelten Produkte zu geben, bis Sie diese schließlich in den Händen halten können. In der ersten Folge geht es nach einem kleinen Exkurs durch die Firmengeschichte um den Beginn jedes Prozesses – die Ideenfindung und die ersten Entwicklungsschritte.

## Rasante 30 Technik-Jahre

Man konnte es aus dem Editorial der ersten Ausgabe des "ELVjournal", damals noch "elektronik hobby journal" (Abbildung 1) deutlich herauslesen – der Herausgeber H.-G. Redeker und seine damals noch sehr kleine Crew hatten sich eine Menge vorgenommen. Die Elektronik als Land der unbegrenzten Möglichkeiten, der Begriff "unmöglich" quasi aus dem Wortschatz eliminiert, das war der Elan des Anfangs.

Schon damals war ELV vorn – bereits in der ersten Ausgabe des Journals fanden sich Platinen-Druckfolien aller veröffentlichten Produkte, so dass Nachbauer unmittelbar mit dem Belichten und Fertigen ihrer Platinen loslegen konnten. Und man hatte auch keine Angst vor "großen Tieren" – gleich in der ersten Ausgabe fand sich ein für die damalige Zeit sehr komplexes Projekt, ein LCD-Digital-Multimeter. Und auch später gab es neben unzähligen "normalen" Elektronikprojekten immer wieder bahnbrechende Selbstbau-Elektronikprojekte wie etwa die großen Messgeräteprojekte, die bekannten 7000erund 9000er-Laborgerätereihen oder aber die erste professionelle Selbstbau-Wetterstation (Abbildung 2), die hunderttausendfach verkauften Akku-Lade- und Messgeräte u.v. a.m. Wettermesstechnik ist bis heute eine unserer Passionen geblieben.

Hier gab es aus dem Hause ELV und seiner verbundenen Geschäftspartner immer wieder innovative Produkte bis hin zu den heutigen hochmodernen Wetterstationen, die professionell aufbereitete Wettervorhersage-Daten für mehrere Tage direkt für die Region aus dem Internet, via Satellit oder Zeitzeichensignal beziehen.

Ein Schwerpunkt unserer Eigenentwicklungen ist und bleibt die Haustechnik. Nach den ersten Schritten mit solchen Systemen wie FS10, FTP100 und vielen praktischen Einzelkomponenten gingen wir bereits vor vielen Jahren zur Entwicklung ganzer Steuerungssysteme für die Haustechnik über. Die sollten jederzeit erweiterbar, einfach und überall zu installieren sowie im Gegensatz zu anderen industriellen Systemen erschwinglich und vom Anwender selbst konfigurierbar sein. Folgerichtig entstand zunächst das nun über viele Jahre bewährte und mittlerweile über 70 Komponenten umfassende FS20-System und in dessen "Umfeld" die FHZ-Zentralen, das

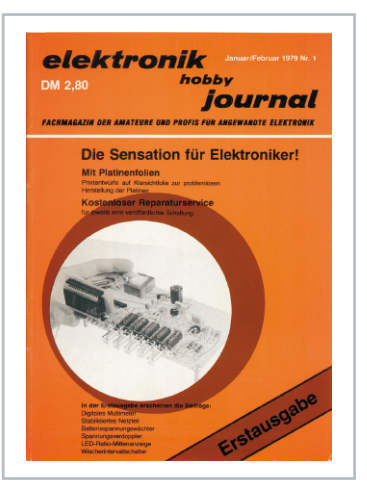

**Bild 1:** Das Cover des ersten Journals aus dem Hause ELV

Warn- und Meldesystem HMS sowie die Heizungssteuerungen der Reihe FHT und das Zugangskontrollsystem KeyMatic. Der langjährige Erfolg dieser Systeme gibt den Visionen der Vordenker recht, endlich gab es das Jedermann-Haussteuerungs-System, das nicht für jede Änderung den Fachhandwerker benötigt, selbst in der Mietwohnung, ohne Spuren zu hinterlassen, installierbar.

Auf diesem Erfolg aufbauend, entstand 2007 mit dem gleichen Systemgedanken die nächste Generation, das HomeMatic-System – bidirektional, noch robuster, noch kommunikativer, aber auch noch komplexer. Es belegt mit diesen Features auch ein anderes Preissegment als das überaus preiswerte FS20-System. Und schon jetzt ist auch Home-Matic ein Renner und findet sich bereits in hohen Stückzahlen auch als Erst- und Komplettausstattung von Wohn- und Bürohäusern wieder.

Plötzlich sind so 30 Jahre rasanter Elektronikentwicklung herum – mit der Rechenleistung nahezu jedes aktuellen prozessorgesteuerten ELV-Gerätes wäre man in den 70ern bequem zum Mond geflogen …

Und die 30 Jahre sind nicht spurlos vergangen, aus dem Firmengründer, damals Student, ist heute ein AG-Vorstandschef mit Professorentitel geworden, aus der Mini-Firma mit den Wurzeln im Elternhaus ein weltweit agierender Elektronik-Produzent sowie eines der weltweit größten Elektronik-Versandhäuser mit Dependancen in Deutschland, Österreich, der Schweiz, den USA und China. Neben der Konsumgüterelektronik entstand auch die Industriesparte mit Zeiterfassungs-, Zugangskontroll- und Lagerlogistik-Systemen.

Hauptsitz ist nach wie vor Leer (Abbildung 3), hier befinden sich Firmenzentrale, Versandhaus, Logistik sowie die Entwicklungsabteilung. In Verbindung mit dem konzerneigenen Produktionswerk im Süden Chinas arbeiten im Konzern rund 1000 engagierte Mitarbeiter daran, die Wünsche der ELV-Kunden zu erfüllen und eine Spitzenqualität zu außerordentlich günstigen Preisen zu bieten.

Dem Wirken der Entwicklungsabteilung wollen wir uns in den folgenden Beiträgen einmal hautnah widmen und das Entstehen von Elektronikprodukten von der Idee bis zum verkaufsfertigen Gerät begleiten.

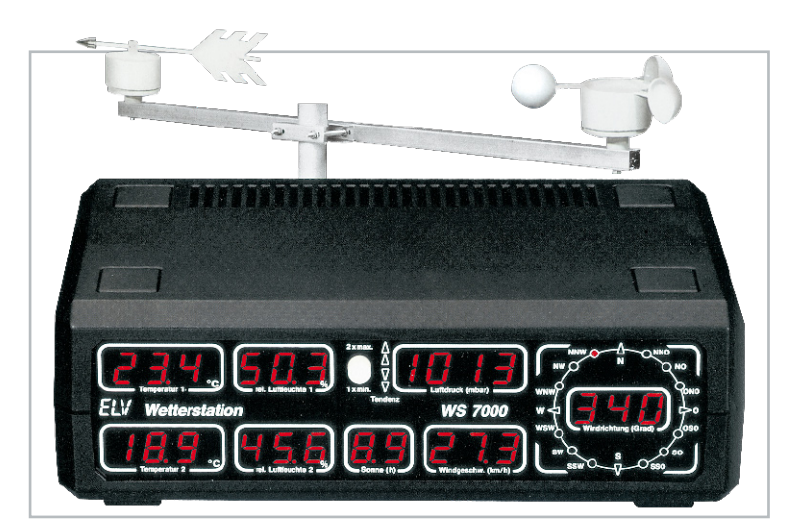

**Bild 2:** Zu ihrer Zeit technisch bahnbrechend – die professionelle Wetterstation WS 7000

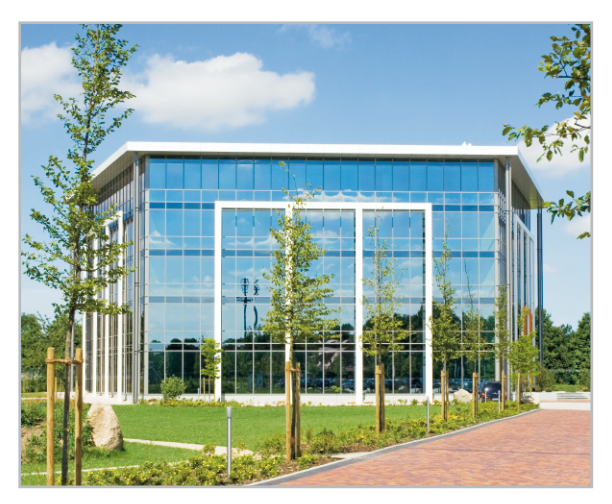

**Bild 3:** Die neue Firmenzentrale in Leer

## Hirnschmalz für immer Neues

Die Entwicklungsabteilung besteht aus immerhin über 50 Ingenieuren und Technikern, sie entwickeln pro Jahr mehrere hundert neue Elektronikgeräte – vom einfachen Bausatz für Elektronik-Einsteiger bis hin zur Industrieelektronik. Mit den enormen Produktionskapazitäten der neuen Fabrik in China, die über 1000 verschiedene Produkte jährlich in riesigen Stückzahlen fertigen kann, ist die Zahl der neu auf den Markt kommenden Produkte stetig steigend, unter anderem auch abzulesen an ständigen Neuausschreibungen von Stellen für Entwicklungs- und Applikationsingenieure.

Demzufolge verkürzen sich auch die Entwicklungszyklen ständig, weshalb heute bei den meisten Projekten Spezialisierungen notwendig sind. So entwickelt der eine die Hardware, während der Softwarespezialist sich der Programmierung der Firmware und Anwendungssoftware widmet. Der Dritte beschäftigt sich mit dem Gehäusedesign und der Konstruktion, ein hauseigenes Labor fertigt Hand- und Erprobungsmuster. Eine ebenfalls hauseigene EMV-Abteilung sorgt dafür, dass das fertige Produkt zum einen allen gesetzlichen (und auch international unterschiedlichen) Vorschriften genügt, zum anderen so betriebssicher ist, dass es weder andere Technik stört noch selbst, z. B. durch elektromagnetische Einstrahlung, beeinträchtigt werden kann. Für die Serienfertigung müssen Produktionsunterlagen erarbeitet, gleichzeitig Bedienungsund Nachbauanleitungen geschrieben werden.

Nahezu alle dieser Schritte, außer der Massenproduktion, erfolgen am Standort Leer. Hier bildet also die Entwicklungscrew mit all ihren, auch peripheren Abteilungen und einigen externen Dienstleistern quasi das Hirn des Konzerns.

## Von der Ideenliste ins Pflichtenheft

Zuerst ist da immer eine Idee. Für einen Ingenieur ist die spontane Idee tägliches Brot, weshalb hier Notizblock bzw. Computertastatur nie abseits liegen bleiben (Abbildung 4). Ganz abgesehen davon, dass der Entwicklungsingenieur auch für Ideenfindung bezahlt wird, sind die ELV-Ingenieure und die Techniker auch praktizierende Anwender der hauseigenen Produkte. So ergeben sich zusätzlich Denkeffekte aus

 $42c$  $3000R$ Display Prozessor  $-60 - \frac{1}{2}$ Alik - Britan  $0 = 4a - 5$  (ash-Said  $AVR$  $1.4.15$   $1.4.44$  $0$ rei geler (Assich) Bedratosl Transporter  $USB - Pa/1$ uramater i-Scheitnehleit Duk-logger inlaser Allicus mit Transporte Allevistein PC -> download ?. Nild, NittH  $L_i f h_i \rightarrow \rho b$ 

**Bild 4:** Der typische Ideenzettel mit den allerersten Gedanken zu

der täglichen Handhabung, u. a. auch aus dem Feedback von Familie und Bekannten.

Forum für alle Ideen ist die regelmäßig anberaumte Entwicklerkonferenz (Abbildung 5). Hier kommen nicht nur die Produktideen der Entwickler auf den Tisch, hier ist gewissermaßen die Schnittstelle zwischen ihnen und allen Ideen, die aus weiteren Quellen stammen: Management, Kunden-Feedback, Service, Journal-Redaktion, Produktmanager. Vorgetragene Ideen werden ebenso diskutiert wie technische Trends, neue Bauelemente, Marktchancen. Auf Neudeutsch benennt man so etwas heute "Brainstorming".

Bereits in dieser Phase trifft das Management die ersten Aussagen zur Marktfähigkeit der anvisierten Projekte, es wird festgelegt, welche Projekte wann im "ELVjournal" detailliert veröffentlicht werden und welche nicht. Die Marktfähigkeit ist für die meisten Produkte das "Killer-Kriterium", schließlich geht es nicht um Selbstverwirklichung im Hobby, sondern ganz klar um Absatzchancen des Produkts im Markt – die Frage "Wird es beim Kunden ankommen?" entscheidet alles. Deshalb sind hier auch das Kunden-Feedback sowie die Erfahrungen der Marketing-Abteilung gefragt, damit das mit viel Geld fertig entwickelte und produzierte Gerät letztendlich nicht nach einem Vierteljahr im Angebot vom Produktmanager den Status "Fertigung einstellen - Abverkauf" erhält. Diesem Schicksal beugen aber auch die Ingenieure und Techniker der Entwicklungsabteilung von sich aus vor, indem sie natürlich genau mit der Ideenfindung den entsprechenden Markt und dessen Entwicklung beobachten.

Und oft wird ja auch nicht das Rad komplett neu erfunden, schließlich lässt sich auch Bekanntes immer noch deutlich verbessern. Nehmen wir als Beispiel das Radio-Modul RDS 100. Ein Eigenbau-Radio ist ja an sich ein alter Hut, aber in dieser Form gab es eben noch keines. Der Entwickler griff zu einem volldigitalen Konzept, wie man es heute durchweg in hochwertigen Autoradios findet. Das sichert dem Anwender den Nachbau und Einsatz ohne die sonst erforderlichen, aufwändigen Abgleicharbeiten. Das superkompakte Format inklusive Stromversorgung und Audio-Endstufe an Bord sucht seinesgleichen. Völlig neu ist das Fernbedienkonzept, das eine komplette Fernbedienung von einem FS20-Sender erlaubt. Dazu kommt ein modulares Konzept, das eine extrem hohe Bandbreite an Einsatzfällen möglich macht. Insgesamt ein sorgfältig durchdachtes, pfiffiges Bausatz-Gerät, das bisher sehr viele Käufer fand – ergo haben Entwickler und Management in ihren Visionen richtig gelegen!

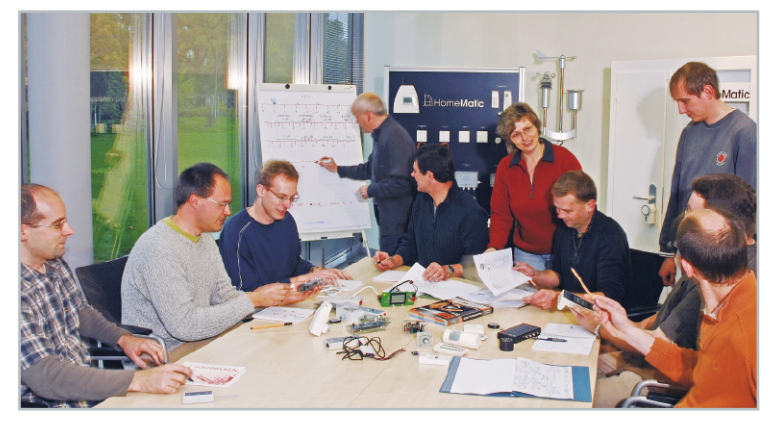

Bild 5: Auf der Entwicklerkonferenz werden Ideen diskutiert sowie die Fahrpläne für die einzelnen Entwicklungen festgelegt.

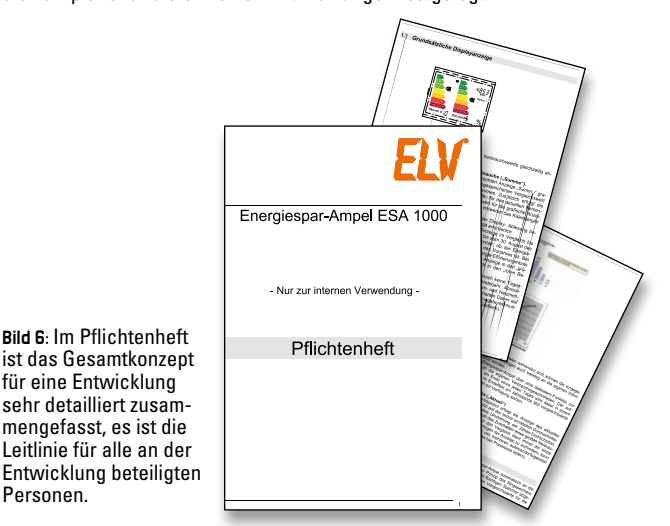

Am Ende der Entwicklerkonferenz liegt eine Liste der "anzugehenden" Projekte auf dem Tisch, die Aufgaben sind erteilt. Präzisiert wird das Ganze in der Folge durch so genannte "Pflichtenhefte" (Abbildung 6), die alles für das Projekt Relevante enthalten. Hier sind alle gewünschten Features ebenso enthalten wie die Aufwandsprognose und der Verlauf des Projekts.

Personen.

Jetzt geht der Entwickler daran, die Hardware-Grundlage zu konzipieren, er entwickelt die konkrete Schaltung (Abbildung 7) und konzipiert mechanische Daten ebenso wie das einzusetzende Gehäuse, Bedien-, Anschluss- und Anzeigeelemente.

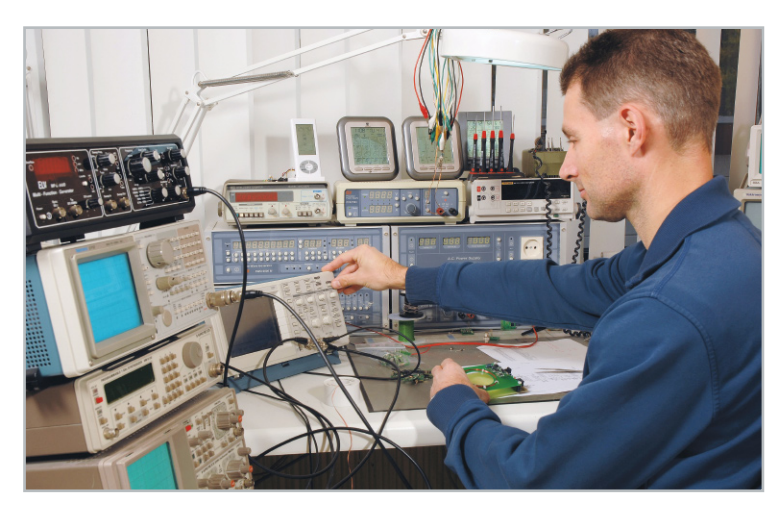

**Bild 7:** Nach der Entwicklerkonferenz geht es an die Schaltungsentwicklung.

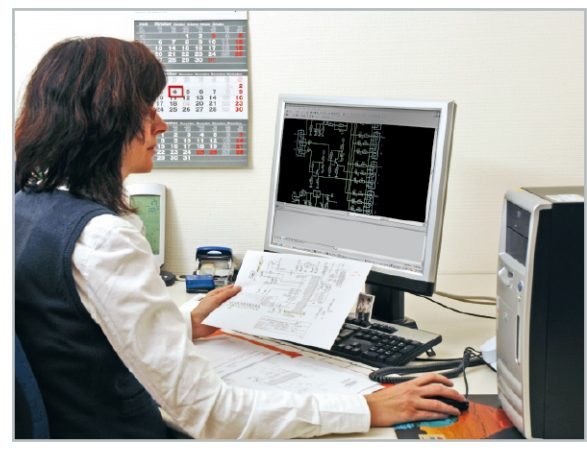

**Bild 8:** Im technischen Layout wird der Schaltplan in ein Platinenlayout umgesetzt.

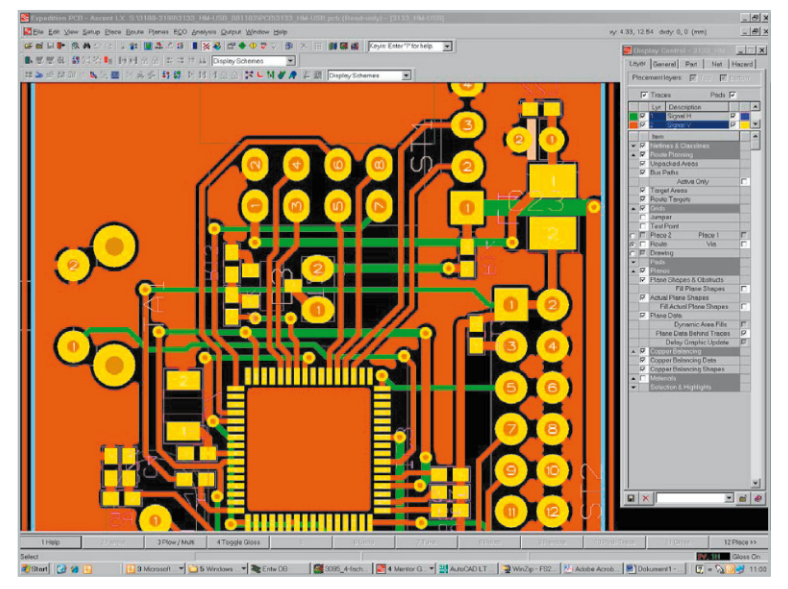

**Bild 9:** Die Platinenlayouts entstehen mit einem hochmodernen E-CAD-System.

Dies alles wandert in die Abteilung "Technisches Layout" (Abbildung 8). Hier sitzen die E-CAD-Spezialisten, die unter Zuhilfenahme modernster Software die Schaltung digitalisieren und schließlich unter Beachtung der Vorgaben des Entwicklers das Platinenlayout erzeugen (Abbildung 9). Dazu kommen alle weiteren Unterlagen wie z. B. Gehäusezeichnungen (Abbildung 10) als Vorgabe für die Fertigung, sofern es sich um Standard-Gehäuseformen handelt.

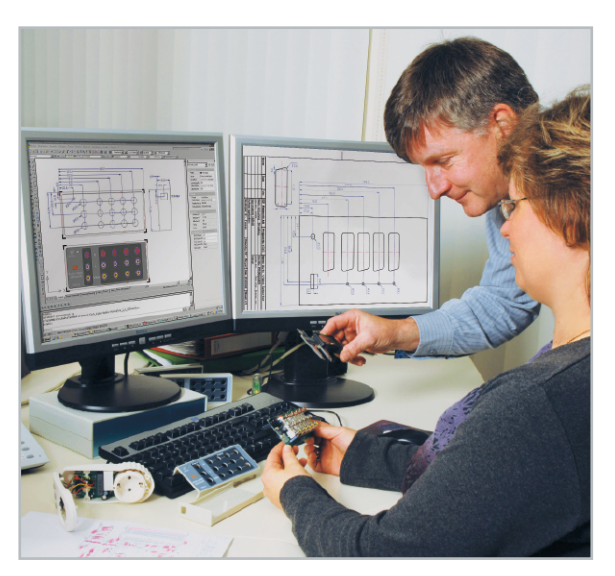

**Bild 10:** Auch die Unterlagen zu Standardgehäusen entstehen im technischen Layout.

Dass hier stets die aktuellsten Vorgaben von Normen und die letzten Erkenntnisse der Platinenkonstruktion angewandt werden, versteht sich von selbst.

Welche Entwicklung dieses Gebiet in den letzten 30 Jahren genommen hat, zeigt der Vergleich einer Platinenfolie aus dem ersten "ELVjournal", die 1978 entstand, mit einer aktuellen aus dem Jahr 2007 (Abbildung 11). Moderne Bauteile, aktuelle EMV-Anforderungen, hohe Taktfrequenzen und andere Einflussfaktoren haben die Kunst des Platinen-Layoutens grundlegend verändert. Solche Platinenlayouts sind, auch wenn die Folien nach wie vor per Download jedem zur Verfügung stehen, kaum noch in "Heimarbeit" in eine nutzbare Platine zu verwandeln.

Schließlich entstehen in der Technik-Layout-Abteilung ebenfalls gleich, sofern das Projekt veröffentlicht werden soll, weitgehend alle Grafiken für den entsprechenden Artikel im "ELVjournal".

Alle Unterlagen, die so nach und nach entstehen, werden als Projekt im Intranet der Firma abgelegt, so dass jeder Berechtigte darauf zugreifen kann.

Die Arbeit des Entwicklers ist aber hier noch lange nicht beendet, im nächsten Teil unserer Serie nimmt das Projekt erste Formen an, hier kommen u. a. auch Konstrukteure und De-ELV signer ins Spiel.

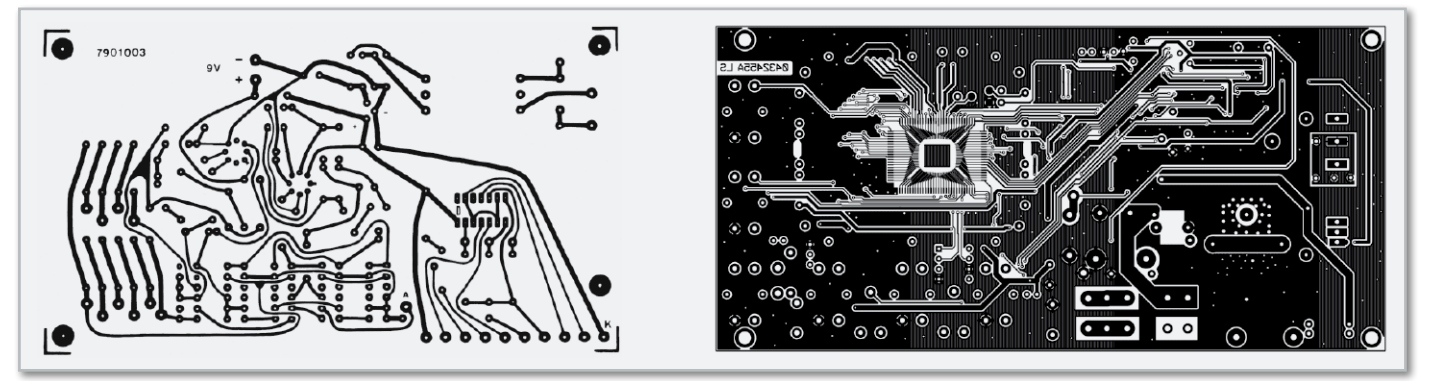

**Bild 11:** Zwischen der Platinenzeichnung von 1978 (links) und der von 2007 (rechts) liegen fast 30 Jahre Entwicklung in der Technologie der Platinenherstellung. Während früher Platinen quasi von Hand gezeichnet wurden, kommt man heute ohne hochentwickelte PC-Programme nicht mehr aus, zumal heute auch zahlreiche EMV-Vorschriften zu beachten sind.

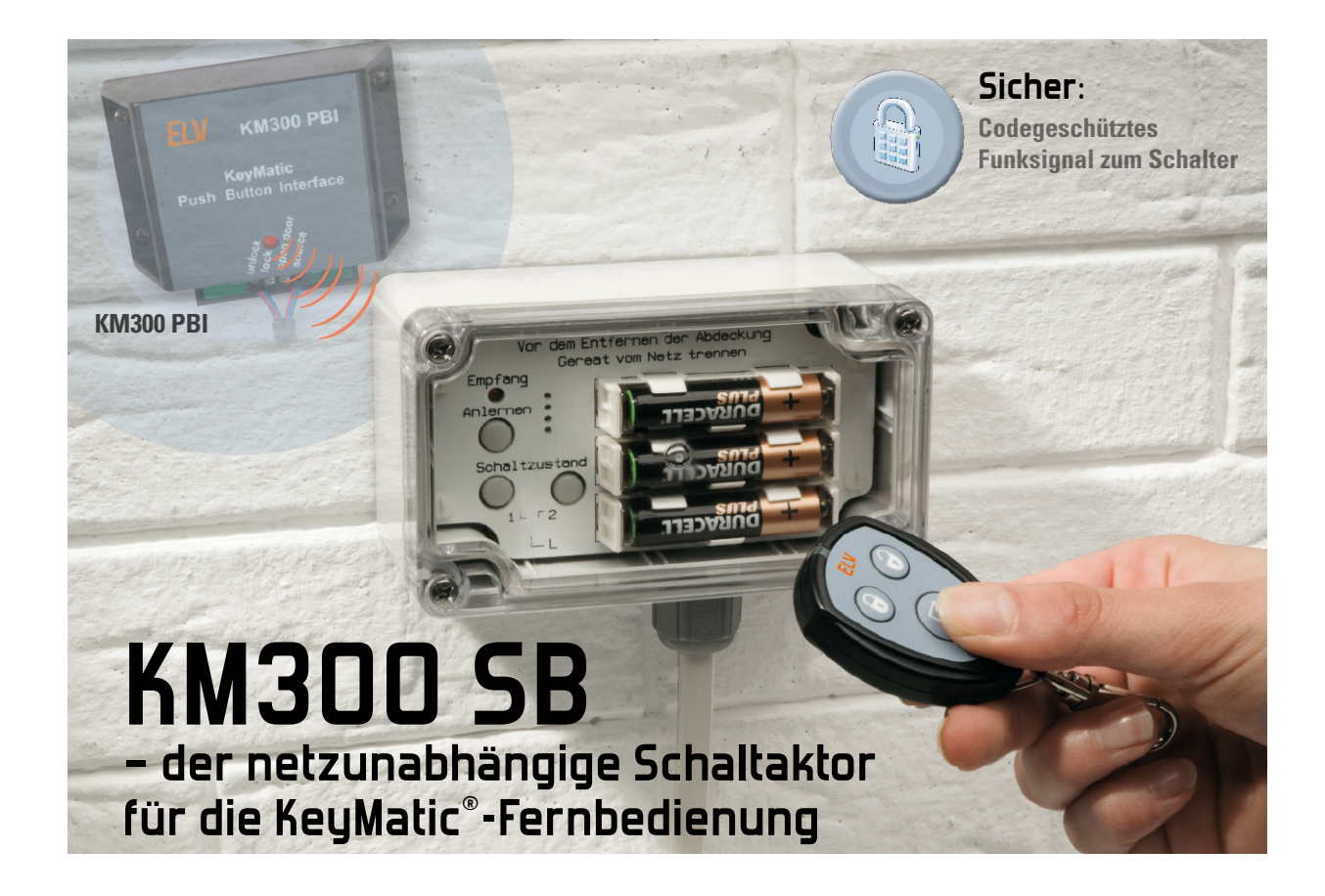

Über eine mit einem Wechselcode codierte Funkverbindung kann der batteriebetriebene KeyMatic®- Schaltaktor Spannungen bis zu 230 V schalten. Ein stromsparendes bistabiles Relais stellt einen bis zu 16 A belastbaren Wechslerkontakt zur Verfügung, und die Unterbringung in einem IP-65-Gehäuse ermöglicht auch den Einsatz im Freien oder in Nassräumen.

## Sicheres Schalten mit KeyMatic®

Wenn es um drahtlose Zugangssysteme wie das KeyMatic®- System geht, ist eine hohe Übertragungssicherheit eine der Grundbedingungen für den Betrieb eines solchen Systems. Beim KeyMatic®-System kommt ein so genanntes Wechselcode-System (KeeLoq®-Rollingcode) zum Einsatz, das bei jeder Übertragung einen anderen Code und gleichzeitig komplexe Identifizierungsmerkmale überträgt. Diese dienen zur eindeutigen Identifizierung des zugehörigen Senders und zur Neusynchronisierung nach mehreren Schaltversuchen außerhalb des Empfangsbereiches. So erhält man eine hohe Sicherheit gegen Entschlüsselungen und Manipulationen.

Der hier vorgestellte KeyMatic®-Schaltaktor KM300 SB ist zusammen mit weiteren KeyMatic®-Geräten oder auch allein mit einem der KeyMatic®-Sender wie der Fernbedienung KM300 RC einsetzbar. Mit dieser Sender-Empfänger-Kombination können bereits verschiedenste Geräte mit sehr hoher Übertragungssicherheit ein- und ausgeschaltet werden. Kaum ein handelsübliches Funk-Steuersystem arbeitet mit derart gesicherter Übertragung.

Der große Vorteil des KM300 SB ist zudem, dass der Schaltaktor für einen langfristigen Batteriebetrieb konzipiert ist und mit einem potentialfreien Schaltkontakt nicht nur Netzspannung, sondern beliebige Spannungen in einem weiten

Bereich (0-250 VAC, 0-24 VDC) schalten kann. Er kann dank Batteriebetrieb auch Leitungen schalten, auf denen keine ständige Spannung anliegt. Für das Schalten großer Lasten steht ein Wechslerkontakt zur Verfügung, der mit bis zu 16 AAC bzw. 10 Anc belastbar ist.

## Technische Daten: KM300 SB

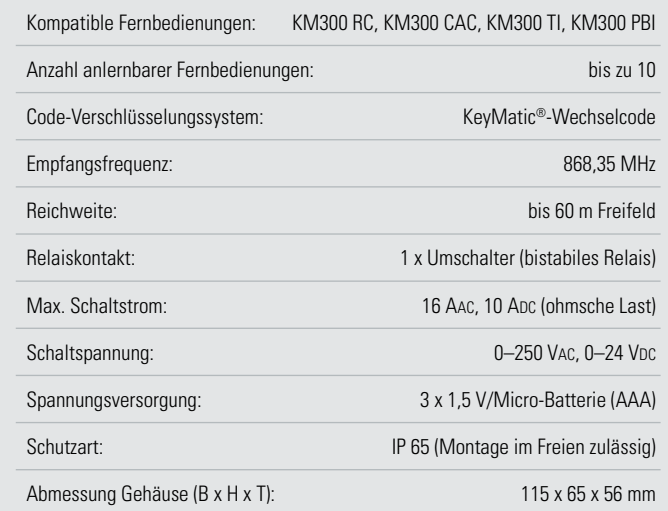

Das eingesetzte bistabile Relais erlaubt einen sparsamen Batteriebetrieb, da es, einmal geschaltet, auch stromlos im eingenommenen Schaltzustand verbleibt, bis der nächste Schaltimpuls auftritt.

Mit der Timer-Funktion kann nach dem Senden eines Schaltbefehls, je nach Anschluss am Relais, ein Gerät für eine programmierte Zeit ein- oder ausgeschaltet werden.

Da der KM300 SB bei korrekter Installation vor Spritzwasser geschützt ist, kann er auch z. B. im Garten oder in einem Feuchtraum montiert werden.

Allein mit einem der Sender oder zusammen mit weiteren KeyMatic®-Komponenten ergeben sich aufgrund der aufgeführten Eigenschaften zahlreiche Anwendungsbeispiele in der Haus- und Sicherheitstechnik, von denen wir in der Folge einige kurz aufführen möchten.

So kann man mit diesem System bequem und aufgrund des verwendeten Codiersystems auch sehr sicher Alarmanlagen per Fernbedienung von außen ein- und ausschalten.

Auch für eine Komfortsteigerung des KeyMatic®-Türschloss-Systems ist der KM300 SB geeignet: Er kann z. B. automatisch das Licht im Flur einschalten, sobald mit dem KM300 CAC, der KM300 RC oder der KM300 TI die Haustür geöffnet wird, bzw. das Licht ausschalten, wenn die Haustür abgeschlossen wird. Dazu muss man lediglich die gleiche Fernbedienungstaste an die KeyMatic® IQ<sup>+</sup> und den KM300 SB anlernen.

Oder es ist eine einfache Fernsignalisierung realisierbar, bei der der KM300 SB eine Signallampe oder einen Überwachungsrecorder schaltet, wenn der Türschlossantrieb angesteuert wird. Allerdings ist dies im Gegensatz zur direkt am Türschlossantrieb anschaltbaren Signalleuchte keine Quittierung über den tatsächlichen Empfang und die Ausführung eines Öffnungs- oder Schließbefehls durch den Türschlossantrieb!

Über die Timer-Funktion des KM300 SB lässt sich das Flur-/ Außenlicht mit der KeyMatic®-Fernbedienung für eine bestimmte Zeit einschalten, wenn die Haustür geöffnet oder geschlossen wird.

Schließlich kann auch der Zugangskomfort im Mehrfamilienhaus gesteigert werden. Denn schaltet man den Relaiskontakt KM300 SB parallel zur Türöffner-Taste einer bestehenden Mehrfamilienhaus-Schließanlage und programmiert den Timer des KM300 SB z. B. auf 5 Sekunden Aktivzeit, ist es so endlich möglich, nicht nur die Wohnungstür per KM300 IQ+ von außen per Fernbedienung zu öffnen, sondern auch die Haustür zum gemeinsamen Treppenhaus.

Und natürlich passt der KM300 SB aufgrund seines Batteriebetriebs hervorragend in Umgebungen, wo keine Netzspannung zur Verfügung steht und trotzdem sicher geschaltet werden soll. So kann man 12/24-V-Solarkomponenten im Ferienhaus ebenso sicher per Funk schalten wie die "Wegfahrsperre" auf dem Boot aktivieren/deaktivieren oder bestimmte Schalteinrichtungen wirkungsvoll gegen unbefugte Bedienung sichern.

## Bedienung

Der Schaltaktor KM300 SB ist nach dem Einlegen der Batterien sofort betriebsbereit. Das Relais schaltet beim Neustart

selbstständig in den Schaltzustand 1 und kann danach direkt über die Tasten 1 und 2 umgeschaltet werden.

## Direktbedienung am KM300 SB

Wie aus Tabelle 1 ersichtlich, lässt sich das Relais durch kurzes Drücken der Taste 1 oder 2 direkt in den Schaltzustand 1 oder 2 schalten. Die Taste 1 entspricht dabei der linken Taste "Verriegeln" auf dem Handsender KM300 RC und die Taste 2 entspricht den Tasten "Entriegeln" oder "Öffnen". Die Leuchtdiode quittiert jeden Tastendruck mit einem kurzen Blinken.

## Anlernen von KM300 RC, KM300 CAC, KM300 PBI oder KM300 TI

Bevor man entweder mit der Fernbedienung KM300 RC, dem Funk-Zugangskontrollsystem KM300 CAC, dem Transponder-Interface KM300 TI oder dem (ebenfalls in diesem "ELVjournal" vorgestellten) Taster-Interface KM300 PBI den Schaltaktor bedienen kann, ist der jeweilige Sender am Schaltaktor KM300 SB anzulernen.

Eingeleitet wird dieser Vorgang am Schaltaktor durch kurzes Drücken der Taste "Anlernen". Die Leuchtdiode leuchtet nun für maximal 30 Sekunden, in denen der weitere Anlernprozess abgeschlossen werden muss, was je nach anzulernendem System unterschiedlich abläuft.

Beim **Handsender KM300 RC** oder dem **Taster-Interface KM300 PBI** muss innerhalb der 30 Sekunden eine beliebige Taste gedrückt (bzw. am KM300 PBI einer der angeschlossenen Taster gedrückt bzw. ein auslösender Kontakt geschlossen) werden, woraufhin die LED des Schaltaktors einmal kurz blinkt und erlischt. Damit ist der Anlernvorgang abgeschlossen.

Beim **Zugangskontrollsystem KM300 CAC** muss erst eine beliebige Zifferntaste gedrückt werden. Das Display fordert anschließend zur Codeeingabe (Administrator-Code) auf. Nun ist mit den Zifferntasten der zuvor festgelegte Admin-Code einzugeben und die Eingabe mit der "Entriegeln"-Taste zu bestätigen. Bei richtiger Code-Eingabe erscheint im Display "Willkommen" und der festgelegte Administrator-Name. Zusätzlich zeigt das Display mit dem Funkturm- und dem offenen Schloss-Symbol, dass der "Entriegeln"-Befehl ausgesendet worden ist. Empfängt der Schaltaktor das gültige Signal, zeigt er dies durch das einmalige Blinken und anschließende Erlöschen der LED an.

Beim **Transponder-Interface KM300 TI** muss lediglich ein zuvor abgespeicherter Transponder in den Erfassungsbereich gehalten werden, wodurch ein Funkbefehl abgesetzt wird. Auch hier signalisiert der Schaltaktor den erfolgreichen Anlernvorgang durch ein kurzes Blinken der LED.

Empfängt der Schaltaktor KM300 SB innerhalb von 30 Sekunden kein gültiges Funksignal oder wird die "Anlernen"-Taste ein zweites Mal gedrückt, bricht der Anlernvorgang ab, ohne etwas zu speichern, und die LED erlischt, ohne zu blinken.

Auf die beschriebene Weise lassen sich bis zu 10 unterschiedliche Handsender oder andere KeyMatic®-Sender am Schaltaktor anlernen. Sobald 10 Sender angelernt sind, lässt sich der Anlernvorgang nicht mehr starten und die LED erlischt nach einem kurzen Druck der Anlern-Taste gleich wieder.

Möchte man einen zusätzlichen KeyMatic®-Sender gegen einen der bereits angelernten 10 Sender tauschen, so sind erst alle gespeicherten Sender zu löschen und die gewünschten 10 Sender dann nacheinander neu anzulernen.

## Timer-Betrieb

Im aktivierten Timer-Betrieb schaltet das Relais beim Drücken der Tasten "Entriegeln" oder "Öffnen" in den Schaltzustand 2 und nach der programmierten Zeit zurück in den Schaltzustand 1.

Wird während des Ablaufs der Timer-Zeit die "Verriegeln"-Taste gedrückt, schaltet das Relais sofort zurück in den Schaltzustand 1.

Drückt man die "Entriegeln"- oder "Öffnen"-Taste erneut, bevor die Timer-Zeit abgelaufen ist, verbleibt das Relais in Schaltzustand 2 und die Timer-Zeit startet noch einmal von null.

Programmiert und aktiviert wird der Timer-Betrieb ebenfalls mit der Taste "Anlernen". Hält man diese Taste gedrückt, beginnt die LED nach 2 Sekunden in kurzen Abständen zu blinken. Wird nun innerhalb der nächsten 2 Sekunden die Taste wieder losgelassen, startet die Zeitmessung für den Timer-Betrieb. Dies wird dadurch angezeigt, dass die LED nun im Ein-Sekunden-Abstand aufblitzt und das Relais in den Schaltzustand 2 wechselt. Nun wartet man, bis die einzustellende Zeit verstrichen ist, und beendet durch ein weiteres kurzes Betätigen der Taste "Anlernen" die Zeitmessung. Die abgelaufene Zeit wird gespeichert, das Relais schaltet wieder zurück in den Schaltzustand 1 und die LED erlischt. Die Einschaltdauer lässt sich in einem weiten Bereich von ca. 1 Sekunde bis 9 Stunden einstellen. Beendet man die Zeitmessung nicht manuell vor Ablauf der Maximalzeit, speichert das Gerät automatisch 9 Stunden als Einschaltdauer.

Deaktiviert wird der Timer-Betrieb, indem man die Taste "Anlernen" für länger als 4 Sekunden gedrückt hält. Während man den Taster gedrückt hält, beginnt die Leuchtdiode nach 2 Sekunden wieder kurz aufzublitzen und nach weiteren 2 Sekunden erlischt die LED. Jetzt ist die Taste loszulassen, und die Timer-Funktion ist deaktiviert.

## Gespeicherte Sender löschen

Drückt man die Taste "Anlernen" für länger als 10 Sekunden (nach den ersten 2 Sekunden beginnt die Leuchtdiode kurz aufzublitzen und nach weiteren 2 Sekunden erlischt die LED wieder), bis die LED ein weiteres Mal aufleuchtet, werden alle angelernten KeyMatic®-Sender aus dem Speicher des Schaltaktors gelöscht. Dies bedeutet, dass das System anschließend auf keine empfangenen Schaltbefehle mehr reagiert, solange keine neuen Sender angelernt werden.

## Bedienung über den Handsender KM300 RC oder das Taster-Interface KM300 PBI

Die Funktion der Sendertasten ist aus Tabelle 1 ersichtlich. Die jeweilige Taste muss so lange gedrückt gehalten werden, bis der Schaltaktor KM300 SB schaltet. Dies kann auch mehr als 1 Sekunde betragen. Reagiert der Empfänger auch nach mehreren Sekunden nicht, sollte die Taste ein zweites Mal gedrückt werden, da der Empfänger sich eventuell neu synchronisieren muss.

Die Leuchtdiode am Sender zeigt beim Betätigen einer Taste das Senden durch dauerhaftes Leuchten an, solange die

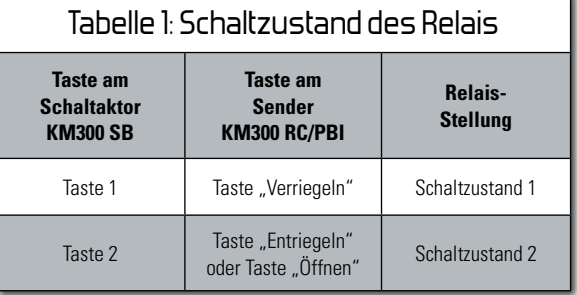

Taste gedrückt wird. Nimmt die Batteriespannung des Handsenders ab, blinkt die LED bei gedrückter Taste. Dies ist ein Zeichen dafür, dass die Lithium-Batterie des Senders bald erneuert werden muss.

## Bedienung über das Zugangskontrollsystem KM300 CAC

Um mit einem angelernten Zugangskontrollsystem den Schaltaktor anzusteuern, muss nach Eingabe des Benutzer-Codes die "Verriegeln"-Taste für den Schaltzustand 1 und die "Entriegeln"-Taste für den Schaltzustand 2 gedrückt werden.

## Bedienung über das Transponder-Interface KM300 TI

Zum Ansteuern des Schaltaktors über ein KM300 TI muss der Transponder einmal kurz in den Erfassungsbereich hineinbewegt werden, um das Relais in den Zustand 1 zu schalten, und zweimal direkt hintereinander für den Schaltzustand 2.

## Schaltungsbeschreibung

Das Schaltbild des batteriebetriebenen KeyMatic®-Schaltaktors KM300 SB ist in Abbildung 1 dargestellt. Die Spannungsversorgung der sehr energiesparenden Schaltung erfolgt über die Batterien BAT 1 bis BAT 3, wodurch sich eine Betriebsspannung von 4,5 V ergibt. Die sehr geringe Leistungsaufnahme führt zu einer sehr guten Ausnutzung der Batteriekapazität. Selbst mit schwachen Batterien bleibt die Schaltung noch lange funktionsfähig. Fällt die Spannung jedoch auf 2,6 V, sorgt der Mikrocontroller mit Hilfe der Spannungsüberwachung IC 3 (BD4826G) dafür, dass das Relais in Stellung 1 schaltet und dadurch einen definierten Zustand einnimmt. Der Reset-Baustein IC 2 (BD4823G) sorgt dafür, dass der Mikrocontroller bei einer Batteriespannung unterhalb von 2,3 V seinen Betrieb vollends einstellt und keine fehlerhaften Zustände annehmen kann.

Die Auswertung der empfangenen Schaltbefehle, die Abfrage der Taster und die Ansteuerung des Relais erfolgt über den 8-Bit-PIC-Mikrocontroller IC 1. Für den Empfang der Schaltsignale ist das Empfängermodul HFE 1 zuständig, dessen Stromversorgung zur Energieeinsparung über T 1 im Zeitschlitzverfahren abgeschaltet wird.

Das bistabile Relais REL 1 wird über die beiden Transistoren T 2 und T 3 durch kurze Schaltsignale in seine beiden möglichen Zustände umgeschaltet. Die für die kurze Schaltzeit notwendige Betriebsspannung an der Relaisspule wird über einen Schaltregler erzeugt. Dieser aus L 1, T 4, D 4, D 1 und

C 2 aufgebaute Step-up-Converter wandelt die geringe Batteriespannung in die für das Relais nötige Betriebsspannung um, solange er mit einer Frequenz von 90 kHz angesteuert wird. Wenn der Mikrocontroller IC 1 den Schaltbefehl einer zuvor angelernten Fernbedienung erkennt oder eine der beiden Tasten TA 2 und TA 3 am KM300 SB gedrückt wird, erfolgt ein Umschalten des Relais REL 1 über die Transistoren T 2 oder T 3. Gleichzeitig signalisiert die LED D 5 den Schaltvorgang.

## Nachbau

Alle SMD-Teile sind bereits herstellerseitig bestückt. Von Hand zu verarbeiten sind nur noch wenige Bauteile in bedrahteter Bauform.

Der Zusammenbau beginnt mit der Batterieträger- und Abdeckplatine, bei der lediglich die 3 Batteriehalter montiert werden müssen. Die Kunststoffhalter werden so herum auf die Platine aufgesetzt, dass die Seite mit den zwei Batteriehaltelaschen nach oben weist. Nach dem Einrasten der Batteriehalter in die Leiterplatte werden die Metallkontakte eingesteckt und vor dem Festlöten mit jeweils einer Batterie im Halter fixiert. Gelötet werden die Kontakte auf der Platinenunterseite. Damit ist die Abdeckplatine (siehe Platinenfotos) bereits fertiggestellt und die Batterien sollten erst einmal wieder entnommen werden.

Als Nächstes werden die drei Taster TA 1 bis TA 3 auf die Hauptplatine gesetzt und wie auch alle weiteren bedrahteten Bauteile von der Platinenunterseite her angelötet.

Es folgen die drei Elkos C 2, C 3 und C 4, die polrichtig bestückt werden müssen. Der auf den Elkos markierte Minuspol-Anschluss ist in jeweils die Bohrung zu stecken, die mit einem ausgefüllten Balken auf der Platine markiert ist. Der Pluspol ist auf der Platine zusätzlich durch ein Pluszeichen gekennzeichnet.

Die Stiftleiste ST 1 ist so gerade wie möglich einzulöten, damit sie später beim Aufstecken der Abdeckplatine exakt in die Buchsenleiste hineinpasst.

Die LED D 5 ist ebenfalls möglichst gerade und mit so langen Anschlussdrähten einzulöten, dass von der Platinenoberfläche bis zur Oberkante der LED genau 22 mm Abstand bleiben. Auf diese Weise passt das LED-Gehäuse genau in die vorgesehene Bohrung in der Abdeckplatine. Jetzt können die drei grauen Tasterknöpfe auf die Taster aufgesetzt und fest angedrückt werden. Abbildung 2 zeigt die Lage der bisher beschriebenen Bauteile.

Die Klemmleiste KL 1 und das Relais REL 1 sind bündig auf der Platine mit reichlich Lötzinn zu montieren. Da über diese Lötstellen später bis zu 16 A fließen dürfen, ist hier ganz besonders auf gute Lötstellen zu achten (siehe Platinenfotos), damit kein zu großer Übergangswiderstand entsteht.

Das HF-Empfangsmodul HFE 1 ist, wie in den Abbildungen 2 und 3 sowie im Platinenfoto zu sehen, seitlich im rechten Winkel an die Basisplatine anzulöten.

Der rote Antennendraht des Funkempfängers wird nun mit den drei Antennenhaltern, wie in Abbildung 3 zu sehen, mit Abstand an der linken Platinenseite entlang geführt.

Bevor die Hauptplatine nun ins Gehäuseunterteil geschraubt wird, sollte die Kabeldurchführung von außen durch die Gehäusebohrung gesteckt und mit der großen Kunststoffmutter von innen befestigt werden.

Die Montage der Platine ins Gehäuse (Abbildung 4) erfolgt mit den vier Sechskant-Abstandshaltern, die mit einem 6-mm-Steckschlüssel angezogen werden. Behelfsweise kann auch die beiliegende Kunststoffschraube erst in den Abstandshalter und beide zusammen dann mit einem Schlitzschraubendreher ins Gehäuse geschraubt werden. Anschließend ist die

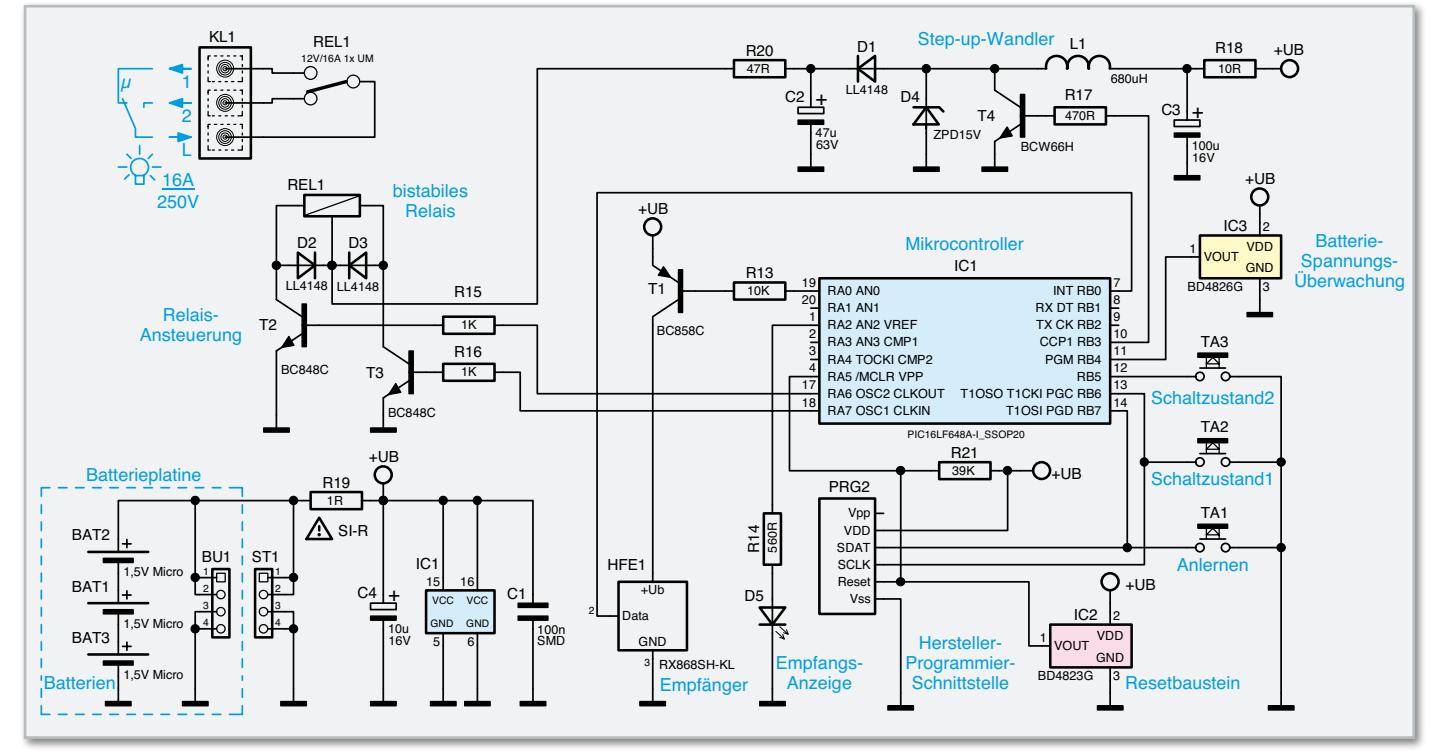

**Bild 1:** Schaltbild des KeyMatic®-Schaltaktors KM300 SB

Kunststoffschraube wieder herauszudrehen, wobei der Abstandshalter mit einer kleinen Zange so festgehalten werden sollte, dass er sich dabei nicht mit herausdreht. Die Montage der Abdeckplatine ist im folgenden Kapitel beschrieben.

## Installation

## **Achtung!**

**Installationsarbeiten in Stromkreisen mit Spannungen**  über 30 VAC oder 42 VDC dürfen nur von dazu befugten **und ausgebildeten Fachkräften ausgeführt werden. Die einschlägigen Sicherheits- und VDE-Vorschriften sind unbedingt einzuhalten.** 

Die Anschluss- bzw. Schaltleitung ist bei einer ortsfesten Montage als starre Verkabelung auszuführen.

Führt die Anschluss-/Schaltleitung Kleinspannungen, z. B. 12 V, oder ist sie spannungslos ausgeführt (z. B. für das Schalten von Alarmanlageneingängen), so darf sie nicht zusammen mit netzspannungsführenden Leitungen verlegt werden. Sie darf auch nicht zusammen mit netzspannungsführenden Leitungen in Abzweigdosen etc. geführt werden.

Ist bereits eine spannungsführende Anschluss-/Schaltleitung zum Montageplatz des KM300 SB verlegt, so ist diese zuerst spannungsfrei zu schalten und die Spannungsfreiheit so zu sichern, dass ein zwischenzeitliches Zuschalten der Spannung verhindert wird.

Als Erstes erfolgt die Befestigung des KM300 SB am Montageplatz über die beiden von vorn zugänglichen Gehäusebohrungen.

Danach führt man die Anschluss- bzw. Schaltleitung z. B. von einer Verteilerdose zum KM300 SB. Die wasserdichte Ver-

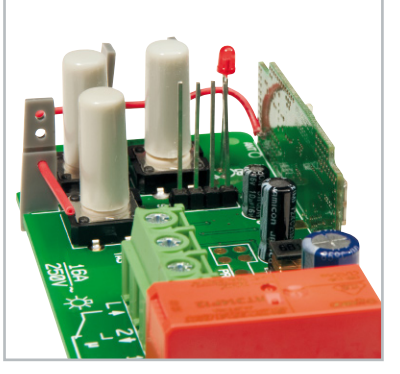

**Bild 2:** Hier ist die Lage der Stiftleiste und des seitlich angelöteten Empfangsmoduls gut zu erkennen.

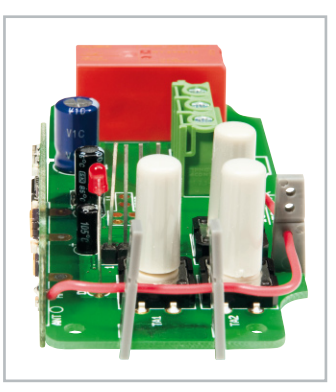

**Bild 3:** Für optimalen Signalempfang ist die Empfangsantenne genau wie hier gezeigt zu verlegen

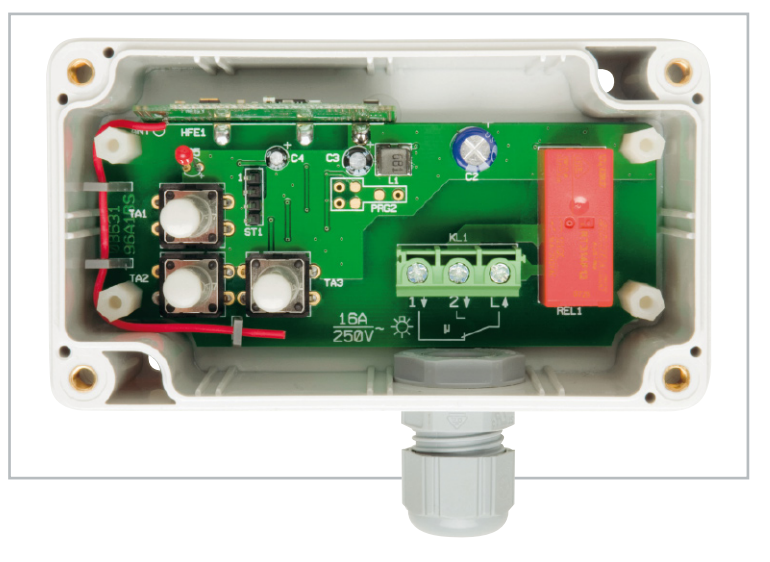

**Bild 4:** Die in das Gehäuse eingesetzte und verschraubte Platine. Auch die bereits eingesetzte Kabelverschraubung ist hier zu sehen. Der rote Antennendraht sollte außen an den beiden weißen Platinen-Abstandshaltern vorbeigeführt werden.

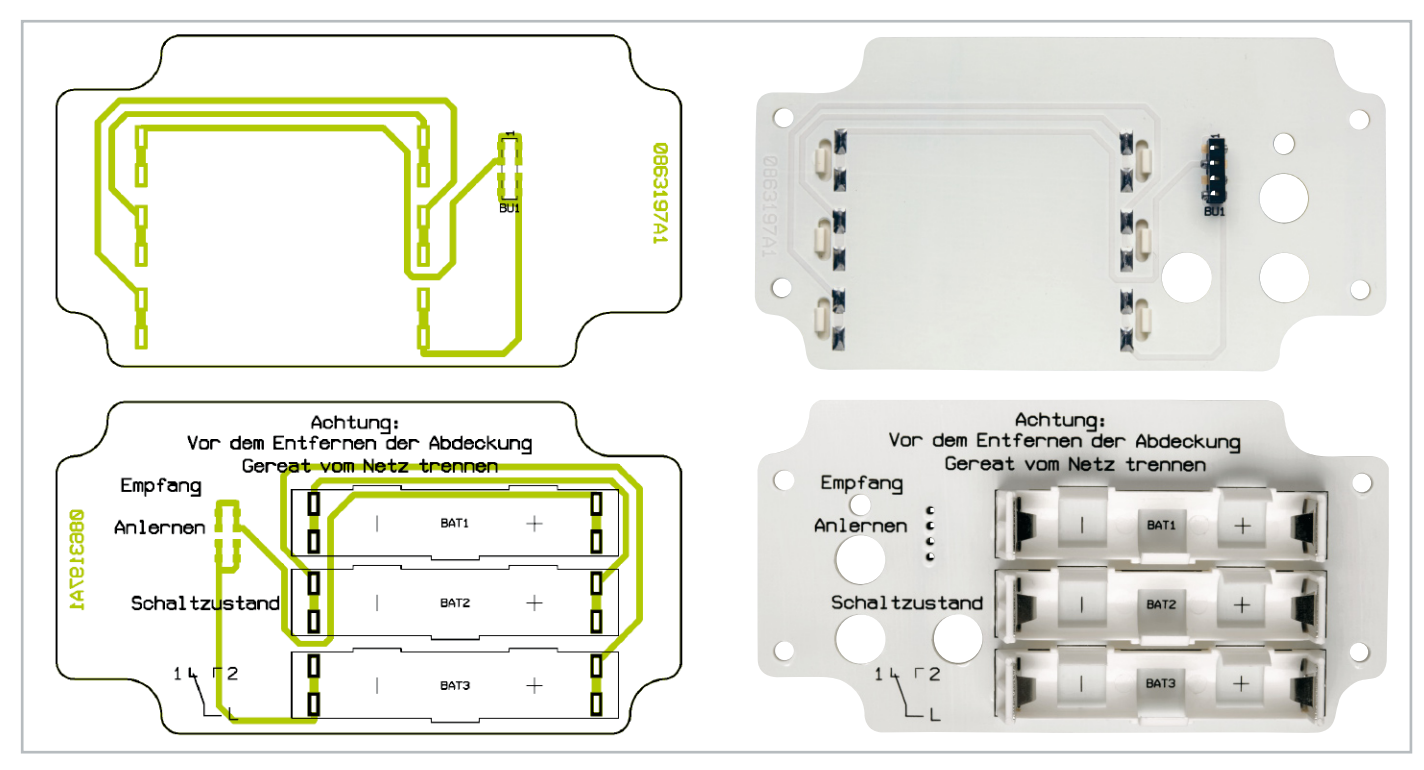

Ansicht der fertig bestückten Batterieträger- und Abdeckplatine des KM300 SB (oben von der Lötseite, unten von der Bestückungsseite)

schraubung des Gehäuses ist für Kabel und Leitungen mit einem Durchmesser zwischen 4,5 und 10 mm ausgeführt. Der Kabelmantel wird am Ende auf ca. 20 mm entfernt (Vorsicht, nicht die Isolierungen der Leiter beschädigen) und je nach Anwendung sind 2 oder 3 Leitungsenden (3 für Umschalter, 2 für Ein/Aus) auf ca. 6 mm Länge abzuisolieren. Die abisolierten Kabelenden sind dann durch die Kabelverschraubung zu führen, in Klemme KL 1 zu stecken und die Schrauben der Klemme festzudrehen.

## **Achtung:**

Befindet sich im Anschlusskabel ein PE-Leiter, so wird dieser nirgends angeschlossen und direkt hinter dem Mantel gekürzt, damit er keine spannungsführenden Teile berühren kann. Auf keinen Fall darf der PE-Leiter als dritter Anschluss für den Umschalter-Netzbetrieb verwendet werden. Stattdessen ist eine 4-adrige Netzleitung (Schalterleitung) zu verwenden.

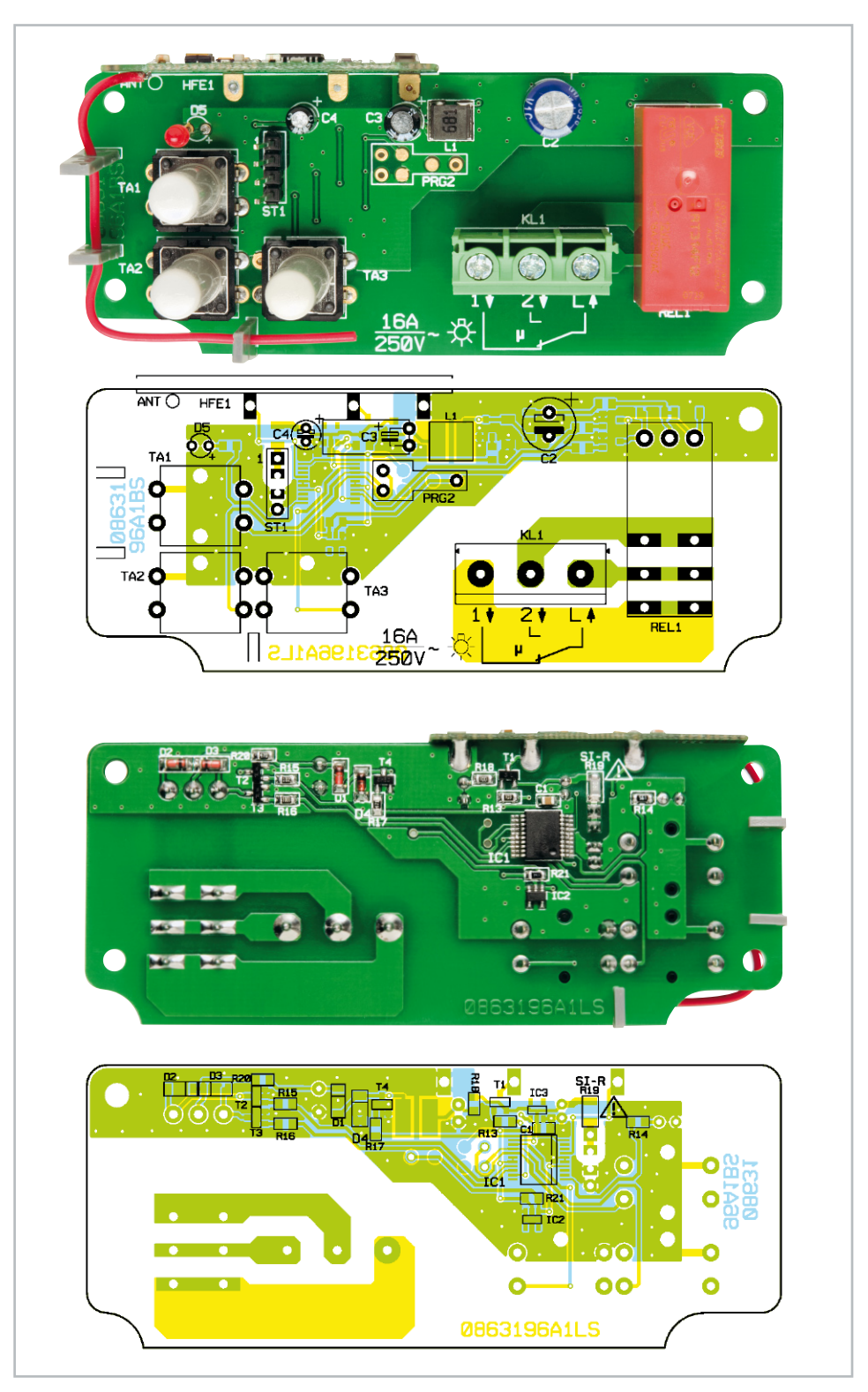

Ansicht der fertig bestückten Hauptplatine des KM300 SB mit zugehörigem Bestückungsplan, oben von der Platinenoberseite, unten von der Platinenunterseite

Nun erfolgt das Verschließen der Kabelverschraubung durch Zudrehen. Nur eine fest angezogene Kabelverschraubung sichert die angestrebte Schutzart IP 65!

Jetzt ist die Abdeckplatine mit dem Batteriehalter vorsichtig so auf die Hauptplatine aufzustecken, dass die Anschlussstifte in die Buchse geführt werden, ohne sie zu verbiegen (Abbildung 5). Auch auf die LED ist dabei zu achten, die mit ihrem Gehäuse in die passende Bohrung der Abdeckplatine geführt wird. Die Abdeckplatine wird nun mit den 4 Kunststoffschrauben im Gehäuse befestigt.

Abschließend sind drei Micro-Batterien (LR03/AAA) polrichtig entsprechend der Polungsmarkierung im Batteriehalter einzusetzen (Abbildung 6). Die LED sollte nun einmal kurz aufleuchten. Damit ist das Gerät betriebsbereit.

Nun erfolgt das Anlernen einer Fernbedienung und der Test des Gerätes. Dabei ist das Relais des KM300 SB entweder über die Fernbedienung oder über die Taster 1 oder 2 in den gewünschten Schaltzustand zu bringen.

Zum Abschluss der Installation sind nun zuerst der Gehäusedeckel aufzuschrauben (dabei darauf achten, dass die Dichtung sauber in der Nut liegt und der Stoß bei montiertem Deckel unten liegt) und, falls nicht bereits geschehen, die andere Seite der Netzleitung an eine Verteilerdose oder an das zu schaltende Gerät anzuschließen. Wenn eine Netzspannung geschaltet werden soll, kann diese nach Abschluss der Installationsarbeiten nun wieder zugeschaltet werden, womit die gesamte Konfiguration einsatzbereit ist und einem ersten **ELV** Test unterzogen werden kann.

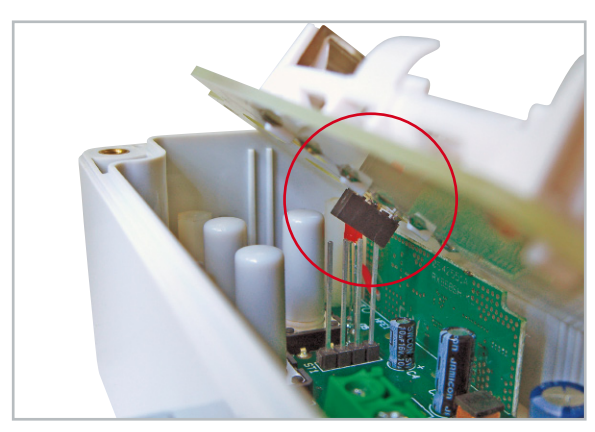

**Bild 5:** Die Abdeckplatte wird vorsichtig so aufgesetzt, dass die Stiftleiste der Hauptplatine ohne zu verbiegen in die Buchsenleiste der Abdeckplatte fasst und LED und Tastenkappen in den zugehörigen Bohrungen liegen.

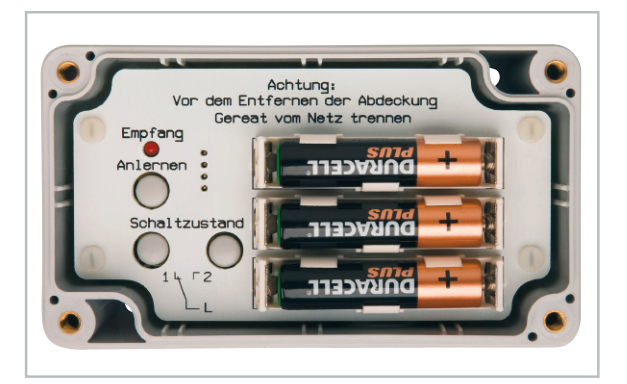

**Bild 6:** Das fertig montierte Gerät mit eingesetzten Batterien. Jetzt ist nach dem Anlernen nur noch der Gehäusedeckel aufzusetzen und zu verschrauben.

## Stückliste: KeyMatic® -Schaltaktor KM300 SB

## **Widerstände:**

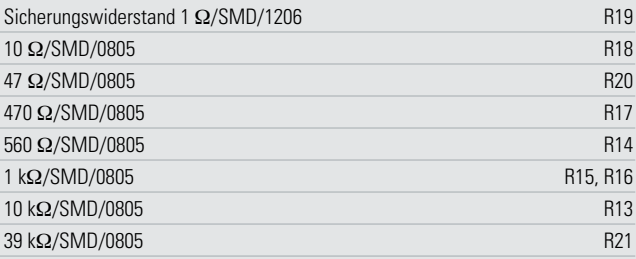

## **Kondensatoren:**

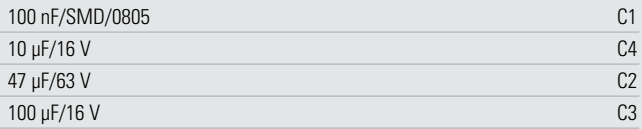

## **Halbleiter:**

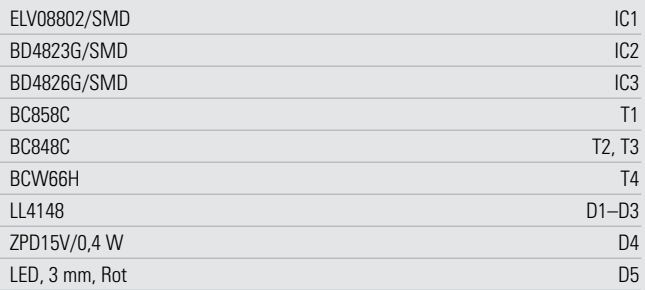

### **Sonstiges:**

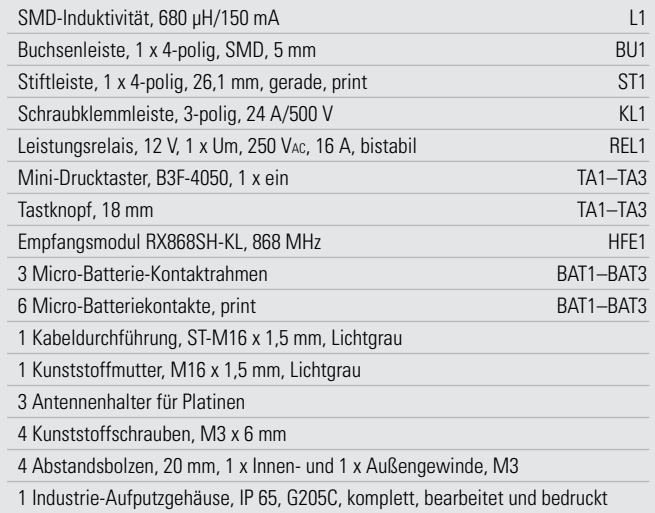

## **Bitte beachten:**

Im KM300 SB wird ein bistabiles Relais verwendet, das ohne eine anliegende Spannung in einer der beiden Schaltpositionen verharrt. Diesen Schaltzustand kann es auch durch starke mechanische Erschütterungen (z. B. Transport oder schnelle Lageveränderung) wechseln! Aus diesem Grund darf das KM300 SB nicht dort verwendet werden, wo es mechanischen Erschütterungen ausgesetzt ist (z. B. im Wohnwagen oder an der Waschmaschine). Wird dem KM300 SB eine Batterie entnommen, verbleibt das Relais in der letzten Stellung (Relais "fällt" nicht ab). Es ist also möglich, dass das angeschlossene Gerät dann eingeschaltet bleibt. Direkt nach dem Einlegen der Batterien oder wenn die Betriebsspannung auf unter 2,6 V fällt, schaltet der KM300 SB in den Schaltzustand 1.

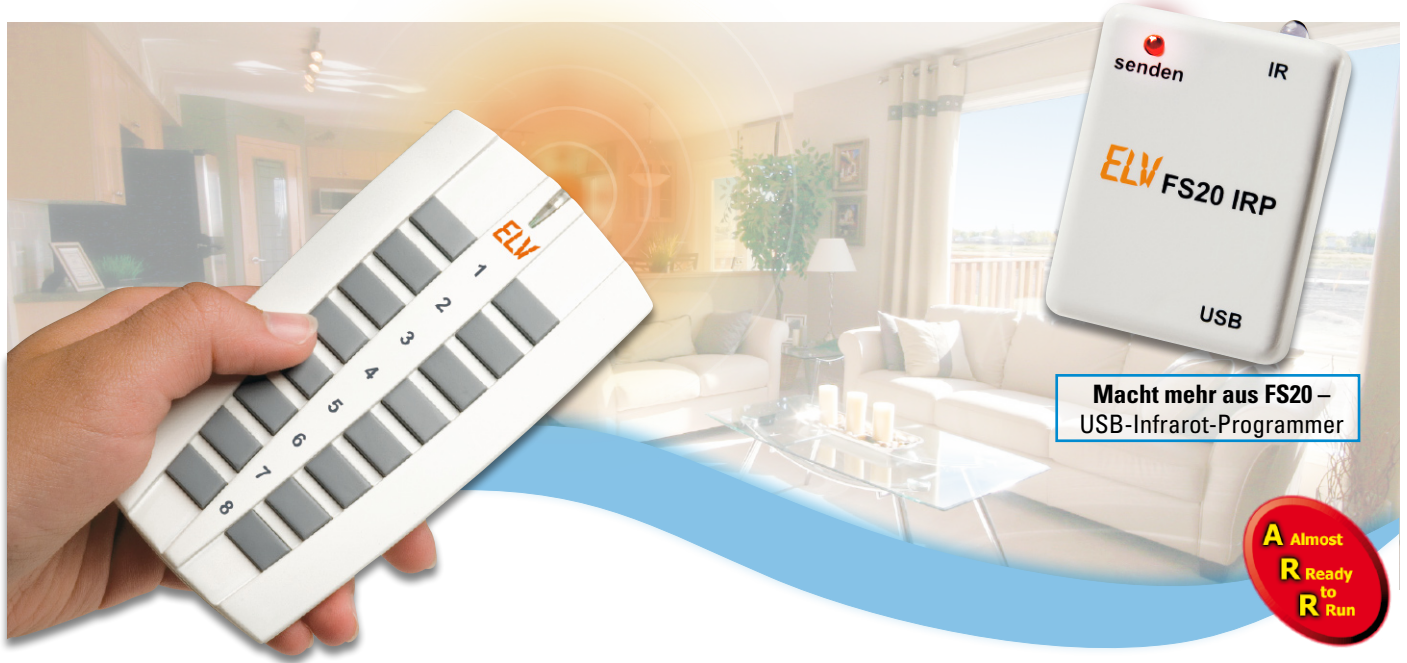

## **Neue FS20-Kommandozentrale – 8/16-Kanal-Handsender FS20 S16**

Der neue Handsender FS20 S16 ergänzt die erfolgreiche FS20-Familie um eine formschöne, solide programmierbare Funk-Fernbedienung mit 8 Tastenpaaren bzw. 16 Einzeltasten. Die Programmierung kann klassisch über die Tasten des Gerätes oder ganz bequem mittels des USB-Interfaces FS20 IRP vom PC aus erfolgen. Der hierfür notwendige IR-Empfänger ist bereits integriert.

## Alles neu!

Das mechanische Konzept der FS20-Handsenderserie ist mittlerweile gut 10 Jahre alt, es hat sich in diesem Preissegment bis heute bewährt, und die Handsender sind nach wie vor sehr vielfältig einsetzbar und preiswert. Dennoch bleibt die Zeit nicht stehen! Wenn auch die Programmierer bereits beim damaligen Konzept z. B. schon an eine Infrarot-Schnittstelle gedacht haben, die bei den meisten FS20-Sendern nachrüstbar ist, so stand vor allem auf mechanischer Seite eine Weiterentwicklung an, zumal die FS20-Serie ja kontinuierlich fortgeführt wird. Kundenwünsche und erweiterte Forderungen an Ergonomie und Funktionalität führten nun zu einem optischen und technischen "Relaunch" – der FS20 S16. Mit 8 Tastenpaaren

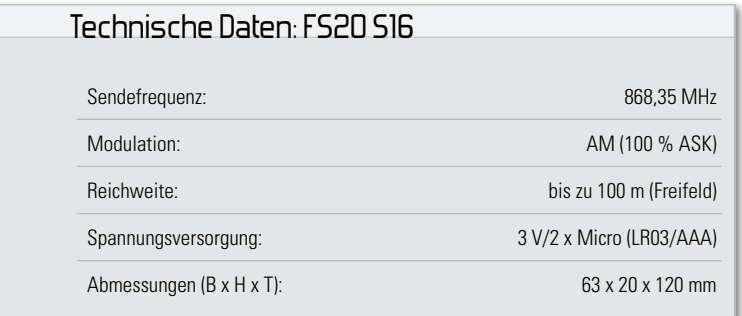

ordnet sie sich genau zwischen der bewährten FS20 S8 und FS20 S20 ein. Ein neues mechanisches Konzept mit anderen Tasten, höherer Fehlbedienungssicherheit durch versenkte, klar abgegrenzte Tasten und ein neues, ergonomisch weiterentwickeltes Gehäuse sind die wesentlichen äußeren und haptischen Merkmale der Neuen. Die Infrarot-Schnittstelle zur Programmierung via PC und FS20 IRP ist hier bereits elegant auf der hinteren Unterseite implementiert. Der Handsender wird jetzt mit zwei Micro-Batterien betrieben. Ein integriertes EEPROM sorgt dafür, dass keine programmierten Daten bei einem Batteriewechsel verloren gehen.

## Viele Möglichkeiten

Wie alle Sender des FS20-Systems bietet auch die FS20 S16 umfangreiche Einstell- und Parametriermöglichkeiten, die durch die Infrarot-Schnittstelle noch erweitert werden, so dass z. B. auch Makros durch die Handfernbedienung auslösbar sind, ohne dass man den Umweg über die PC-Zentrale oder die Makrosteuerung gehen muss.

Eine detaillierte Beschreibung zur Bedienung und zum FS20- Adresssystem ist in der zugehörigen Bedienungsanleitung enthalten, sie würde den Rahmen dieses Artikels sprengen. Wir wollen deshalb hier lediglich kurz die verschiedenen Möglichkeiten und Features betrachten.

## Adressierung

Natürlich gliedert sich die FS20 S16 nahtlos in das FS20- Adresssystem ein. Die FS20-Adresse ist in mehrere Bestandteile aufgeteilt. Der erste Teil, der sogenannte Hauscode, gewährleistet einen sicheren Betrieb in der Nähe von ähnlichen Systemen, ohne diese zu beeinflussen oder von diesen beeinflusst zu werden. Bei 4<sup>8</sup> = 65.536 möglichen Hauscodes sind zwei zufällig gleiche bei benachbarten Systemen quasi ausgeschlossen.

Über den zweiten Teil der Adresse, der sich aus Adressgruppe und Unteradresse zusammensetzt, lassen sich neben der Einzeladressierung von bis zu 225 verschiedenen Empfängern auch noch 15 sogenannte Funktionsgruppen, 15 lokale Master und ein globaler Master definieren. So lassen sich die Sendebefehle sehr flexibel verschiedenen Geräten, Gerätegruppen, Räumen usw. zuordnen.

## Timer-Funktion

Über die Fernbedienung FS20 S16 lässt sich, wie bei den anderen Fernbedienungen der Reihe auch, über eine sehr einfache Bediensequenz die Timer-Funktion eines Empfängers aktivieren und programmieren. Hierdurch kann z. B. vorgegeben werden, dass eine Lampe nach einiger Zeit selbstständig wieder ausgeschaltet wird.

## Doppelte Kanalzahl

Im normalen Betriebsmodus ist einem Sendekanal stets ein Tastenpaar zugeordnet. Der linken Taste ist die Funktion "Ausschalten" bzw. bei langem Tastendruck "Herunterdimmen" zugeordnet, der rechten Taste "Einschalten" bzw. bei langem Tastendruck "Heraufdimmen". Somit lassen sich mit den 8 Tastenpaaren der FS20 S16 acht Empfänger unabhängig voneinander ansteuern.

Sollte dies nicht ausreichen, so gibt es die Möglichkeit, die Anzahl der Kanäle auf 16 zu verdoppeln. Jeder Taste ist dann ein einzelner Kanal zugeordnet. Mit jeder kurzen Betätigung der Taste wechselt der Schaltzustand des Empfängers, mit jeder erneuten langen Betätigung ändert sich die Dimmrichtung.

## Programmierung über das FS20 IRP

Neben der Möglichkeit der Programmierung über die Abfolge verschiedener Tastenkombinationen bietet sich bei der FS20 S16 auch die besonders komfortable Möglichkeit zur Programmierung am PC. In einer übersichtlichen Eingabemaske lassen sich für alle Tasten bequem die Funktionen festlegen und verändern und anschließend dann über den Infrarot-Empfänger an die Fernbedienung senden. Als Interface dient hierbei das über USB mit dem PC verbundene

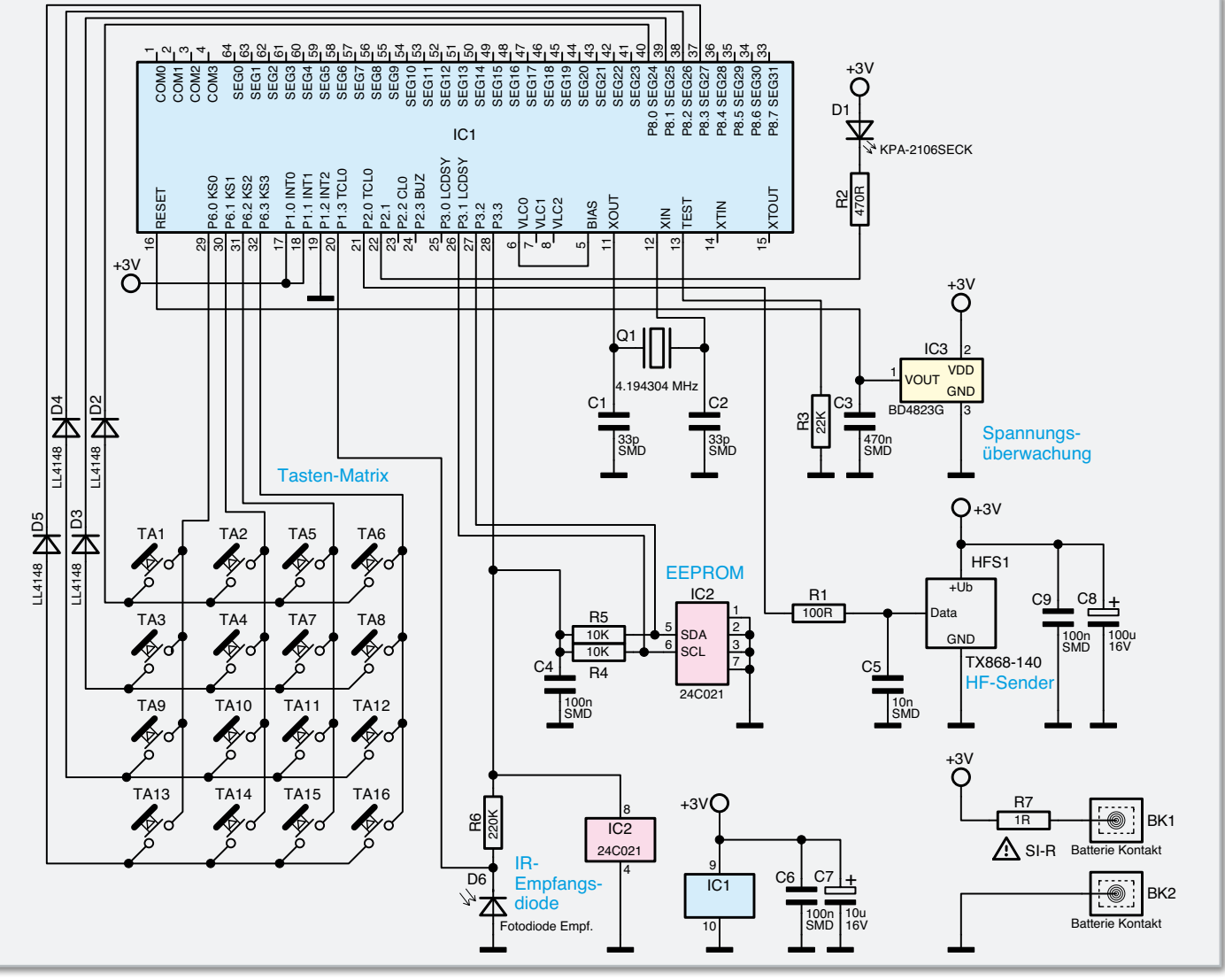

**Bild 1:** Das Schaltbild der FS20 S16

FS20 IRP. Um eine sichere Übertragung zu gewährleisten, sollte die Senderdiode des FS20 IRP in einem Abstand von ca. 5 cm gerade auf das Empfangsfenster der Fernbedienung ausgerichtet werden.

Der Empfangsmodus der Fernbedienung wird aktiviert, indem die Tasten 2 und 4 für ca. 5 Sekunden gleichzeitig gedrückt gehalten werden, bis die Kontroll-LED dauerhaft leuchtet. Nun wird die Übertragung am PC gestartet. Wenn die Kontroll-LED am Ende der Übertragung verlischt, so war diese erfolgreich. Wie bereits erwähnt, sind die programmierten Daten ausfallsicher in einem EEPROM gespeichert, bei einem Batteriewechsel ist also keine Neuprogrammierung erforderlich.

Damit kommen wir nun zur Schaltungsbeschreibung.

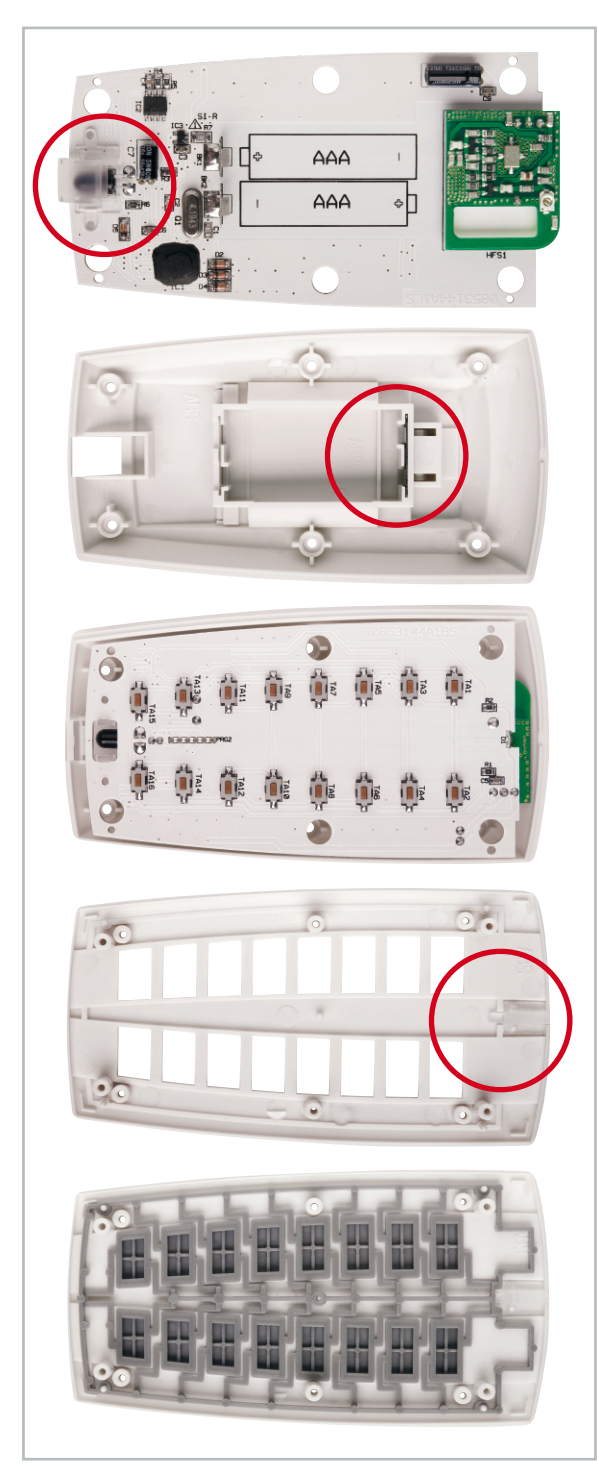

## Schaltungsbeschreibung

Zentrales Element der Schaltung (Abbildung 1) ist der Mikrocontroller IC 1. Hierbei handelt es sich um einen speziell für batteriebetriebene Geräte entwickelten Baustein, der in der vorliegenden Anwendung nicht in der sonst üblichen QFP-Gehäuse-Bauform zum Einsatz kommt, sondern als Chip direkt auf die Platine geklebt und kontaktiert (gebondet) ist. Sichtbar (siehe Platinenfoto) ist somit nur der schwarze "Klecks" der Vergussmasse.

Die umfangreichen Funktionen des Controllers werden in der vorliegenden Anwendung nur teilweise genutzt. Der integrierte Displaytreiber z. B. ist hier ohne Funktion, weshalb die Displayanschlüsse COM 0 bis COM 3 und SEG 0 bis SEG 31 unbeschaltet bleiben. Ein Teil dieser Anschlüsse ist allerdings alternativ auch als normaler Port konfigurierbar, was für die Anschaltung der Tastermatrix an P 8.0 bis P 8.3 genutzt wird. Diese Anschlüsse liegen im Ruhezustand auf Low-Potenzial, während die Ports P 6.0 bis P 6.3 über einen internen Pull-up-Widerstand auf High-Potenzial liegen. Wird eine der Tasten TA 1 bis TA 16 gedrückt, so ändert sich der Pegel am zugehörigen Anschluss von Port 6 auf Low-Potenzial. Dies löst einen Interrupt aus, der den Controller aus dem in Ruhe aktivierten Stopp-Modus aufweckt. Indem er die Kanäle der Matrix einzeln ansteuert, kann der Controller dann feststellen, welche Tasten gedrückt sind. D 2 bis D 5 entkoppeln hierbei die Kanäle gegeneinander.

Als Zeitbasis, insbesondere für die Erzeugung der Sendedaten, dient der Quarz Q 1 mit C 1 und C 2. Die Aussendung des Funksignals erfolgt über das Sendermodul HFS 1. Den in einer zeitlichen Folge von High- und Low-Signalen codierten Datenstrom gibt der Controller über den Port P 2.0 direkt auf den Dateneingang des Sendermoduls, von wo es als sogenanntes Amplitude-Shift-Keying-Signal (100 % ASK) ausgesendet wird, d. h. bei einem High-Signal am Data-Eingang wird ein 868-MHz-HF-Signal ausgesendet, bei einem Low-Signal ist der Sender aus. In der Nähe des Funkmoduls sind die Kondensatoren C 8 und C 9 angeordnet, um die beim Senden entstehenden Spitzen in der Stromaufnahme zu puffern.

Im EEPROM IC 2 sind alle Daten gesichert, die auch dann nicht verloren gehen dürfen, wenn die Versorgungsspannung, z. B. bei einem Batteriewechsel, unterbrochen war. Ein definiertes Anlaufen des Controllers nach einer solchen Spannungsunterbrechung gewährleistet der Brownout-Detector IC 3. Er hält Pin 16 des Controllers so lange auf "low" und damit auf Reset, bis die Versorgungsspannung ausreichend groß und stabil ist. Port P 3.3 schaltet neben der Spannungsversorgung des EEPROMs auch die IR-Empfangsdiode D 6 ein. Das von ihr empfangene Datensignal wird als digital codierte Information auf den Eingangsport P 1.3 gegeben, vom Controller decodiert und bewertet. Korrekt empfangene Daten werden im EEPROM abgelegt und der fehlerfreie Ablauf über die Leuchtdiode D 1 angezeigt. Den Strom für D 1 kann der Ausgang P 2.1 direkt liefern. Somit ist kein Verstärkerelement wie z. B. ein Transistor notwendig, sondern lediglich der Widerstand R 2 zur Begrenzung des maximalen Stroms. Die Versorgungsspannung der Batterien kann der Schaltung ohne zusätzliche Stabilisierung über die Batteriekontakte BK 1 und BK 2 direkt zugeführt **Bild 2:** Die Reihenfolge der Montage der Handfernbedienung FS20 S16 werden. Der spezielle Widerstand R 7 begrenzt im Fehlerfall

als irreversibles Sicherungselement den maximal fließenden Strom.

## Nachbau

Der Nachbau der FS20 S16 gestaltet sich besonders einfach. Die Leiterplatte ist bereits werkseitig bestückt und getestet, so dass keine Lötarbeiten notwendig sind, sondern nur der recht einfache Gehäuseeinbau durchgeführt werden muss. Die Fotoserie in Abbildung 2 gibt einen guten Überblick über den schrittweisen Zusammenbau.

Zunächst wird die halbtransparente Abdeckkappe an der dafür vorgesehenen Position der Leiterplatte über dem IR-Empfänger eingerastet. In die untere Gehäusehalbschale ist in den entsprechenden Schlitz auf der Stirnseite des Batteriefaches der Brückenkontakt einzusetzen. Dies erfolgt von der Innenseite des Gehäuses her mit dem Quersteg, an dem sich die Kontaktlaschen befinden, voran.

Anschließend kann bereits die Leiterplatte aufgelegt werden. Hierbei ist darauf zu achten, die Batteriekontakte korrekt in die dafür vorgesehenen Schlitze im Gehäuse zu führen.

Als weitere Vorbereitung setzt man nun das Tastenfeld und den Lichtleiter in die obere Gehäuseschale ein. Der Lichtleiter ist mit leichtem Druck auf die beiden Haltezapfen aufzupressen und wird dann von diesen in seiner endgültigen Lage fixiert. Abschließend kann nun die obere Gehäuseschale auf die untere aufgelegt und von der Unterseite mit 6 selbstschneidenden Schrauben 1,8 x 6 mm verschraubt werden. Hierfür ist ein TORX®-Schraubendreher der Größe T6 erforderlich. Nachdem zwei Micro-Batterien gemäß der aufgedruckten Polarität in das Batteriefach eingelegt sind, kann man bereits eine kurze Funktionskontrolle durchführen.

000000

#### Ansicht der bestückten Platine der Funk-Fernbedienung FS20 S16 mit zugehörigem Bestückungsplan, links von der Oberseite, rechts von der Unterseite

code vergeben und den Tastenpaaren sind Standard-Adressen zugewiesen. Sofern die FS20 S16 der einzige vorhandene Sender ist, kann sie direkt an die zu schaltenden Empfänger angelernt werden. Falls es sich um ein System mit mehreren Sendern handelt, so sind zunächst der Hauscode und bei Bedarf die gewünschten Adressen einzustellen. Dies ist detailliert in den Bedienungsanleitungen der Fernbedienungen und der Emp-**ELV** fänger beschrieben.

Nachdem die Batterien in das Batteriefach eingelegt worden sind, ist die Fernbedienung betriebsbereit. Werkseitig ist bereits ein zufälliger Haus-

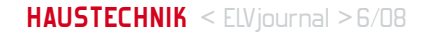

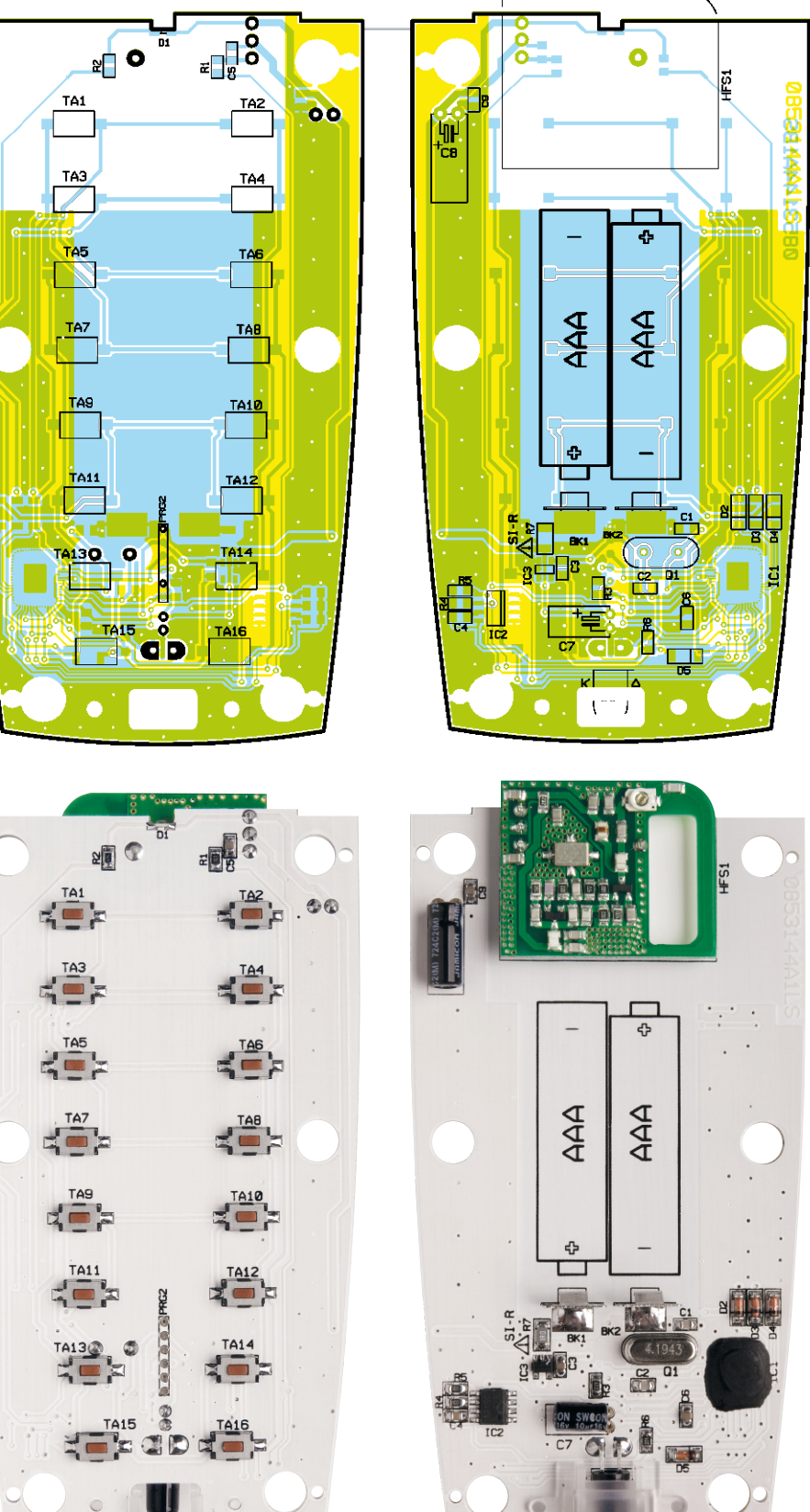

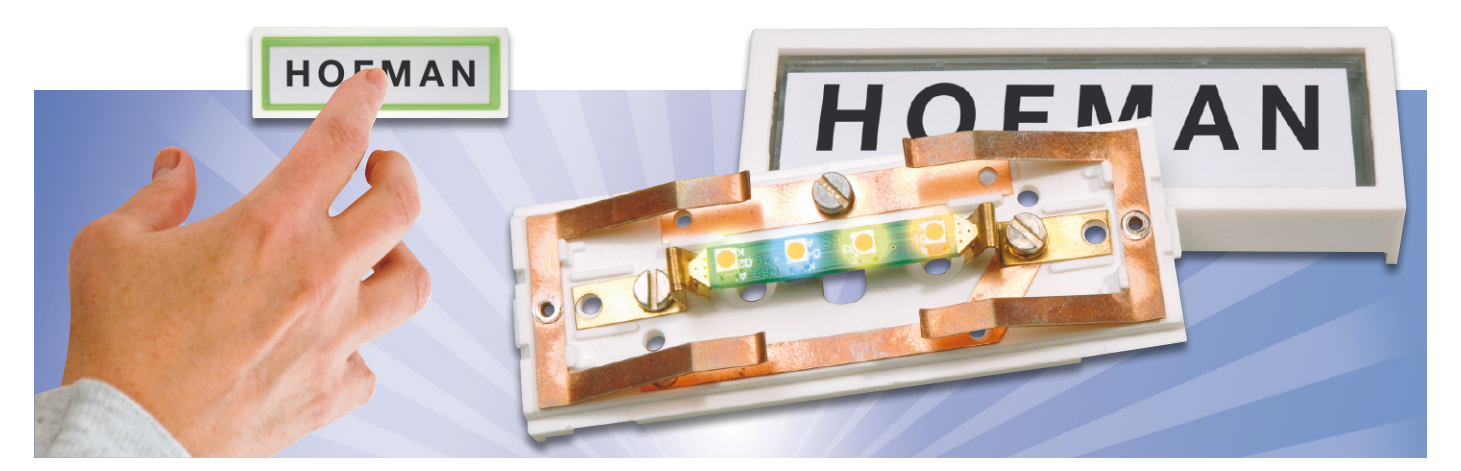

## **Lebenslänglich – LED-Soffitte für Klingeltaster**

Glühlampen-Soffitten in Klingeltastern, Namensschildern usw. sind nicht besonders langlebig und in der Wiederbeschaffung teuer. Vollwertiger und sehr langlebiger Ersatz ist die hier vorgestellte LED-Schaltung mit vier SMD-LEDs. Sie bietet zudem individuelle Farbmöglichkeiten.

## Einfach austauschen!

Das Klingelschild an der Haustür gehört zur Visitenkarte des Hauses, es zu beleuchten, ist einerseits neben der beleuchteten Hausnummer ein Sicherheitsaspekt und andererseits auch ein kleiner optischer Blickfang. Der entfällt aber, wenn die eingebaute Soffitte defekt ist oder nur noch schwach vor sich hin glimmt. Leider sind diese 17-V-Soffittenlampen (Abbildung 1) eben trotz der an sich großzügigen Spannungs-Dimensionierung nicht langlebig und dann auch noch in der Neubeschaffung mit 3 bis 5 (!) Euro je Stück sehr teuer. Besonders bei Mehrfamilienhäusern geht das über die Zeit ins Geld.

Als Ersatz bietet sich heute natürlich die LED an. Die nominelle Lebensdauer einer normal betriebenen LED liegt bei mindestens 100.000 Stunden (das entspricht ca. 11,5 Jahre), und selbst dann wird sie kaum ausfallen, lediglich die abgegebene Lichtleistung verringert sich. Zweiter Aspekt: Die moderne LED übertrifft in ihrer Helligkeit, zumal in Gruppen, weit die der Glühlampen-Soffitten (die ja aus Gründen der längeren Lebensdauer und des Wärmehaushalts im engen Klingelgehäuse meist weit unterhalb ihrer Normspannung betrieben werden und deshalb die volle mögliche Helligkeit ohnehin nicht erreichen). Auch die Verlustleistungsbilanz der

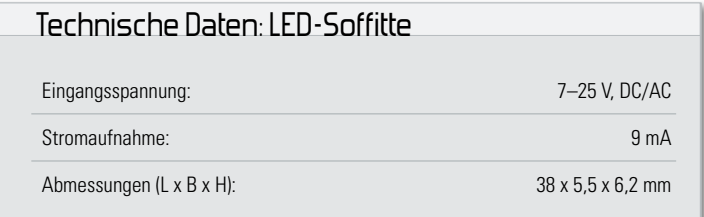

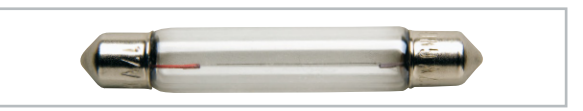

**Bild 1:** Ausfallanfällig und teuer – die üblicherweise in Klingelanlagen eingesetzte 38-mm-Soffitte

LED spricht für sich. Bei den geringen Strömen, wie sie hier fließen, entsteht kaum Abwärme.

Und schließlich hat man hier die Wahl einer individuellen Leuchtfarbe, sei es Weiß, Warmweiß, Gelb, Orange, Blau … All diese Aspekte haben zur hier vorgestellten Lösung geführt. Die LED-Soffitte (Abbildung 2) kann mit vier SMD-LEDs in der Wunschfarbe bestückt werden und ist einfach in die bisherige Soffittenfassung einzusetzen. Wer möchte, kann sie sogar in die manchmal nicht sehr kontaktsicheren Klingeltaster-Kontakte einlöten, was gerade auch im Mehrfamilienhaus-Bereich Diebstählen "interessierter Bastler" vorbeugt. Die Platine ist so ausgelegt, dass sie die meistverbreiteten Soffittenlampen mit ca. 358 mm Länge einfach ersetzen kann.

## **Schaltung**

Das Schaltbild der LED-Soffitte ist in Abbildung 3 dargestellt. Als Versorgungsspannung (ST 1 und ST 2) kann wahlweise

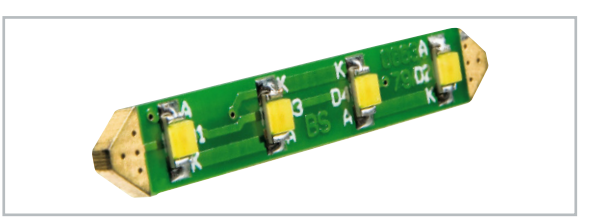

**Bild 2:** Die LED-Soffitte wird mit vier SMD-LEDs bestückt, sie passt genau in die normale Soffittenfassung.

Wechsel- oder Gleichspannung dienen. Mit dem Gleichrichter GL 1 erfolgt eine Gleichrichtung der Eingangsspannung. Der Widerstand R 5 dient als Sicherung im Falle eines Kurzschlusses. Die LEDs D 1 bis D 4 sind in zwei parallel liegenden Strängen mit je einem Serienwiderstand (R 2 und R 3) zusammengefasst. Die beiden Widerstände R 2 und R 3 sind notwendig, da man LEDs nicht ohne weiteres direkt parallel schalten kann. Einzige Ausnahme wären LEDs mit einer völlig identischen Kennlinie aus der gleichen Herstellungscharge. Die Widerstände R 2 und R 3 sorgen für eine gleichmäßige Stromverteilung auf beide Stränge. Damit der LED-Strom auch bei unterschiedlichen Betriebsspannungen konstant bleibt, ist eine Stromsenke erforderlich, die mit dem Transistor T 1 realisiert ist. Die Funktion ist einfach erklärt: Einen konstanten Strom durch die LEDs und somit auch durch den Transistor T 1 und dessen Emitterwiderstand R 4 erzielt man, wenn die Spannung über dem Emitterwiderstand R 4 immer konstant bleibt. Denn nach dem ohmschen Gesetz ist der Strom  $I = U / R$ . Wenn also U und R konstant sind, ist folglich auch I konstant. Die Basisspannung und somit die um 0,6 V kleinere Emitterspannung müssen also konstant gehalten werden. Dies geschieht mit den beiden Dioden D 5 und D 6, über die eine Spannung von 1,2 V abfällt. Hierdurch steht am Emitter von T 1 eine Spannung von 0,6 V an. Der LED-Strom für einen LED-Strang kann mit folgender Formel berechnet werden:

$$
I_{LED} = \frac{U_{R4}}{R4 \cdot 2} = \frac{0.6V}{68 \Omega \cdot 2} = 4 A m A (pro LED)
$$

Mit der "2" in der Formel wird das Ergebnis durch zwei geteilt, da sich der Strom ja auf die beiden LED-Stränge verteilt. Wer möchte, kann den LED-Strom nach eigenen Wünschen anpassen, indem man den Widerstandswert für R 4 entsprechend verändert.

### Nachbau

Die kleine Platine ist bereits mit SMD-Bauteilen vorbestückt, mit Ausnahme der LEDs. Hier ist lediglich eine abschließende Kontrolle der bestückten Platine auf Bestückungsfehler, eventuelle Lötzinnbrücken, vergessene Lötstellen usw. notwendig. Es können LEDs im Gehäuseformat 1206 oder "PLCC" bestückt werden. Die Anschlussbelegungen der LEDs sind in Abbildung 4 dargestellt.

Die Montage in den Klingeltaster erfolgt als einfacher Austausch gegen die Soffitte, auf ein polrichtiges Einsetzen muss hier nicht geachtet werden.

Abbildung 5 zeigt einen Klingeltaster mit herkömmlicher Lampe und darunter umgerüstet mit LED-Soffitte.

**Hinweis:** Beim Hantieren mit weißen LEDs (vor allem warmweißen LEDs) sollten unnötige statische Aufladungen vermieden werden, da diese LEDs in der neuesten Generation sehr empfindlich auf elektrostatische Entladungen reagieren. Außerdem sollte man beim Verlöten darauf achten, dass die Lötzeit nicht länger als 3 Sekunden beträgt, sich aber trotz-ELV dem eine saubere Lötstelle ergibt.

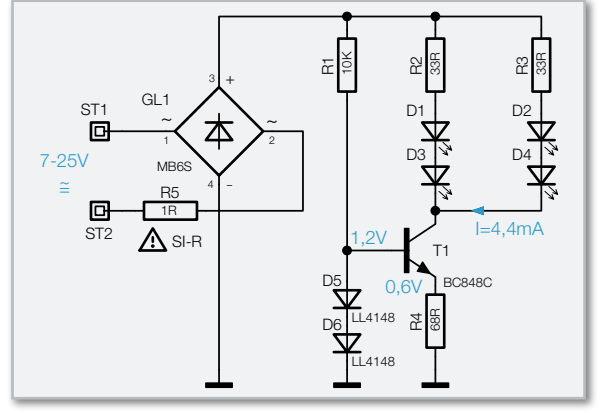

**Bild 3:** Die Schaltung der LED-Ansteuerung

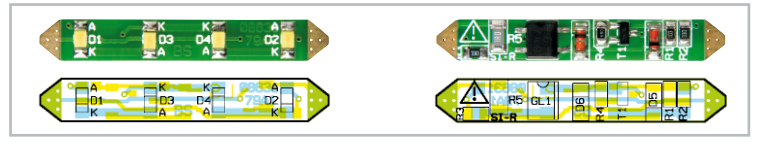

Die Platine der LED-Soffitte mit dazugehörigem Bestückungsplan, oben die Lötseite, unten die Bestückungsseite

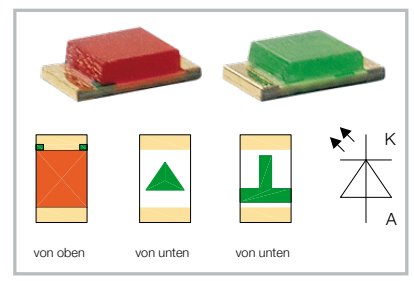

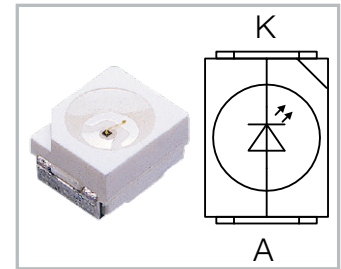

**Bild 4:** Ansicht und Anschlussbelegung typischer SMD-LEDs

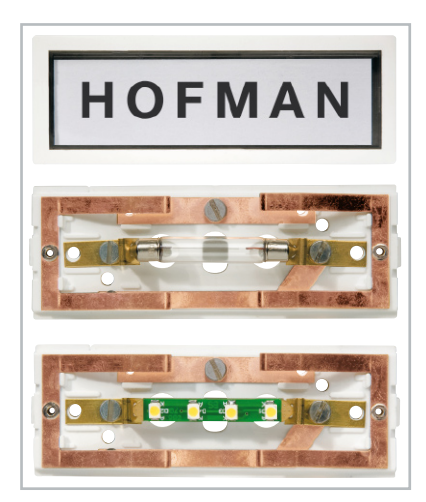

**Bild 5:** So oder so ähnlich sehen viele handelsüblichen Klingeltaster aus, oben von außen, darunter mit der serienmäßigen Soffitte und unten mit der LED-Soffitte bestückt.

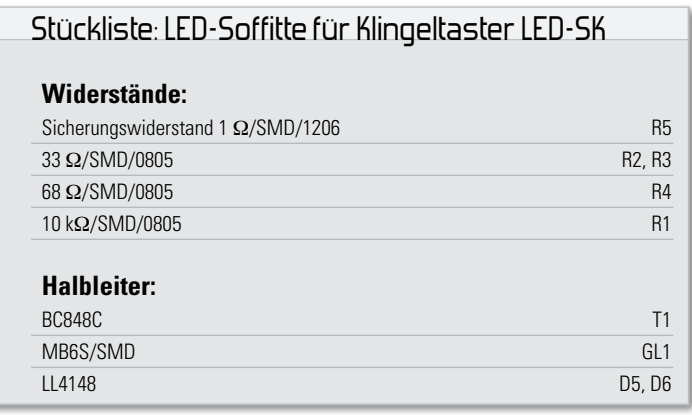

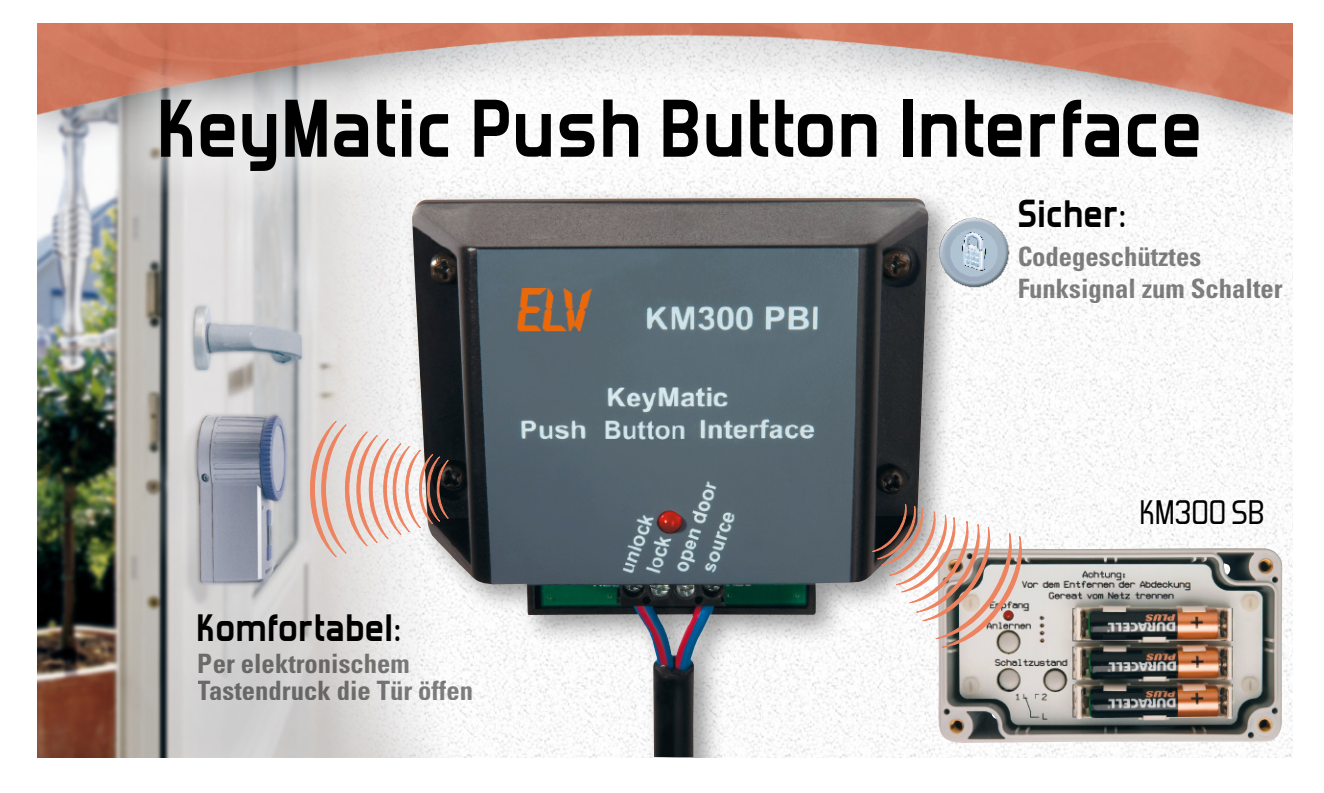

Das KeyMatic Push Button Interface ist eine Ergänzungskomponente des KeyMatic-Systems KM300 IQ+ und realisiert die Funktionen einer batteriebetriebenen tastergesteuerten Fernbedienung. So lässt sich der KeyMatic-Türschlossantrieb bequem z. B. über einen normalen Installationstaster per Funk fernbedienen. Auch andere KeyMatic-Aktoren wie der in diesem "ELViournal" ebenfalls vorgestellte KM300 SB sind hierüber ansteuerbar.

## Bequemer öffnen und schließen

Die intelligente KeyMatic IQ<sup>+</sup> stellt eine in ihrem Preissegment kaum schlagbare Komfortlösung für einen fernsteuerbaren und sicheren Türschlossantrieb dar. Sie ist bequem per Funk-Fernbedienung, Funk-Codeschloss oder auch per Kabelanschluss über normale Installationstaster vom Innern des Gebäudes aus ansteuerbar.

Aber Gutes kann man immer noch besser machen, und so haben wir das System nunmehr um eine drahtlose Fernsteuerung ergänzt, die die bequeme Fernbedienung des KeyMatic IQ+ über normale Installationstaster ermöglicht. So benötigt man für die Bedienung im Gebäude weder den Handsender (der ja auch durchaus einmal "unterwegs" sein kann) noch muss man zur Tür laufen, um den Antrieb zu schließen, zu öffnen oder die Tür zu öffnen.

Das kann der KM300 PBI erledigen. Er ermöglicht das Steu-

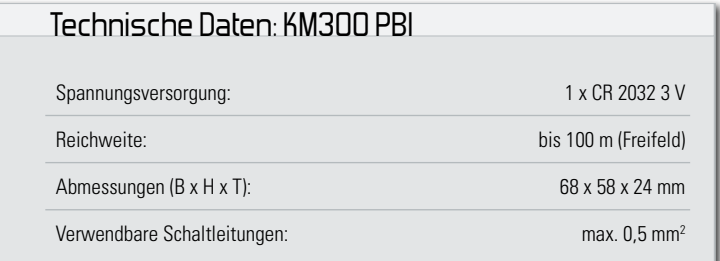

ern der Funktionen "Verriegeln", "Entriegeln" und "Tür öffnen" über leitungsgebundene Taster. Deshalb ist der Einsatz von Tastern aus der normalen Hausinstallation möglich. Damit kann der Türschlossantrieb auf Entfernungen von bis zu 100 m per Tastendruck bedient werden. Das heißt, dass man bequem, auch von einem entfernten Raum aus, die ferngesteuerte Türöffnungsfunktion durchführen oder etwa eine zentrale Schließ- oder Öffnungsfunktion realisieren kann.

Gleichzeitig lässt sich hierüber auch der ebenfalls in diesem "ELVjournal" vorgestellte KeyMatic-Schaltempfänger KM300 SB per Funk ansteuern und so etwa gleichzeitig das Außenlicht schalten.

Natürlich gehört eine manipulationssichere Datenübertragung zwischen Interface und Türschlossantrieb durch ein Wechselcodesystem wie bei allen KeyMatic-Komponenten zum Standard.

Für dieses Interface ist kein Netzteilanschluss notwendig, die Spannungsversorgung erfolgt über eine langlebige Batterie. Eine schwächer werdende Batterie wird am Interface rechtzeitig durch eine dauerhaft blinkende Quittungs-Anzeige signalisiert. Durch den Batteriebetrieb kann man das Interface also beliebig innerhalb der Empfangsreichweite des KeyMatic-Türschlossantriebs stationieren und über das restliche Installations-Interieur passende Installationstaster auslösen. Dabei ist z. B. auch der Einbau des KM300 PBI in eine Netzverteilung möglich, sofern die HF-technischen Verhältnisse dies zulassen, das Interface also noch sicher den Türschlossantrieb erreicht.

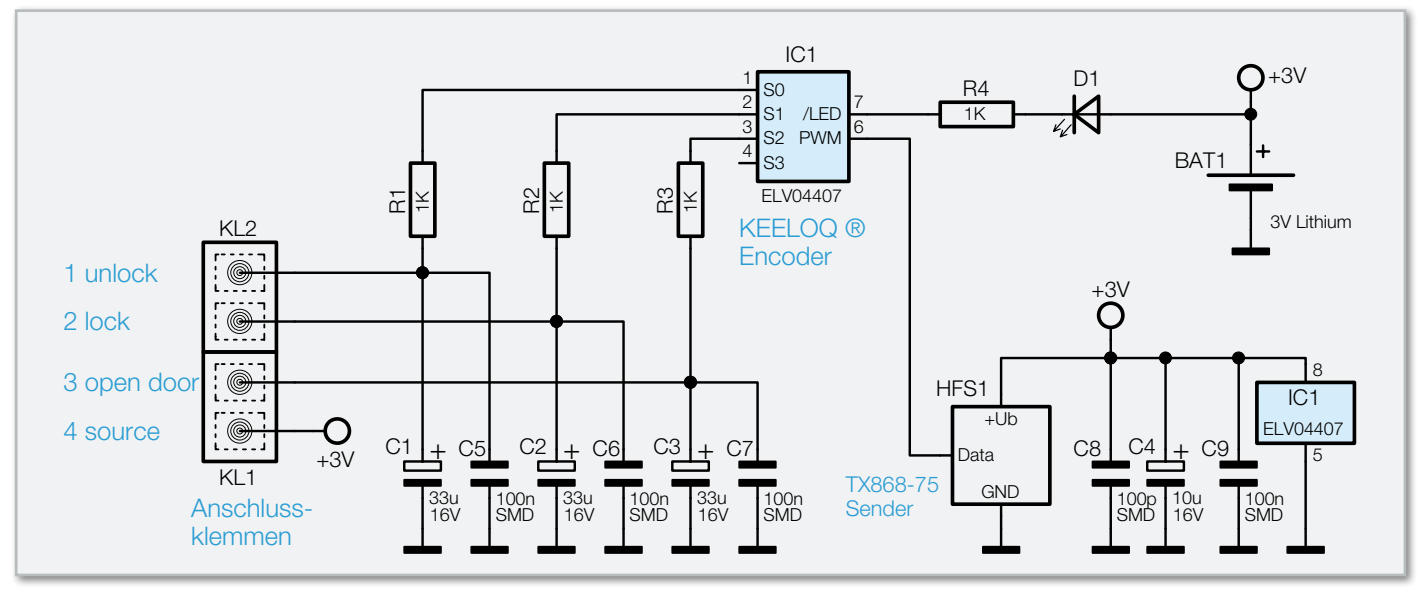

**Bild 1:** Das Schaltbild des KM300 PBI

## **Schaltung**

Die Schaltung des Interfaces ist in Abbildung 1 zu sehen. IC 1 bildet das Herzstück der Schaltung. Hierbei handelt es sich um den zum KeyMatic-System kompatiblen KeeLoq Code Hopping Encoder HCS 300. Diesem werden die Aufgaben zuteil, die Schalteingänge abzufragen, die Quittungs-Anzeige über die rote LED D 1 zu steuern und, nicht zu vergessen, die Ausgabe des Code-Signals an das 868-MHz-Sendemodul HFS 1 zu übernehmen.

Der Widerstand R 4 dient der Strombegrenzung der LED. Die Schalteingänge des IC 1 werden mit den Widerständen R 1 bis R 3, den Elkos C 1 bis C 3 und den Kondensatoren C 5 bis C 7 beschaltet.

Das Sendemodul benötigt eine eigene Kondensatorbeschaltung, die mit C 8 und C 4 realisiert ist.

Zusätzlich erhält das IC 1 mit C 9 einen Abblockkondensator. Die Spannungsversorgung des KM300 PBI erfolgt über eine 3-V-Lithium-Batterie vom Typ CR 2032. Der Anschluss der Steuerleitungen und die gemeinsame Versorgungsleitung erfolgt über die Schraubklemmen KL 1 und KL 2.

### Nachbau

Da alle SMD-Bauteile bereits bestückt sind, starten wir direkt mit der Montage der bedrahteten Bauelemente. Dabei werden die Elkos C 1 bis C 4 gemäß der aufgedruckten Polarität eingelötet. Danach folgen die Schraubklemmen KL 1 und KL 2. Bei der Leuchtdiode D 1 ist auf die richtige Einlöthöhe von 18 mm zu achten (Abbildung 2). Das Sendemodul HFS 1 ist ebenfalls entsprechend Abbildung 2 in einer Höhe von 9 mm einzulöten.

Als nächster Schritt erfolgt die Montage des Batteriehalters, der ebenfalls laut Bestückungsdruck aufgebracht wird. Nun wird die mitgelieferte 3-V-Lithium-Batterie polrichtig in den Batteriehalter geschoben. Der Pluspol ist auf dem Batteriehalter und auf der Lithium-Batterie zu lesen.

### **Achtung!**

Bei unsachgemäßem Einsetzen bzw. Austausch der Batterie besteht Explosionsgefahr! Die verwendete Lithium-Batterie muss kurzschlussfest sein. Ein Einsetzen der Batterie mit einem metallischen Gegenstand, wie z. B. einer Zange oder einer Pinzette, ist nicht erlaubt, da die Batterie hierdurch kurzgeschlossen wird. Zudem ist beim Einsetzen unbedingt auf die richtige Polarität zu achten (Pluspol nach oben!).

Abschließend erfolgt der Einbau in das Gehäuse. Dazu wird die Platine zunächst, wie in Abbildung 3 zu sehen, in das Gehäuseunterteil eingelegt und mit zwei Schrauben befestigt. Danach ist der Gehäusedeckel aufzulegen und ebenfalls mit zwei Schrauben zu befestigen. Damit ist der Aufbau abgeschlossen.

## Montage und Installation

Das KM300 PBI muss an einem geschützten, trockenen Ort innerhalb des Gebäudes montiert werden. Soll es als Master-Fernbedienung dienen, sollte der Montageort vor fremdem Zugriff geschützt sein. Die Montage selbst erfolgt über Verschrauben der Gehäuselaschen (siehe Abbildung 4) entweder per Aufputzmontage oder in einem Verteilergehäuse o. Ä.

### **Achtung!**

Die Montage in einem Netzverteiler darf nur von einer dazu

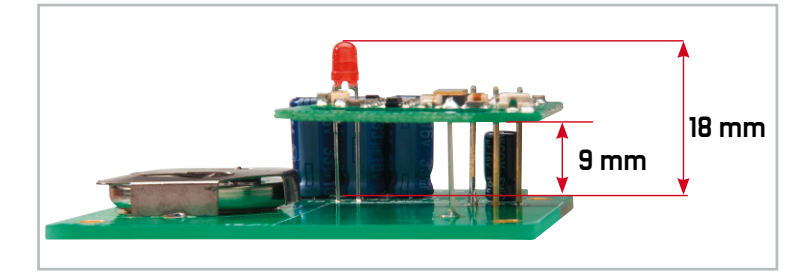

**Bild 2:** Die richtige Montage von LED und Sendemodul

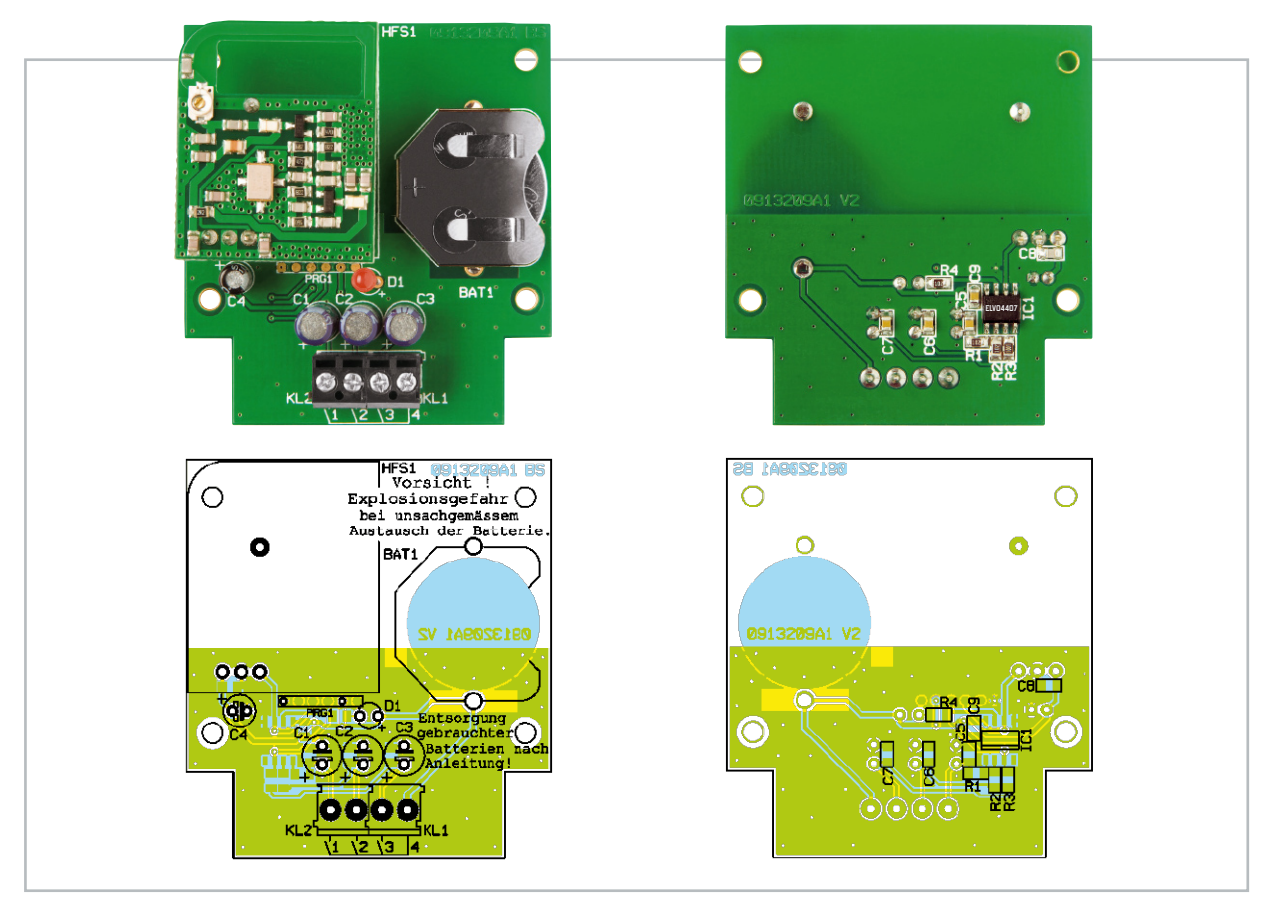

Ansicht der bestückten Platine des KM300 PBI mit zugehörigem Bestückungsplan, links von der Bestückungsseite, rechts von der Lötseite

ausgebildeten und befugten Fachkraft ausgeführt werden. Die geltenden VDE-Schutzbestimmungen sind hierbei einzuhalten. Alle Verbindungsleitungen des Interfaces sind in mindestens 8 mm Abstand zu netzspannungsführenden Teilen zu verlegen.

Nach der Montage erfolgt die Installation. Dafür werden die gewünschten Taster (alternativ auch Relaisausgänge möglich, Schaltleistung mind. 5 V/50 mA) entsprechend dem Anschluss-Schema an das Interface angeschlossen (siehe Abbildung 5).

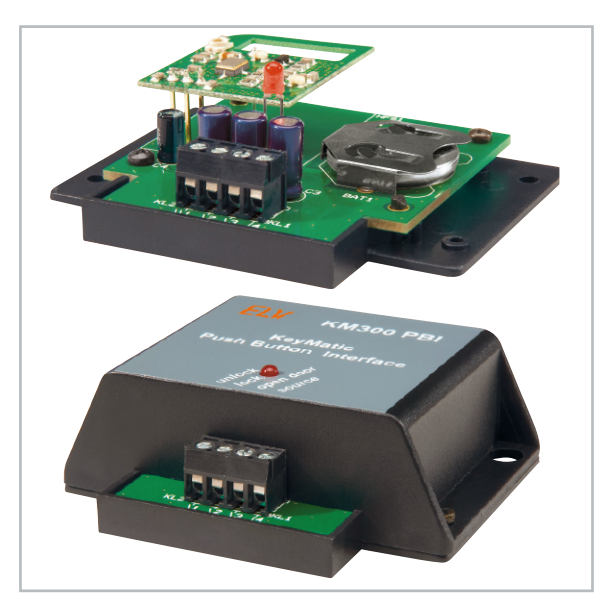

**Bild 3:** So erfolgt die Montage der komplett bestückten Platine in das Gehäuse.

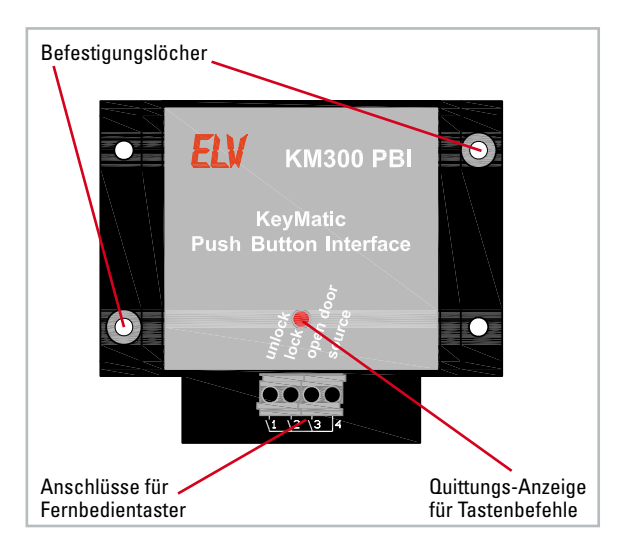

**Bild 4:** Das KM300 PBI im Überblick

Die Belegung der Anschlüsse ist auf dem Gehäuse abgedruckt und in Tabelle 1 noch einmal aufgeführt.

Alle drei anschließbaren Taster besitzen eine gemeinsame Versorgungsleitung (4, Source). Nicht benötigte Anschlüsse werden offen gelassen.

Als Verbindungsleitung sind beliebige Installationsleitungen, Schaltleitungen, Klingelleitung usw. verwendbar – keine Netz-Installationskabel einsetzen! Hier bestünde Verwechslungsgefahr mit netzspannungsführenden Installationen! Die Enden der Anschlussleitungen sind auf ca. 6 mm Länge abzuisolieren und bei nicht starrer, feindrähtiger Variante mit Aderendhülsen zu versehen und entsprechend Abbildung 5 an KL 1/2 anzuschließen. Abbildung 6 zeigt ein fertig angeschlossenes Leitungspaar.

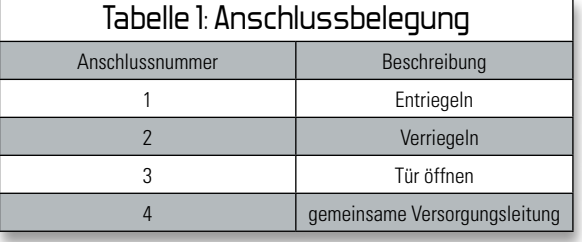

Damit ist die Installation abgeschlossen, und nach dem Anlernen kann das Interface seinen Betrieb aufnehmen.

## Anlernen

Damit eine Anlernprozedur erfolgen kann, wird eine vorherige Inbetriebnahme und Konfiguration des KM300 IQ<sup>+</sup> entsprechend seiner Bedienungsanleitung vorausgesetzt.

Das Anmelden des KM300 PBI erfolgt, wie ab dem Abschnitt "Anlernen der Fernbedienung(en) an den Türschlossantrieb" in der Bedienungsanleitung des KM300 IQ+ beschrieben, entweder als erste (Master-)Fernbedienung auf Speicherplatz 1 oder als weitere Fernbedienung auf einem der Speicherplätze 2 bis 9.

## Stückliste: KeyMatic Interface KM300 PBI

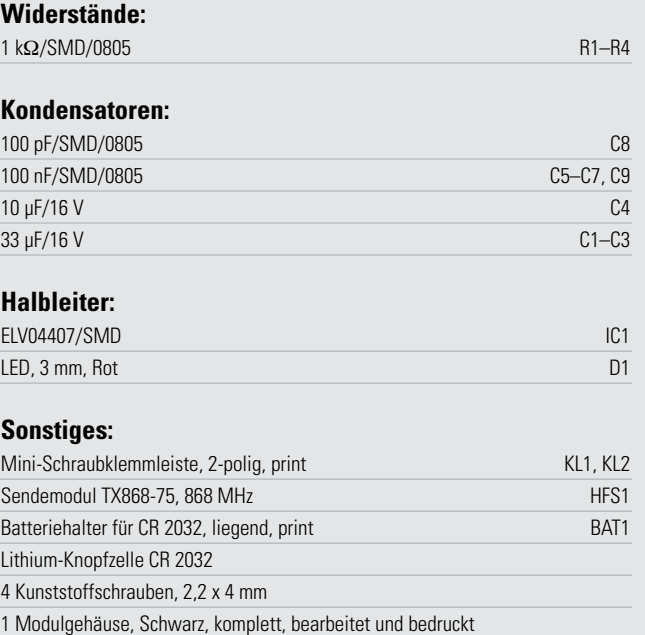

**Bild 5:** Anschlussschema des Interfaces

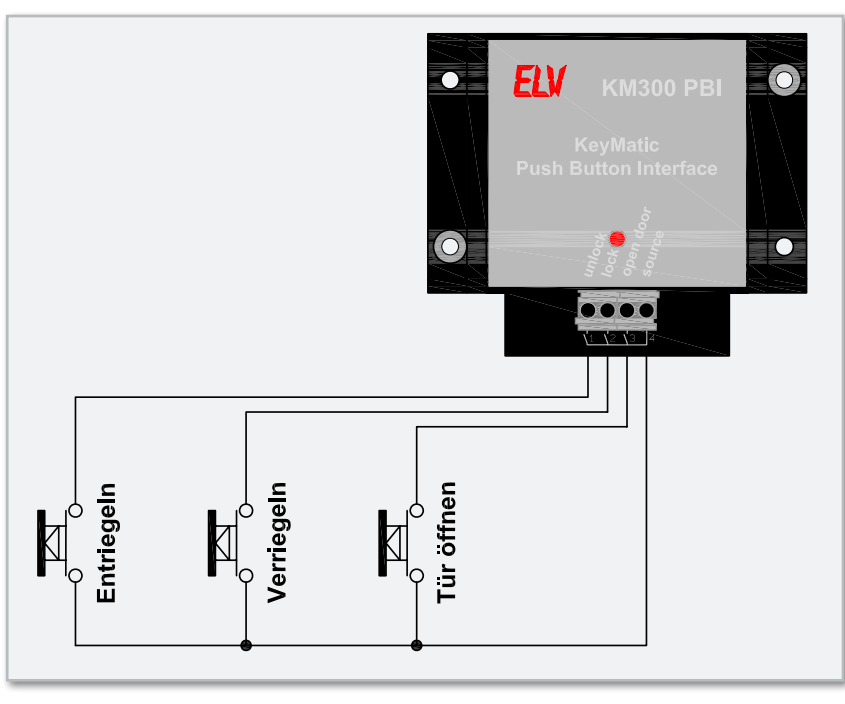

### **Bitte beachten!**

Der Einsatz des KM300 PBI als Master-Fernbedienung ist nur anzuraten, wenn die Taster nicht allgemein zugänglich sind, da hierüber bei Kenntnis des Systems weitere Fernbedienungen anlernbar sind. Im Regelfall sollte der Einsatz der Taster des Interfaces als zusätzliche Fernbedienung erfolgen und die mit dem Türschlossantrieb gelieferte Funk-Fernbedienung als Master eingesetzt werden.

Nach dem erfolgreichen Anlernen erfolgt ein Test der Fernbedientaster. Dabei leuchtet, wie von der Handfernbedienung gewohnt, bei jedem Tastendruck die Quittungsleuchte am Interface auf und die entsprechende Funktion wird am Tür-**ELV** schlossantrieb ausgeführt.

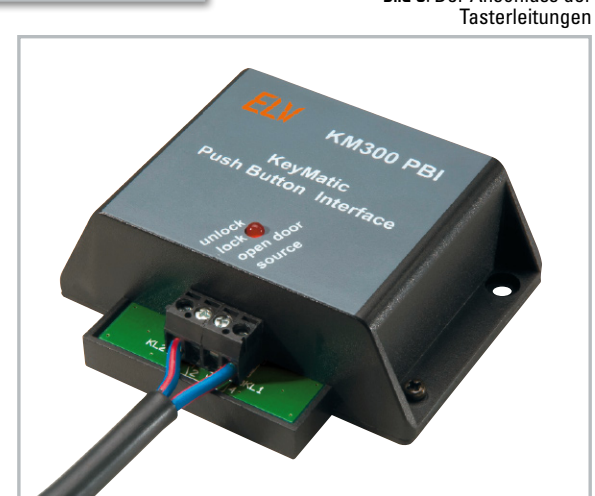

**Bild 6:** Der Anschluss der

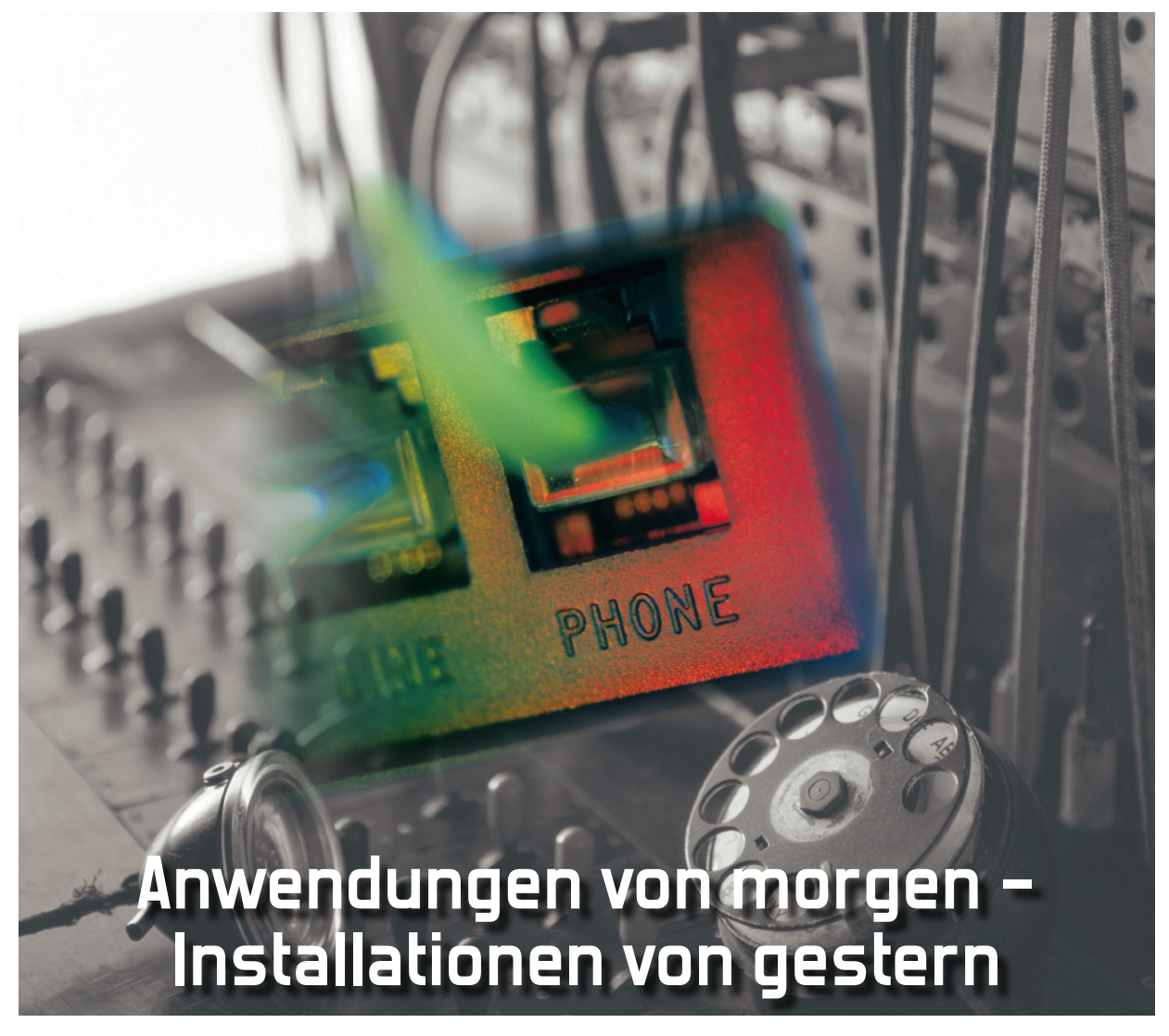

## Anwendungsneutraler, multimedialer Gebäudeverkabelung gehört die Zukunft.

## Der Mensch ist keine Insel!

Als eine der Grundlagen menschlicher Existenz ist die Kommunikation mit anderen Menschen unverzichtbar. Früher geschah dies ausschließlich über das Gespräch, den Zuruf oder

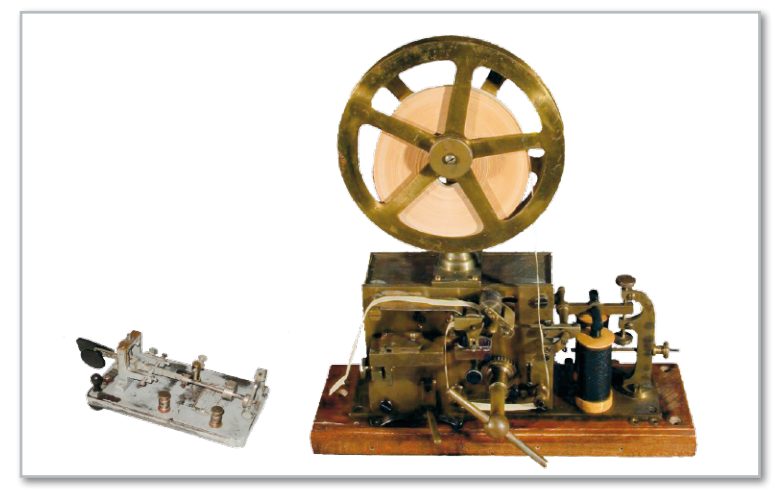

**Bild 1:** Am Anfang der modernen, auf dem elektrischen Strom beruhenden Kommunikationstechnik stand der Morseapparat. (Quelle: Universität Innsbruck)

optisch/akustische Signalisierung. Erst als Physik und Elektrotechnik die Grundlagen der Nachrichtentechnik legten, konnten zunächst elektrische Leiter und dann der Äther als Übertragungsmedium zur Überwindung größerer Distanzen in der Kommunikation eingesetzt werden. Die damit verbundenen Endeinrichtungen beim Teilnehmer waren und sind bis heute das Telefon und das Radio.

Die Wurzeln des Telefons reichen bis zu Samuel Morse und seinem Morsetelegrafen (1837) zurück (Abbildung 1), die des Radios bis zu Nicola Tesla und Guglielmo Marconi (Wende zum 20. Jahrhundert).

Ab Mitte der 20er Jahre des vergangenen Jahrhunderts begannen Telefon (Abbildung 2) und Radio (Abbildung 3) ihren Siegeszug in die Wohnstuben der Bevölkerung und mit ihnen die Leitung zum Amt und die Verbindung zur Antenne. Daran hat sich in gut 80 Jahren nichts Prinzipielles geändert. Während die Welt in dieser Zeitspanne eine atemberaubende Fülle an Innovationen erlebte, haben sich der Telefonanschluss im Flur und die Antennendose im Wohnzimmer als unveränderliche, minimalistische Austattungsrealität bis in die heutige Zeit erhalten.

Doch das Multimedia-Zeitalter auf der Grundlage einer rasanten technischen Entwicklung der Informations- und

**Haustechnik 33**

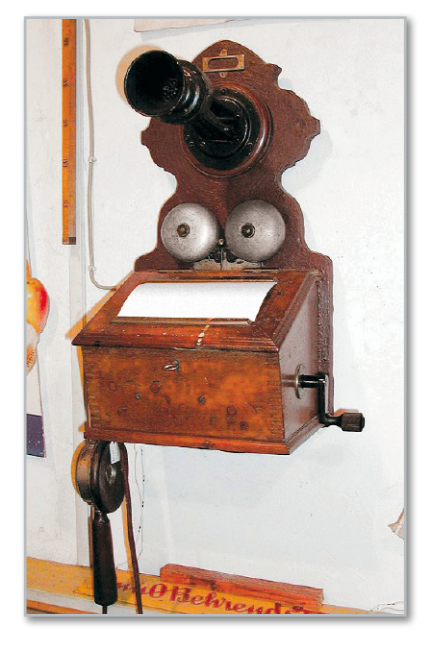

**Bild 2:** Mit dem Telefon zog das erste Massenkommunikationsmittel in die Haushalte breiter Bevölkerungsschichten ein. (Quelle: Wikipedia)

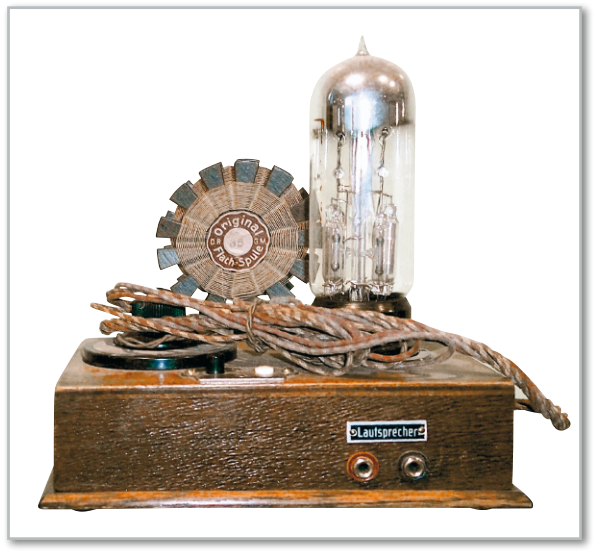

**Bild 3:** Der Detektorempfänger (hier mit nachgeschalteter Verstärkerröhre) markierte den Beginn des Rundfunkzeitalters. (Quelle: Wikimedia)

Kommunikationstechnik macht andere Verteil- und Zugangsstrukturen zur Nutzung der vielschichtigen gegenwärtigen Medienangebote zwingend erforderlich. Das gilt ganz besonders auch für die zukünftige Entwicklung, die an Rasanz eher zulegen wird. Diese unausweichliche Erkenntnis hat sich in zahlreichen Normen, Vorschriften und Empfehlungen niedergeschlagen, die allmählich in der Installationspraxis und -technik Eingang finden. Es wäre ein schwerer Fehler, in einem Neubau die zeitgemäßen Übertragungsmedien und Topologien nicht zur Anwendung zu bringen. Dies gilt insbesondere unter dem Kostenaspekt, denn eine zeitgemäße Multimedia-Installation, wie sie nachfolgend beschrieben wird, verursacht nur 1 bis 2 % der gesamten Erstellungskosten einer Immobilie.

"Man kann nicht in die Zukunft schauen, aber man kann den Grund für etwas Zukünftiges legen – denn Zukunft kann man bauen", sagte vor über 70 Jahren bereits der Pilot und Schriftsteller Antoine de Saint-Exupéry. Dem ist nichts hinzuzufügen.

## Von der Vision zur Realität

In den letzten Jahren wurde ein Trend immer deutlicher: Die Grenzen zwischen IT (Informationstechnologie), TK (Telekommunikation) und Rundfunk (TV und Radio über Satellit, Terrestrik, Kabel und Internet) werden beständig unschärfer. Früher technologisch und anwendungsbezogen klar getrennte Bereiche durchdringen sich zunehmend und unaufhaltsam. Das Schlagwort von der Konvergenz der Medien hat Gestalt angenommen und lässt sich an einer riesigen Zahl von Anwendungen belegen.

Bereits Mitte der 90er Jahre prognostizierte Martin Polon die Konvergenz von Telekommunikations- und Unterhaltungsindustrie. Nach seiner Einschätzung würde der Konsument neue Formen der Angebots- und Inhalteverteilung akzeptieren. Ein Zitat aus Jason E. Squire: Movie Business Book. Köln: Könemann, 1995, S. 491: "Private Haushalte werden über Videokabel und/oder Glasfaserlinie der Telefongesellschaft und/ oder direkte Satellitenübertragung mit Unterhaltungs- und Informationsquellen verbunden sein. Die Verbindungen ermöglichen zum Teil gegenseitige Kommunikation wie beim Zweiwegkabel." (Quelle: Wikipedia)

Nicholas Negroponte, der visionäre Gründer des MIT Media Lab (http://www.media.mit.edu/people/bio\_nicholas.html) sagte 1995 in seinem Buch "Being Digital" das Verschmelzen von Unterhaltung und Computertechnologie voraus. Für ihn stand außer Zweifel, dass PCs zu Fernsehgeräten und Fernsehgeräte zu PCs werden, also Unterhaltungselektronik und Informationstechnologie konvergieren.

Es lassen sich viele weitere Vordenker anführen, die einer erheblich größeren Zahl von Zweiflern, Beharrern und Spöttern gegenüberstanden. Heute kann das Zwischenfazit gezogen werden: Alle Prognosen sind schneller und genauer als erwartet eingetroffen. Die letzte Internationale Funkausstellung in Berlin lieferte den schlagenden Beweis: Hybride TV- und IP-Endgeräte sind im Kommen. Alle großen TV-Hersteller arbeiten an Web-Portalen und TV-Geräten mit Web-Browser, um darüber Zusatzdienste auf IP-Basis wie Videostreaming,

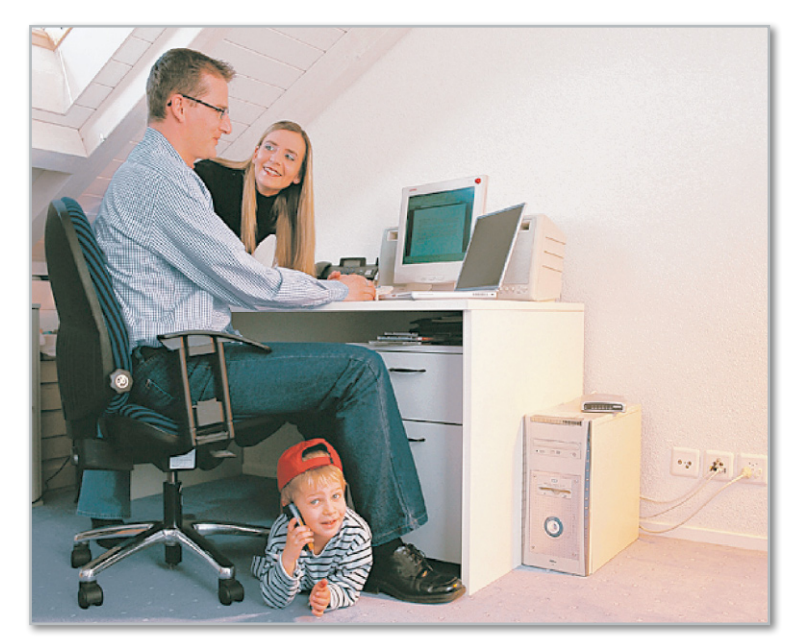

**Bild 4:** Jede Generation hat ihre Kommunikationsbedürfnisse, die junge meist ausgeprägter als die alte. (Quelle: Reichle & De-Massari)

Infos, Widgets, RSS-Web-Feeds und andere anzubieten. Damit will man dem Kundenwunsch entsprechen, markenspezifische Mehrwerte schaffen und seine Stellung auf dem TV-Hardwaremarkt stärken.

## Digital Lifestyle

Noch vor wenigen Jahren konnten sich die wenigsten etwas unter den Schlagwörtern "Digital Lifestyle" und "Ambient Assisted Living" (etwa: "Digitale Lebensweise" und "Umgebungsunterstütztes Wohnen") vorstellen. Kaum jemand konnte die rasante Konvergenz der konsumierten Medien, der eingesetzten Technologien zu ihrer Verbreitung und der auszuführenden Gewerke vorhersehen. Heute ist sie Realität und der umfassende Kommunikationsbedarf im modernen Heim verlangt eine entsprechende Vernetzung (Abbildung 4). Erst damit lässt sich die Integration von TV, Radio, Telefon, Unterhaltung und Information übers Internet, die Vernetzung von A/V-Geräten, die zentrale Speicherung und dezentrale Wiedergabe von Filmen, Musik, Bildern und Dokumenten verwirklichen.

## Intelligentes Heim

Zur Medienkonvergenz hinzu kommt der Trend zum "Intelligenten Heim". Darunter ist das Zusammenwirken von Sensoren, Aktoren und verarbeitender Hard- und Software zu verstehen mit dem Ziel, den Bewohner von unnötigen Verrichtungen zu entlasten, ihm den einfachen Überblick über und den bequemen Zugriff auf seine Ressourcen zu ermöglichen, seine Sicherheit und sein Wohlbefinden zu steigern und dabei noch Energieverbrauch und Umweltbelastungen zu senken.

Als Folge der demografischen Entwicklung steht die Bevölkerungspyramide zunehmend auf dem Kopf. Eine immer kleiner werdende Zahl von Erwerbstätigen muss eine ständig wachsende Zahl von Pensionären und Rentnern versorgen. Das bezieht sich nicht nur auf materielle Aspekte, sondern auch auf die medizinische und psychosoziale Fürsorge. Das ist nur durch den Einsatz unterstützender Technik realisierund bezahlbar.

Auf jeden Fall wächst der Bedarf an häuslicher Gesundheitsversorgung, Pflege und Monitoring. Wer bis ins hohe Alter selbstbestimmt in seinem Heim wohnen möchte, braucht also nicht nur eine altersgerechte, barrierefreie Wohnung, sondern ebenso eine zuverlässige, einfach zu bedienende, interaktive Kommunikationstechnik, die es ihm erlaubt, soziale Kontakte aufrechtzuerhalten, und jederzeit medizinischen Beistand sicherstellt (Abbildung 5).

## Trend zu variabler Raumnutzung

An die Nutzungsmöglichkeiten des Wohnraums werden heute ganz andere Anforderungen gestellt als noch vor wenigen Jahren. Flexibilität und Mobilität sind zu den Merkmalen unserer schnelllebigen Zeit geworden. Berufliche Lebensabschnitte in Anstellung und Selbstständigkeit sind heute keine Ausnahmen mehr. Ein heimischer Arbeitsplatz für den Haupt- oder Zuverdienst, eine veränderte Raumnutzung nach dem Auszug der Kinder oder Aufnahme der pflegebedürftigen Eltern – niemand kann heute sicher sein, was morgen sein wird. Die kommunikationstechnische Ausstattung einer Wohnung muss ihrem Mieter oder Eigentümer die flexible Verwendung der Räume also weitgehend ermöglichen.

## Zusammenfassung

Durch die situations- und bedarfsbezogene Nutzung der Wohnung und die Versorgung ihrer Bewohner mit Kommunikationsdiensten lassen sich erhebliche Sparpotentiale ausschöpfen, bei gleichzeitiger Verbesserung der Lebensqualität und nachhaltigerem Umgang mit Energie und Rohstoffen. Dazu bedarf es des "Intelligenten Heims", in dem die Technik den Menschen unterstützt, ohne ihn zu bevormunden. Im Englischen spricht man von "Ambient Assisted Living".

Aber auch für Vermieter und die Wohnungswirtschaft bringt dies Vorteile. Schließlich steigen Wert und Attraktivität eines Objekts durch eine zeitgemäße Kommunikationsinfrastruktur signifikant. Nicht zuletzt das Gebot des nachhaltigen Wirtschaftens erfordert zwingend den Einsatz moderner Technologien im Wohngebäude. Das Rückgrat dafür ist die normierte multimediale Verkabelung nach DIN EN 50173 Teil 1 und 4.

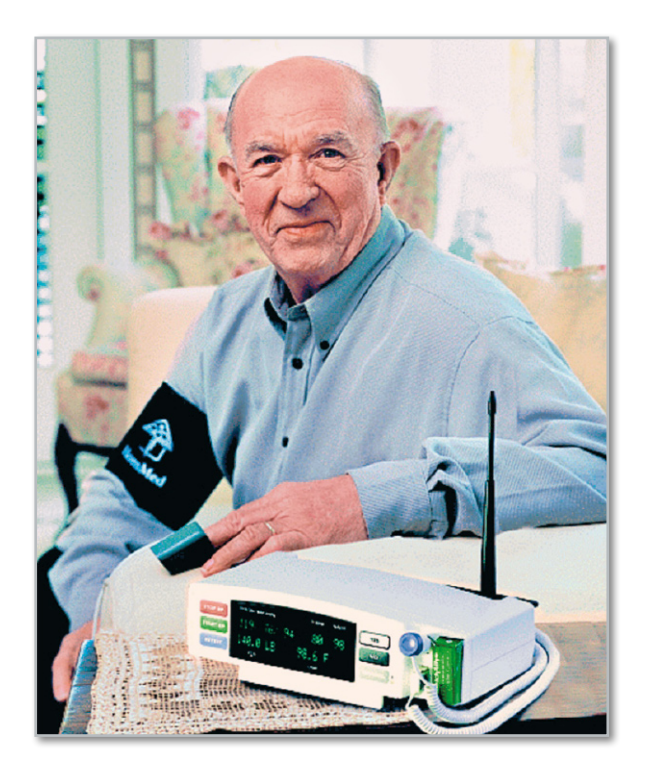

**Bild 5:** Der "elektronische Kontakt" zum Arzt erspart den Weg ins Wartezimmer, Zeit und Kosten. (Quelle: Siemens)

## Strukturierte Verkabelung

Die Strukturierte Verkabelung – auch als Universelle Gebäudeverkabelung (UGV) bezeichnet – ist ein einheitliches Schema für den Aufbau von Verkabelungen zur Erfüllung verschiedenartiger Dienste (Sprache, Daten …). Als Teil der technischen Infrastruktur einer Liegenschaft erfüllt sie ein Vielzahl von Funktionen:

- flächendeckend
- breitbandig (geeignet für Hochgeschwindigkeitsprotokolle ATM 622 Mbit/s, Gigabit Ethernet mit 1000 Mbit/s …)
- universell durch Diensteunabhängigkeit (DV-Vernetzung, BK-Verteilung, interaktive MM-Anwendungen, Datenübertragung …)
- störsicher (durchgängig hohe Schirmdämpfung)
- übersichtlich durch klare hierarchische Struktur (primär, sekundär, tertiär)
- leicht administrier- und wartbar (Modularität, Montagefreundlichkeit)
- flexibel (bedarfsgerechte Diensteaufschaltung)
- kostengünstig
- …

Empfehlungen für die Gestaltung einer strukturierten Verkabelung geben die DIN EN 50173-1 (Allgemeines), ISO/IEC 11801:2002 (Information Technology – Generic Cabling for Customer Premises), TIA/EIA 568 (Commercial Buildings Telecommunications Wiring Standards), DIN 44312-5, August 1996 (Informationstechnik – Anwendungsneutrale Verkabelungssysteme – Teil 5: Verkabelungsstreckenklasse E) und andere.

Allgemein wird eine Unterteilung in 3 Bereiche vorgenommen (Abbildung 6):

## **Primärbereich (Campus Backbone Cabling System)**

Der Primärbereich (auch Campus- oder Geländeverkabelung genannt) umfasst die Verkabelung der Gebäude eines Standorts untereinander (Primärverkabelung). An einem Hauptverteiler (Standortverteiler) erfolgt die Außenanbindung des Standorts und die Primärverkabelung zu den Gebäudeverteilern. Wegen der üblicherweise großen Streckenlängen und hohen Bandbreiteanforderungen werden in diesem Bereich meistens Lichtwellenleiter eingesetzt.

## **Sekundärbereich (Building Backbone Cabling Subsystem)**

Unter dem Sekundärbereich versteht man die vertikale Stockwerksverkabelung innerhalb eines Gebäudes zwischen dem Gebäudeverteiler und den Stockwerksverteilern. Zum Einsatz kommen heute neben Twisted-Pair-Kupferkabeln auch hier immer öfter Lichtwellenleiter.

## **Tertiärbereich (Premises-specific Cabling Subsystem)**

Der Tertiärbereich beginnt am Stockwerksverteiler. Von hier aus werden sternförmig die Anschlussdosen im Stockwerk angefahren (horizontale Stockwerksverkabelung). Bei Verwendung von Twisted-Pair-Kabeln beträgt die maximale Streckenlänge 90 m (Permanent Link). Mit Glasfasern als Lichtwellenleitern setzt eine Längenbeschränkung erst viel später ein, Polymerfasern (POF: Polymeric Optical Fiber) kommen bereits an die Link-Längen des TP-Kabels heran. Der vorliegende Artikel beschränkt sich auf die Gestaltung dieses Bereichs.

Bei durchgängiger Verwendung optischer Übertragungsstrecken werden Probleme mit Potentialausgleichsströmen, passiven und aktiven elektromagnetischen Störbeeinflussungen und mangelnden Bandbreiten vermieden. Zudem ist der Verzicht auf Kupfer als Übertragungsmedium ein Gebot der Zeit, denn Kupfer ist ein sich ständig verknappender Rohstoff mit steigender Nachfrage. Sein Preis hat sich daher in den letzten fünf Jahren auf etwa 8.000 USD pro Tonne vervierfacht.

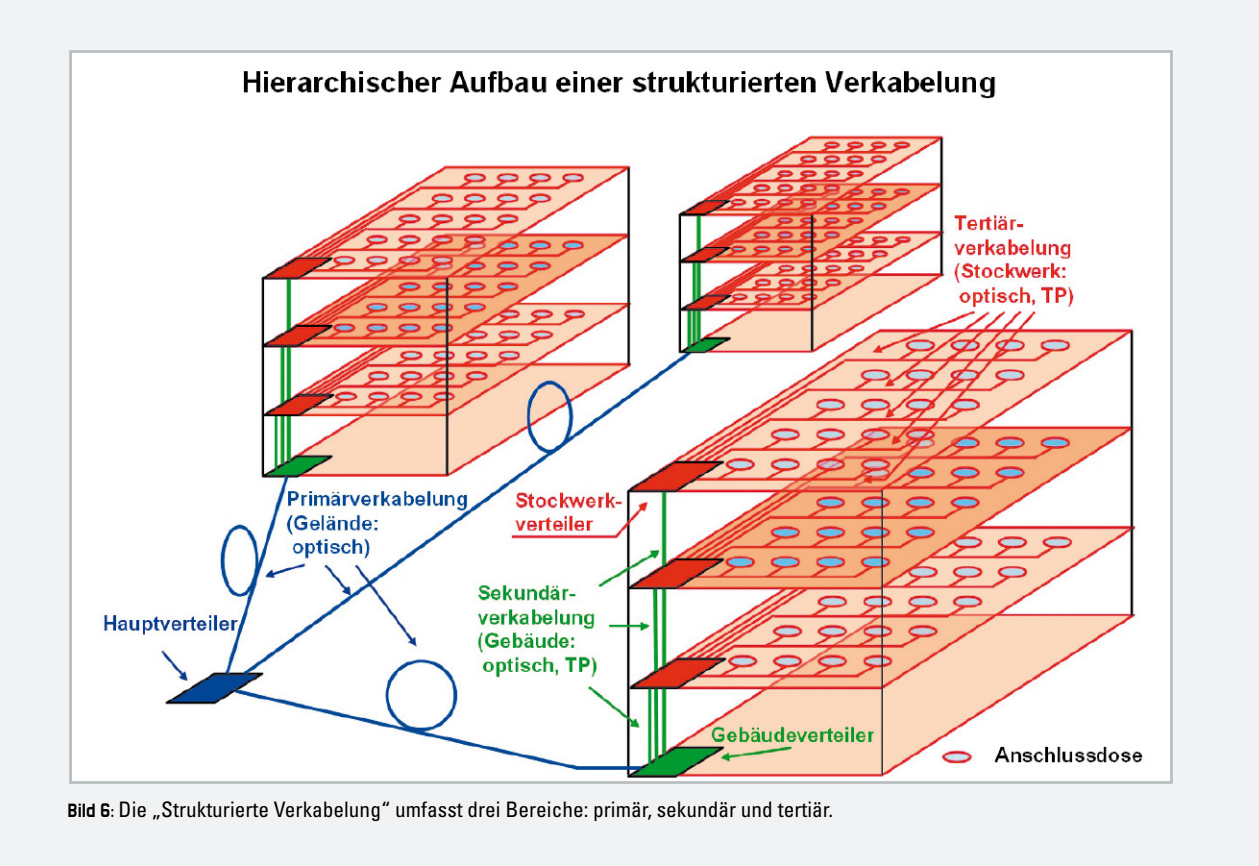

## Technische Realisierung eines multimedialen, multifunktionalen Heimnetzes

Breite und Tiefe einer Heimautomatisierung und -versorgung mit Kommunikationsdiensten sind (noch) nicht verbindlich festgelegt.

Für Systemlösungen in den Bereichen Informationstechnik, Multimedia und Gebäudetechnik gibt es allerdings heute schon internationale und europäische Verkabelungsnormen, deren Einhaltung auch zukünftige, gegenwärtig noch nicht absehbare Entwicklungen bestmöglich berücksichtigt. Hierzu zählen u. a. die ISO/IEC 15018 "Information technology – Generic cabling for homes", die EN 50173-1 "Information technology – generic cabling systems – Part 1. General requirements" und die EN 50173-4 "Information technology – generic cabling systems – Part 4. Homes".

Diese Normen verstehen die Heimverkabelung als dritte Hierarchiestufe eines strukturierten Verkabelungskonzepts, das im Kasten auf Seite 35 beschrieben wird. Dieses besteht aus drei Ebenen:

- Campus Backbone Cabling System,
- Building Backbone Cabling System und
- Premises-specific Cabling Subsystem(s).

Der Schwerpunkt dieses Artikels liegt auf dem Tertiärbereich entsprechend der Europäischen Norm EN 50173 mit ihren Teilen EN 50173-1 (Allgemeine Anforderungen) und EN 50173-4 (Heim).

## Drahtlos – so viel wie nötig, so wenig wie möglich

Trotz heute vorhandener leistungsfähiger drahtloser Übertragungsverfahren für den Nahbereich, wie WLAN nach IEEE 802.11a/b/g/n, Bluetooth, ZigBee, nanoNET, BidCoS usw., ist ein leitungsgebundenes Verteilnetz unverzichtbar. Es ist zuverlässig, abhörsicher (insbesondere beim Einsatz von Lichtwellenleitern) und bietet bei Wahl des richtigen Netzwerkkabels enorme Zukunftsreserven.

So sind Twisted-Pair-Vernetzungskabel ab der Kategorie 6 tauglich für Übertragungsraten bis 10 Gbit/s nach dem neuen Ethernet-Standard IEEE802.3an.

Übertragungsraten bis zu 100 Mbit/s erfordern zwei Adernpaare, darüber hinaus sind vier Adernpaare notwendig. Das übliche vierpaarige Vernetzungskabel kann dann nicht von anderen Diensten mitbenutzt werden, es ist kein Cable Sharing möglich.

In jedem Fall ist das leitungsgebundene Verteilnetz die robuste und belastbare Grundlage der modernen Inhouse-Kommunikation.

## Ein Verkabelungssystem – drei Anwendungsgruppen

Sowohl die ISO/IEC 15018 als auch die DIN EN 50173-4 definieren ein gemeinsames Verkabelungssystem für drei Anwendungsgruppen im Heim (Wohnhaus oder Wohnung):

1. Sprache und Daten (Information and Communications Technology – ICT) In den Bereich ICT fallen Telefonnebenstellenanlagen

(analog, ISDN, IP), Computervernetzungseinrichtungen wie Switches, Router und Modems, Tür-Freisprecheinrichtungen, Überwachungskameras u. Ä.

2. Rundfunk und Audio/Video (Broadcast and Communications Technology – BCT)

Unter BCT-Anwendungen versteht man die klassische Verteilung von hochfrequent geträgertem Rundfunk (Radio und TV) über Koaxial-Kabel, aber auch den Zugriff auf Audio- und Videoprogramme aus dem Internet oder anderen IP-basierten Quellen, wie z. B. einem Audio- und Video-Heim-Server.

3. Gebäudetechnik (Control/Command Communications in Buildings – CCCB)

Gefahren- und Einbruchmeldesysteme, intelligente Sicherheitsanwendungen, Notrufmeldesysteme, Personenlokalisierungseinrichtungen, Zutrittskontrollen, elektronische Schließanlagen, Temperatur-, Licht- und Lüftungssteuerungen usw.

Die unter 1. bis 3. skizzierten Anwendungsgruppen ICT, BCT und CCCB haben in den letzten Jahren an klarem Profil verloren. Das beruht auf der bereits erwähnten Technologiekonvergenz, also dem Zusammenwachsen bisher getrennter proprietärer Technologien.

So ist Rundfunk heute nicht mehr ausschließlich mit hochfrequenter, drahtloser oder drahtgebundener Übertragung verknüpft, sondern zunehmend über das Internet in Form von IP-Streams oder Podcasts zu beziehen. Dabei ist nicht nur eine Veränderung des Übertragungsmediums zu beobachten, sondern auch des Dienstes selber. Der Konsum von Rundfunk ist nun interaktiv und in freier Zeitbestimmung möglich. An die Stelle einer rein seriellen, unbeeinflussbaren Darbietung für alle ist eine in Hinblick auf Inhalte und Abrufzeit individuelle Nutzung durch den Konsumenten getreten. Ein anderes Beispiel ist die Telefonie: Wo früher eine TK-Nebenstellenanlage erforderlich war, kann deren Funktion heute über LANs (lokale Netze) und WLANs (Weitbereichsnetze) mittels Soft- und Hardware auf der Grundlage des Internet-**ELV** Protokolls nachgebildet werden.

## **Literatur- und Internetverweise:**

Morseapparat: Morse-Apparat Schreib-Telegraph nach Morse, 1865, Inv. No: VIII 52 [E 111] Hersteller: Dechert&Homolka, No 584 S.B./ D.V. Lieferung: Telegraphen Depot Wien, ... http://www.uibk.ac.at/exphys/museum/de/details/electr/morse.html

Altes Telefon: http://de.wikipedia.org/w/index.php?title=Bild:Altes-telefon.jpg&fi letimestamp=20070328001056

Altes Radio: http://upload.wikimedia.org/wikipedia/commons/5/57/Detektor\_Empfaenger\_mit\_Verst%C3%A4rkerroehre\_ArM.jpg
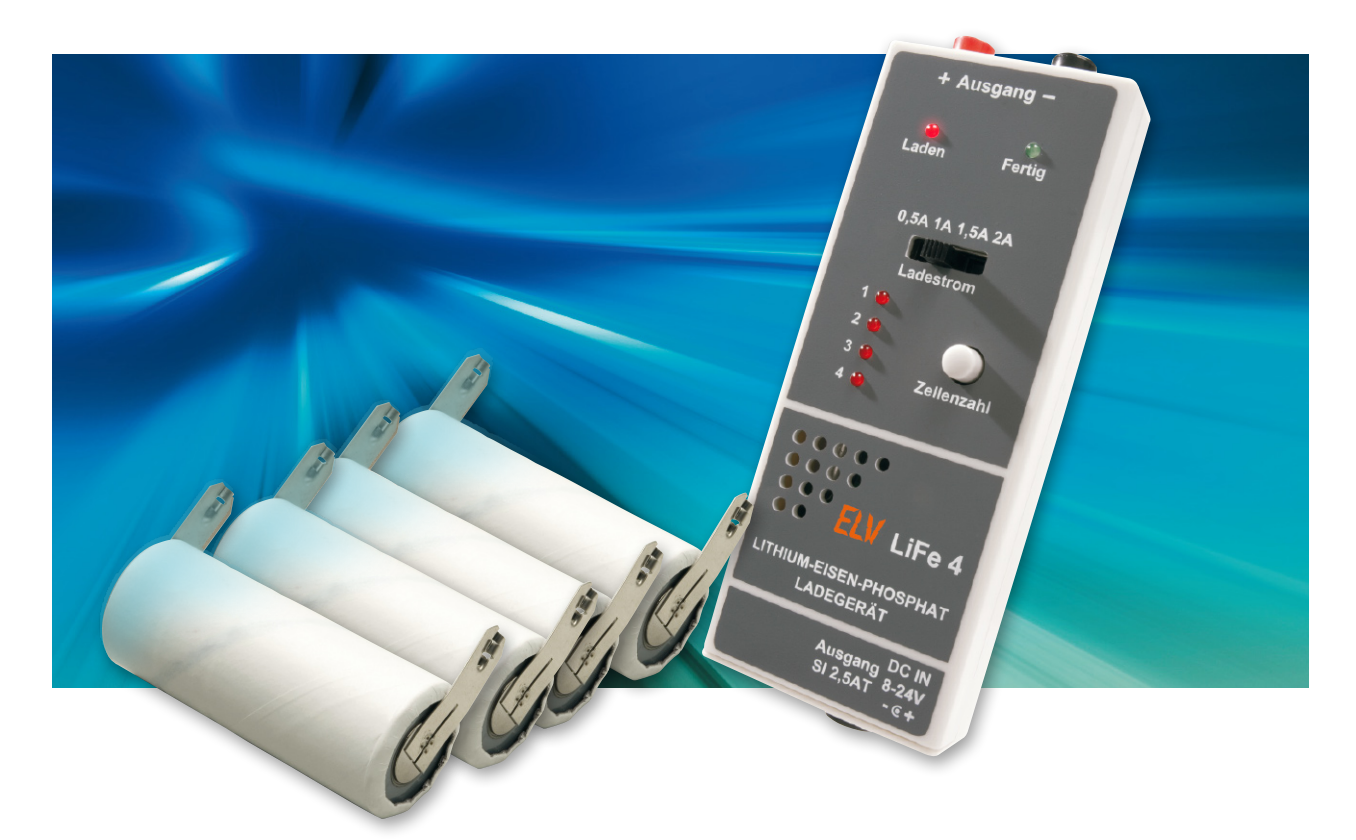

# **Ladegerät für Lithium-Eisen-Phosphat-Zellen LiFe 4**

Mit dem hier vorgestellten Ladegerät können Einzelzellen, aber auch bis zu 4 in Reihe geschaltete LiFePO4-Zellen geladen werden. Lithium-Akkus sind die modernste und leistungsfähigste Akku-Technologie, wobei aber im Allgemeinen hohe Anforderungen an die Genauigkeit der Ladetechnik gestellt werden. Die neueste Entwicklung auf dem Gebiet der Lithium-Akkus sind die Lithium-Eisen-Phosphat-Zellen (LiFePO4), die neue Maßstäbe bezüglich Robustheit und Zyklenzahl setzen und eine hervorragende Entlade-Charakteristik haben.

#### Allgemeines zur Lithium-Technologie

Aufgrund der hohen Energiedichte bei geringem Gewicht haben alle Akkus auf Lithium-Technologie deutliche Vorteile gegenüber anderen Akku-Typen. Daher ist es sicherlich nicht verwunderlich, dass dieser Akku-Typ in recht kurzer Zeit weite Anwendungsfelder erobert hat. Im Notebook, Handy, aber auch im Consumer-Bereich ist diese Akku-Technologie heute nicht mehr wegzudenken.

Doch Vorsicht, bei falscher Behandlung reagieren Lithium-Akkus sehr kritisch und können bereits bei der geringsten Überladung zur ernsten Gefahr werden und blitzschnell Brände verursachen. Das Gefahrenpotential ist auch an den vielen Rückrufaktionen der letzten Jahre, selbst bei namhaften Herstellern, zu erkennen und an Bränden in verschiedenen Fabriken für Lithium-Akkus.

Im Hobbybereich sollte man diesen Akku-Typ nur einsetzen, wenn eine speziell auf den verwendeten Akku-Typ abgestimmte Ladetechnik zur Verfügung steht. Herkömmliche

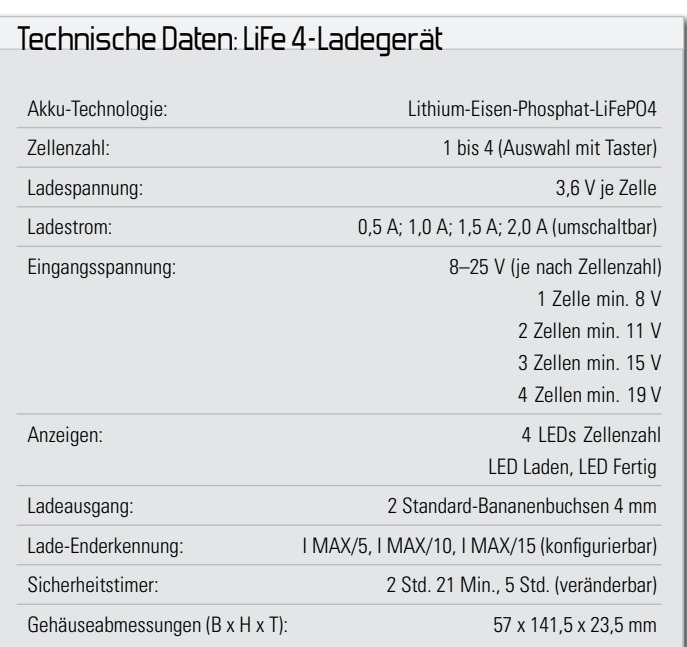

Lithium-Akkus sollten nur mit Schutzbeschaltung zum Einsatz kommen, und bei der Ladeschluss-Spannung muss unbedingt eine hohe Präzision (±1 %) eingehalten werden.

Deutlich unkritischer sind die neuen Lithium-Eisen-Phosphat-Akkus (LiFePO4), die sehr zuverlässig und robust sind und in

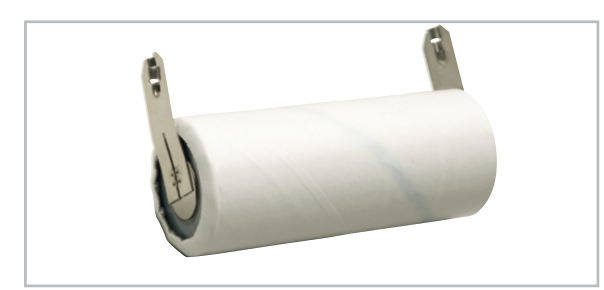

**Bild 1:** Beispiel eines LiFePO4-Akkus

Grenzen auch als eigensicher gelten. Dieser neue Zellentyp (Abbildung 1) vereint die Vorteile von Lithium-Akkus mit der Robustheit der altbekannten Nickel-Cadmium-Akkus (NC). Abbildung 2 zeigt an einem Beispiel den hervorragenden Entladeverlauf dieses Zellentyps, wobei in unserem Beispiel der Entladestrom der Nennkapazität der Zelle entspricht (1C).

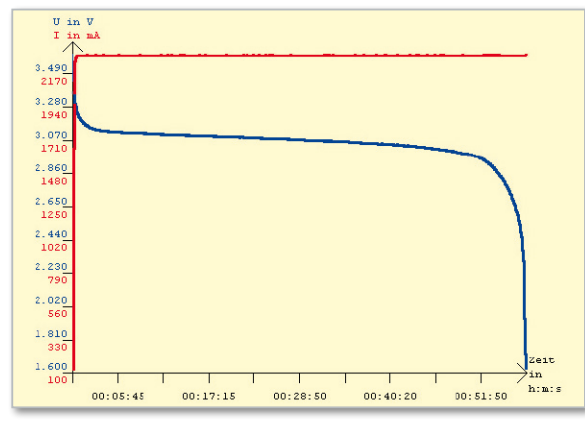

**Bild 2:** Entladeverlauf eines LiFePO4-Akkus

Dabei fällt der besonders flache Kurvenverlauf während des gesamten Entladeverlaufs und der steile Spannungsabfall am Entladeende auf. Dieser Akku-Typ wurde für den Einsatz in Hochstromanwendungen wie z. B. in Elektro- und Hybridfahrzeugen entwickelt und darf in der 2,3-Ah-Variante mit bis zu 60 A entladen werden, Impulsentladungen sind sogar bis zu 150 A möglich.

Während die Zellenspannung bei Lithium-Ionen-Akkus 3,6 V und bei Lithium-Polymer-Akkus 3,7 V beträgt, sind diese Zellen mit 3,3 V spezifiziert. Wie an der Entladekurve in Abbildung 2 zu sehen ist, stellt sich bei einem der Nennkapazität entsprechenden Entladestrom eine Spannung unterhalb der Nennspannung ein. Die Ladeschluss-Spannung dieses neuen Akku-Typs ist mit 3,6 V angegeben, muss aber nicht mit der hohen Genauigkeit eingehalten werden wie bei Lithium-Ionen- und Lithium-Polymer-Akkus. Maximal dürfen diese Zellen mit 3,8 V geladen werden, was aber die Lebensdauer deutlich reduziert.

Die Ladung erfolgt nach der CC-CV-Methode (Konstantstrom-Konstantspannung), was bedeutet, dass zuerst der Ladestrom begrenzt wird und ab Erreichen der Ladeschluss-Spannung wird die Spannung konstant gehalten. Der Strom **Bild 3:** 2 LEDs zeigen den Ladestatus an.

sinkt dann kontinuierlich, wobei der Akku als voll geladen gilt, wenn der Strom 10 % der Nennkapazitätsangabe unterschreitet.

Für eine lange Lebensdauer darf bei der Entladung die Zellenspannung 2 V nicht unterschreiten. Wie die Entladekurve zeigt, macht es auch keinen Sinn, diesen Akku-Typ unter 2,5 V je Zelle zu entladen. Weit entladene Zellen sollten nur mit geringem Strom (I/10) beaufschlagt werden, bis eine Zellenspannung von 2,5 V erreicht ist. Eine Tiefentladung sollte aber möglichst immer vermieden werden.

Die LiFePO4-Zellen sind im Temperaturbereich von –20 °C bis +60 °C einsetzbar, wobei das Laden unter 0 °C nicht zulässig ist.

Bei in Reihe geschalteten Zellen ist laut Hersteller kein Balancieren erforderlich, wird aber alle 10 bis 15 Entladezyklen empfohlen.

Besondere Anforderungen werden an das Konfigurieren von Akku-Packs gestellt. Nur selektierte Zellen mit absolut gleicher Kapazität, gleichem Alter und Ladezustand dürfen in Reihe geschaltet werden.

#### Allgemeines zum Ladegerät LiFe 4

Die hier vorgestellte Ladeschaltung basiert auf einem hochintegrierten Schaltkreis von Texas Instruments (BQ2954), der alle Stufen, inklusive schnellem Step-down-Schaltregler für eine geringe Verlustleistung, enthält. Der externe Schaltungsaufwand ist dadurch verhältnismäßig gering.

Das Ladegerät kann Einzelzellen oder bis zu 4 in Reihe geschaltete Zellen laden, wobei die Auswahl der Zellenzahl mittels eines Tasters geschieht und die Anzeige der ausgewählten Zellenzahl mit Hilfe von Leuchtdioden erfolgt. Um ein versehentliches Verstellen der Zellenzahl zu vermeiden, ist der Taster nach dem Start des Ladevorgangs gesperrt.

Zwei weitere Leuchtdioden zeigen den aktuellen Ladestatus (Abbildung 3) an, wobei mit Hilfe eines Codiersteckers (J 1) entsprechend Tabelle 1 drei unterschiedliche Anzeige-Modi konfiguriert werden können.

Versorgt wird das Ladegerät mit einem externen Netzteil, wobei die erforderliche Mindestspannung von der Zellenzahl des angeschlossenen Akkus abhängig ist (Tabelle 2). Der zulässige Eingangsspannungsbereich des Ladegerätes LiFe 4 beträgt 8 V bis 25 V. Zum Anschluss des Netzgerätes steht eine Standard-Kleinspannungsbuchse zur Verfügung.

Der Ladestrom richtet sich in erster Linie nach dem zur Ver-

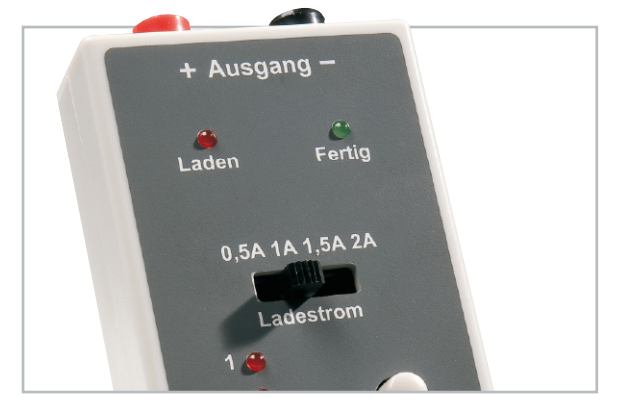

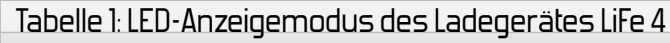

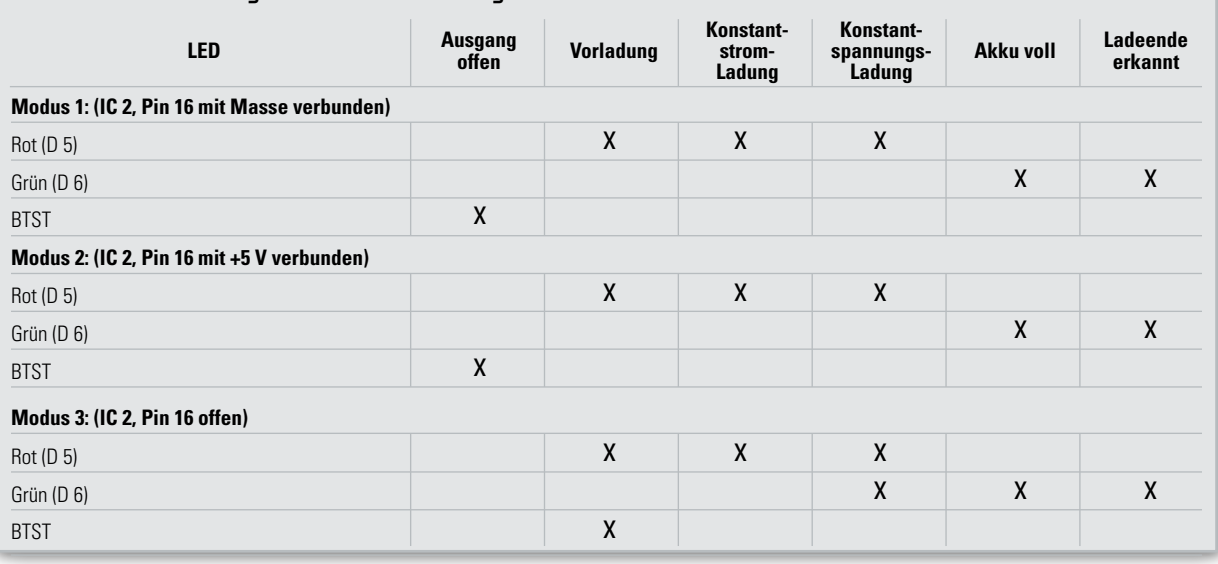

Tabelle 2: Mindest-Betriebsspannung in Abhängigkeit von der Zellenzahl

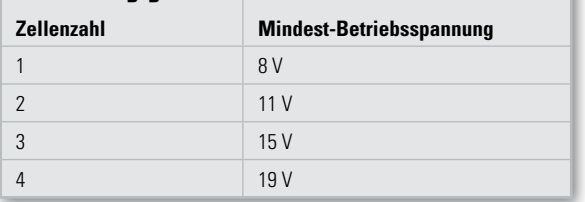

fügung stehenden Netzgerät und ist mit Hilfe eines Schiebeschalters in 4 Stufen von 0,5 A bis 2 A einstellbar.

Mit einem weiteren Codierstecker (J 2) wird die Akku-voll-Erkennung und der Mindeststrom konfiguriert (Tabelle 3). Sobald die Stromaufnahme unterhalb der Mindeststromgrenze absinkt, wird der Ladevorgang komplett abgeschaltet.

Zum Anschluss der zu ladenden Zellen stehen Standard-4-mm-Anschlussbuchsen zur Verfügung. Während des Betriebs ist unbedingt zu beachten, dass die Lüftungsöffnungen des Gehäuses nicht abgedeckt werden dürfen.

#### **Schaltung**

Das Hauptschaltbild unseres Lithium-Eisen-Phosphat-Ladegerätes ist in Abbildung 4 dargestellt und Abbildung 5 zeigt die recht einfache Spannungsversorgung. Zentrales Bauelement im Hauptschaltbild ist der Ladecontroller BQ2954 von Texas Instruments, in dem auch ein Schaltregler integriert ist. Abbildung 6 zeigt den internen Aufbau dieses ICs, dessen erforderliche externe Beschaltung sich auf ein Minimum beschränkt.

Der integrierte PWM-Controller steuert über den Modulation-Control-Output (Pin 14) den Transistor T 5, in dessen Kollektorkreis sich der Endstufentransistor T 4 befindet. Je nach Anforderung erfolgt durch Steuerung des Puls-Pause-Verhältnisses eine Begrenzung des Ladestroms oder der Ladespannung auf den vorgegebenen Wert. T 3 sorgt in diesem Zusammenhang für ein schnelles Sperren des Endstufentransistors T 4 im ausgeschalteten Zustand und somit für steile Flanken. Von BU 1 kommend gelangt die Ladespannung über SI 1 und

#### Tabelle 3: Akku-voll-Erkennung und Mindeststrom

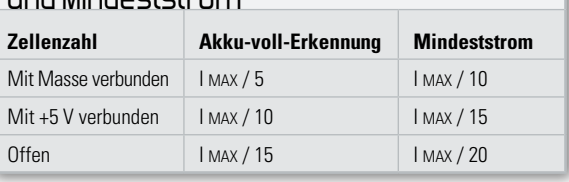

die Verpolungsschutz-Diode D 1 auf den Emitter des Transistors T 4. Der Elko C 1 dient dabei zur Pufferung. Bei durchgeschaltetem Transistor T 4 fließt der Strom über die Speicherdrossel L 2 und die Sicherung SI 2 zum Ausgang (BU 3) sowie in den Pufferelko C 2. Aufgrund der in L 2 gespeicherten Energie bleibt der Stromfluss bei gesperrtem Endstufentransistor T 4 über die Schottky-Diode D 3 aufrechterhalten. Das Puls-Pause-Verhältnis bestimmt letztendlich die Ausgangsspannung bzw. den Ausgangsstrom der Ladeendstufe.

Damit zur Überprüfung, ob ein Akku angeschlossen ist oder nicht, die Ladeendstufe nicht durchgesteuert werden muss, verfügt der Baustein über den Ausgang "Battery-Test-Output" (Pin 10). Über diesen Ausgang wird der Transistor T 2 gesteuert, der wiederum den Transistor T 1 in den leitenden Zustand versetzt. Dadurch wird über R 1 der Ausgang mit einer Spannung beaufschlagt, um zu überprüfen, ob ein Akku angeschlossen ist oder sich der Ausgang im offenen Zustand befindet.

Doch nun wieder zurück zum Ladebaustein IC 2. Die Leuchtdioden D 5 (Laden) und D 6 (Fertig) sind direkt an Pin 15 und Pin 16 angeschlossen. An Pin 16 wird während der Initialisierungsphase zusätzlich der mit J 1 gewünschte Anzeige-Modus abgefragt. Während der Abfrage nach dem Anlegen der Betriebsspannung ist Pin 11 hochohmig. Dadurch sind 3 Zustände und somit 3 unterschiedliche Anzeige-Modi möglich (siehe Tabelle 1).

Über einen weiteren Codierstecker (J 2), angeschlossen an Pin 6, kann die Schwelle für die "Akku voll"-Erkennung ausgewählt werden. Auch hier sind 3 Zustände möglich (Pin 6 offen, mit +5 V verbunden oder mit Masse verbunden).

Die Kondensatoren C 12 und C 13 dienen zur Stabilisierung der Strom- und Spannungs-Regelschleifen, während die

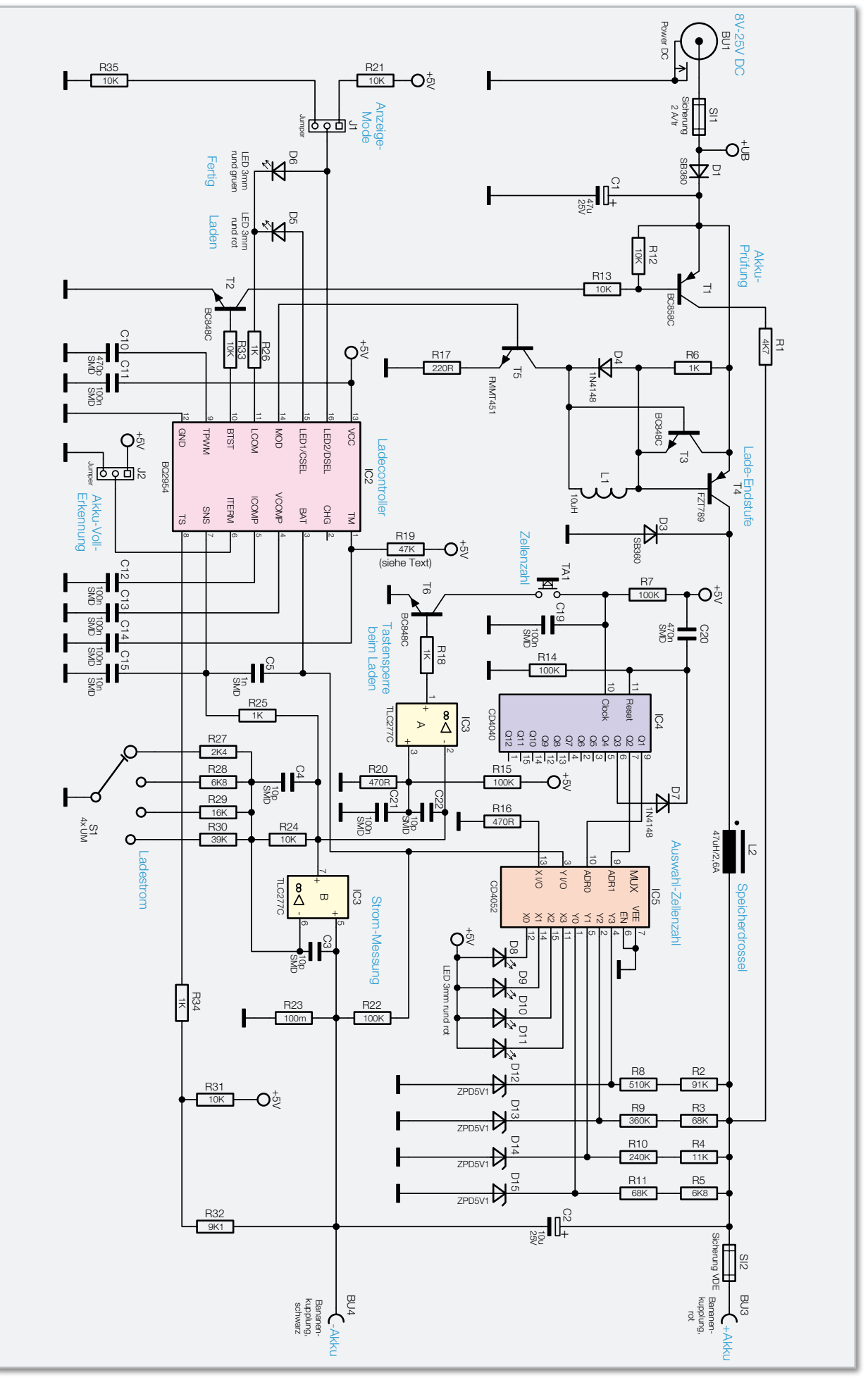

**Bild 4:** Hauptschaltbild des LiFe 4

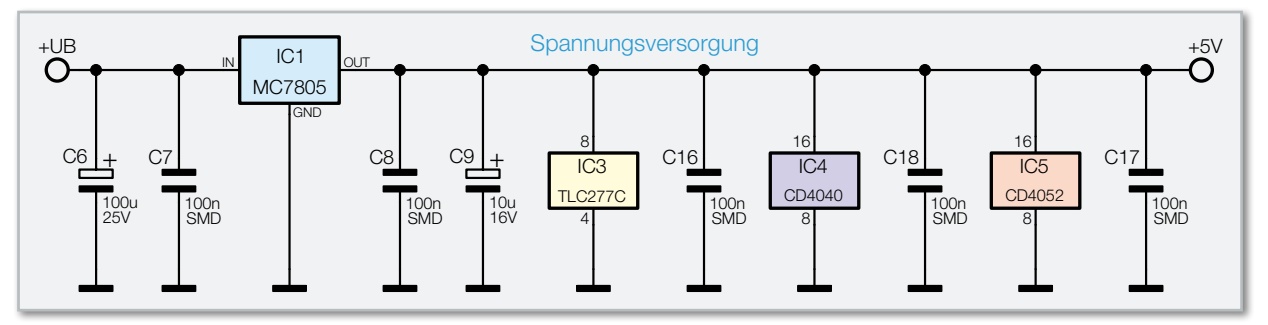

**Bild 5:** Spannungsversorgung des Ladegerätes LiFe 4

RC-Kombination R 19, C 14 die max. Ladezeit bestimmt. Nach folgender einfacher Formel wird die maximale Ladezeit berechnet:

```
 Max. Ladezeit (h) = 500 x R 19 x C 14
```
Für C 14 wird von Texas Instruments ein 100-nF-Kondensator empfohlen. In der Standard-Dimensionierung (R 19 = 47 k) beträgt also die maximale Ladezeit 2 Stunden 21 Minuten. Wird R 19 durch einen 100-k-Widerstand ersetzt, erhöht sich die maximale Ladezeit auf 5 Stunden. Dieser Widerstandswert liegt dem Bausatz bei und ist im Bedarfsfall gegen den 47-k-Widerstand zu tauschen.

Die Messung des Ladestroms erfolgt mit Hilfe des Shunt-Widerstands R 23, dessen stromproportionaler Spannungsabfall an Pin 5 (nicht-invertierender Eingang) des Operationsverstärkers IC 3 anliegt. Die am Ausgang dieses Verstärkers anliegende Spannung gelangt über R 25 auf Pin 7 des BQ2954. Sobald an diesem Pin 250 mV anliegen, wird der Ladestrom begrenzt. Je nachdem, welche Verstärkung mit Hilfe des Schalters S 1 beim Operationsverstärker IC 3 eingestellt ist, erfolgt die Strombegrenzung bei 0,5 A, 1 A, 1,5 A oder 2 A.

An Pin 3 des BQ2954 wird die Akkuspannung erfasst. Sobald die Spannung an diesem Pin 2,05 V erreicht, erfolgt die Begrenzung der Ladespannung (CV-Modus). Je nach Zellenzahl wird die am Akku bzw. Akku-Pack gemessene Spannung über die mit R 2 bis R 5, R 8 bis R 11 und R 22 aufgebauten Spannungsteiler in Verbindung mit dem Multiplexer IC 5 heruntergeteilt. Gesteuert wird der Multiplexer vom Binärzähler IC 4, dessen Ausgang mit jedem "High/Low"-Übergang am Takteingang (Pin 10) eine Stufe weiter zählt, wobei die Taktflanke mit Hilfe des Tasters TA 1 erzeugt wird. Tasterbetätigungen können sich allerdings nur auswirken, solange der Transistor T 6 durchgesteuert ist.

Die parallel über den Multiplexer geschalteten Leuchtdioden D 8 bis D 11 dienen dabei zur Anzeige der ausgewählten Zellenzahl.

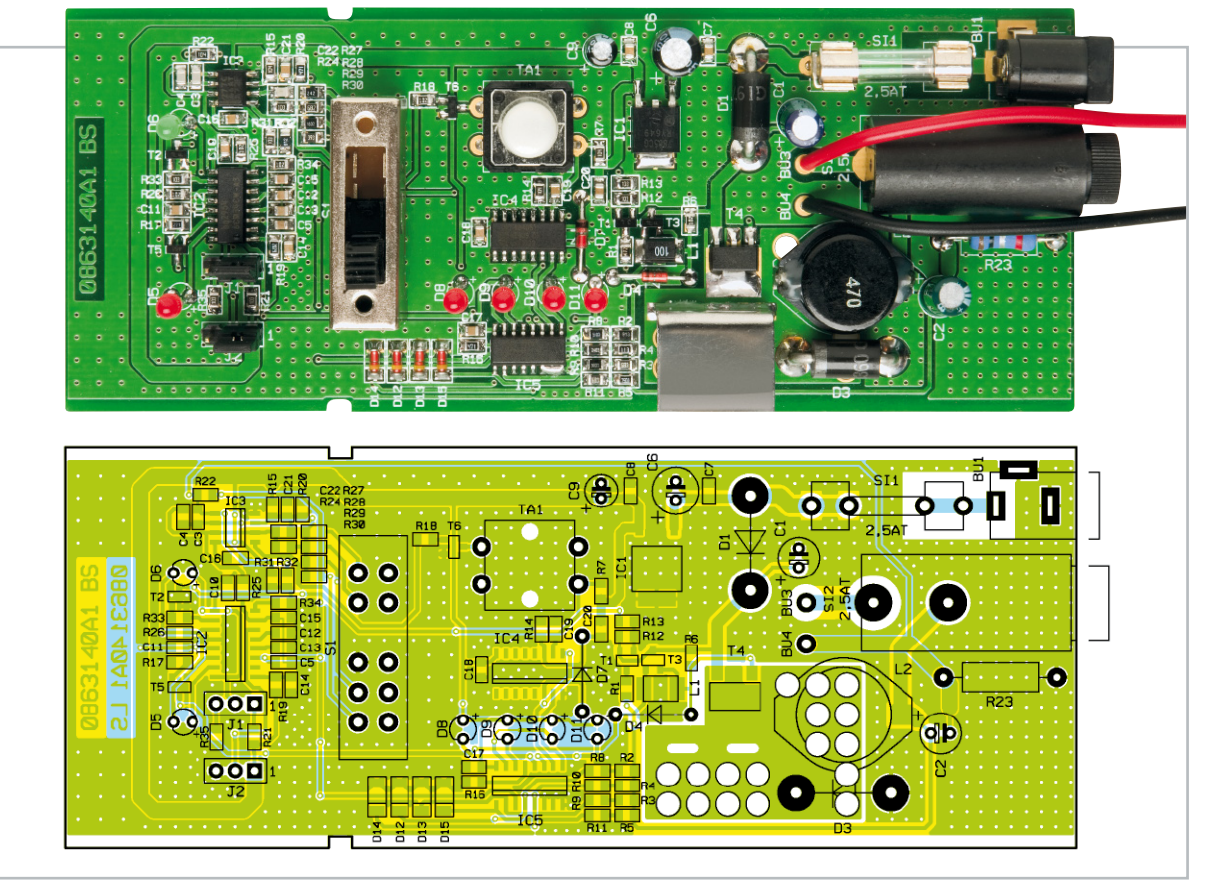

Ansicht der fertig bestückten Leiterplatte mit zugehörigem Bestückungsplan

#### Stückliste: Lithium-Eisen-Phosphat-Ladegerät LiFe 4

#### **Widerstände:**

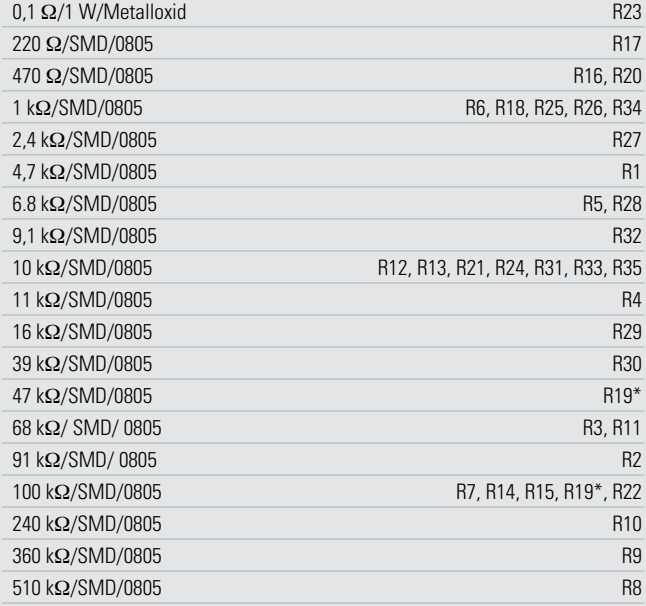

#### **Kondensatoren:**

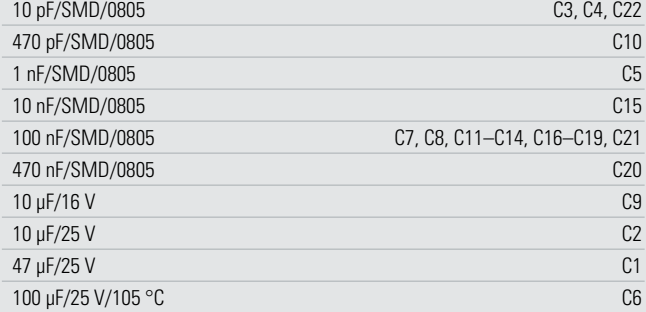

#### \* siehe Text

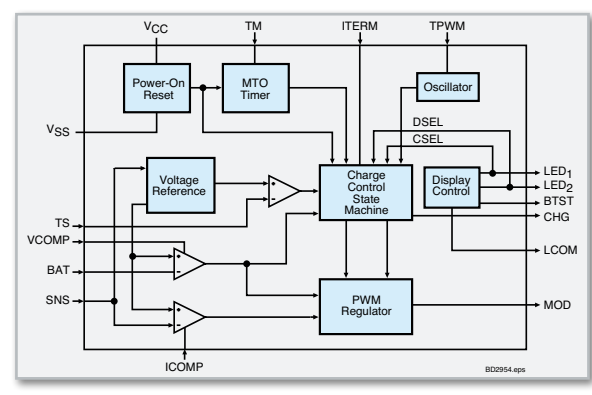

**Bild 6:** Der interne Aufbau des Ladecontrollers BQ2954

IC 3 A bildet zusammen mit T 6 eine Tastensperre. Sobald ein nennenswerter Ladestrom fließt und der Spannungspegel an IC 3, Pin 2 über den Pegel an Pin 3 steigt, wird T 6 gesperrt. Mit Hilfe des Tasters TA 1 kann die Zellenzahl nicht mehr versehentlich verstellt werden. Je nach Zellenzahl des zu ladenden Akkus ist an BU 1 eine Eingangs-Gleichspannung zwischen 8 V und 25 V anzulegen.

Die über die Sicherung SI 1 kommende Spannung gelangt auch auf den in Abbildung 5 dargestellten Spannungsregler IC 1 und den Pufferelko C 6. Ausgangsseitig liefert der

#### **Halbleiter:**

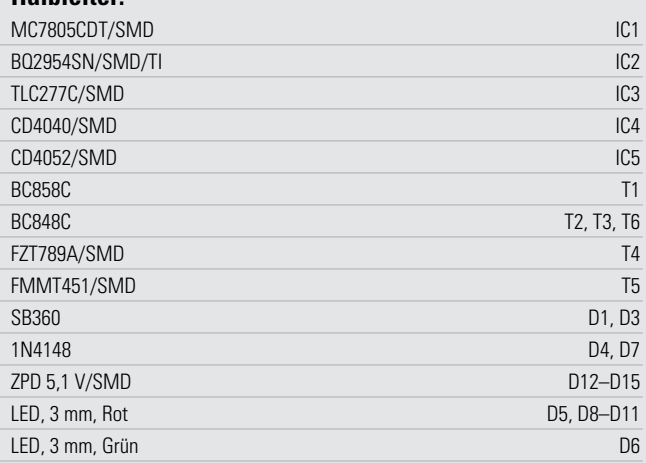

#### **Sonstiges:**

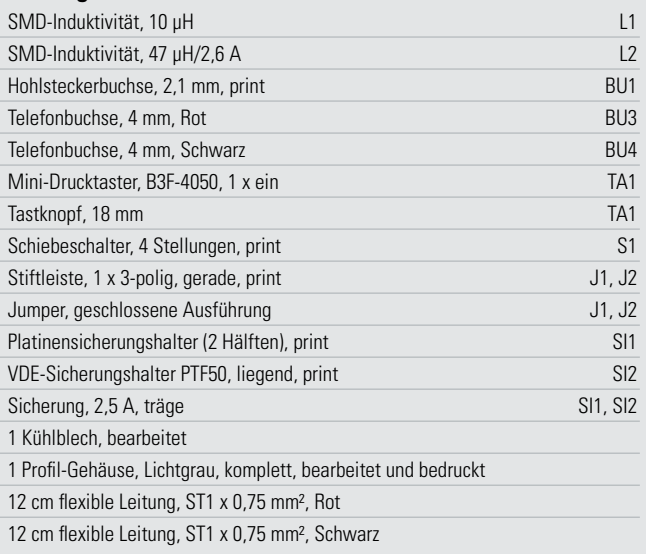

Spannungsregler +5 V zur Versorgung der gesamten Elektronik. Der Elko C 9 dient zur Schwingneigungsunterdrückung, und die Kondensatoren C 7, C 8 verhindern hochfrequente Störeinflüsse am Spannungsregler und C 16 bis C 18 sind zur Störunterdrückung an den Versorgungspins der einzelnen ICs positioniert.

#### Nachbau

Der praktische Aufbau des Ladegerätes LiFe 4 stellt keine große Herausforderung dar, da grundsätzlich bei allen ELV-Bausätzen sämtliche SMD-Komponenten werkseitig vorbestückt sind. Von Hand bleiben nur noch die Bauteile in konventioneller, bedrahteter Bauform einzulöten.

Zuerst werden die Anschlüsse der beiden Schottky-Dioden D 1 und D 3 auf Rastermaß abgewinkelt und dann die Anschlüsse unter Beachtung der korrekten Polarität von oben durch die zugehörigen Platinenbohrungen geführt. Am Bauteil ist der Katodenanschluss (Pfeilspitze) durch einen Ring gekennzeichnet. Unter Zugabe von ausreichend Lötzinn werden die Anschlüsse im nächsten Schritt so verlötet, dass zwischen Bauteilkörper und Platinenoberfläche ein Abstand von

In der gleichen Weise ist danach der Widerstand R 23 einzulöten.

Danach werden die bedrahteten Dioden D 4 und D 7 bestückt, die keinen Leiterplattenabstand benötigen.

Im nächsten Arbeitsschritt sind die Elektrolyt-Kondensatoren polaritätsrichtig einzusetzen und sorgfältig zu verlöten. Vorsicht! Falsch gepolte Elkos können explodieren. Elkos sind üblicherweise am Minuspol gekennzeichnet.

Alle überstehenden Drahtenden an der Platinenunterseite werden mit einem scharfen Seitenschneider direkt oberhalb der Lötstellen abgeschnitten.

Nun sind die Stiftleisten zur Aufnahme der Codierstecker J 1 und J 2 einzulöten. Dabei ist darauf zu achten, dass die Stiftleisten jeweils mit dem Kunststoffsteg plan auf der Platinenoberfläche aufliegen. Alsdann sind die beiden Codierstecker entsprechend der gewünschten Konfiguration zu setzen.

Der Schiebeschalter S 1, der Taster TA 1, die Buchse BU 1 und der Sicherungshalter SI 2 müssen vor dem Verlöten unbedingt plan auf der Platinenoberfläche aufliegen. Das Gleiche gilt auch für die beiden Hälften des Platinensicherungshalters SI 1, der gleich nach dem Einlöten mit einer 2,5-A-Feinsicherung bestückt wird. Der Sicherungshalter SI 2 wird ebenfalls mit der zugehörigen Glas-Feinsicherung bestückt.

Die Einbauhöhe der Leuchtdioden beträgt 17,5 mm, gemessen von der LED-Spitze bis zur Platinenoberfläche. Bei den

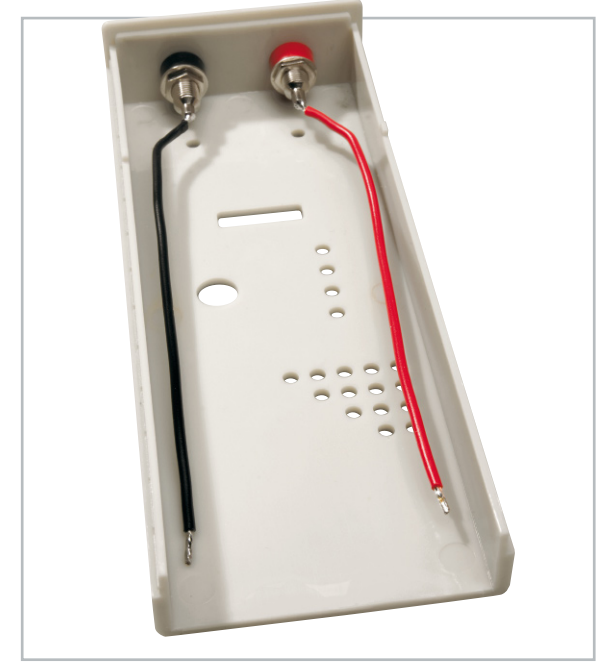

**Bild 7:** Einbau der Ladebuchsen und Verlegung der Anschlussleitungen im Gehäuse

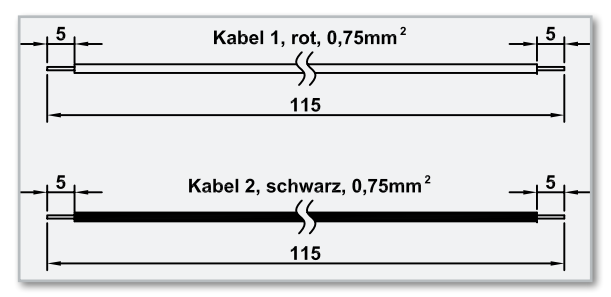

**Bild 8:** Die rote und schwarze Anschlussleitung sind wie abgebildet vorzubereiten.

LEDs ist die Polarität am Bauteil durch einen längeren Anodenanschluss (+ im Bestückungsplan) gekennzeichnet.

Das Kühlblech für den Endstufen-Transistor T 4 ist wie auf dem Platinenfoto zu sehen einzusetzen und mit viel Lötzinn auf der gesamten Länge festzusetzen.

Die beiden Ladebuchsen BU 3 und BU 4 werden, wie in Abbildung 7 zu sehen, in das Gehäuse montiert. Jeweils eine rote und eine schwarze Anschlussleitung (Abbildung 8) werden an beiden Enden auf 5 mm Länge abisoliert, verdrillt, an den entsprechenden Anschlusspunkten eingeführt und verlötet. Die rote Leitung wird dabei zur Verbindung der roten Ausgangsbuchse (+) mit Platinen-Anschlusspunkt BU 3 und die schwarze Leitung zur Verbindung der schwarzen Buchse (–) mit BU 4 verwendet. Im Gehäuse sind die Leitungsabschnitte, wie abgebildet, leicht nach außen (Gehäuserand) zu verlegen, damit beim Zusammenbau die Leitungen die LEDs D 5 und D 6 nicht berühren. Über diese Leuchtdioden ist zur Isolation, wie in Abbildung 9 zu sehen, jeweils ein 14 bis 15 mm langer Gewebe-Isolierschlauch zu schieben.

Nachdem die Bestückungsarbeiten so weit beendet sind, sollte eine gründliche Überprüfung hinsichtlich Löt- und Bestückungsfehlern erfolgen. Die fertig aufgebaute Platine ist in das Schiebegehäuse einzusetzen und das Gehäuse zu schließen.

Da die Ladung von Lithium-Akkus grundsätzlich mit Vorsicht erfolgen soll, ist es zu empfehlen, den entsprechenden Akku zur ersten Inbetriebnahme mit in Reihe geschaltetem Amperemeter zur Überprüfung des Ladestroms anzuschließen. Wenn der Ladestrom mit dem eingestellten Wert übereinstimmt, sollten während des ersten Ladevorgangs die Ladespannung und die Lade-Enderkennung überwacht werden. Wenn diese ersten Tests positiv verlaufen sind, steht dem Einsatz dieses interessanten Ladegerätes nichts mehr entgegen.

Die vom Akku-Hersteller empfohlenen Ladebedingungen und Sicherheitshinweise sind grundsätzlich zu beachten. **ELV** 

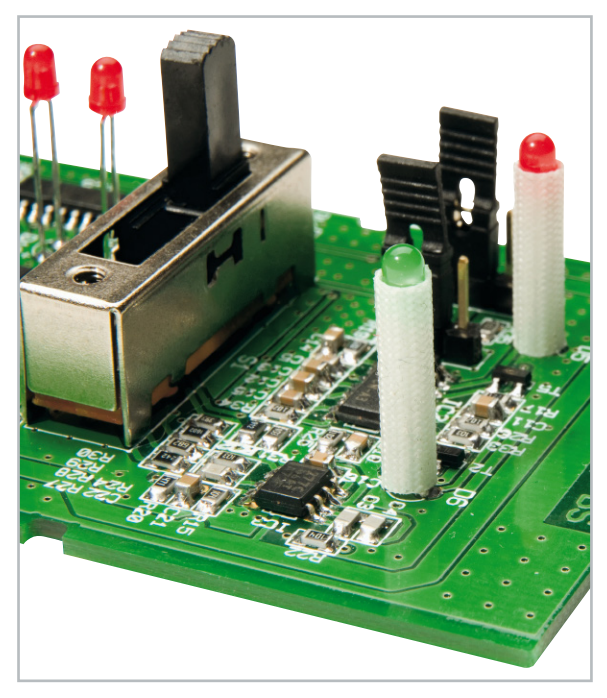

**Bild 9:** Die Anschlüsse der LEDs D 5 und D 6 werden mit Gewebe-Isolierschlauch geschützt.

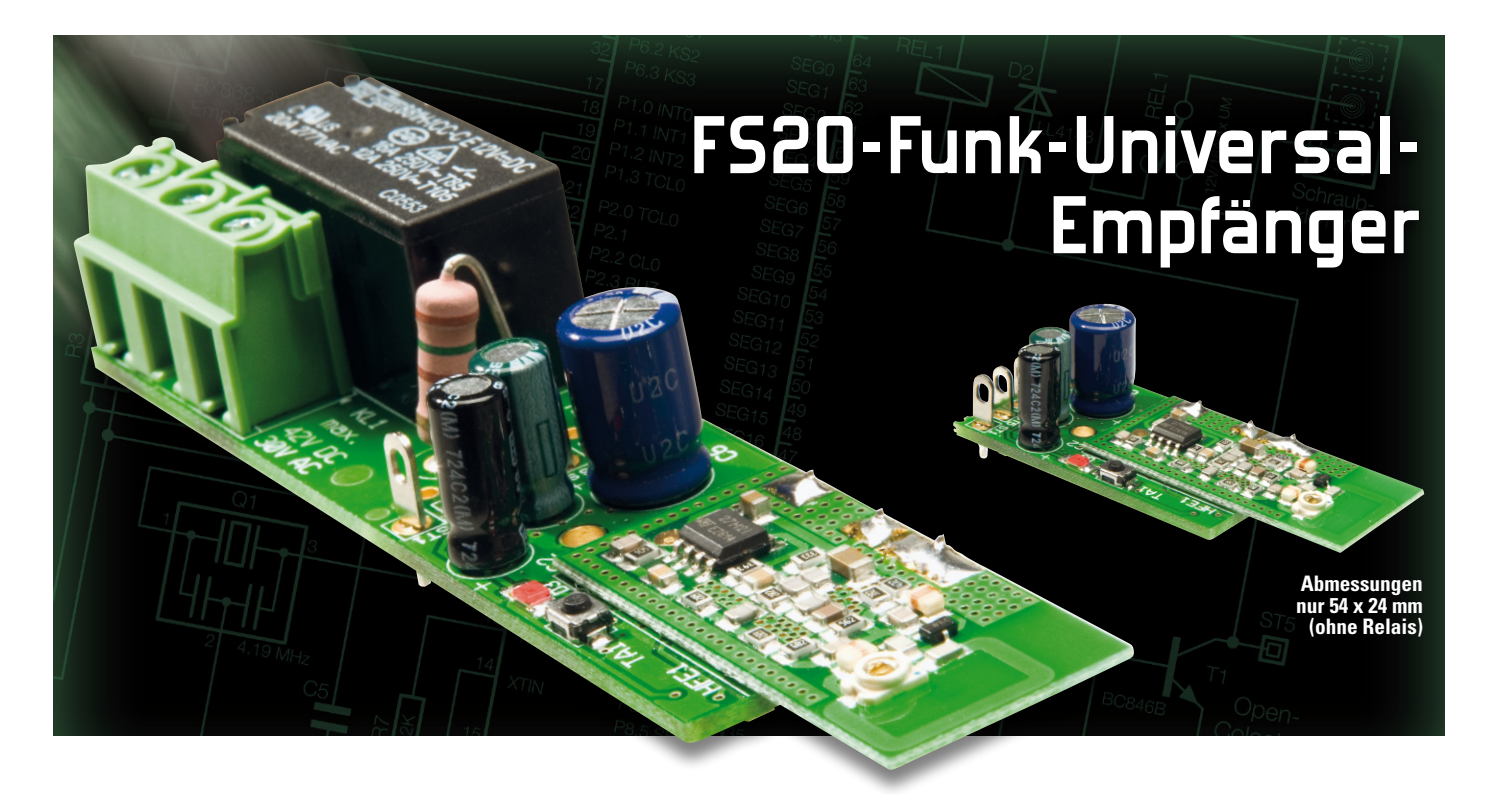

Dieses kompakte FS20-Schaltmodul ist für den Empfang von Fernschaltbefehlen des Funk-Fernschaltsystems FS20 und die individuelle Einbindung in eigene Anwendungen konzipiert. Das Modul zeichnet sich durch geringe Abmessungen aus und kann wahlweise mit einem Leistungs-Schaltrelais oder als Open-Collector-Variante genutzt werden.

#### Allgemeines

Mit dem FS20-Universal-Empfänger FS20 UE1 steht eine weitere interessante Komponente für das FS20-Haussteuerungs-

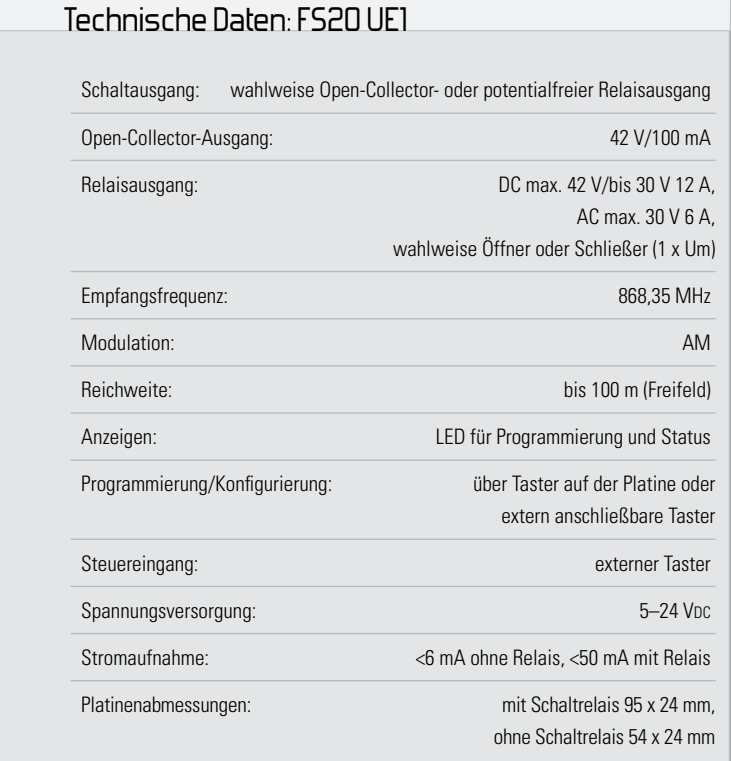

System zur Verfügung. Dieser universelle Empfänger zeichnet sich durch eine besonders kleine Bauform aus und ist ausgangsseitig wahlweise als Open-Collector-Variante oder mit einem leistungsfähigen Schaltrelais einsetzbar. Dadurch bieten sich vielfältige Einsatzmöglichkeiten für die individuelle Einbindung in eigene Anwendungen bei Nutzung beliebiger Fernschaltsender aus dem FS20-System.

Der Schaltausgang arbeitet wahlweise als "Dauerkontakt" oder wird für eine programmierbare Einschaltdauer (1 Sek. bis 4,5 Std.) aktiviert. Ein Funk-Schaltsystem, wie es das FS20-System darstellt, ist in seiner Funktionsvielfalt so breit angelegt, dass man tatsächlich nahezu alle denkbaren Fernschalt- und Steueraufgaben ausführen kann, vom einfachen Einschalten bis hin zu komfortablen Steuerungen. Im FS20-System lassen sich beispielsweise auch Kurzzeit-Einschalt-Timer programmieren. Ein so programmierter Schalter schaltet sich nach der eingestellten Zeit (1 Sek. bis 4,2 Std.) automatisch wieder ab.

Der hier vorgestellte Empfänger ist für den Einsatz in eigenen, individuellen Lösungen gedacht, und die Ansteuerung kann durch alle beliebigen Sender des FS20-Systems erfolgen.

Neben verschiedenen Handsendern können die Schaltbefehle von Bewegungsmeldern, Wandsendern, UP-Schaltern usw. kommen. Abbildung 1 zeigt einige Beispiele der verwendbaren Fernbedienungen und FS20-Sender.

Bei der Konstruktion wurde besonderer Wert auf kleine Abmessungen des Moduls gelegt. Wenn kein Relaisausgang, sondern nur eine Open-Collector-Variante genutzt werden soll, kann der Platinenbereich zur Aufnahme des Schalt-

**Haustechnik 45**

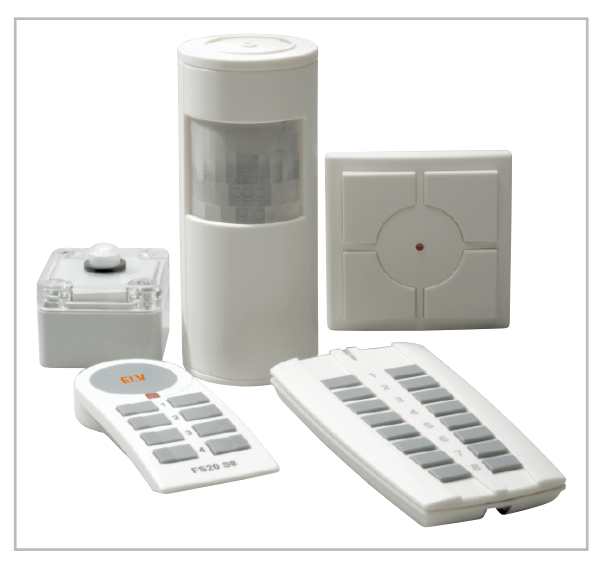

**Bild 1:** Einige FS20-Sender-Beispiele, die zur Steuerung des FS20 UE1 geeignet sind.

relais einfach entlang einer perforierten Linie (Abbildung 2) abgebrochen werden. Aufgrund der kompakten Abmessungen (54 x 24 mm ohne Relais bzw. 95 x 24 mm mit Relais) eröffnen sich vielfältigste Anwendungsmöglichkeiten in unterschiedlichsten Anwendungsbereichen für das Modul. Abbildung 3 zeigt das Modul, wenn es als Open-Collector-Variante zum Einsatz kommen soll, und Abbildung 4 mit Schaltrelais. Neben dem Einsatz für eigene, völlig individuelle Steuerungen kann das Modul auch als Ersatz für veraltete oder defekte Fernbedienungseinrichtungen dienen.

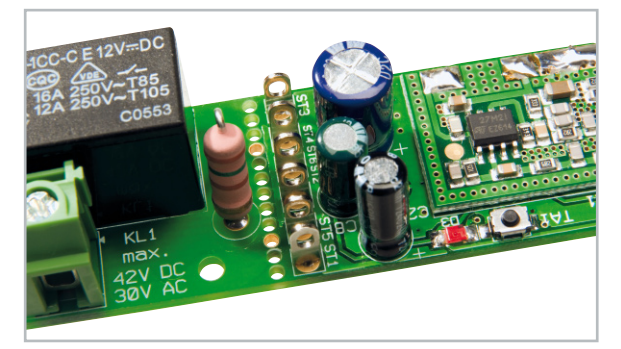

**Bild 2:** Die Platine kann entlang der perforierten Linie in zwei Hälften getrennt werden.

Aufgrund der offenen Bauweise dürfen die Kontakte des Relais mit max. 42 VDC/30 VAC beschaltet werden, obwohl das Relais selber zum Schalten von Netzspannung mit bis zu 16 A Strombelastbarkeit zugelassen ist.

Um den Schaltzustand kontrollieren zu können, verfügt das Modul über eine Anzeige-LED. Des Weiteren kann parallel zur Fernbedienung auch eine drahtgebundene Steuerung des Schaltzustands vor Ort erfolgen.

Wie bereits erwähnt, arbeiten die Schaltausgänge wahlweise als "Dauerkontakt" oder werden für eine programmierbare Einschaltdauer (1 Sek. bis 4,25 Std.) aktiviert. In der Open-Collector-Variante wird der Ausgang für die programmierte Zeit nach Masse gezogen, und mit bestücktem Relais zieht das Relais für die programmierte Zeit an.

Der FS20-Universal-Empfänger verfügt über einen weiten Versorgungsspannungsbereich. Ohne Schaltrelais darf die **Bild 4:** Komplette Empfangseinheit mit Schaltrelais

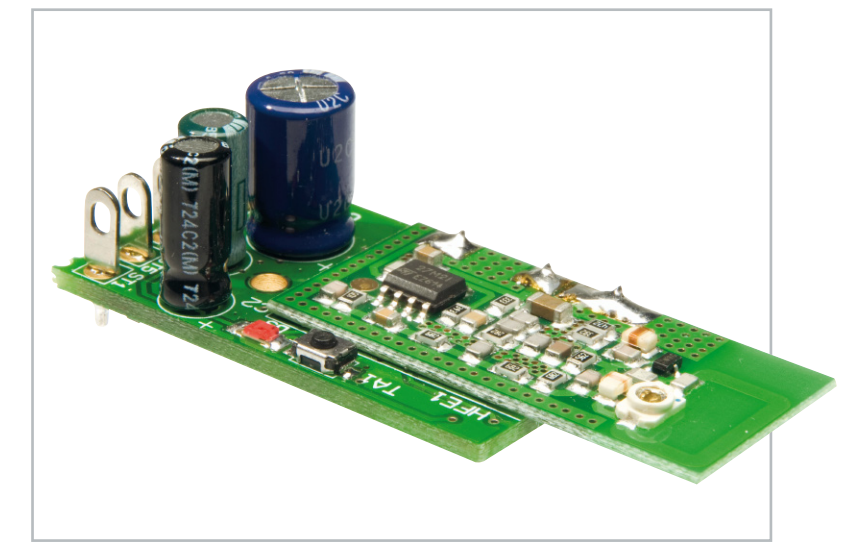

**Bild 3:** In der Open-Collector-Variante zeichnet sich das Modul durch besonders geringe Abmessungen aus.

Versorgungsspannung zwischen 5 V und 24 V liegen und mit Schaltrelais sind wahlweise 12 V oder 24 V zur Modulversorgung möglich.

Durch die nahtlose Einordnung in das FS20-Adresssystem mit seinen umfangreichen Adressierungsmöglichkeiten ist zudem die Störsicherheit gegenüber einfach codierten Systemen deutlich erhöht. Ein weiterer Vorteil gegenüber vielen einfachen Systemen ist die hohe Reichweite von bis zu 100 m (Freifeld). Und wem die Reichweite aufgrund baulicher Gegebenheiten beeinträchtigt ist (bzw. dicke Stahlbetonwände müssen überwunden werden), der kann mit dem zum FS20-System lieferbaren Repeater des Systems die Reichweite verdoppeln.

**Wir warnen jedoch ausdrücklich davor, als Laie direkt in netzbetriebene Geräte einzugreifen, dies muss dazu ausgebildeten Elektrofachleuten vorbehalten bleiben.** 

Für derartige Anwendungen stehen zudem fertige Steuergeräte im FS20-System zur Verfügung (z. B. die FS20-Funk-Schaltsteckdose FS20 ST).

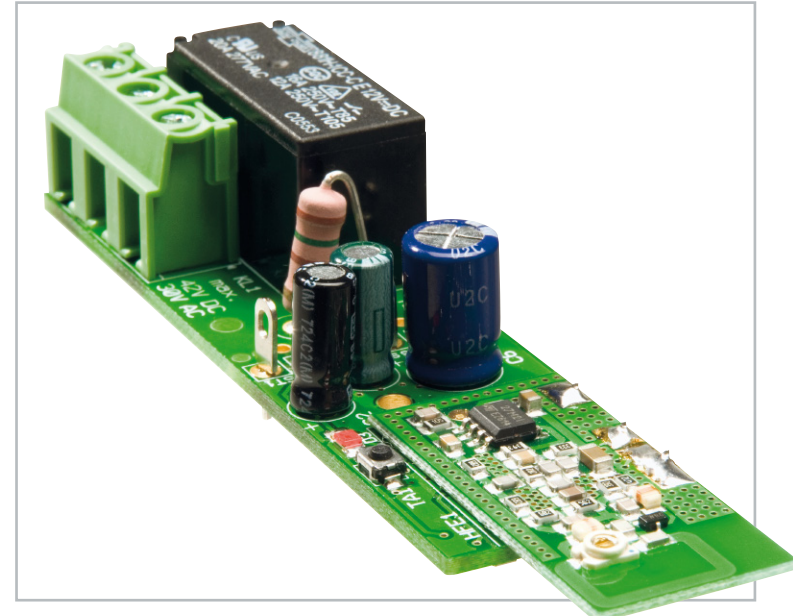

#### Funktion und Bedienung

Für die Steuerung des Schaltmoduls stehen zwei Betriebsarten zur Verfügung:

Die einfache Ein-/Aus-Steuerung bewirkt das wechselseitige Ein- oder Ausschalten des Schaltausgangs nach Betätigen der jeweils zugeordneten Taste der Fernbedienung oder der drahtgebundenen Auslösung am Schaltmodul. Dabei bleibt der Ausgang so lange im gewählten Schaltzustand, bis ein weiterer Schaltbefehl erfolgt.

Der Timer-Betrieb ermöglicht das zeitgesteuerte Schalten des Schaltausgangs, d. h., nach dem Einschalten wird nach einer programmierbaren Zeit (1 Sek. bis 4,25 Std.) automatisch ausgeschaltet. Innerhalb dieser Betriebsart ist zusätzlich noch eine Umschaltung auf dauerhaftes Einschalten des Kanals möglich.

Die sicher häufigste Bedienart wird die per Funk-Fernbedienung sein, bei Bedarf (und zur Programmierung) kann das Schaltmodul aber auch über den Taster auf der Platine oder den Taster-Eingang am Modul bedient werden. Am Taster-Eingang sind zur Programmierung und direkten Bedienung beliebige Taster oder andere Kontakte (z. B. Reed-Kontakte) anschließbar. In der Regel wird die Programmierung sicherlich mit Hilfe des Tasters auf der Leiterplatte vorgenommen.

Der weite Betriebsspannungsbereich von 5 VDC bis 24 VDC in der Open-Collector-Variante bzw. wahlweise 12 VDc oder 24 VDC in der Variante mit bestücktem Relais erlaubt eine besonders einfache Integration in unterschiedlichste Anwendungen.

#### Einordnung in das Adresssystem

Der FS20-Universal-Empfänger ist voll in das FS20-Adresssystem, das aus bis zu vier unterschiedlichen Adresstypen besteht, integrierbar. Jeder Empfänger kann auf eine Einzel-Adresse, eine Funktionsgruppen-Adresse, die lokale Master-Adresse und die globale Master-Adresse reagieren. Der Empfänger reagiert im Auslieferzustand auf keinen Funkbefehl und ist erst, wie weiter unten beschrieben, auf mindestens einen Adresstyp zu programmieren. Durch die Möglichkeit, den Empfänger auf bis zu 4 unterschiedliche Adresstypen zu programmieren, kann der Empfänger gleichzeitig mehreren Gruppen oder Sendern zugeordnet sein. Dazu ist lediglich die folgend beschriebene Adresszuweisung entsprechend zu wiederholen. So kann man im Speicher des Schaltmoduls bis zu vier Adressen bzw. Adresstypen ablegen. Voraussetzung hierfür ist jedoch, dass an den verschiedenen Fernbedienungen der gleiche Hauscode und unterschiedliche Adresstypen eingestellt sind.

Zum Programmieren der Adresse ist die Bedientaste auf der Modulplatine oder ein im Bedarfsfall extern angeschlossener Taster länger als 5 Sekunden zu betätigen. Die Kontroll-LED beginnt jetzt zu blinken und signalisiert damit, dass sich der Empfänger im Programmiermodus befindet. Auf der zugehörigen, für das gesamte Adresssystem bereits vorprogrammierten Fernbedienung ist nun lediglich eine Taste (Ein oder Aus) zu betätigen. Hat das Schaltmodul den Code empfangen, stellt die LED das Blinken ein und die Adresszuweisung ist bereits abgeschlossen. Da ein EEPROM auf dem Modul einmal

programmierte Daten netzausfallsicher mindestens 10 Jahre speichert, kann die Programmierung auch bequem außerhalb des Einsatzortes erfolgen, wenn das Schaltmodul später (eventuell schwer erreichbar) zum Einsatz kommen soll. Soll eine Adresse bzw. Fernbedienung aus der Liste des Empfängers gelöscht werden, so ist im Programmiermodus die bisher zugeordnete Taste auf der Fernbedienung länger als 0,4 Sekunden zu betätigen.

#### Timer

Der Timer ist ganz ohne Bedienvorgänge am Schaltmodul selbst programmierbar. So kann man ihn jederzeit komplett von der Fernbedienung aus neu programmieren.

Die gewünschte Timer-Laufzeit ist sehr einfach programmierbar – einfach beide Tasten des zugeordneten Tastenpaares der Fernbedienung gleichzeitig für 1 bis 5 Sekunden drücken. Damit startet man die Zeitmessung für die gewünschte Einschaltzeit. Nach Ablauf dieser Zeit sind die beiden Tasten erneut für 1 bis 5 Sekunden zu drücken, und die Timer-Zeit ist programmiert.

Der Timer-Lauf ist dann entweder durch kurzes Drücken der Bedientaste am Schaltmodul oder der rechten Taste des zugeordneten Tastenpaares der Fernbedienung zu starten.

Bei Bedarf ist der Timer-Lauf vorzeitig abschaltbar (Taste am Modul erneut bzw. linke Taste des Tastenpaares der Fernbedienung drücken). Dann schaltet der Schaltausgang sofort ab. Andererseits ist auch trotz aktiviertem Timer die bereits erwähnte Dauereinschaltung, also ein temporäres Ignorieren der Timer-Zeit, möglich, indem man die rechte Taste des Fernbedienungs-Tastenpaares länger als 0,4 Sekunden drückt. Alternativ kann man diese Dauereinschaltung auch durch längeres Drücken der Bedientaste am Schaltmodul auslösen (sofern sich der Schaltausgang noch im Aus-Zustand befindet). Beim nächsten "normalen" kurzen Einschaltbefehl steht dann wieder die programmierte Timer-Funktion zur Verfügung. Will man die Timer-Funktion wieder deaktivieren, um das Ausschalten per Hand steuern zu können, aktiviert man zunächst die Timer-Programmierung: beide Tasten des Tastenpaares der Fernbedienung gleichzeitig für 1 bis 5 Sekunden drücken, die zugehörige Kontroll-Leuchte am Schaltmodul blinkt. Nun ist die Bedientaste am Modul selbst kurz zu drücken, und mit dem folgenden Erlöschen der LED ist der Timer deaktiviert.

#### Zurücksetzen

Bei Bedarf besteht die Möglichkeit, sämtliche Programmierungen auf einen Schlag zu löschen. Dies kann wegen einer neuen Nutzungsart ebenso notwendig werden wie etwa bei einer verloren gegangenen Fernbedienung. Dazu ist das Schaltmodul wieder in den Adress-Programmiermodus zu versetzen, also die Bedientaste für mehr als 5 Sekunden zu betätigen, bis die LED auf der Platine blinkt. Dann ist lediglich die Bedientaste am Schaltmodul nochmals kurz zu betätigen (bzw. der Taster-Eingang zu aktivieren) – die Kontroll-LED erlischt. Damit ist der Empfänger zurückgesetzt und reagiert wie am Anfang zunächst auf keinen Funkbefehl mehr.

#### **Schaltung**

Herzstück des in Abbildung 5 dargestellten Hauptschaltbildes des FS20-Funk-Universal-Empfängers FS20 UE1 ist der Mikrocontroller IC 1. Der Mikrocontroller empfängt die vom HF-Empfangsmodul HFE 1 kommenden Funk-Protokolle direkt an Port 1.0. Die ankommenden Daten werden vom Controller gemäß dem FS20-Protokoll decodiert. Wurde ein gültiger Befehl empfangen, so löst der Controller den Schaltvorgang an Port 2.0 aus. Der Elko C2 dient zur Versorgungsspannungspufferung direkt am Funkmodul.

Das Schaltsignal gelangt dann über den Spannungsteiler R 5, R 6 auf die Basis des Schalttransistors T 1. Dieser Transistor arbeitet wahlweise als Open-Collector-Transistor, oder im Kollektorkreis befindet sich das Leistungs-Schaltrelais REL 1. Mit Schaltrelais kannn das Modul wahlweise mit 12 V oder 24 V Versorgungsspannung arbeiten. Der Widerstand R 2 wird nur bei 24-V-Betrieb benötigt und bei 12 V durch eine Drahtbrücke ersetzt. D 2 verhindert eine Gegeninduktionsspannung an der Relaisspule.

An Port 1.1 erfolgt die Tasterabfrage, wobei die Bauteile R 1 und C 3 zur Störunterdrückung dienen.

Erkennt der Controller eine Tastenbetätigung (Taster auf der Modulplatine oder externer Taster), so wechselt der Schaltausgang sofort den Zustand, und die Kontroll-LED D 3 zeigt den aktuellen Zustand an. R 8 dient dabei zur LED-Strombegrenzung.

Bei längerer Tastenbetätigung wechselt der Controller in den Programmiermodus, um auf eine neue Funk-Adresse eingestellt zu werden. Die Speicherung einer neu programmierten (empfangenen) Adresse erfolgt sofort im EEPROM IC 2. Die Kommunikation zwischen EEPROM und Mikrocontroller erfolgt über den I2 C-Bus (angeschlossen an Port 3.1 bis 3.3 des Mikrocontrollers). Die Widerstände R 3 und R 4 dienen

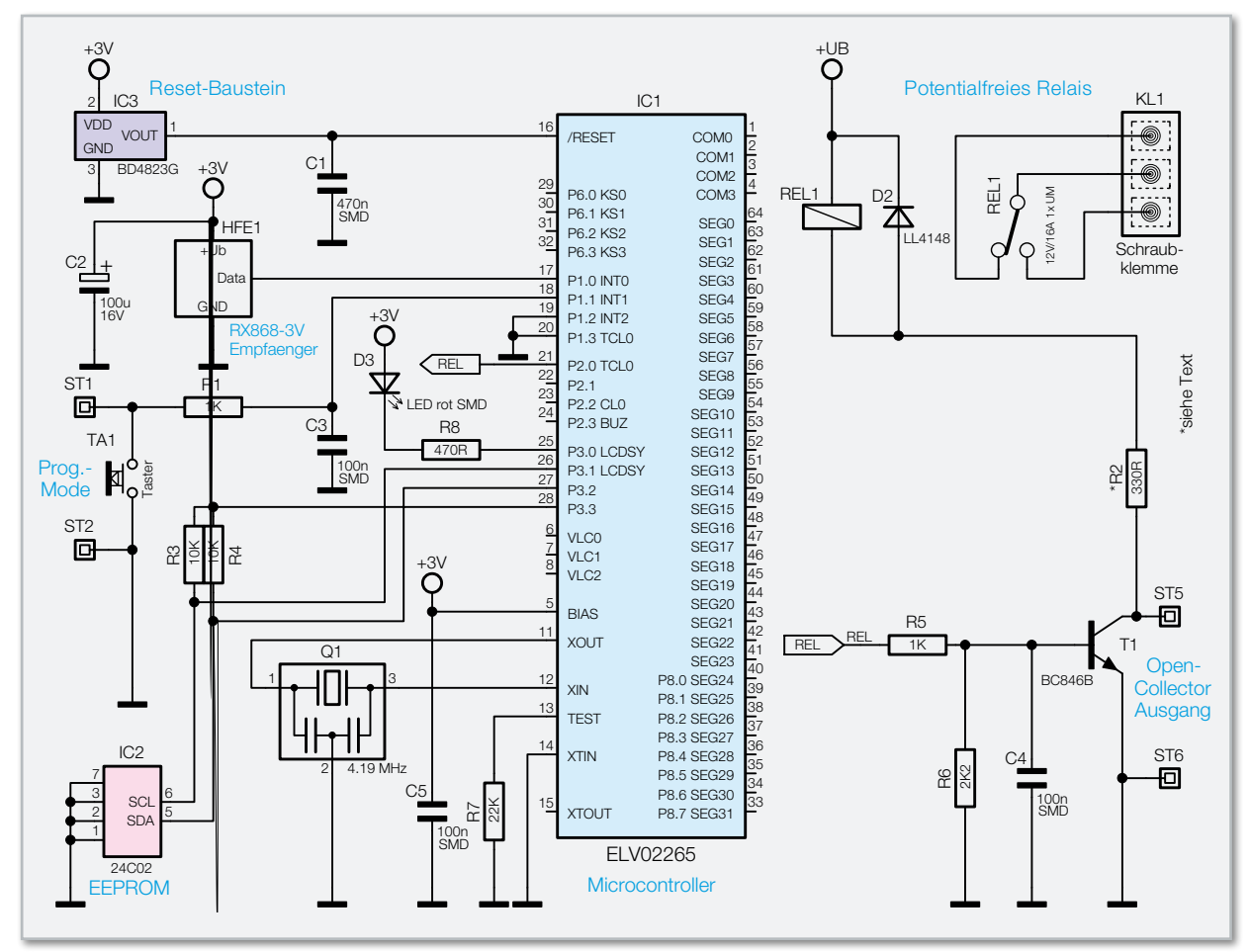

**Bild 5:** Hauptschaltbild des FS20-Universal-Empfängers

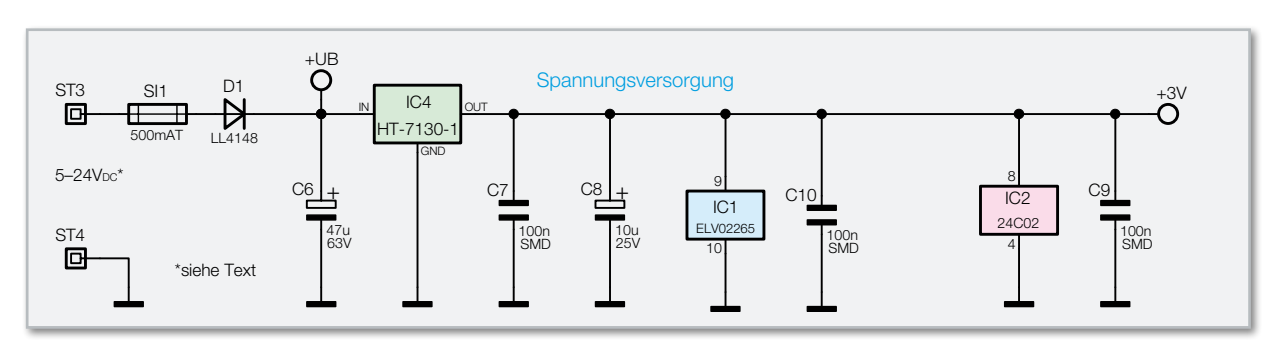

**Bild 6:** Spannungsversorgung des FS20-Universal-Empfängers

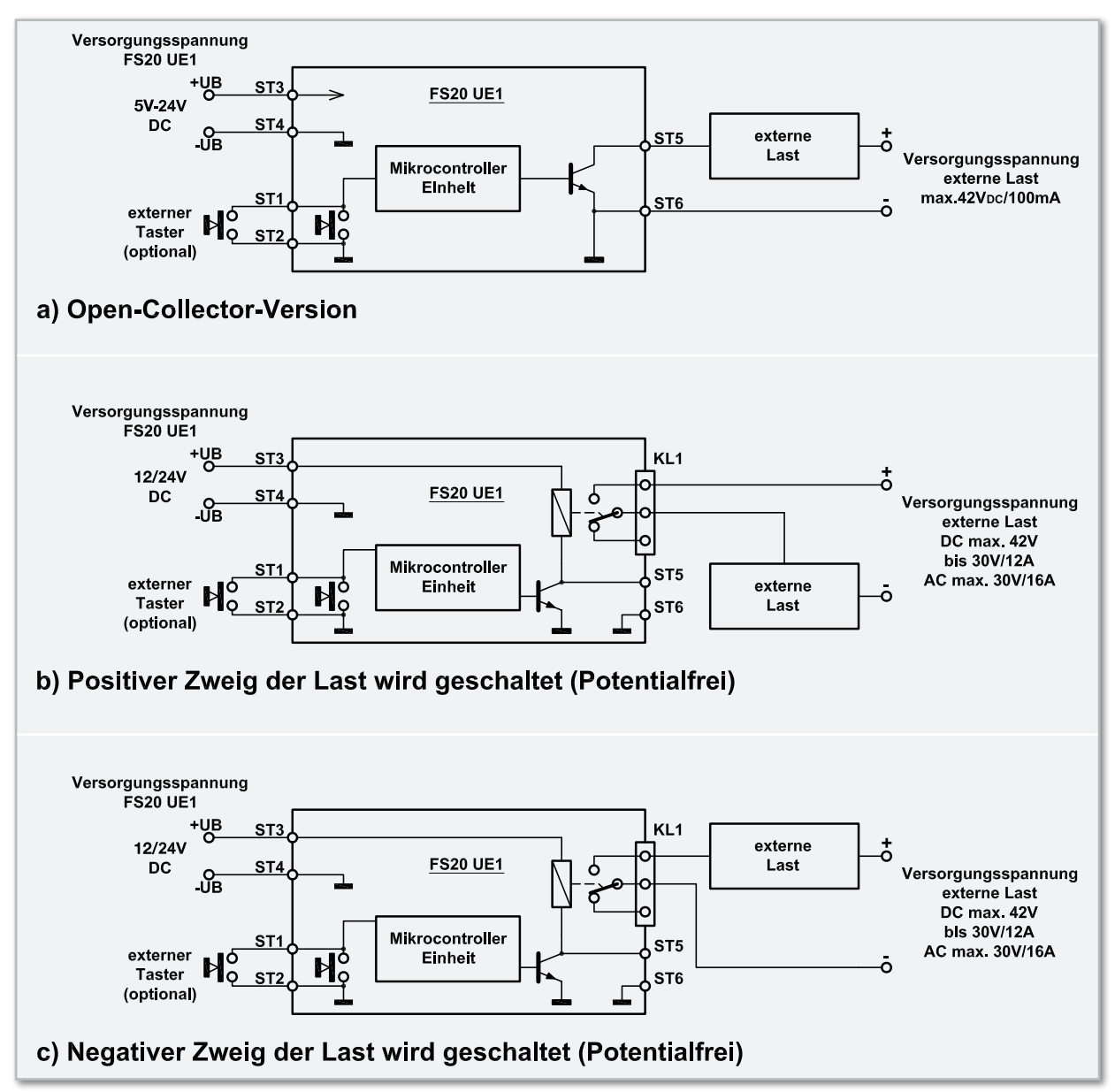

**Bild 7:** Für die Anschaltung der Last an die Schaltung der FS20 UE1 gibt es verschiedene Möglichkeiten.

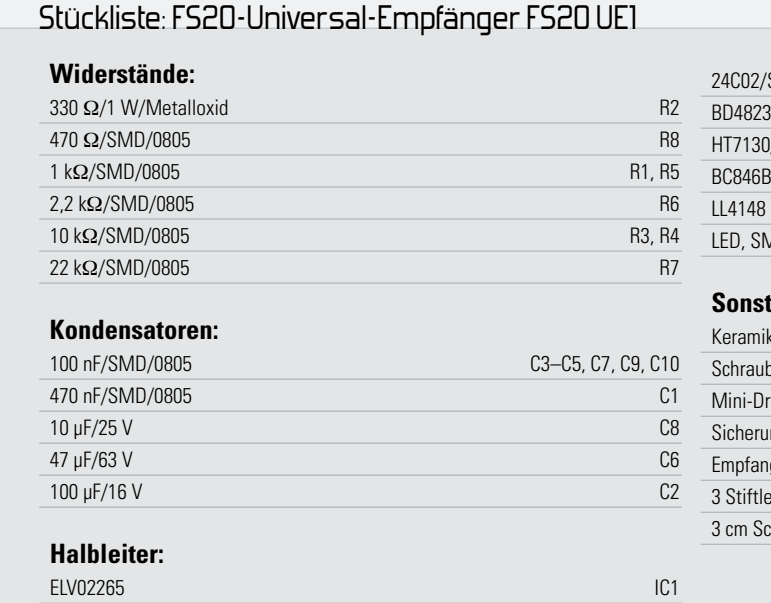

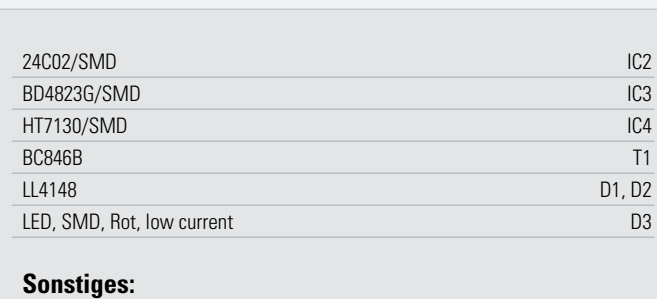

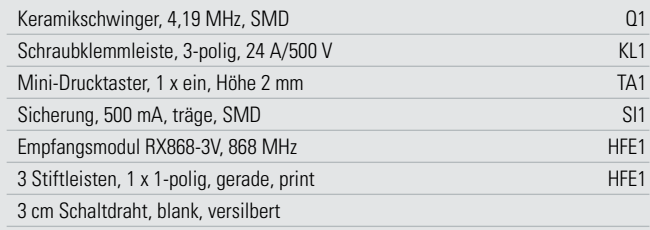

**Haustechnik 49**

dabei als "Pull-ups". Im EEPROM bleiben alle programmierten Daten auch bei Spannungsausfall nahezu unbegrenzt (>10 Jahre) sicher gespeichert.

Der im Mikrocontroller integrierte Taktoszillator ist extern ausschließlich mit dem Keramikschwinger Q 1 beschaltet. Für einen definierten Power-on-Reset und definiertes Verhalten bei zu geringer Betriebsspannung sorgt der Reset-Baustein IC 3. Solange die Betriebsspannung des Controllers unter 2,3 V liegt, bleibt dieser definiert im Reset-Zustand. Die Betriebsspannung der Prozessorschaltung und des Funk-

moduls beträgt 3 V, die der Spannungsregler IC 4 in Abbildung 6 ausgangsseitig liefert. Die Versorgungsspannung des Moduls wird an ST 3 gegenüber Schaltungsmasse (ST 4) angeschlossen. Über die Sicherung SI 1 und die Verpolungsschutzdiode D 1 gelangt die Spannung auf den Pufferelko C 6 und den Eingang des Spannungsreglers IC 4. Die Kondensatoren C 7 bis C 10 dienen zur allgemeinen Stör- und Schwingneigungsunterdrückung. Abbildung 7 illustriert die Möglichkeiten zur Anschaltung von Lasten.

#### Nachbau

Der praktische Aufbau des Schaltmoduls ist recht einfach und schnell erledigt, da größtenteils SMD-Komponenten zum Einsatz kommen und diese bei ELV-Bausätzen bereits werkseitig vorbestückt sind. Es bleiben somit kaum noch Bauteile, die von Hand zu bestücken sind.

Wenn das Modul in der Open-Collector-Variante verwendet

werden soll, ist die Platine vor der weiteren Bestückung entlang der perforierten Linie zu trennen, d. h., der Platinenbereich zur Aufnahme des Schaltrelais wird einfach abgebrochen (siehe Abbildung 2).

Die Bestückungsarbeiten beginnen wir mit den Elektrolyt-Kondensatoren, deren korrekte Polarität unbedingt zu beachten ist. Gerade bei höherer Betriebsspannung können falsch gepolte Elektrolyt-Kondensatoren explodieren. Nach dem Einsetzen und Verlöten an der Platinenunterseite werden die überstehenden Drahtenden an der Platinenunterseite direkt oberhalb der Lötstellen abgeschnitten. Die Lötstellen selbst dürfen dabei nicht beschädigt werden.

Wie auf dem Platinenfoto zu sehen, wird der 868-MHz-Funkempfänger mit 3 Stiften direkt auf die Mikrocontroller-Platine gelötet.

Im Bedarfsfall sind auf dem Relaisteil der Platine nur 3 Komponenten zu bestücken, wobei aber auf eine besonders sorgfältige Verlötung zu achten ist. Das Schaltrelais und die 3-polige Schraubklemme müssen unbedingt plan auf der Platinenoberfläche aufliegen.

Bei 24 V Versorgungsspannung ist der Widerstand R 2 in stehender Position einzulöten, während bei 12-V-Betrieb an dieser Position einfach eine Drahtbrücke eingelötet wird. Damit ist bereits der komplette Aufbau des FS20 UE1 abgeschlossen und der Einbau in die dafür vorgesehene Anwendung kann erfolgen. Die Verbindungen zum Modul wird über 1-adrig isolierte Leitungen hergestellt, die auf ca. 4 mm Länge abisoliert, verdrillt, vorverzinnt und dann in die entsprechenden Platinenanschlusspunkte gelötet werden. **ELV** 

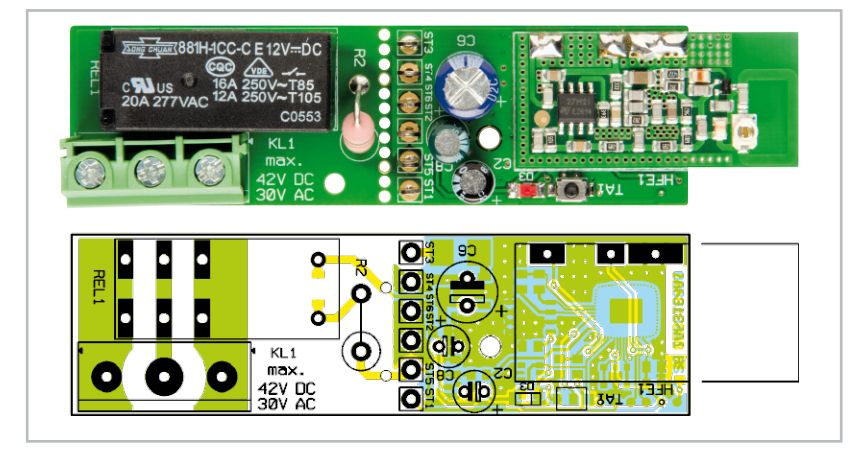

Platinenansicht von der Oberseite mit Bestückungsplan

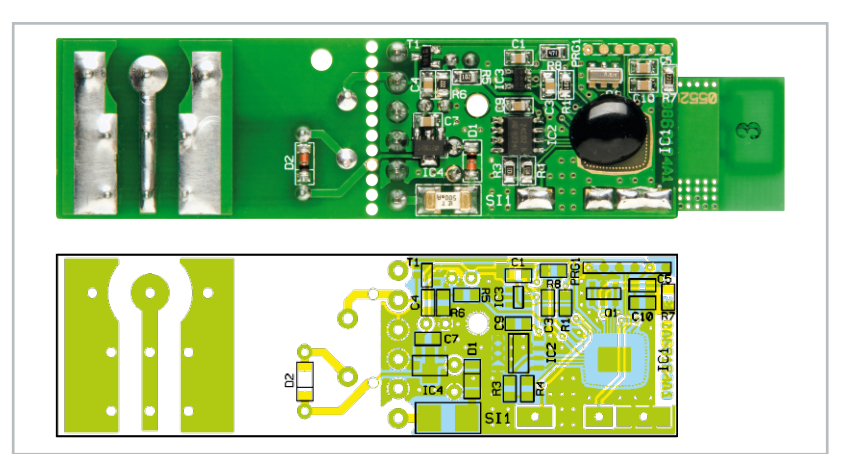

Platinenansicht von der Unterseite (Prozessorseite) mit Bestückungsplan

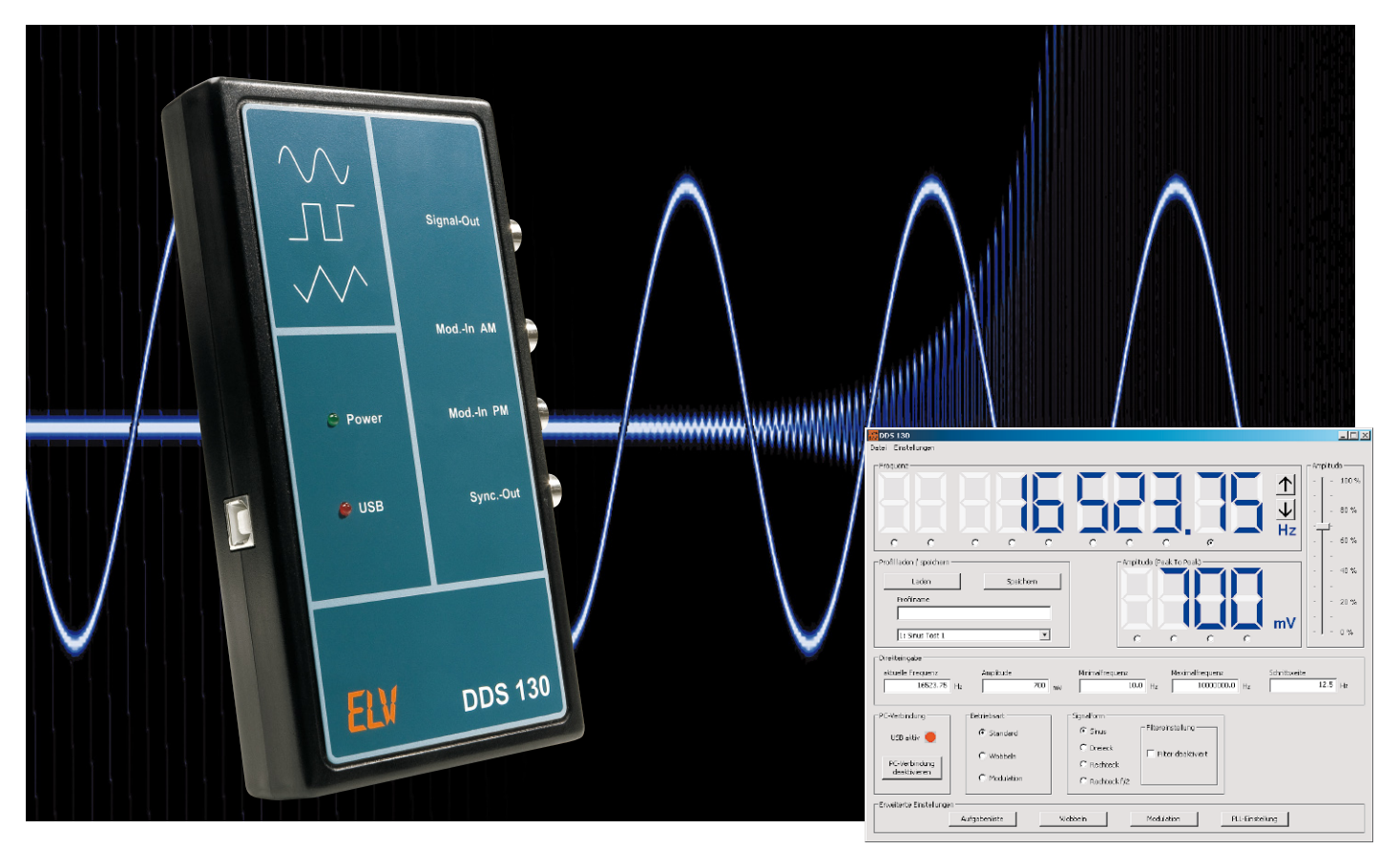

## **30-MHz-DDS-Funktionsgenerator DDS 130**

Der DDS 130 ist ein programmierbarer Funktionsgenerator, der nach dem DDS-Prinzip (direct digital synthesis) arbeitet, bei dem ein Sinussignal digital generiert wird. Neben dem so erzeugten Sinussignal kann der DDS 130 aber auch ein Dreieck- und ein Rechtecksignal liefern. Die gesamte Bedienung des DDS 130 erfolgt via USB über eine PC-Software. Die Ausgangsfrequenz des DDS 130 lässt sich im Bereich von 0,25 Hz bis 30 MHz in 0,25-Hz-Schritten einstellen, auch eine Einstellung der Amplitude ist mit der PC-Software möglich. Schließlich stellt der DDS 130 auch eine Wobbel- und Modulationsfunktion zur Verfügung und ermöglicht automatisierte Signalausgaben.

#### Vielseitig bis 30 MHz

Mit neuen Bereichsgrenzen, feiner Schrittweite und nochmals verbessertem Schaltungskonzept fügt sich der DDS 130 in die erfolgreiche Reihe der DDS-Funktionsgeneratoren von ELV ein. Der Funktionsgenerator wird komplett per PC ferngesteuert und fügt sich so sowohl in PC-Labortechnik-Umgebungen als auch in softwarebasierte PLL-Empfangssysteme ein. Denn neben dem Einsatz als Funktionsgenerator mit extrem hoher Genauigkeit und Stabilität ist auch eine Verwendung als PLL-Frequenzaufbereitung in digitalen Empfängerkonzepten möglich.

Dafür ist die bedienelemente- und displaylose Ausführung der Hardware geradezu prädestiniert, lässt sich die Platine doch sehr leicht in eigene Empfängerkonzepte eingliedern, zumal in sogenannte SDRs, softwaredefinierte Empfänger mit Frontend auf dem PC-Bildschirm.

Die im Lieferumfang des DDS 130 befindliche Software verfügt über zahlreiche Optionen, die die Leistungsfähigkeit des Funktionsgenerators aufzeigen:

- Frequenz-Direkteingabe inklusive Bereichsgrenzen- und Schrittweite-Definition
- Signalamplituden-Direkteingabe
- Signalform-Auswahl
- mehrere Betriebsarten:

**Standard:** kontinuierliche Ausgabe der eingestellten Frequenz und Amplitude

**Wobbeln:** Start-/Stopp- und Wobbelfrequenz einstellbar; bei Start jedes Wobbelvorgangs wird am Ausgang "Sync.-Out" ein kurzer High-Impuls ausgegeben.

**Modulation:** 3 digitale Modulationsarten (FSK, PSK, ASK), interne Modulationsfrequenz einstellbar; externe Modulation möglich; AM über externe Modulation

- PLL-Einstellung mit Teilungsfaktor und Offset möglich
- Alle Einstellungen sind speicherbar und nach Bedarf abrufbar.
- Über eine Aufgabenliste sind verschiedene Signalabläufe automatisiert abrufbar.

Widmen wir uns zunächst der interessanten Schaltungstechnik des DDS 130.

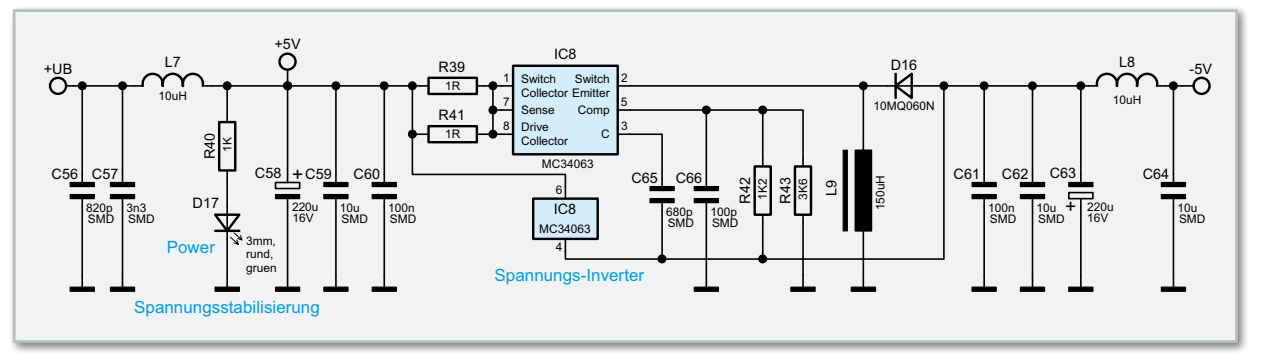

**Bild 1:** Schaltbild der Spannungsaufbereitung für den DDS 130

#### Schaltung

Beginnen wir bei der Spannungsversorgung der Schaltung (Abbildung 1). Zur Versorgung des DDS-Boards werden zwei stabilisierte Spannungen von +5 V und -5 V benötigt. Aus der Spannung +UB, die vom PC über die USB-Buchse bereitgestellt wird, entsteht durch Siebung und Glättung mithilfe der Kondensatoren C 56 bis C 60 und der Spule L 7 die stabilisierte Spannung von +5 V. Sobald das DDS-Board an der USB-Buchse angeschlossen wird, leuchtet die grüne "Power"-LED D 17 auf. Der in Reihe geschaltete Widerstand R 40 wird zur Strombegrenzung benötigt. Die Sicherung SI 1 (siehe Abbildung 2) sorgt dafür, dass im Fehlerfall die PC-Hardware geschützt bleibt. Die -5 V werden mit der Spannungs-Inverter-Schaltung, bestehend aus dem DC-DC-Wandler IC 8 und den Kondensatoren C 65, C 66, den Widerständen R 39, R 41 bis R 43, der Spule L 9 und der Diode D 16 erzeugt. Auch hier dienen die Kondensatoren C 61 bis C 64 und die Spule L 8 zur Siebung und Glättung der Spannung.

Damit kommen wir zur Hauptschaltung des DDS 130 (Abbildung 2). Herzstück ist der eingesetzte DDS-Schaltkreis IC 5 vom Typ AD9834. Dieser DDS-Chip der Firma Analog Devices benötigt zum Betrieb nur wenige externe Bauteile. Dabei stellt der an Pin 8 angeschlossene Quarz-Oszillator Q 2 die wohl wichtigste Komponente dar, da hier der Mastertakt zur Verfügung gestellt wird. Der Quarz-Oszillator wurde bewusst mit einer Frequenz von 67,109 MHz gewählt, da sich mit dieser Grundfrequenz eine genaue Schrittweite von 0,25 Hz realisieren lässt. Das Taktsignal von Q 2 wird über das nachgeschaltete Filter aus R 35 und C 55 an den Takteingang des DDS-Chips gelegt. Um die Störungen, die der Quarz-Oszillator in der Versorgungsspannung erzeugt, zu minimieren, wurde mit der Spule L 6 eine Entkopplung zur +5 V Betriebsspannung realisiert. Zusätzlich sind die Kondensatoren C 44 bis C 47 zur Blockung und Stabilisierung eingesetzt.

Über die Pins 9 bis 11 und 13 bis 15 ist der DDS-Chip mit dem Mikrocontroller IC 1 verbunden, der die komplette Steuerung realisiert. Über die beiden Signalausgänge "IOUT" (Pin 19) bzw. "IOUTB" (Pin 20) und die 120-Ohm-Widerstände R 24 und R 29 wird das vom Mikrocontroller eingestellte Ausgangssignal zur Verfügung gestellt, wobei hier nur der Signalausgang "IOUT" für die weitere Verarbeitung auf den CMOS-Umschalter IC 9 geführt wird. Die eingesetzten CMOS-Umschalter IC 9 und IC 10 zeichnen sich durch ihre sehr kleine Bauform und ihren geringen Durchlasswiderstand bei einer Bandbreite von über 200 MHz aus. Zudem lassen sich die Umschalter bequem über die Signalleitungen "Filter" und "Square" am Mikrocontroller IC 1 schalten. So kann das Ausgangssignal "IOUT" entweder direkt von Pin 7 nach Pin 9 am IC 9 geführt werden, oder es wird über Pin 4 an eine Filterschaltung angeschlossen.

Das Chebyshev-Filter, welches aus den Bauteilen L 2 bis L 5 und C 40 bis C 43 aufgebaut ist, besitzt eine Grenzfrequenz von ca. 34 MHz und sorgt für eine Filterung von "ungewollten" Signalanteilen aus dem Ausgangssignal. Da es sich beim DDS-Verfahren im Prinzip um eine digitale Signalerzeugung mittels Digital-Analog-Wandlung handelt, ist das Ausgangssignal beispielsweise mit entsprechenden "Rückständen" des Taktsignals verunreinigt.

Jedoch wird das Filter nur bei der Erzeugung eines Sinussignals benötigt, bei den Signalformen Dreieck und Rechteck

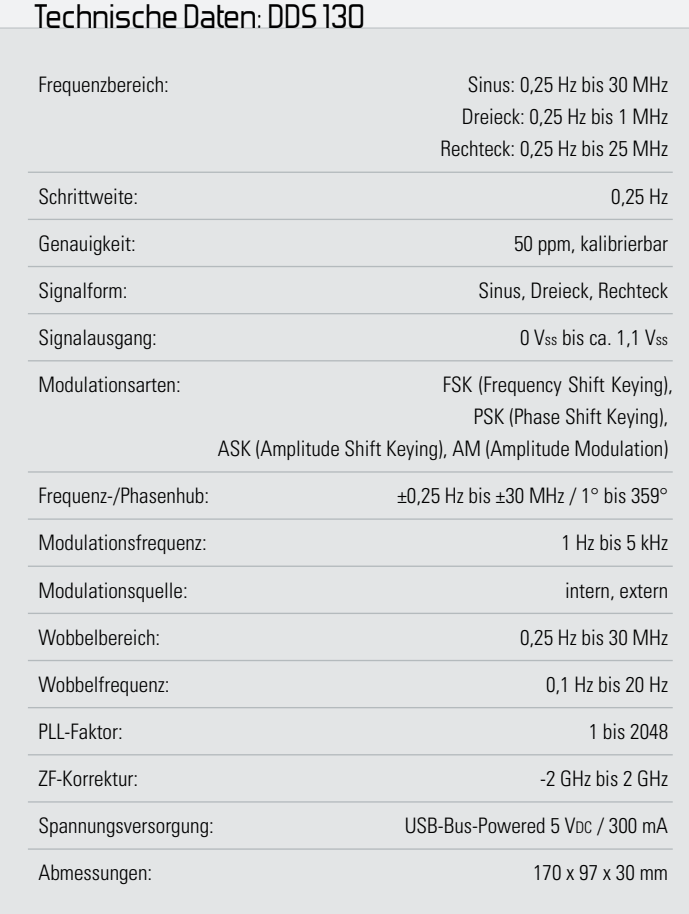

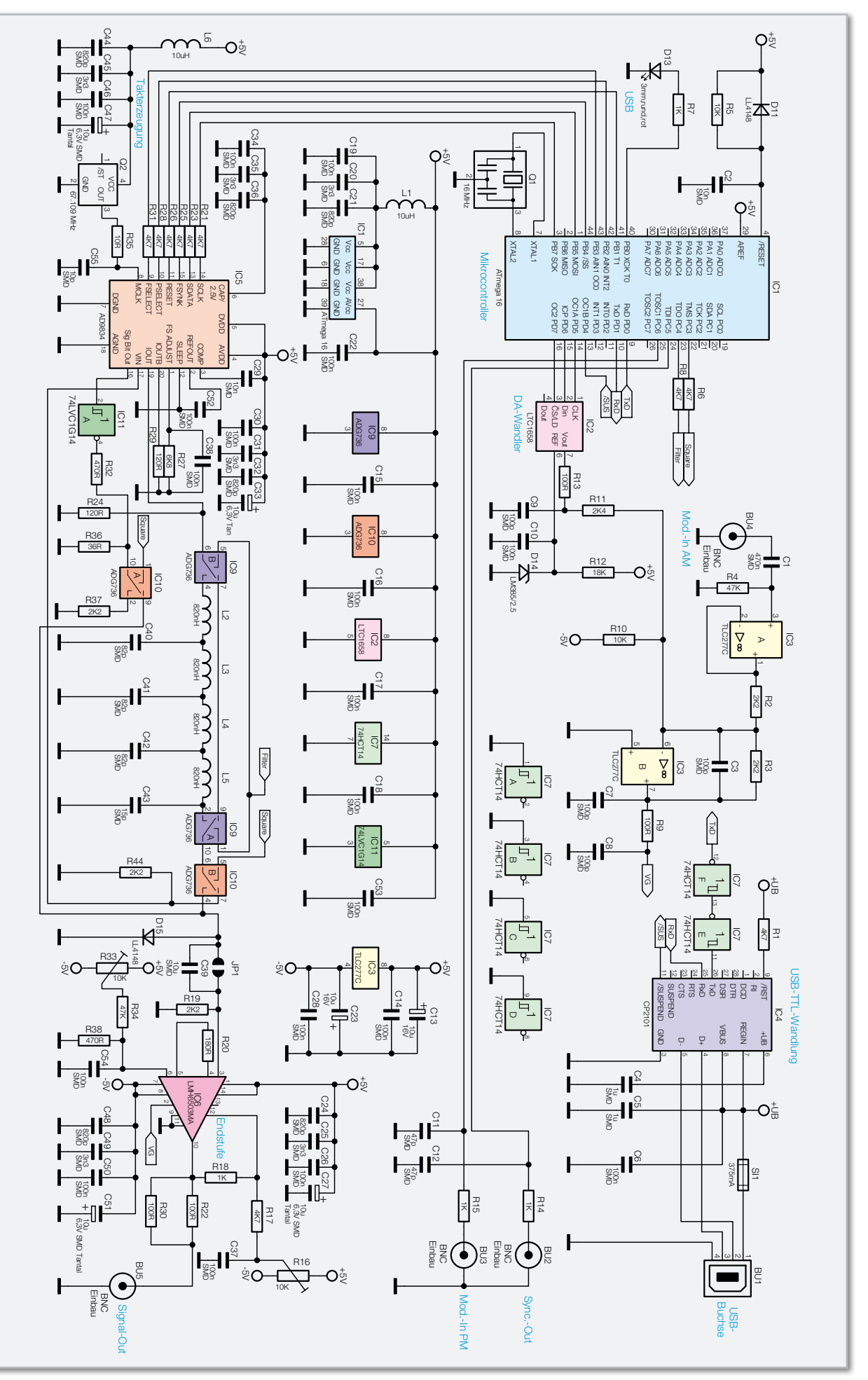

**Bild 2:** Das Schaltbild des DDS 130

würde das Filter zu erheblichen Signalverzerrungen führen. Aus diesem Grund wird das Filter bei diesen Signalformen mithilfe des CMOS-Umschalters IC 9 überbrückt.

Mit dem DDS 130 lassen sich auch einfach Rechtecksignale erzeugen, die als Taktquelle in elektronischen Schaltungen einsetzbar sind. Dabei werden zwei verschiedene Methoden zur Erzeugung angewendet. Rechtecksignale mit einer Frequenz unterhalb von 3 MHz erzeugt der DDS-Chip direkt. Dabei wird das höchstwertige Bit eines internen Registers verwendet, welches am Pin 16 (Sig Bit Out) ausgegeben und mithilfe des Schmitt-Triggers IC 11 und den beiden Widerständen R 32 und R 36 auf einen definierten Pegel gebracht wird. Durch Anlegen eines Low-Pegels an der Signalleitung "Square" werden die Umschalter des IC 10 so geschaltet, dass eine Weiterleitung des Rechtecksignals von Pin 10 nach Pin 9 erfolgt.

Bei Frequenzen oberhalb von 3 MHz beginnt das Rechtecksignal zu jittern. Aus diesem Grund wird das weiterhin generierte Sinussignal über den Pin 7 von IC 10 an den Komparatoreingang "VIN" des AD9834 geführt. Dieses Sinussignal wird für die zweite Methode zur Erzeugung von Rechtecksignalen benötigt. Der AD9834 detektiert die Nulldurchgänge des Sinussignals und setzt dementsprechend den Pin 16 (Sig Bit Out) auf High- bzw. Low-Pegel. Auch dieses Signal wird mit dem Schmitt-Trigger und den beiden Widerständen auf einen definierten Pegel gebracht.

Die Umschaltung zwischen den beiden Methoden erfolgt automatisch durch den Mikrocontroller IC 1. An dieser Stelle stellt sich die Frage, warum nicht generell die zweite Methode für die Erzeugung von Rechtecksignalen genutzt wird? Der Grund ist der interne Komparator. Dieser benötigt zur Bildung eines Referenzpotentials für die Nulldurchgangserkennung, ein Eingangssignal mit mindestens 3 MHz.

Das nun an Pin 9 von IC 10 anliegende Rechtecksignal wird auf die Diode D 15 geführt. Diese Diode schützt den Eingang (Pin 3) der Endstufe vom Typ LMH6503MA vor Spannungen, die mehr als 720 mV betragen. Mit der im Eingangsbereich liegenden Lötbrücke JP 1 kann ausgewählt werden, ob das ankommende Signal mit einem DC-Offset versehen sein oder als reines AC-Signal anliegen soll. Wird diese Brücke geschlossen, hat das Ausgangssignal zwar einen DC-Offset, jedoch kann nun der gesamte Frequenzbereich bis hinunter zu 0,25 Hz genutzt werden. Im geöffneten Zustand wird das Ausgangssignal über C 39 kapazitiv entkoppelt. Der DC-Anteil des Signals wird dadurch eliminiert, allerdings ist nun eine untere Grenzfrequenz von 8 Hz vorhanden, d. h. dass Signale mit einer Frequenz von unter 8 Hz entsprechend gedämpft werden.

Der Verstärkungsfaktor der Endstufe IC 6 lässt sich mittels einer am Pin 2 angelegten Spannung steuern. An den Pins 1 und 14 der Endstufe IC 6 ist die positive Betriebsspannung +5 V und an den Pins 7 und 8 die negative Betriebsspannung -5 V angelegt. Die Kondensatoren C 24 bis C 27 und C 48 bis C 51 sind wieder als Staffelblockung aus verschiedenen Kapazitätswerten beschaltet. Mit den beiden Widerstandstrimmern R 16 und R 33 und den Spannungsteilern R 17, R 18 bzw. R 34, R 38 kann an der Endstufe LMH6503MA ein Offsetabgleich durchgeführt werden. Auf diesen Abgleich wird noch im Abschnitt "Inbetriebnahme und Kalibrierung"

näher eingegangen. Um eine definierte Ausgangsimpedanz von 50  $\Omega$  zu erhalten, sind zwischen dem Ausgang von IC 6 (Pin 10) und der Buchse BU 5 die beiden 100-Ω-Widerstände R 22 und R 30 parallel eingesetzt.

Kommen wir nun zum Mikrocontroller IC 1. Dieser wird mit einem 16-MHz-Keramikschwinger als Taktgeber betrieben. Um eventuelle Stör-Einstreuungen in die Versorgungsspannung zu eliminieren, wurde neben den Kondensatoren C 19 bis C 22 die Spule L 1 zur Blockung eingesetzt.

Neben der Steuerung des DDS-Chips übernimmt der Controller auch die Steuerung des Digital-Analog-Wandlers vom Typ LTC1658 mittels der drei Datenleitungen an Pin 14 bis Pin 16. Dieser DA-Wandler besitzt eine Auflösung von 14 Bit und erhält am Pin 6 (REF) eine Referenzspannung von 2,5 V. Diese Referenzspannung wird mit der Spannungsreferenzdiode D 14 erzeugt. Je nach Einstellung durch den Mikrocontroller steht nun am Ausgang "Vout" des DA-Wandlers eine Spannung zwischen 0 und 2,5 V zur Verfügung. Mithilfe des aus den Widerständen R 10, R 11 und R 13 bestehenden Spannungsteilers kann am Knotenpunkt zwischen den Widerständen R 10 und R 11 eine Spannung von -1 V bis +1 V erzeugt werden. Diese Spannung gelangt auf den Eingang (Pin 6) des Operationsverstärkers vom Typ TLC277C, der als summierender Inverter arbeitet.

Hinter der BNC-Buchse "Mod.-In AM" befindet sich ein zweiter Operationsverstärker, der als reiner Impedanzwandler arbeitet. An seinem Eingang ist der Kondensator C 1 eingesetzt, über den der DC-Anteil des eingespeisten Modulationssignals eliminiert wird. Ist die Buchse nicht mit einem Signal belegt, wird der Eingang des OPs über den Widerstand R 4 definiert auf Masse gezogen. Das Ausgangssignal am Pin 1 des Operationsverstärkers gelangt über den Widerstand R 2 ebenfalls auf den Pin 6 des ersten OPs und summiert sich auf.

Das invertierte Signal der aufsummierten Spannungen (Pin 7) wird über den Widerstand R 9 auf den Eingang "VG" (Pin 2) der Endstufe LMH6503MA gelegt. Dieses Signal wird wie schon erwähnt, genutzt, um den Verstärkungsfaktor der Endstufe zu ändern.

Am Portpin PC 6 von IC 1 befindet sich der externe Modulationseingang "Mod.-In PM". Der Synchronisationsausgang "Sync.-Out" für die Betriebsart "Wobbeln" wird durch den Portpin PC 5 angesteuert.

Für die Kommunikation zwischen dem Mikrocontroller und dem angeschlossenen PC wird ein USB-UART-Wandler (IC 4) eingesetzt. Dieser Chip stellt die über den UART des Mikrocontrollers ankommenden Daten dem USB zur Verfügung und umgekehrt. Da der Wandler intern mit einer Spannung von 3,3 Volt arbeitet, sind am Datenausgang "TxD" zwei Schmitt-Trigger von Typ 74HCT14 in Reihe angeschlossen. Sie sorgen für eine Anhebung des Signalpegels auf 5 V. Die Kondensatoren C 4 bis C 6 sind zur Entstörung und Stabilisierung eingesetzt, als Reset-Schaltung wird hier nur der Widerstand R 1 benötigt.

Sobald eine Datenverbindung besteht, wird die rote "USB"-LED D 13 eingeschaltet.

So weit zur Schaltungsbeschreibung des DDS 130. Im zweiten Teil kommen wir zu Nachbau, Kalibrierung, Inbetriebnahme und der Softwarebeschreibung dieses interessanten **ELV** Funktionsgenerators.

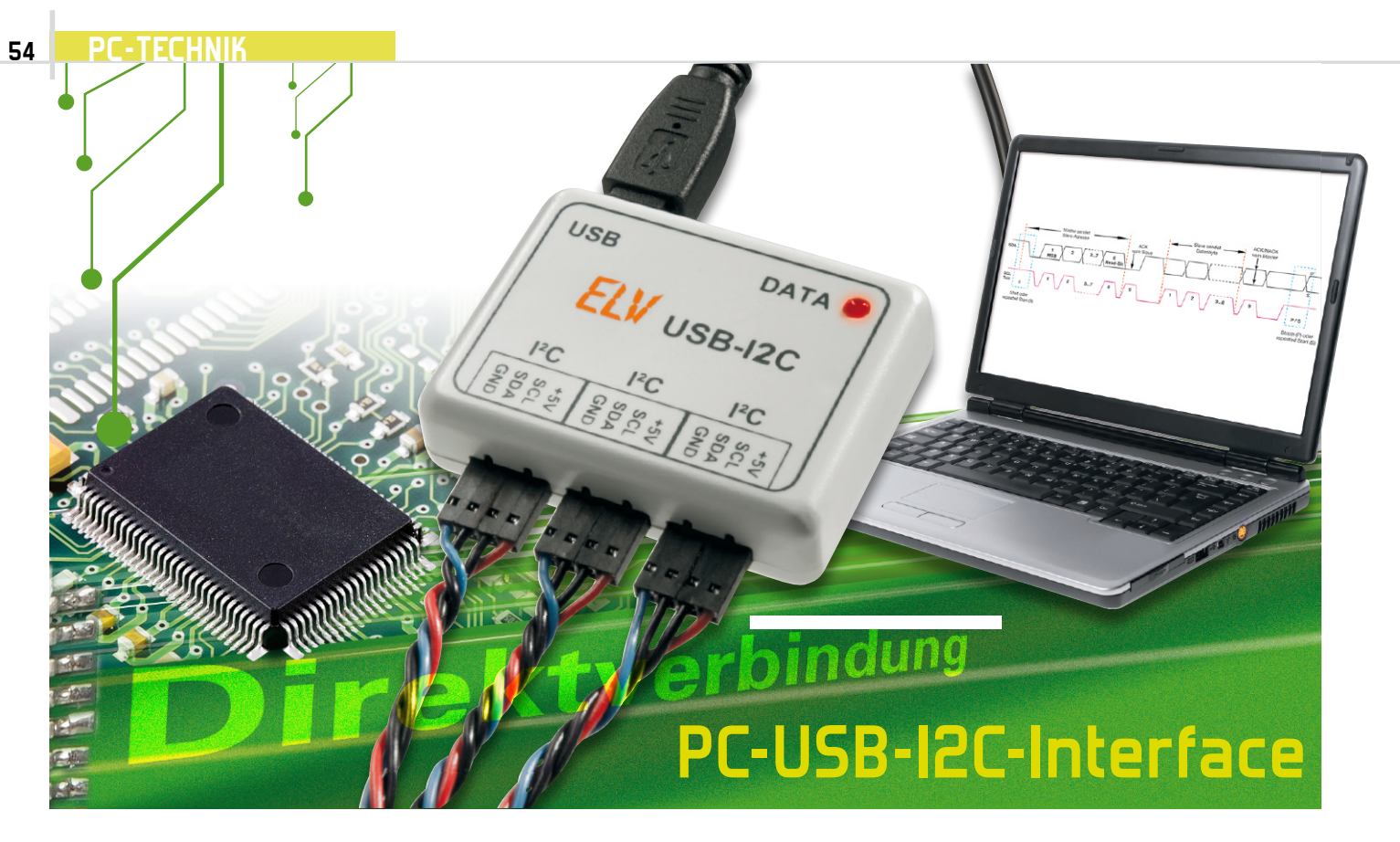

Einfach und schnell messen, steuern, testen und programmieren – mit einem einfachen Bussystem wie dem I²C-Bus ist dies kein Problem, und die große Vielfalt I²C-kompatibler Bausteine, Prozessoren und Geräte macht zahlreiche Lösungen einfach. Mit unserem kleinen Interface kann von einem PC aus via USB mit einfachsten Befehlen direkt auf angeschlossene Geräte oder Bausteine mit I²C-Schnittstelle zugegriffen werden. Durch die Makrofunktion ist das Interface z. B. mit nur einem zusätzlichen IC als Datenlogger für analoge/digitale Signale, Temperaturwerte usw. konfigurierbar.

#### Intelligente Chips an zwei Drähten

Der I²C-Bus genießt unter Elektronik-Entwicklern einen guten Ruf, ermöglicht er es doch als Standard-Industrie-Bus,

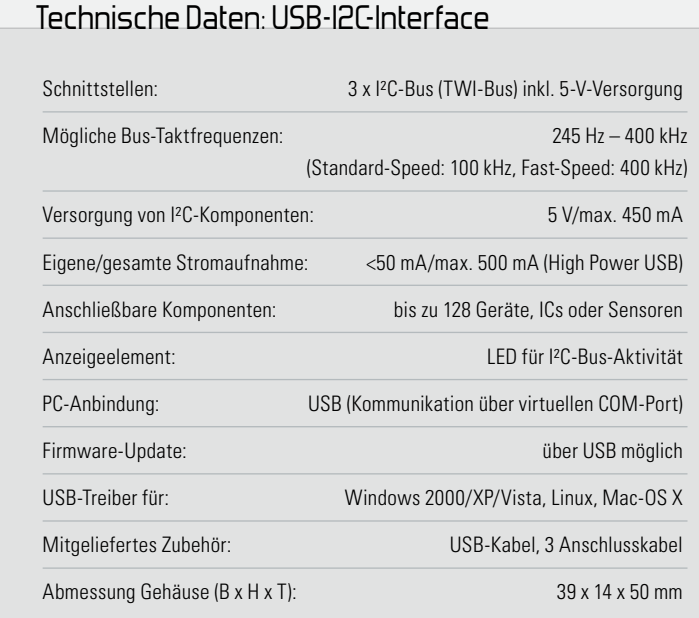

dass Mikrocontroller und andere intelligente Komponenten, die über eine I²C-Schnittstelle verfügen, auf einfache und ökonomische Weise miteinander kommunizieren können. Eines der wohl typischsten Beispiele hierfür ist die Anbindung eines seriellen EEPROMs an einen Mikrocontroller per I²C-Bus. Ein großer (ökonomischer) Vorteil dieses Bustyps und seines Busprotokolls ist, dass ein steuernder Mikrocontroller lediglich zwei I/O-Leitungen benötigt, um eine große Anzahl von intelligenten I²C-Komponenten zu erreichen. Derartige Komponenten gibt es in großer Anzahl und Vielfalt, als da u. a. wären: die erwähnten EEPROMS, analoge Sensoren wie z. B. Temperatursensoren, A/D-D/A-Wandler, Echtzeituhren, I/O-Bausteine und LCD-/LED-Treiber.

Natürlich liegt es nahe, solche Bausteine ob ihrer vielseitigen Einsatzmöglichkeiten auch an einen PC anzubinden, nur dem fehlt halt eine dem Anwender zugängliche I²C-Schnittstelle! Dieses Manko auszugleichen, ist die Aufgabe unseres kleinen Interfaces. Es setzt eine USB-Schnittstelle mittels eines USB-UART-Wandlers und eines kleinen Mikrocontrollers in eine I²C-Schnittstelle um und umgekehrt. Die bis zu 128 Geräte am I²C-Bus können nun über einen relativ einfachen Befehlsalgorithmus direkt mit dem PC kommunizieren. Auf diese Weise lassen sich sehr unkompliziert auch größere Mess-, Regel- und Steueraufgaben mit I²C-kompatiblen Komponenten aufbauen.

Bevor wir jedoch zum Interface selbst und dessen Programmierung kommen, wollen wir zunächst die historischen und technischen Grundlagen des I²C-Bussystems betrachten.

#### Weltstandard I2C

Bereits Anfang der 80er Jahre wurde nach einer einfach beherrschbaren Kommunikationslösung zwischen den immer komplexer werdenden Prozessoren und Peripheriebausteinen in der Radio-und Fernsehtechnik gesucht. Die Philips Semiconductors Division war zu dieser Zeit stark in diesem Markt vertreten und kreierte in den 80er Jahren den seriellen Datenbus I²C (Inter Integrated Circuit Bus) zur Steuerung von Komponenten der Heimelektronik. Seit der ersten Spezifizierung 1992 hat sich dieser Bus als Industriestandard durchgesetzt und dominiert Anwendungen wie die eingangs erwähnten. Vor allem aber ist der Bus das Rückgrat zahlreicher Heimelektronikgeräte, die auf Prozessorlösungen basieren, z. B. Fernsehgeräte, Sat-Receiver, Recorder, aber auch von Steuerlösungen der Haustechnik. Heute sind z. B. nahezu alle Empfangstuner in Fernsehgeräten, Autoradios, Receivern mit einer I²C-Schnittstelle ausgestattet, über die die Frequenzwahl von einem Prozessor aus erfolgt. Selbst in den verbreiteten kleinen 2,4-GHz-ISM-Videosendesystemen ist oft ein I²C-Bus zu finden, nämlich immer dann, wenn für die Auswahl der Kanäle statt eines statischen DIP-Schalters eine einzige Wahltaste benutzt wird. Abbildung 1 zeigt einen Schaltungsausschnitt aus einem solchen System, der die typische I²C-Architektur bereits zeigt: Ein steuernder Controller (der Master), ein Slave-Busgerät (der Tuner), den typischen Zweidraht-Bus und die ebenso typischen Pull-up-Widerstände am Bus. Ganz ähnlich sieht es in den erwähnten kleinen Controllersystemen aus.

Apropos Controller. Hier dominieren in kleinen Embedded-Systemen heute die AVR-Mikrocontroller von Atmel, die kompatible, aber aus lizenzrechtlichen Gründen umbenannte "TWI"-Bus-Schnittstellen (Two-wire Interface) besitzen.

#### Die Architektur

Zurück zur Technik. Der I²C-Bus ist ein synchroner, serieller Zweidraht-Bus, auf dem mindestens ein Master-Gerät und die adressierten Slave-Geräte mittels eines in Hard- und Software realisierten Protokolls miteinander kommunizieren. Dies erfolgt, je nach Bus-Spezifikation, mit einer maximalen Taktrate von 3,4 MHz, üblich sind auch die Taktraten 100 und 400 kHz. Vorgegeben wird die maximale Taktrate durch den langsamsten Baustein am Bus. Nach unten darf der Takt beliebig reduziert werden, solange der Master dazu in der Lage ist. Ebenso sind mehrere Master (Multimaster)

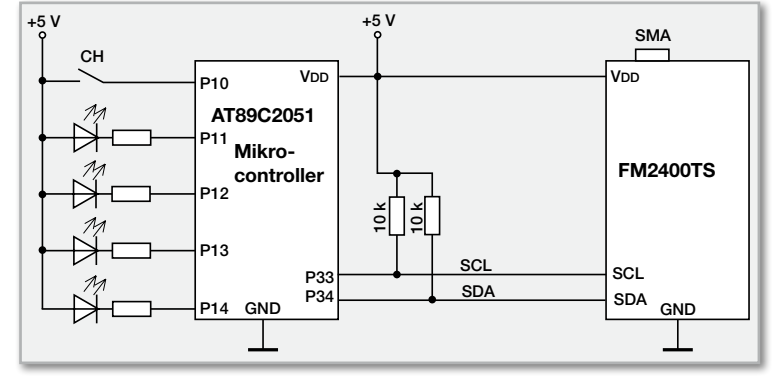

Bild 1: Einsatzbeispiel des l<sup>2</sup>C-Busses in der Consumer-Elektronik

zulässig, wenn diese einen solchen Betrieb unterstützen (mit dem USB-I2C nicht möglich). Die Buslänge darf bei einer maximalen Buskapazität von 400 pF (je Bus-Segment, über Expander erweiterbar) je nach Geschwindigkeit bis zu mehreren Metern betragen. Der Bus besteht aus zwei bidirektional genutzten Leitungen, der Taktleitung SCL (Serial Clock Line) und der Datenleitung SDA (Serial Data Line), die die beteiligten Geräte miteinander verbinden. Abbildung 2 zeigt eine typische I²C-Konfiguration.

#### So funktioniert's

Der als Master fungierende Baustein, z. B. der in den Abbildungen 1 und 2 gezeigte Mikrocontroller, ist für den definierten Ablauf der Kommunikation zuständig, also Steuerung der Abläufe, Generierung des Taktsignals und Adressierung sowie Datenversand/-empfang. Der Slave empfängt Daten und bestätigt deren Empfang (Acknowledge). Natürlich kann auf Anforderung (Master setzt das Read-Bit in der Adressierung) auch der Slave Daten an den Master senden. Generell ergeben sich daraus vier Betriebsarten am I²C-Bus:

- Senden durch den Master (Master-Transmit)
- Empfangen durch den Slave (Slave-Receive)
- Senden durch den Slave nach Aufforderung durch den Master (Slave-Transmit)
- Empfangen durch den Master (Master-Receive)

Zum Verständnis des Kommunikationsablaufs sind die folgend beschriebenen Buszustände bzw. Abläufe grundlegend. Die Logik-Pegel für die Zustände "high" und "low" sind keine fest definierten Werte, sondern abhängig von der Betriebsspannung des Systems, dabei wird "low" mit <0,3 • VDD und High mit >0.7 • VDD definiert.

Die Grundregel der Datenübertragung ist in Abbildung 3 dargestellt. Hier erkennt man die Funktion der Taktleitung SCL. Ein auf der Datenleitung übertragenes Bit ist nur gültig, solange SCL High-Pegel führt, egal, ob SDA High- oder Low-Pegel führt. Ein Pegelwechsel auf SDA ist nur zulässig, solange sich SCL auf Low-Pegel befindet.

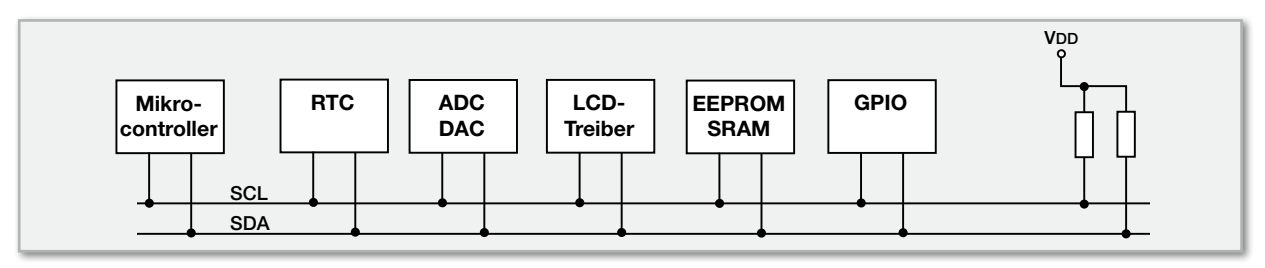

**Bild 2:** Eine Beispielkonfiguration für verschiedene Komponenten am I2 C-Bus

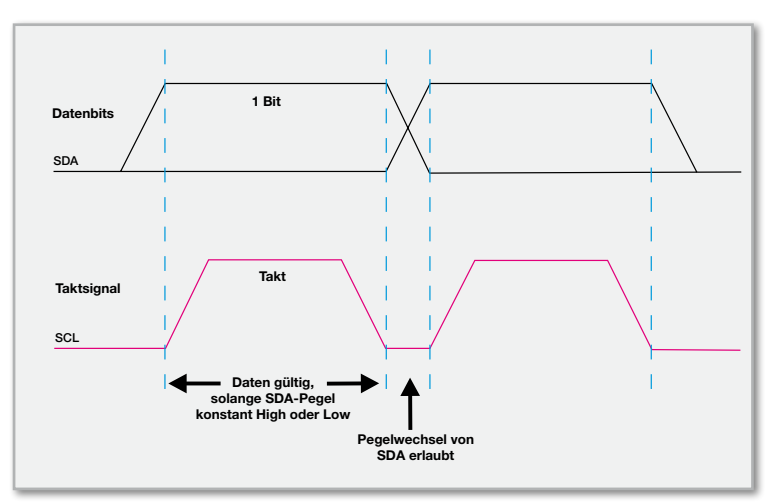

**Bild 3:** Das grundlegende Zusammenspiel zwischen Daten- und **Taktleitung** 

Bevor jedoch ein Bit übertragen werden kann, muss den am Bus angeschlossenen Geräten mitgeteilt werden, dass nun gültige Daten folgen. Dazu ist eine Start-Bedingung zu erzeugen (Abbildung 4): SDA muss von "high" zu "low" wechseln, während SCL auf "high" bleibt. Auch für die Kennzeichnung des Abschlusses der Datenübertragung gibt es eine Definition, die Stopp-Bedingung: Wiederum muss SCL auf High-Pegel liegen, während nun aber SDA von "low" auf "high" wechselt.

Eine komplette Datenübertragung (Abbildung 5) erfolgt byteweise und beginnt mit der Adresse des angesprochenen Slave-Gerätes. Das höchstwertigste Bit eines Bytes wird dabei zuerst übertragen (MSB first). Danach quittiert der Slave den Erhalt mit dem Acknowledge-Signal (ACK), indem er, während das nächste Taktsignal vom Master kommt, die SDA-Leitung auf "low" zieht. Er signalisiert damit auch, dass er bereit ist, ein weiteres Byte zu empfangen. Ist der Slave dazu nicht in der Lage oder ist die übertragene Adresse fehlerhaft, so wird die Leitung nicht auf "low" gelegt und somit keine Bestätigung (Not Acknowledge = NACK) versendet. Der Master kann nach der Datenübertragung entweder eine Stopp-Bedingung zum Abschluss des Datentransfers generieren oder eine sogenannte Repeated Start-Bedingung für einen neuen Datentransfer. Dies ist nichts weiter als das Setzen einer erneuten Start-Bedingung ohne vorangegangene Stopp-Bedingung. Damit wissen alle anderen Master am Bus, dass dieser noch nicht für sie frei ist, sie müssen weiter auf das Stopp-Signal warten.

Für den Betrieb mehrerer Master am Bus und den Betrieb unterschiedlich schneller Komponenten gibt es weitere Bedin-

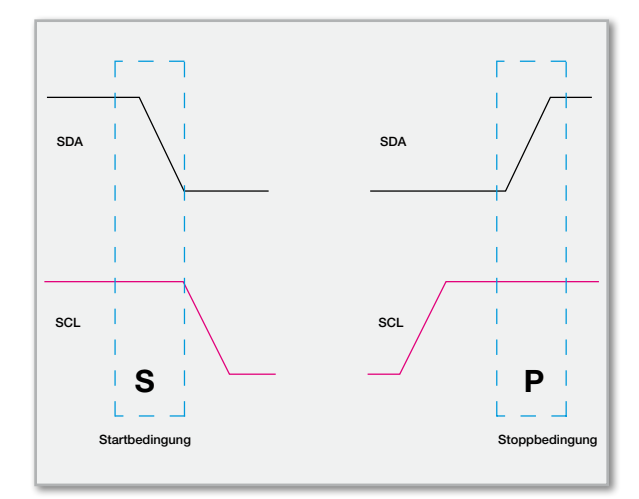

Bild 4: Die Start-/Stopp-Bedingungen am l<sup>2</sup>C-Bus

gungen. Näheres hierüber findet der Interessierte unter [1]. Auch unter [2] gibt es eine sehr gute Beschreibung.

Zum Abschluss werfen wir noch einen Blick auf die angewandten Adressierungsmöglichkeiten zur Ansprache der Komponenten. Man unterscheidet hier zwischen der 7-Bit-Adressierung (diese erlaubt bis zu 128 Komponenten am Bus) und der 10-Bit-Adressierung. Letztere ist bei größerer Komponentenanzahl am Bus erforderlich, hiermit sind bis zu 1024 Komponenten am Bus betreibbar. Der Betrieb von Komponenten mit 7- und 10-Bit-Adressierung ist gemischt möglich. Abbildung 6 zeigt den Aufbau der 7-Bit-Adresse mit zwei Übertragungsbeispielen.

Am 10-Bit-Datentransfer-Beispiel in Abbildung 7 kann man erkennen, wie die gemeinsame Existenz von 7- und 10-Bit-Geräten gesichert wird – durch den fest reservierten Adressteil 11110xx (xx sind die ersten beiden Bits der 10-Bit-Adresse) und des zugehörigen R/W-Bits. Erst nach der Slave-Bestätigung (ACK) folgen die weiteren 8 Bit der 10-Bit-Adresse, gefolgt von der nächsten Bestätigung durch die nun vollständig angesprochene 10-Bit-Komponente. Detaillierte Ausführungen zur Adressierung sind ebenfalls unter [1] und [2] nachzulesen.

Die individuelle Adressierung jeder I²C-Komponente ist ab Werk teilweise vorgegeben und ist, falls mehrere gleiche Komponenten am Bus betrieben werden sollen, über eine Hardware-Codierung variierbar. Abbildung 8 zeigt dies am Beispiel des I²C-Temperatursensors LM75.

Dabei wird die Adresse aus einer festen Geräte-ID und einer variablen Adressierung (A0 bis A2) gebildet. Diese wird entweder fest verdrahtet oder per Jumper festgelegt. Aus-

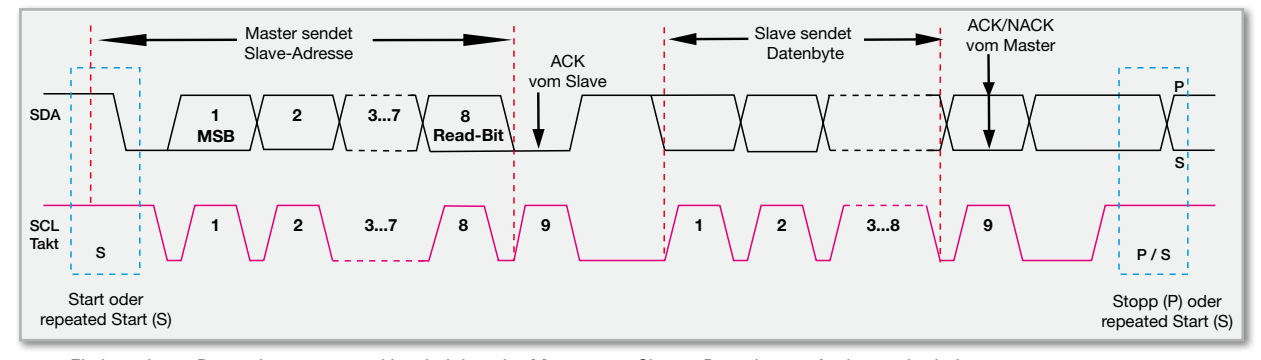

**Bild 5:** Ein kompletter Datenübertragungszyklus, bei dem der Master vom Slave 1 Datenbyte anfordert und erhält.

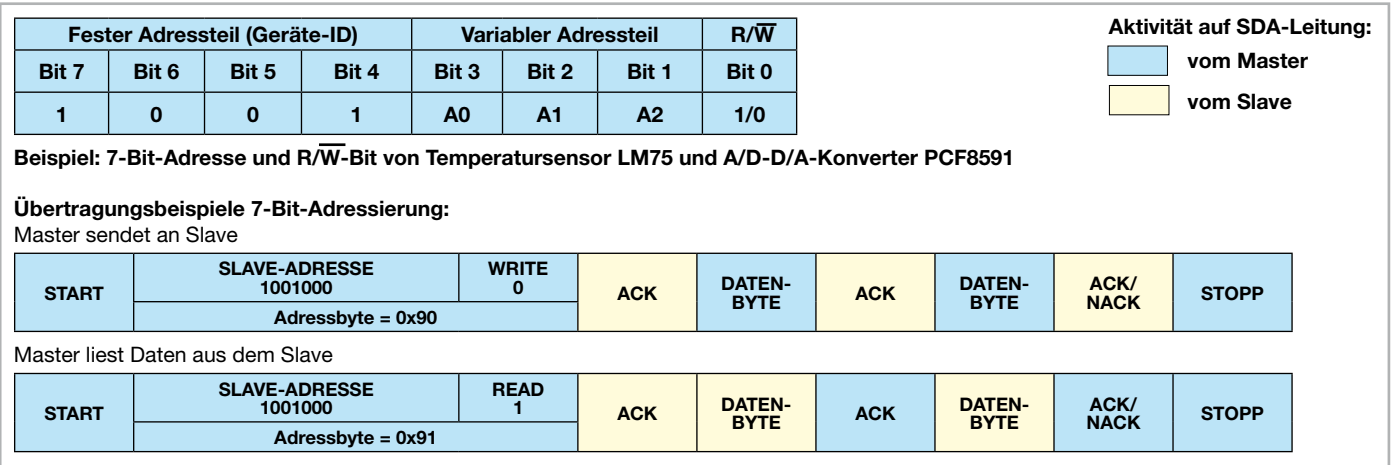

**Bild 6:** Das Prinzip der 7-Bit-Adressierung

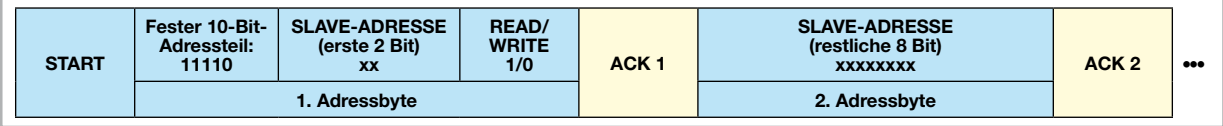

**Bild 7:** Das Prinzip der 10-Bit-Adressierung

genommen sind Komponenten wie z. B. Echtzeituhren (RTC), von denen logischerweise nur eine am Bus betreibbar ist. Sie haben eine feste Adresse.

Wollen wir uns nun wieder unserem USB-I2C-Interface zuwenden!

### Installation und Bedienung

Vor dem Anschluss des USB-I2C-Interfaces ist der über einen Download auf der ELV-Produktseite verfügbare Treiber wie im Folgenden beschrieben zu installieren:

- 1. Silabs-VCP-Treiber (Virtual-COM-Port) installieren
- 2. USB-I2C-Interface über das beiliegende USB-Kabel an den PC anschließen (vorerst ohne angeschlossene l<sup>2</sup>C-Hardware)
- 3. Das Interface wird vom Betriebssystem als neues Gerät erkannt, es öffnet sich der Installationsassistent, dessen Anweisungen zu befolgen sind.
- 4. Nun ist im Windows-Gerätemanager zu prüfen, welcher COM-Port dem Gerät zugewiesen wurde. Dieser lässt sich im Gerätemanager über: "Eigenschaften"-> "Erweitert..." ändern, siehe dazu Abbildung 9.

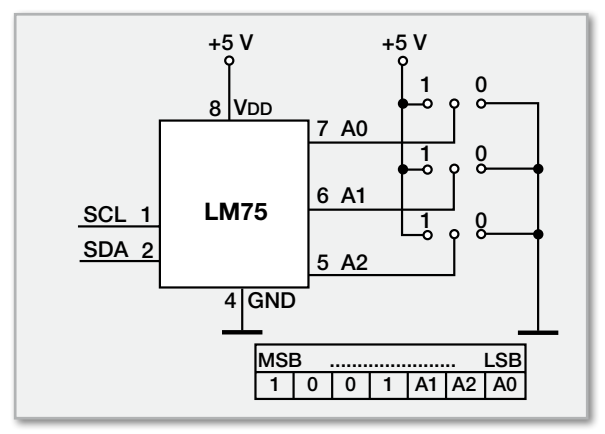

**Bild 8:** Adressaufbau des LM75 und die Schaltung dazu

5. Schließlich ist ein beliebiges Terminalprogramm (z. B. HTerm oder Realterm, siehe [3] und [4]) zu starten, der zugewiesene COM-Port auszuwählen und mit folgenden Einstellungen zu öffnen:

#### **115.200 bit/s, 8 Datenbits, 1 Stoppbit, keine Parität, keine Flusssteuerung (Handshake)**

6. Nun kann man eigene I²C-Slave-Geräte anschließen und die Kommunikation starten.

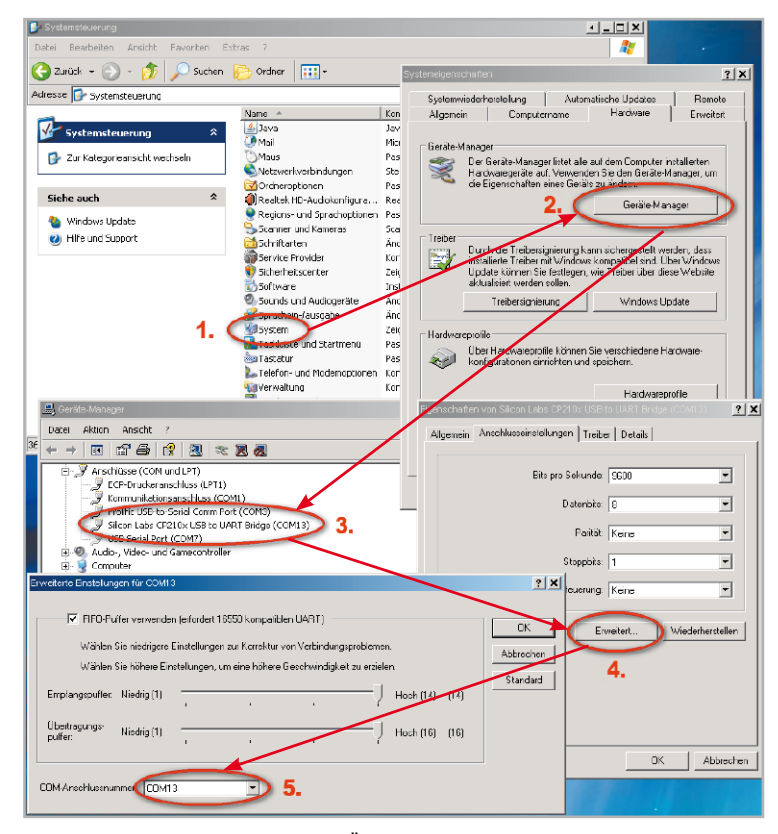

**Bild 9:** So erfolgt die Kontrolle und ggf. Änderung des zugewiesenen virtuellen COM-Ports unter Windows XP.

## Die Kommunikation mit den l<sup>e</sup>C-Geräten

Wie im I²C-Grundlagen-Teil bereits beschrieben, wird jeder Schreib-/Lesezugriff auf dem I²C-Bus durch eine Start-Bedingung eingeleitet. Dies geschieht beim USB-I2C-Interface durch das ASCII-Zeichen **S**.

Wie in Tabelle 1 dargestellt, folgt danach die Adresse des angesprochenen Slave-Gerätes. Das Adressbyte wird um das Lese/Schreib-Bit ergänzt. Es folgen Daten und/oder weitere Konfigurationsbytes. Abgeschlossen wird die I²C-Kommunikation durch das mit dem Zeichen **P** ausgeführte Stopp-Ereignis.

Mit dem in Abbildung 10 gezeigten Testaufbau wollen wir diesen Ablauf anhand der Ansteuerung des 8-Bit-A/D-D/A-Konverters PCF8591 demonstrieren. Die zugehörige Beispielschaltung ist in Abbildung 11 dargestellt. Der PCF8591 kann direkt am USB-I²C-Interface angeschlossen und zur analogen Datenaufnahme über 4 Kanäle und zur Ausgabe einer analogen Spannung genutzt werden. Die zur Kommunikation nötige Geräteadresse des PCF8591 ist identisch mit der in Abbildung 6 und Abbildung 8 beschriebenen Adresse des LM 75. Im Beispiel sind A2, A1 und A0 mit GND verbunden, wodurch die jeweiligen Bits auf 0 gesetzt sind.

Es ergeben sich die Leseadresse 0x91 (10010001) und die Schreibadresse 0x90 (10010000). Zur Konfiguration des PCF8591 wird erst die Schreibadresse 0x90 und danach das "Control-Byte" 0x05 übertragen. Dessen genaue Bedeutung kann im Datenblatt [5] nachgelesen werden.

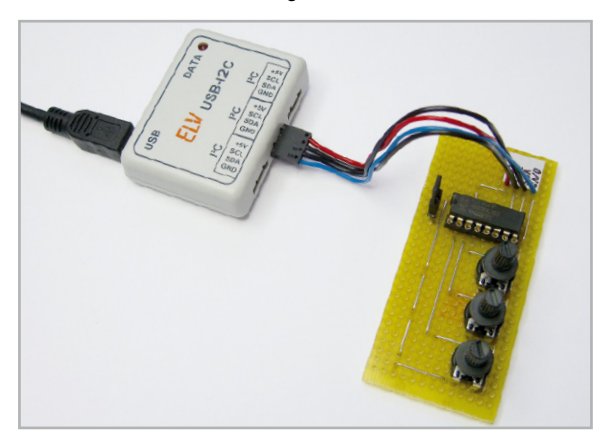

**Bild 10:** Verwendung des USB-I2C-Interface mit der Beispielschaltung aus Bild 11.

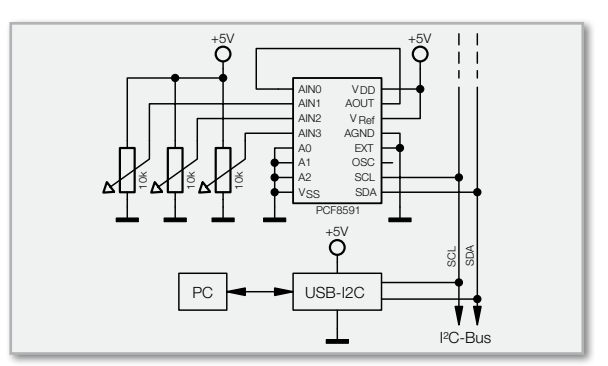

**Bild 11:** Beispielschaltung für die Anbindung des A/D-D/A-Konverters PCF8591 an das USB-I2C-Interface

### Beispiel: A/D-Wandler mit PCF8591

Zum Auslesen der vier A/D-Wandler-Kanäle ergeben sich damit die folgenden Befehlszeichen, die nacheinander als ASCII-Symbole über das Terminal-Programm an das USB-I2C-Interface gesendet werden:

### **S90 05 R04 P**

#### Die Bedeutung der Befehle:

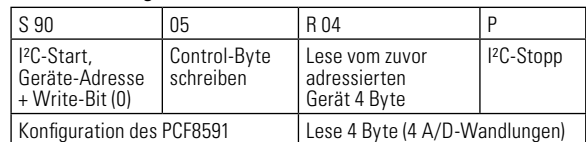

Der PCF8591 erhält diese Messanweisung, konvertiert die jeweils anliegende Spannung und gibt diese zurück an das USB-I2C-Interface, das die Messwerte zum PC weiterreicht.

Die Antwort besteht z. B. aus den folgenden ASCII-Zeichen: **A2 EA F5 FF**

Die Bedeutung dieser Antwort:

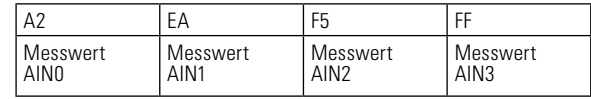

Sehr schön ergänzen lassen sich diese nicht gerade selbsterklärenden Rückgabewerte durch die in Tabelle 2 aufgelisteten Kommentar-Funktionen.

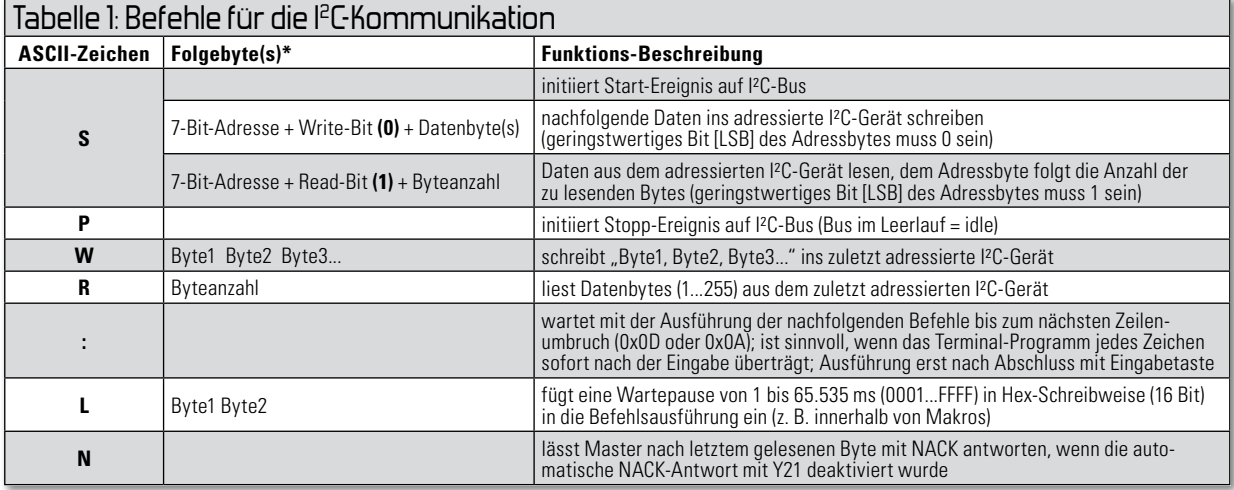

\* Jedes Byte (Hexadezimal) wird mit 2 ASCII-Zeichen geschrieben, z. B.: 0x1F = 1F.

Um Kommentare auch zwischen die 4 Datenwerte aus dem vorherigen Beispiel einfügen zu können, muss die Leseroutine in 4 Teilschritte aufgeteilt werden. Das kann z. B. folgendermaßen aussehen:

#### **S90 05 [Wert 0:]R01,. [Wert 1:]R01,. [Wert 2:]R01,. [Wert 3:]R01;P**

Die besser verständliche Rückgabe sieht in diesen Fall folgendermaßen aus:

**Wert 0: A2, Wert 1: EA, Wert 2: F5, Wert 3: FF;** 

#### Beispiel: D/A-Wandler mit PCF8591

Soll mit der vorgestellten Beispielschaltung eine analoge Spannung auf den D/A-Wandler-Ausgang (Αουτ) ausgegeben werden, ist eine I²C-Schreibroutine notwendig. Möchte man beispielsweise die halbe Referenzspannung (Vref/2 = 2,5 V) ausgeben, ergibt sich die folgende Befehlsfolge:

## **S90 45 7E P**

Die Bedeutung der Befehle:

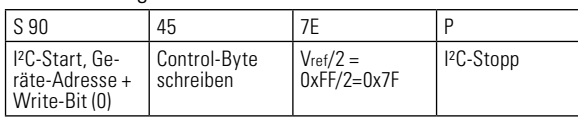

Dabei gibt das USB-I2C-Interface keine Rückmeldung an den PC. Da aber in der Beispielschaltung in Bild 11 die Ausgangsspannung von Aout gleichzeitig am A/D-Wandler-Eingang AIN0 anliegt, kann sie dort mit der zuvor beschriebenen Mess-Befehlsfolge überprüft werden.

#### Beispiel Datenlogger mit PCF8591

Ergänzt man die zum Messen geeignete A/D-Wandler-Befehlsfolge um ein paar Befehle und speichert man diese im Makrospeicher des USB-I2C, so wird aus der Kombination USB-I2C-Interface plus PCF8591 ein kompletter analoger Datenlogger, der selbstständig alle 512 ms die Spannungen an den vier A/D-Wandler-Eingängen ermittelt und zum PC überträgt. Wird das Gerät vom USB-Port getrennt und später neu verbunden, so nimmt der Datenlogger selbstständig erneut die Arbeit auf. Für die Datenaufnahme benötigt man lediglich ein einfaches Terminal-Programm, wie z. B. Realterm, das die Daten entgegennimmt und abspeichert. Anschließend können die Daten mit MS Excel oder ähnlichen Programmen ausgewertet und visualisiert werden.

Ein einfaches und sehr kurzes Makro für solch eine Datenloggerfunktion lautet z. B. folgendermaßen: **S90 05 R04 L0200 >00**

Die Erläuterung hierzu:

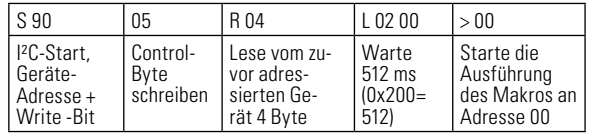

Jetzt muss dieses Makro noch in den Makrospeicher ab Adresse 00 geschrieben werden, was mit dem aus Tabelle 3 entnommenen Befehl V00{...} erfolgt:

#### **V00{ S90 05 R04 L0200 >00 }**

Sollen die Messergebnisse als semikolongetrennte Werte direkt in Excel eingelesen werden, so ist zuerst mit dem Konfigurationsbefehl Y01 aus Tabelle 3 der automatische Zeilenumbruch nach jedem Datenbyte abzuschalten. Anschließend müssen Semikolons zwischen die Datenbytes eingefügt und jede Messperiode mit einem manuell eingefügten Zeilenumbruch (Punkt) abgeschlossen werden. Das Ergebnis ist: **Y01**

#### **V00{ S90 05 R01;R01;R01;R01. L0200 >00 }**

Die Textausgabe sieht dann (mit konstanten Messergebnissen) folgendermaßen aus:

**A2; EA; F5; FF A2; EA; F5; FF A2; EA; F5; FF A2; EA; F5; FF**

Im Downloadbereich zum USB-I2C-Interface befinden sich weitere Anwendungsbeispiele, die die Verwendung der USB-EEPROM (24C02), 8-Bit-I/O-Interface (PCF8574), Thermo-I2C-Befehle mit I<sup>2</sup>C-Komponenten wie Echtzeituhr (DS1307), meter (DS75, LM75, TMP101) demonstrieren.

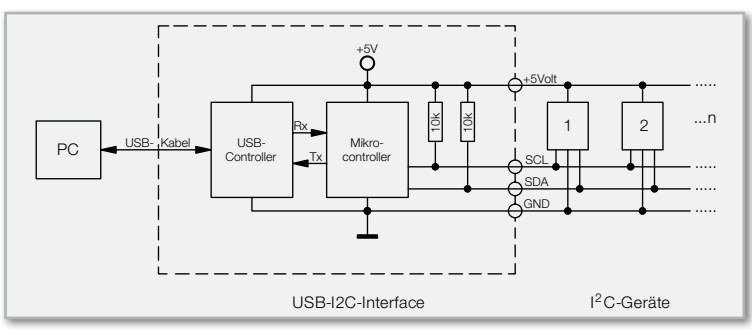

**Bild 12:** Blockschaltbild des USB-I2C-Interfaces

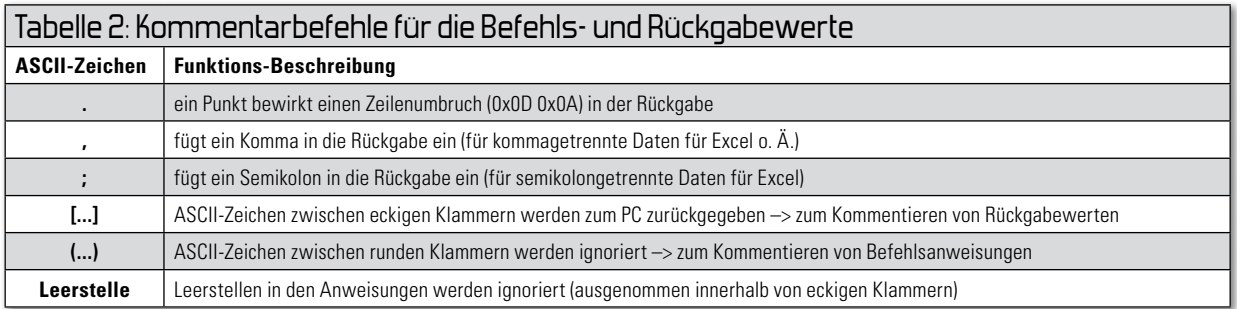

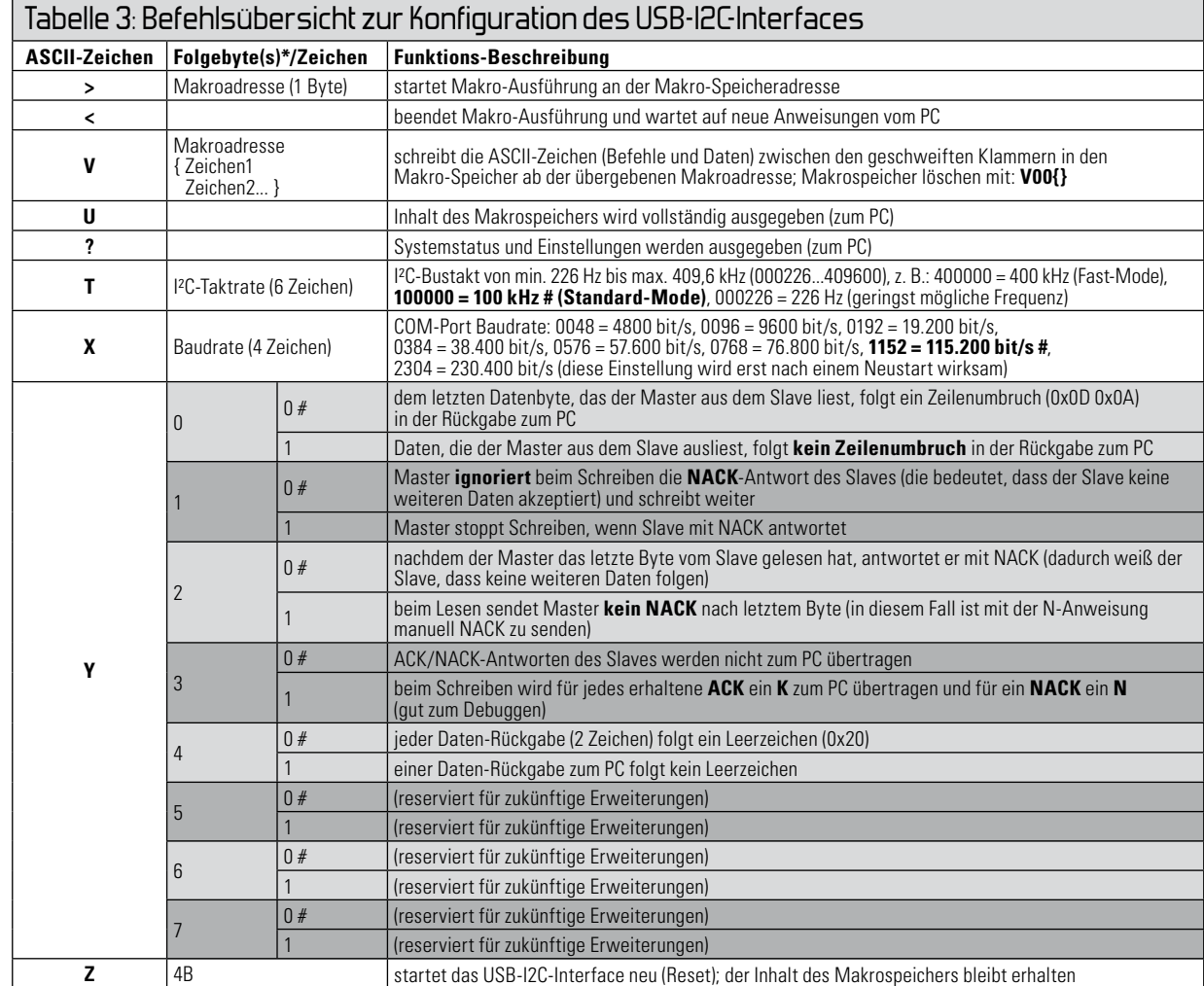

\* Jedes Byte (Hexadezimal) wird mit 2 ASCII-Zeichen geschrieben, z. B.: 0x1F = 1F # Standardwert im Auslieferungszustand

Das USB-I2C-Interface ist in Abbildung 12 als Blockschalt-

### Schaltungsbeschreibung:

bild zu sehen. In Abbildung 13 ist die detallierte Schaltung dargestellt. Ihr Herzstück ist der Mikrocontroller IC 1, ein ATmega88 mit integrierter TWI-Schnittstelle (wie erwähnt,

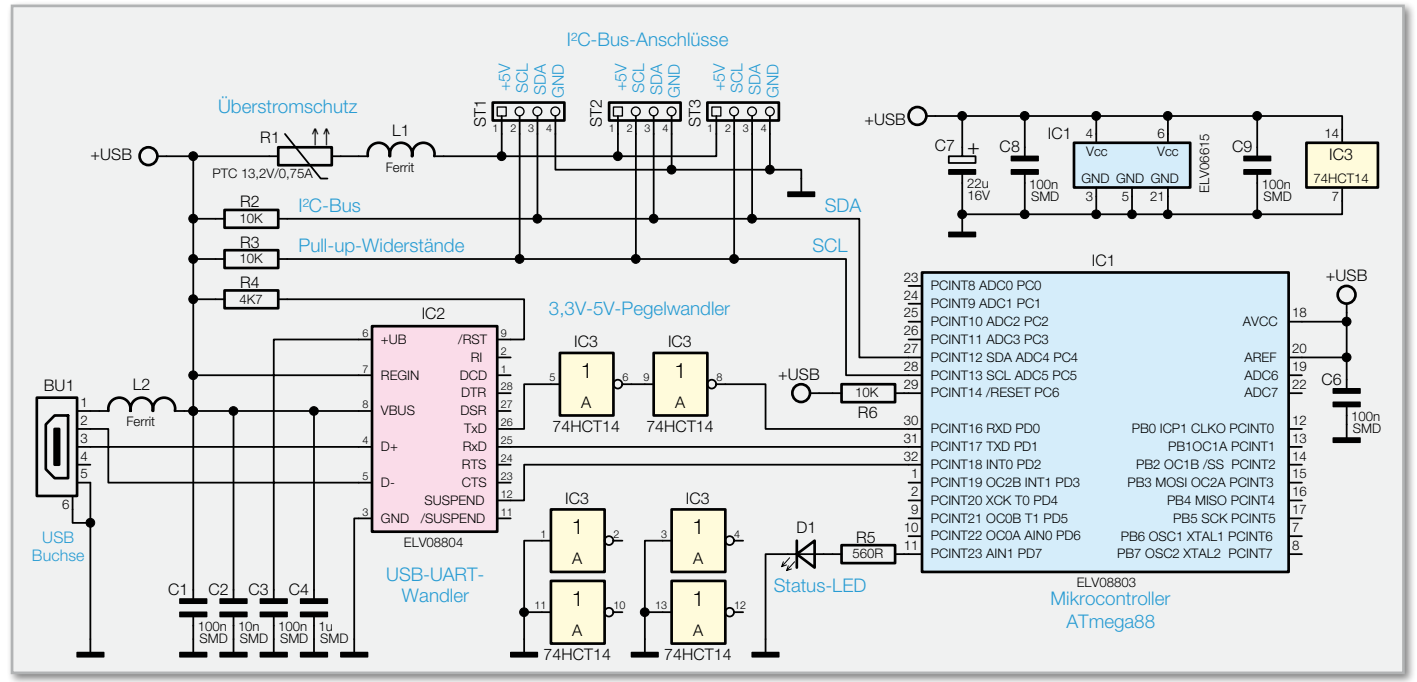

**Bild 13:** Die Schaltung des USB-I2C-Interfaces

die Atmel-Entsprechung für I² C). Der I²C-Bus ist mit je einem Pull-up-Widerstand für die SDA- und SCL-Leitungen direkt am IC 1 angeschlossen. Die Spannungsversorgung der Schaltung erfolgt über den USB-Bus (USB-powered). Dabei sind bis zu 500 mA verfügbar, da sich das USB-I2C-Interface als High-Power-Gerät am PC anmeldet. So können hierüber auch die angeschlossenen I² C-Geräte mit bis zu 450 mA versorgt werden.

Der UART-USB-Treiberbaustein IC 2 von Silabs (CP2102) beinhaltet alle für die USB-Schnittstelle wichtigen Komponenten. Er kommuniziert per UART mit IC 1.

Der TxD-Ausgang von IC 2 zum Mikrocontroller führt einen 3,3-V-High-Pegel, was unter Umständen für den mit 5 V betriebenen ATmega88 zu gering sein kann, weshalb als Pegelwandler zwei CMOS-Inverter (IC 3) dazwischengeschaltet sind. Die 5-V-Eingangsspannung von IC 1 ist für den CP2102 (IC 2) dagegen kein Problem.

Der I²C-Bus ist parallel an 3 Stiftleisten ST 1, ST 2 und ST 3 geführt. Diese sind auch mit der 5-V-USB-Spannung verbunden. Als Sicherheitselement zur Absicherung des USB-Ports gegen eine zu hohe Stromaufnahme dient R 1 – ein PTC-Sicherheitselement, das im Fehlerfall den Strom an ST 1 bis ST 3 begrenzt.

Die Ferrite L 1 und L 2 dienen zur Unterdrückung von Störungen, die auf der Spannungsversorgungsleitung auftreten könnten.

#### Nachbau

Der Aufbau des Interfaces ist schnell erledigt, da alle SMD-Bauteile bereits ab Werk bestückt sind.

Es bleibt noch die Bestückung weniger bedrahteter Bauteile. Dabei beginnen wir mit ST 1/2/3, die wie im Platinenfoto zu sehen, zu bestücken und auf der Platinen-Lötseite zu verlöten sind. Dabei sind die Lötstellen sorgfältig auszuführen und es ist darauf zu achten, dass die Kunststoffträger der Stiftleisten plan auf der Platine aufliegen.

Es folgt der Elko C 7, der polrichtig zu bestücken ist, nachdem man zuvor seine Anschlüsse abgewinkelt hat. Die Polungsmarkierung des Elkos erfolgt üblicherweise am Minuspol. Abschließend ist D 1 zu bestücken. Auch hier ist auf die richtige Polung zu achten, der längere Anschluss ist die Anode (+). Die LED ist so einzulöten, dass sich eine Einbauhöhe von 11 mm von der Platinenoberfläche bis zur LED-Spitze ergibt.

Nach einer abschließenden Kontrolle auf Löt- und Bestückungsfehler erfolgt der Einbau in das Gehäuse. Dazu wird

Internet:

- [1] http://www.nxp.com/acrobat\_download/usermanuals/ UM10204\_3.pdf
- [2] http://www.roboternetz.de/wissen/index.php/I²C
- [3] http://realterm.sourceforge.net/#I²C%20Bus
- [4] http://www.der-hammer.info/terminal/index.htm
- [5] http://www.nxp.com/acrobat/datasheets/ PCF8591\_6.pdf

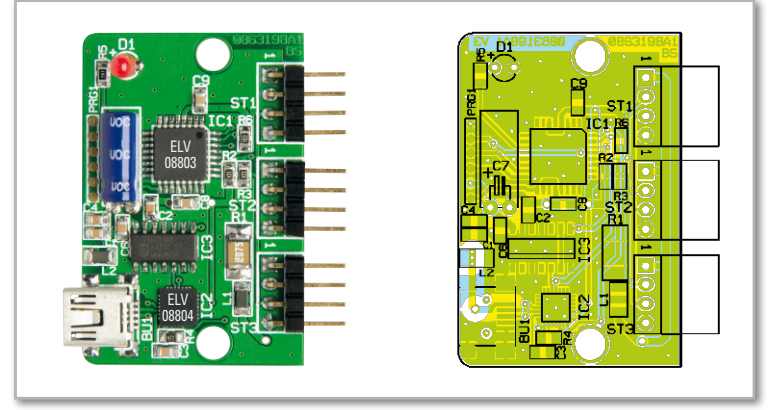

Ansicht der fertig bestückten Platine des USB-I2C-Interfaces mit zugehörigem Bestückungsplan

die Platine in die Gehäuseunterschale eingelegt, so dass die Buchsen exakt in den vorbereiteten Ausschnitten liegen. Nun ist die Gehäuseoberschale aufzulegen und mit den beiliegenden zwei Schrauben zu verschrauben.

Für den Anschluss eigener I²C-Slave-Komponenten an das Interface liegen dem Bausatz drei Buchsen mit fertig konfektionierten Kabeln bei. Diese haben auf der Oberseite einen Verpolungsschutz, der genau in die Gehäuseöffnungen passt. Die Belegung der Adern ist direkt auf das Gehäuse aufgedruckt (rotes Kabel =  $+5$  V, blaues Kabel = GND).

Hierüber kann ein einfacher Anschluss an das Interface erfolgen und der Kommunikation zwischen PC und I² C-Geräten ELV steht nichts mehr im Wege!

#### Stückliste: USB-I2C-Interface

#### **Widerstände:**

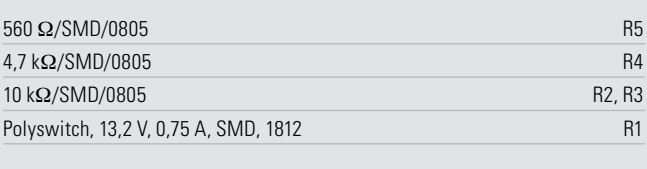

#### **Kondensatoren:**

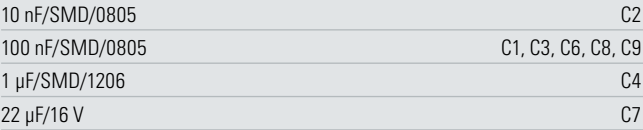

#### **Halbleiter:**

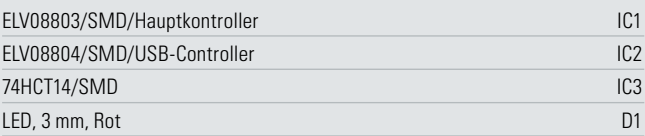

#### **Sonstiges:**

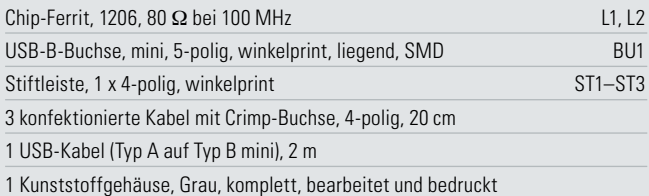

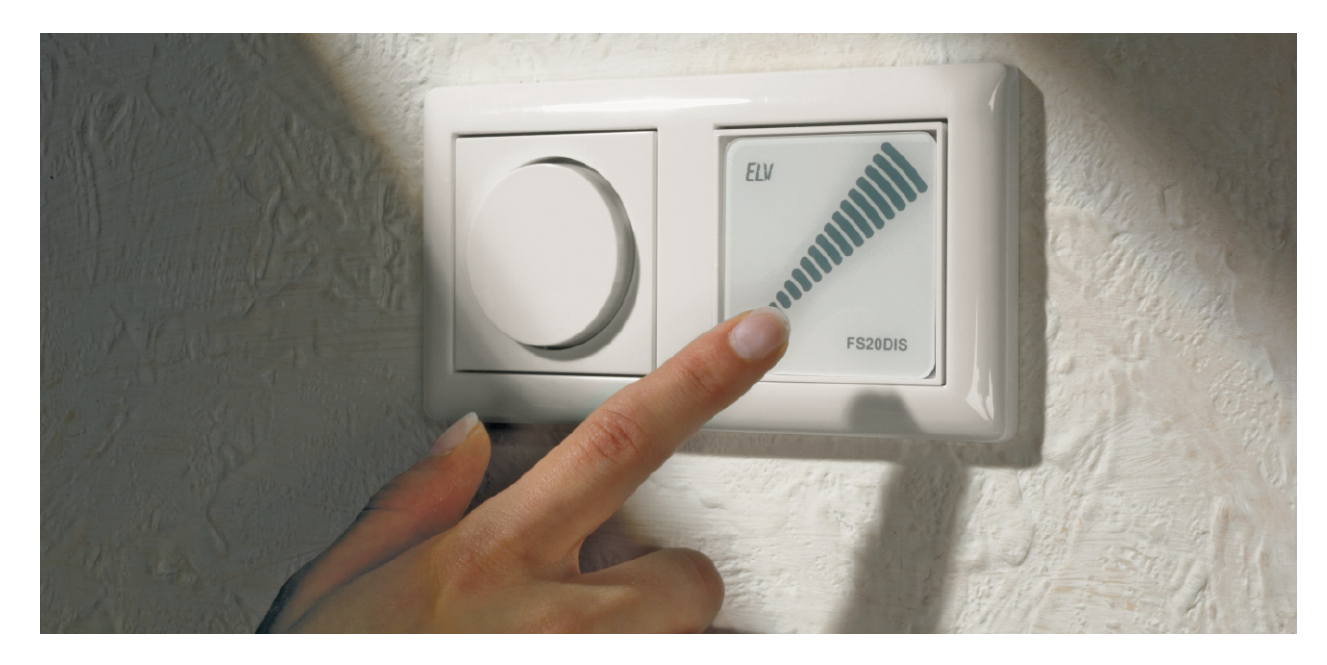

## **Funk-Dimmer-Slider FS20 DIS**

Mit dem FS20-Dimmer-Slider FS20 DIS für den Einbau in Standard-UP-Schalterdosen steht nun auf der Basis von kapazitiven Näherungssensoren eine besonders komfortable Bedienung der Dimmer im FS20-System zur Verfügung. Einfach den Finger entlang des Slider-Weges führen oder die gewünschte Helligkeitsstufe antippen und die Informationen werden per Funk-Befehl an den Dimmer übertragen. Adapterrahmen ermöglichen die Anpassung an das im Haus verwendete Schalterprogramm.

#### Allgemeines

Der FS20-Dimmer-Slider ist eine FS20-Sendeeinheit zur Steuerung eines Funk-Dimmers im FS20-System. Das Hoch- und Herunterdimmen erfolgt dabei mit einem kapazitiven, berührungslosen Sensor, indem die mit dem Finger angenäherte Position der Sensorfläche die Helligkeit des Dimmers bestimmt. Insgesamt stehen 15 Helligkeitsstufen und Aus zur

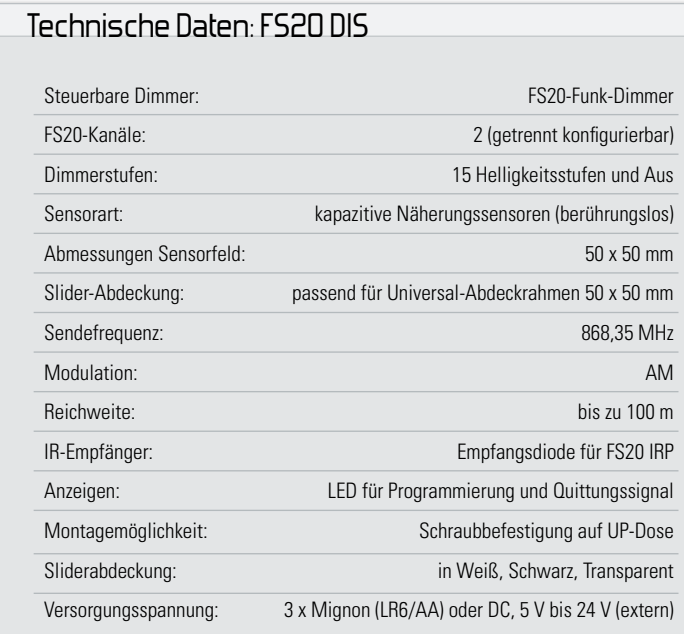

Verfügung, wobei nicht unbedingt mit dem Finger entlang des "Slider-Weges" gefahren werden muss, sondern auch direkt durch Antippen einer beliebigen Position die Auswahl der gewünschten Helligkeit möglich ist. Die letzte Position des Fingers wird als FS20-Befehl zum Dimmer übertragen.

Der FS20-Dimmer-Slider ist sehr flexibel einsetzbar, da die Sendeeinheit für den Einbau in Standard-UP-Schalterdosen vorgesehen ist und mit Hilfe von Adapterrahmen (werden von den meisten Schalterherstellern angeboten) die Anpassung an das jeweils im Haus eingesetzte Schalterprogramm erfolgen kann.

Von der mechanischen Ausführung basiert die Sendeeinheit auf dem gleichen Konzept wie beim FS20-Touch-Control FS20 TC6. Die flache Sendeeinheit wird einfach mit Schrauben direkt auf eine Standard-Unterputzdose montiert, und die steckbare Slider-Platine hält dann den Abdeckrahmen über insgesamt 8 Steckkontakte sicher fest.

Auch beim FS20 DIS kann die Gestaltung der Tastfläche sehr flexibel erfolgen, da auch hier zum Lieferumfang drei verschiedene Abdeckungen gehören, die an der Rückseite mit transparentem Klebstoff beschichtet sind. Während zwei Abdeckungen (Abbildung 1) bereits mit einem Slider-Weg rückseitig bedruckt sind, ist die dritte Abdeckung vollkommen transparent.

Die transparente Abdeckung ermöglicht eine individuelle Gestaltung der Sensorfläche entsprechend den eigenen Vorstellungen und Farben. Auf diese Weise ist damit z. B. eine Anpassung an das eigene Schalterprogramm im Haus möglich. Einfach ein Sensordesign entsprechender Größe mit Hilfe eines Zeichenprogramms erstellen, auf ein selbstklebendes Etikett oder auf Fotopapier drucken (darf keine Metallfolie sein), auf die Sensorplatine aufkleben, und fertig ist das eigene Sensorfeld. Zum Schutz wird darauf lediglich noch die transparente, selbstklebende Kunststoffscheibe aufgeklebt. Die Konfiguration des FS20 DIS erfolgt, wie im FS20-System üblich, mit Hilfe von 4 Tasten. Diese Tasten befinden sich an der Oberseite der Basisplatine und können bei abgenommener Slider-Platine bedient werden.

Der Betrieb des FS20-Dimmer-Sliders ist wahlweise mit drei Mignonzellen oder über eine Kleinspannung zwischen 5 VDC und 24 VDC möglich.

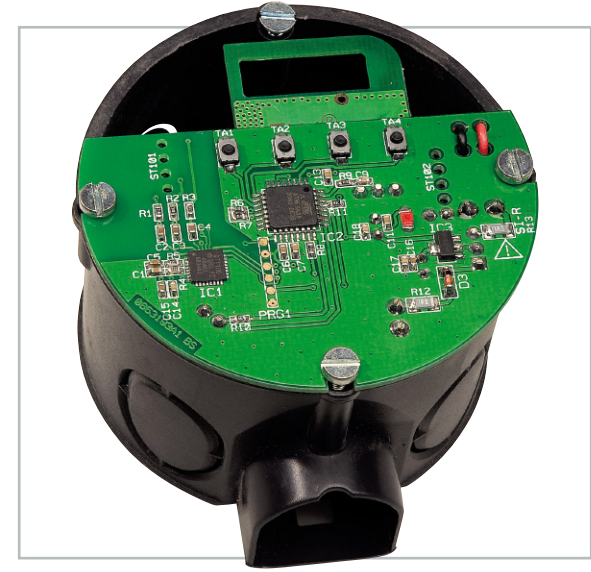

**Bild 2:** Montage der Basiseinheit auf eine Unterputzdose

Bei der externen Spannungsversorgung ist folgender Hinweis noch zu beachten: Zur Gewährleistung der elektrischen Sicherheit muss es sich bei der speisenden Quelle um eine Sicherheits-Schutzkleinspannung handeln. Außerdem ist eine Quelle begrenzter Leistung erforderlich, die nicht mehr

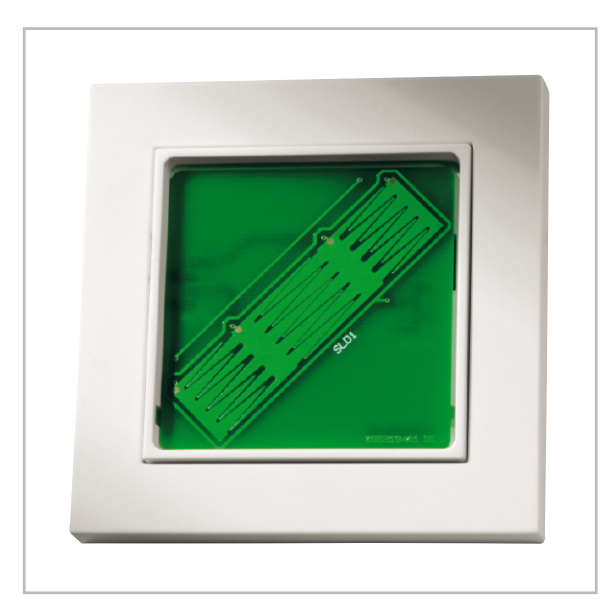

**Bild 3:** Die Sensorplatine hält den Abdeckungsrahmen mit Adapterrahmen sicher fest.

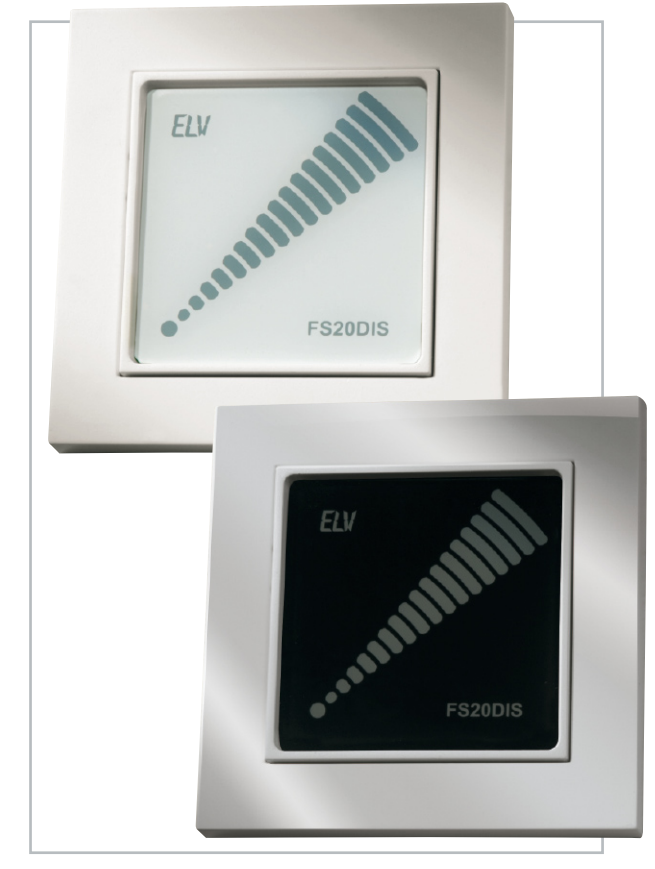

**Bild 1:** Neben den abgebildeten Sensorabdeckungen (schwarz und weiß) steht auch eine transparente Abdeckung zur individuellen Gestaltung zur Verfügung.

als 15 W liefern kann. Üblicherweise werden beide Anforderungen von einfachen 12-V-Steckernetzteilen mit bis zu 500 mA Strombelastbarkeit erfüllt.

Natürlich kann neben der Wandmontage die Sendeeinheit auch in Möbel oder beliebige andere Anwendungen und Gehäuse eingebaut werden. Es steht somit eine universell einsetzbare Sendeeinheit für Dimmer im FS20-System zur Verfügung.

Der Hauptanwendungsfall dieser interessanten Sendeeinheit ist sicherlich der Einbau in Standard-Unterputzdosen zur Steuerung der üblichen FS20-Funk-Dimmer. Abbildung 2 zeigt die Montage der Basisplatine auf einer Unterputzdose, und in Abbildung 3 ist zu sehen, wie die steckbare Sensorfläche montiert wird und diese Sensorplatine den Abdeckrahmen sicher hält.

Innerhalb der verwendeten UP-Dose dürfen aus Sicherheitsgründen allerdings keine Leitungen verlegt sein, die Netzspannung führen. Beim Einbau in andere Anwendungen oder Gehäuse ist darauf zu achten, dass die elektronischen Komponenten nicht direkt von außen zugänglich sind.

#### Grundsätzliche Anmerkungen zum FS20-System

Durch umfangreiche Codierungs- und Adresszuweisungsmöglichkeiten ist die Datenübertragung innerhalb des FS20-Sendesystems sehr sicher und es können mehrere benachbarte Systeme gleichzeitig betrieben werden.

Alle Einstellungen bleiben auch bei einem Batteriewechsel oder einem Spannungsausfall erhalten.

Die hohe Reichweite von bis zu 100 m (Freifeld) ermöglicht auch das Fernwirken auf größere Entfernungen.

Die Komponenten des FS20-Systems reagieren im Auslieferungszustand nicht auf Fernbedienbefehle. Sie müssen entsprechend der Anleitung des jeweiligen Schaltgerätes zuerst adressiert werden. Dann ist sofort die Ansteuerung der Grundfunktionen möglich.

Das Aussenden jedes Befehls wird auch durch kurzes Aufleuchten der Kontroll-LED D 1 signalisiert. In erster Linie dient die Kontroll-LED aber beim Programmieren des Systems zur optischen Signalisierung. Für die komfortable Programmierung mit dem FS20-USB-Infrarot-Programmer FS20 IRP ist an der Rückseite eine IR-Empfangsdiode vorhanden.

Die Sendeeinheit ordnet sich komplett in das Code- und Adresssystem des F20-Systems ein. Sowohl die eindeutige Abgrenzung zu gleichen, benachbarten Systemen als auch die direkte Ansprache von Empfängern (auch von mehreren) ist damit möglich. Die genaue Beschreibung des Code- und Adresssystems würde den Rahmen dieses Artikels sprengen, sie ist aber in der mit dem Bausatz gelieferten Bauanleitung enthalten.

Im Auslieferungszustand des FS20 DIS ist ein zufälliger Hauscode eingestellt. Sollen verschiedene FS20-Systeme getrennt voneinander bedient und betrieben werden, ohne sich gegenseitig zu stören, ist eine gezielte Adressierung erforderlich.

#### Infrarot-Schnittstelle

Der Funk-Dimmer-Slider FS20 DIS verfügt über eine Infrarot-Schnittstelle zur komfortablen Konfiguration der Einstellungen. In Verbindung mit dem FS20 IRP können Hauscode und Adressen bequem über eine PC-Software eingegeben und verwaltet werden. Damit ergeben sich komfortable und umfangreiche Möglichkeiten zur Steuerung des FS20-Systems. Um die Konfigurationsdaten zu übertragen, muss die Sendeeinheit FS20 DIS in den Infrarot-Programmiermodus versetzt werden. Um in den Programmiermodus zu gelangen, sind die Tasten 2 und 4 so lange zu betätigen (mind. 5 Sek.), bis die Kontroll-LED zu leuchten beginnt. Nun können die Tasten losgelassen werden und der Dimmer-Slider wird so positioniert, dass die IR-Empfangsdiode der Sendeeinheit und die IR-Sendediode des FS20 IRP direkten Sichtkontakt haben. Ist dies erledigt, kann der Programmiervorgang über die PC-Software gestartet werden. Nach erfolgreich abgeschlossener Programmierung erlischt die Kontroll-LED.

Alle weiteren Details und Hinweise zur Programmierung sind in der Bedienungsanleitung des FS20 IRP zu finden.

#### Integration des FS20 DIS in ein bestehendes FS20-System

Um nun den Programmiermodus aufzurufen, sind die Tasten 1 und 3 so lange zu halten (ca. 5 Sek.), bis die Leuchtdiode D 1 im Sekundentakt blinkt. Der 8-stellige Hauscode kann nun mit den Tasten 1 bis 4 eingegeben werden, wobei das Gerät nach der Eingabe der letzten Ziffer automatisch den Programmiermodus verlässt und die LED verlischt.

Jedem der beiden Kanäle des FS20 DIS kann eine 4-stellige Adresse zugewiesen werden, bestehend aus einer 2-stelligen Adressgruppe und einer 2-stelligen Unteradresse. Zum Programmieren der Adresse ist das entsprechende Tastenpaar des gewünschten Kanals (z. B. für Kanal 1 die Tasten 1 und 2) so lange zu betätigen (ca. 5 Sek.), bis die Kontroll-LED D 1 wieder im Sekundentakt blinkt. Die Vergabe der gewünschten Adresse erfolgt dann mit den Tasten 1 bis 4. Auch hier verlässt das Gerät automatisch den Programmiermodus nach der Eingabe der letzten Ziffer.

Über die Sendeeinheit kann auch die Timer-Funktion von Empfängern programmiert werden. Die detaillierte Vorgehensweise ist in der Bedienungsanleitung beschrieben. Um alle Einstellungen des Sendemoduls in den Auslieferungszustand zurückzusetzen, werden zunächst die Tasten 2 und 4 gemeinsam gedrückt und festgehalten (mind. 5 Sek.), bis die Kontroll-LED leuchtet. Nun werden diese Tasten wieder losgelassen und eine beliebige Taste gedrückt. Sobald die LED verlischt, befindet sich das Modul wieder im Grundzustand.

#### **Schaltung**

Die Sendeeinheit F20 DIS besteht aus zwei Leiterplatteneinheiten, wobei die Sensorplatine lediglich die speziell geformten Kupferflächen des Näherungssensors und zwei 4-polige Stiftleisten zur Verbindung mit der Basisplatine enthält. Die Mikrocontrollereinheit mit der kompletten Peripherie und dem 868-MHz-Sender befindet sich auf der Basisplatine.

Ebenfalls ist der Touchcontrol-Baustein QT1106 auf der Basisplatine untergebracht. Hier sind alle erforderlichen Stufen für den kapazitiven Slider-Näherungssensor integriert, so dass zum Betrieb nur noch wenige externe Komponenten benötigt werden.

Das Schaltbild ist in Abbildung 4 dargestellt, wobei neben den zentralen Bauelementen (Single-Chip-Mikrocontroller IC 2 und der Touchcontrol-Baustein IC 1) insgesamt nur noch wenig Schaltungsperipherie erforderlich ist.

Die Slider-Eingänge des Touchcontrol-Bausteins IC 1 (Pin 27 bis Pin 32) benötigen an externer Beschaltung nur die Kondensatoren C 2 bis C 4 und die Widerstände R 1 bis R 3, wobei die Dimensionierung der Kondensatoren die Empfindlichkeit bestimmt. Über BU 1 sind die Eingänge dann mit den Sensorflächen verbunden. Der zweite Steckverbinder BU 2 dient in erster Linie zur mechanischen Stabilisierung der Sensor-Platine und stellt die Masseverbindung her.

An Pin 4 wird die Oszillatorfrequenz des Bausteins durch die Widerstände R 4 und R 5 bestimmt und der Kondensator C 5 sorgt dafür, dass der Baustein im "Spread-Spectrum-Mode" arbeitet.

R 6 und R 7 an Pin 6 und Pin 21 dienen als "Pull-downs". Über insgesamt 6 Datenleitungen ist der Touchcontrol-Baustein mit dem Single-Chip-Mikrocontroller IC 2 verbunden. Am Versorgungsspannungseingang (Pin 3) ist eine Staffelblockung, bestehend aus C 1, C 14 und C 15, zur hochfrequenten Störunterdrückung vorhanden.

Der Mikrocontroller IC 2 reagiert auf die von der Touchcontrol-Einheit kommenden Eingangssignale an Port PB 0 bis

Port PB 5 und steuert den 868-MHz-HF-Sender (HFS 1) mit den entsprechenden Befehlen an.

Im Mikrocontroller IC 2 ist ein EEPROM integriert, das die programmierten FS20- Parameter wie Adresse, Hauscode usw. dauerhaft – auch ohne Versorgungsspannung – speichert. Damit gehen auch bei einer längeren Spannungsunterbrechung keine Daten verloren.

Die Infrarot-Empfangsdiode D 2 ist direkt an Port PC 2 angeschlossen und wird über R 10 mit Spannung versorgt. Mit dieser Fotodiode werden die Infrarotsignale des FS20 IRP empfangen und in elektrische Signale für den Controller gewandelt. Gültige Daten speichert der Controller dann im RAM und dauerhaft im internen EEPROM. An Port PD 4 bis PD 7 sind direkt die Bedientaster zur FS20-Programmierung angeschlossen. Da der Controller über interne "Pull-ups" verfügt, ist hier keine weitere Beschaltung erforderlich.

Die über R 8 mit Spannung versorgte Leuchtdiode D 1 dient zur optischen Signalisierung beim Programmieren und zur optischen Bestätigung beim Aussenden der Befehle.

Das HF-Sendemodul HFS 1 wird über R 9 direkt vom Mikrocontroller angesteuert. C 8 dient dabei zur Pufferung und C 9 zur Störunterdrückung.

Der Systemtakt des Mikrocontrollers wird chipintern erzeugt.

Der Reset-Eingang des Mikrocontrollers (Pin 29) ist lediglich mit dem Widerstand R 11 extern beschaltet, wo-

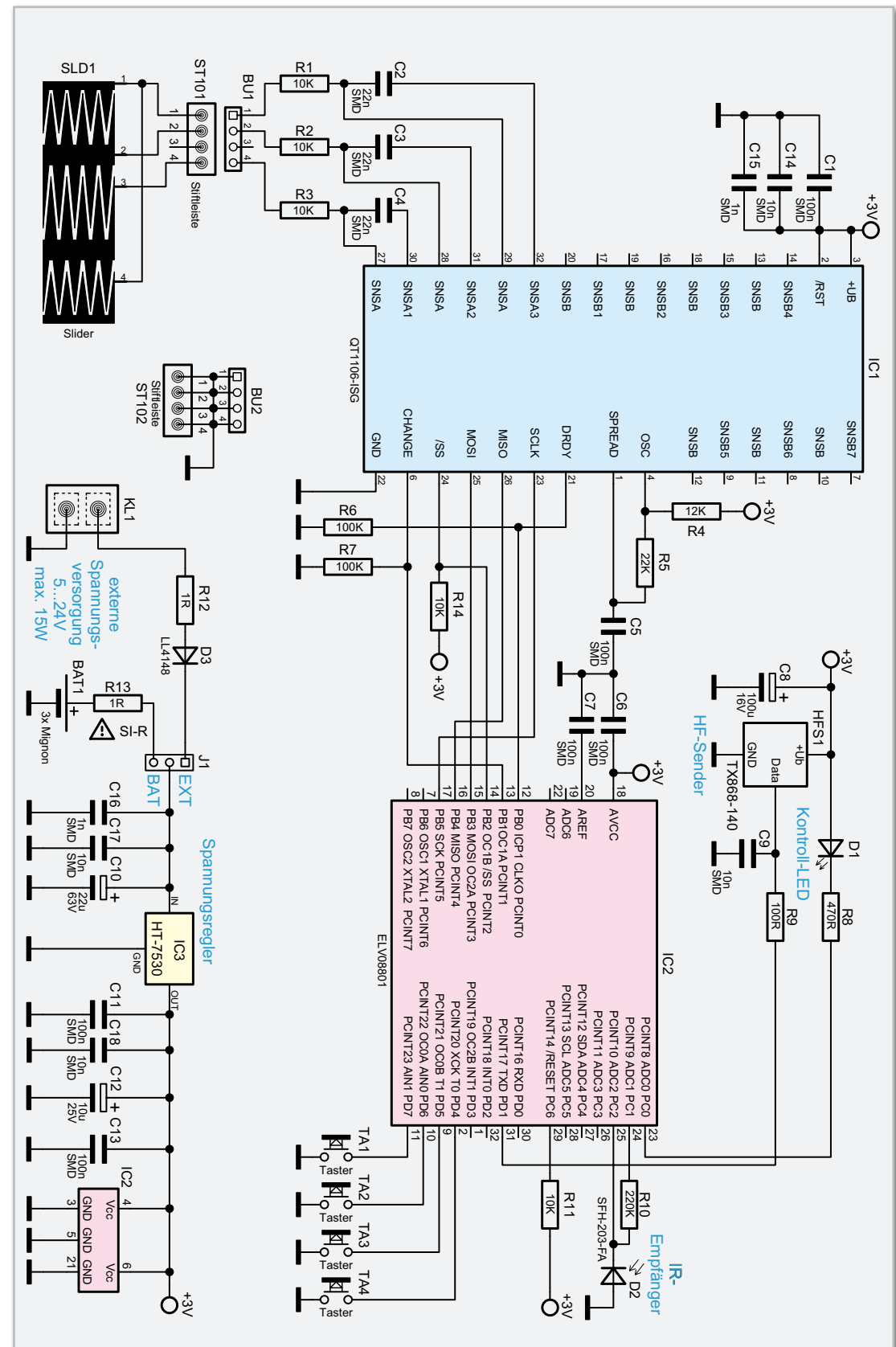

**Bild 4:** Schaltbild des FS20-Dimmer-Sliders

bei eine interne "Brownout-Schaltung" immer für einen definierten Reset sorgt und verhindert, dass der Controller sich "aufhängen" kann.

Im unteren Bereich von Abbildung 4 ist die Spannungsversorgung der Schaltung dargestellt. Wahlweise kann die Versorgung mit 3 Mignonzellen oder durch eine Gleichspannung zwischen 5 V und 24 V erfolgen, die an einer Miniatur-Schraubklemme (KL 1) anzuschließen ist. Die Leistung des angeschlossenen Netzgerätes darf, wie bereits erwähnt, 15 W nicht überschreiten. Mit dem Codierstecker (J 1) wird die Auswahl der gewünschten Spannungsquelle vorgenommen.

 **66 BELEUCHTUNG**

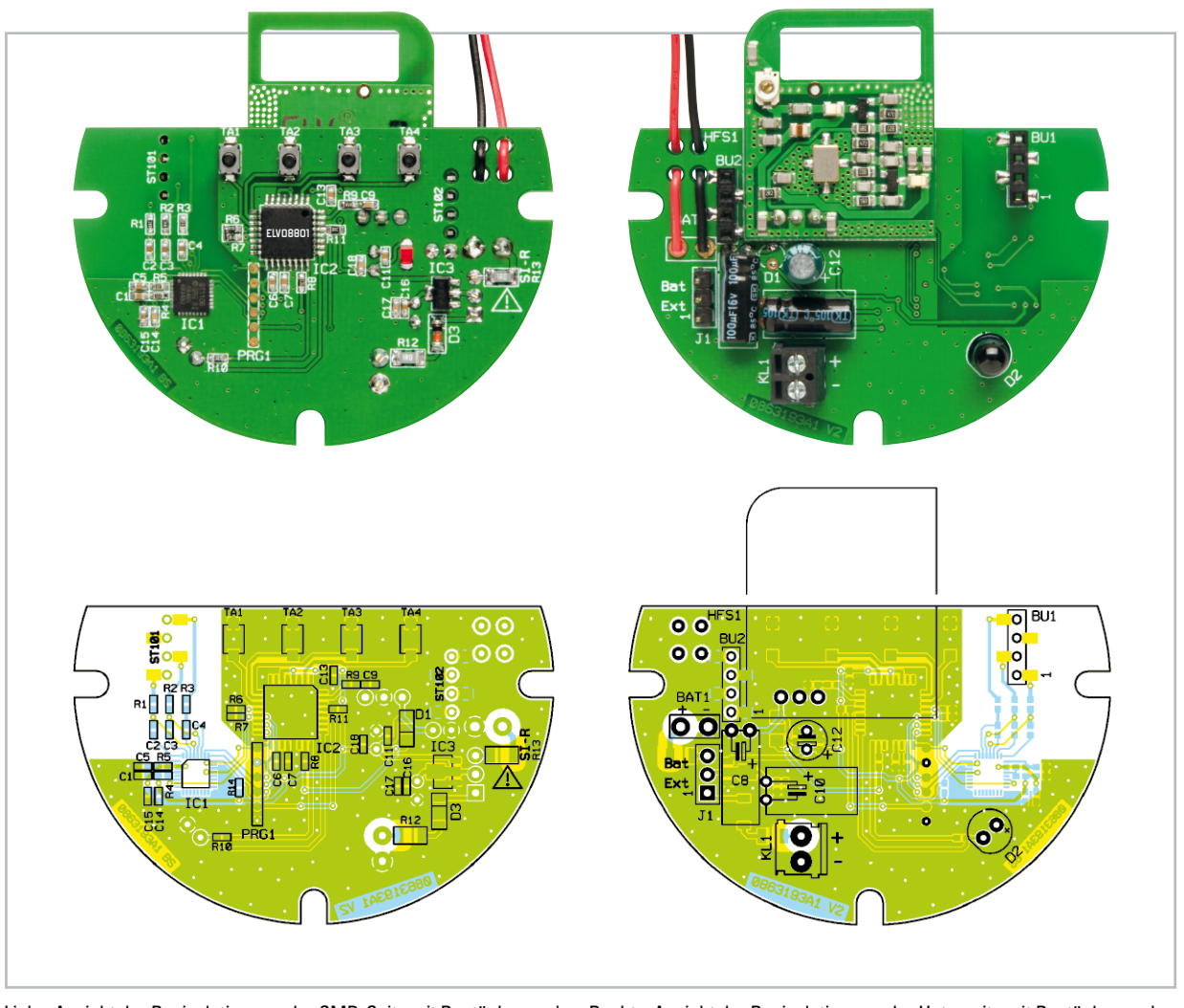

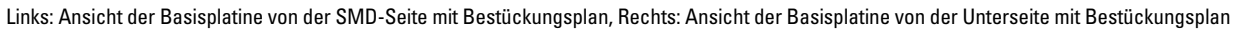

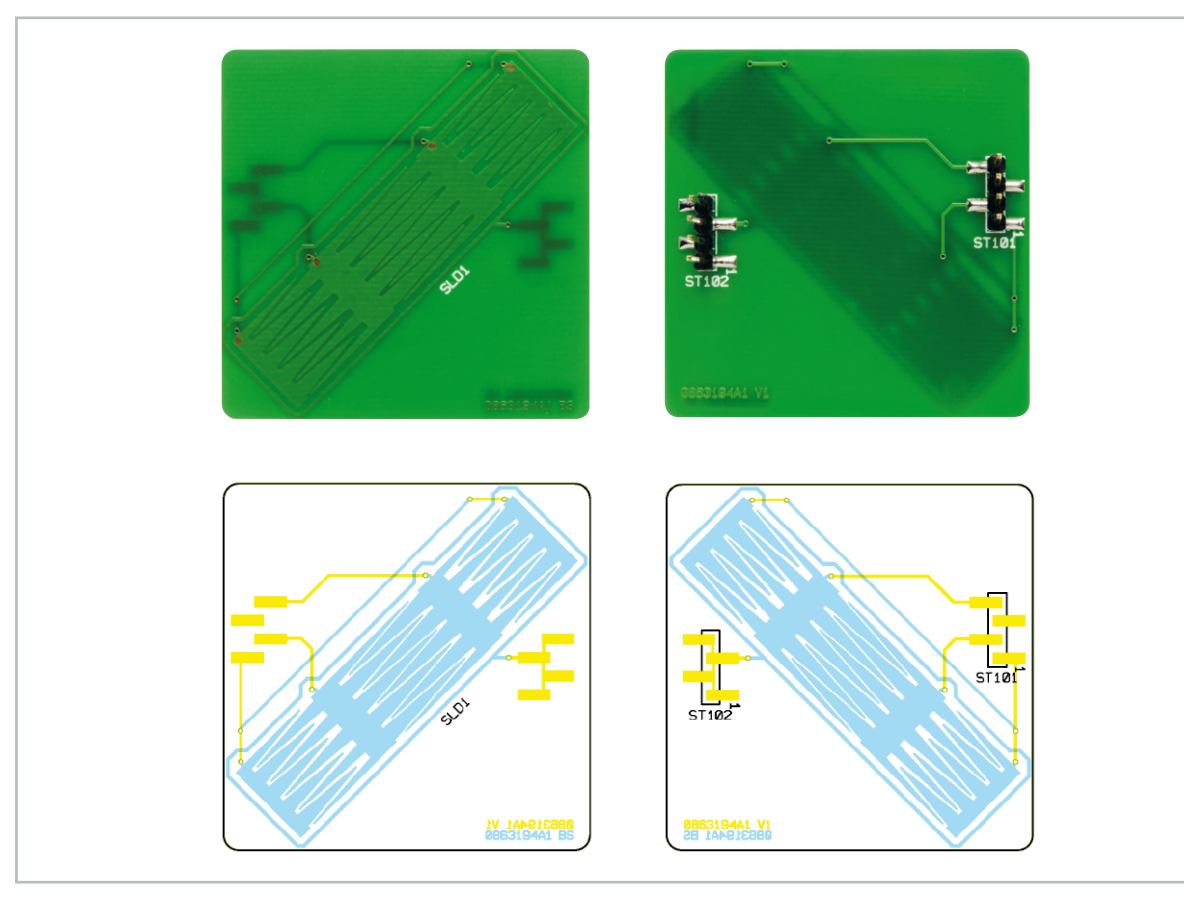

Platinenansicht der Sensorplatine mit Bestückungsplan von beiden Platinenseiten

## Stückliste: FS20-Dimmer-Slider FS20 DIS Basiseinheit

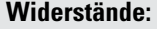

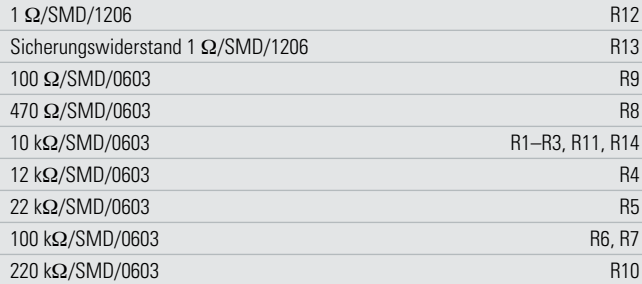

## **Kondensatoren:**

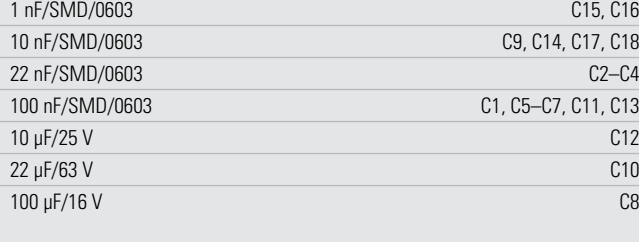

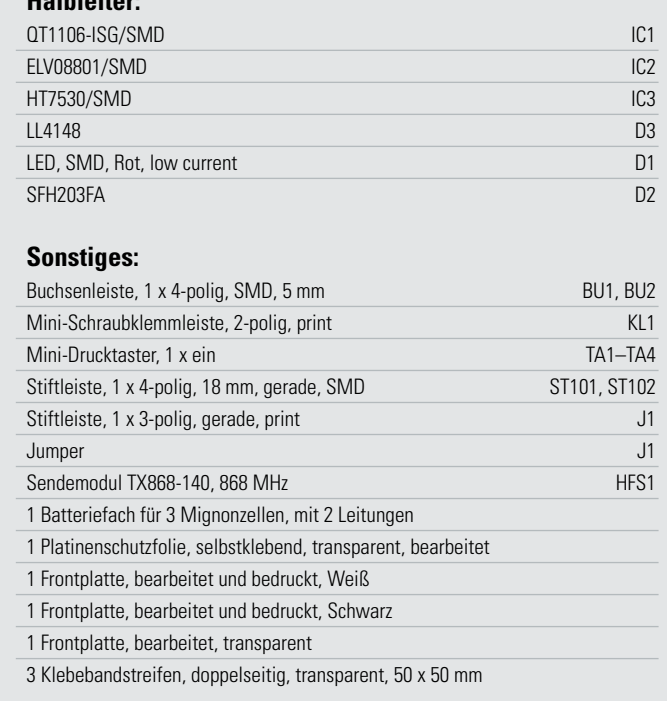

Die Widerstände R 12, R 13 dienen zum Schutz im Fehlerfall und die Diode D 3 als Verpolungsschutz bei externer Spannungsversorgung. Die jeweils ausgewählte Spannung wird mit C 10 gepuffert und gelangt direkt auf den Eingang des Spannungsreglers IC 3. Ausgangsseitig steht dann eine stabilisierte Gleichspannung von 3 V zur Verfügung, wobei C 12 Schwingneigungen unterdrückt und C 11, C 13 und C 16 bis C 18 hochfrequente Störeinflüsse verhindern.

#### Nachbau

Beim F20 DIS kommen überwiegend Bauelemente in SMD-Ausführung zum Einsatz. Für den Anwender ist das allerdings kein Problem, da die SMD-Komponenten bei allen ELV-Bausätzen werkseitig vorbestückt sind. Die hochintegrierten Schaltkreise mit besonders geringem Pin-Abstand, insbesondere der Touchcontrol-Baustein beim FS20 DIS, sind von Hand kaum noch zu verarbeiten.

Die Bestückungsarbeiten beginnen wir mit der Sliderplatine (Sensorflächen), wo nur zwei 4-polige Stiftleisten zu bestücken sind. Dabei ist besonders auf eine gerade Ausrichtung zu achten. Zuerst ist jeweils nur ein Lötpad der Leiterplatte vorzuverzinnen, und beim Anlöten der Stiftleiste ist das Bauteil dann genau auszurichten. Wenn alle Anschlüsse exakt auf den zugehörigen Lötpads aufliegen, erfolgt das vollständige Verlöten.

Nach dem Aufkleben der gewünschten Kunststoffscheibe auf die Platinenoberseite ist diese Leiterplatte bereits vollständig bestückt.

Bei der Basisplatine empfiehlt es sich, zuerst die beiden Buchsenleisten (4-polig) aufzulöten. Zur genauen Ausrichtung über die zugehörigen Leiterplattenbohrungen sind die Stiftleisten der Sensorplatine von der SMD-Seite durch die Bohrungen der Basisplatine zu führen und dann sind die Buchsenleisten so aufzusetzen, dass alle Anschlüsse auf den zugehörigen Lötpads aufliegen. Wenn alle Anschlüsse exakt ausgerichtet sind, erfolgt sorgfältig das Verlöten.

**Halbleiter:** 

Danach wird die Sensorplatine wieder abgenommen und im nächsten Arbeitsschritt werden die Elkos dem Bestückungsplan und den Platinenfotos entsprechend eingelötet.

Da falsch gepolte Elkos sogar explodieren können, ist dabei unbedingt die korrekte Polarität zu beachten. Am Bauteil ist die Polarität üblicherweise am Minuspol gekennzeichnet. Des Weiteren ist die liegende Einbaulage bei C 8 und C 10 zu beachten.

Die Anschlüsse der IR-Empfangsdiode D 2 sind vor dem Verlöten so weit wie möglich durch die zugehörigen Platinenbohrungen zu führen.

**Achtung!** Unbedingt die korrekte Polarität beachten. Am Bauteil ist der Anodenanschluss (+) geringfügig länger und die Katodenseite ist am Gehäusekragen leicht abgeflacht (auch im Bestückungsdruck erkennbar).

Die 3-polige Stiftleiste (J 1) wird gleich nach dem Einlöten mit dem zugehörigen Codierstecker bestückt.

Die Schraubklemme KL 1 muss vor dem Verlöten plan auf der Platinenoberfläche aufliegen.

Das HF-Sendemodul ist mit einem Abstand von 1 mm zur Platinenoberfläche zu bestücken. Beim Verlöten ist auf eine gerade Ausrichtung zu achten.

Nun bleibt nur noch der Anschluss des Batteriehalters. Die Anschlussleitungen des Halters sind, wie auf dem Platinenfoto zu sehen, vor dem Verlöten zur Zugentlastung durch die zugehörigen Bohrungen der Leiterplatte zu führen.

Nach einer gründlichen Überprüfung beider Leiterplatten hinsichtlich Löt- und Bestückungsfehlern steht dem Einsatz dieses neuen und sehr interessanten FS20-Fernbedienungssenders nichts mehr entgegen.**ELV** 

## **Leserwettbewerb**

## **Ihre Haustechnik-Anwendungen Haustechnik steuern mit JCU 10**

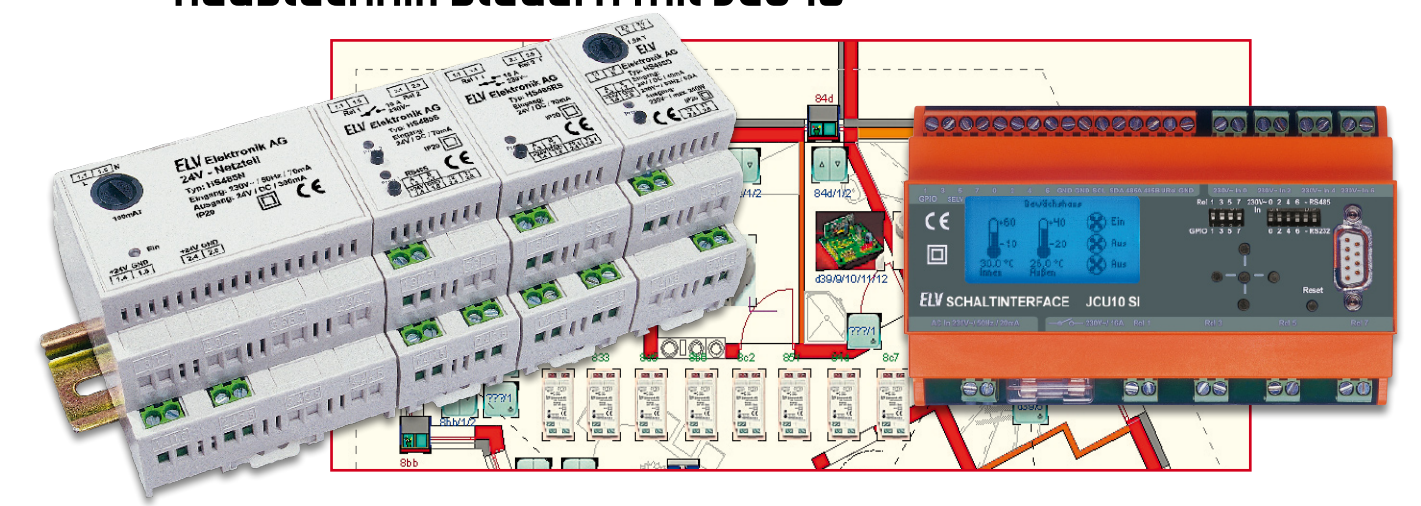

Moderne Haustechnik entlastet uns nicht nur von Routinetätigkeiten, sie dient der Sicherheit genauso wie dem hoch aktuellen Thema Energiesparen. All dies kann man unter dem Begriff "Wohnkomfort durch Haustechnik" zusammenfassen. Im Rahmen unseres Leserwettbewerbs stellen wir Ihnen dieses Mal eine interessante Anwendung der Java™-Control-Unit JCU 10 für eine komplexe Anwesenheits-Simulation vor. Die JCU 10 steuert hier über RS485 das ELV-HS485-System an.

#### Nach FlyKiller nun MiniFlyKiller

Das haben Sie schon einmal gehört? Ja, der Einsender des diesmaligen Projekts, Herr Kampenhuber aus dem österreichischen Oberperfuss, war schon einmal hier präsent – mit seiner PC-gesteuerten Haustechnik-Gesamtlösung "FlyKiller", die, auf Java basierend, die HS485-Installation des ganzen Hauses steuert [1]. Jetzt hat er diese Lösung um einen "MiniFlyKiller" ergänzt, und das wollen wir Ihnen nicht vorenthalten.

Wir wollen es wissen – Ihre Anwendungen und Applikationen!

Wir wollen gern wissen, welche eigenen, kreativen Anwendungen und Applikationen Sie mit den ELV-Haustechnik-Systemen realisiert haben – ob mit Standard-Bausteinen oder eingebunden in eigene Applikationen: Alles, was nicht gegen Gesetze oder Vorschriften, z. B. VDE-Vorschriften, verstößt, ist interessant. Denn viele Applikationen verhelfen sicher anderen zum Aha-Erlebnis und zur eigenen Lösung.

Schreiben Sie uns, fotografieren Sie Ihre Applikation, berichten Sie uns von Ihren Erfahrungen und Lösungen. Die interessantesten Anwendungen werden redaktionell bearbeitet und im "ELVjournal" mit Nennung des Namens vorgestellt. Jede im "ELVjournal" veröffentlichte Anwendung wird mit einem Warengutschein in Höhe von **€** 200,– belohnt.

Die Auswahl der Veröffentlichungen wird allein durch die ELV-Redaktion ausschließlich nach Originalität, praktischem Nutzen und realisierter bzw. dokumentierter Ausführung vorgenommen, es besteht kein Anspruch auf Veröffentlichung. auch bei themengleichen Lösungen.

**Der Rechtsweg ist ausgeschlossen**. Für Ansprüche Dritter, Beschädigung und Verlust der Einsendungen wird keine Haftung übernommen.

Alle Rechte an Fotos, Unterlagen usw. müssen beim Einsender liegen. Die eingesandten Unterlagen und Aufnahmen verbleiben bei der ELV Elektronik AG und können von dieser für Veröffentlichungen und zu Werbezwecken genutzt werden. Ihre Einsendungen senden Sie per Brief oder E-Mail mit Stichwort .FS20-Applikation" an:

**ELV Elektronik AG, 26787 Leer bzw. redaktion@elv.de**

Hier sein (redaktionell bearbeiteter) Bericht zum neuen Projekt.

#### JCU 10 als "kleine" Lösung

Mein PC-Programm "FlyKiller" ist nun seit ca. 1,5 Jahren sehr erfolgreich im Einsatz und hat für die Automation unseres neuen Hauses mit den zugehörigen HS485-Modulen einen bemerkenswert zuverlässigen Beitrag geleistet. Die Veröffentlichung des diesbezüglichen Artikels in [1] hat dazu geführt, dass auch andere Leser motiviert wurden, sich einer diesbezüglichen Entwicklung zu widmen.

Der damalige Sourcecode ist auf [2] verfügbar und kann als Basis und Anreiz für viele neue ähnliche Vorhaben dienen. ELV bietet seit einiger Zeit die JCU 10 mit dem Schaltinterface JCU 10 SI im Paket als Sonderangebot an [3]. Ich habe mich daher dazu entschlossen, diese zu erstehen und meine FlyKiller-Lösung um einen "MiniFlyKiller" zu ergänzen und die Vorteile einer diesbezüglichen Java-Lösung in der JCU 10 zu nutzen.

#### Funktionalität

Mein Wunsch war es, die HS485-Möglichkeiten der JCU 10 zu nutzen und eine

- Außenlichtsteuerung und
- Anwesenheits-Simulation

www.elvjournal.de

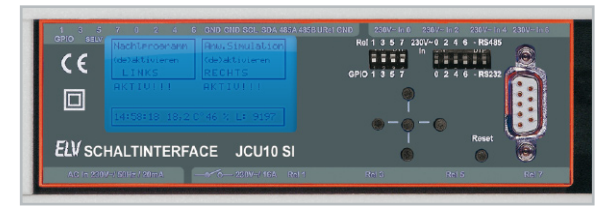

**Bild 1:** Das Schaltinterface JCU 10 SI ist im Sicherungskasten auf einer Hutschiene untergebracht.

zu implementieren. Der Vorteil einer diesbezüglichen JCU-10-Lösung ist einfach der, dass für diesen relativ einfachen Bedarf nicht ständig ein (betriebskostenmäßig betrachtet) relativ teurer PC laufen muss, sondern eben die Funktionalität von der JCU 10 bereitgestellt wird.

In meiner HS485-Installation befinden sich auch das LUX-Modul und der Temperatur-/Feuchtesensor. Somit können abhängig vom Außenlicht und der Außentemperatur und selbstverständlich von der aktuellen Uhrzeit diverse Lampen im Haus geschaltet oder gedimmt und Rollos geöffnet oder geschlossen werden.

Das Licht des Zufahrtsweges wird grundsätzlich zwischen 16:00 und 22:30 Uhr eingeschaltet – sofern es dunkel ist. Ab 17:00 Uhr laufen bei einer aktivierten Anwesenheits-Simulation – und Dunkelheit – diverse "Makros" ab, die "kochen". "essen", "fernsehen" oder "schlafen" simulieren. D. h., es werden zu definierten Zeiten die entsprechenden Lichter geschaltet bzw. die Rollos geschlossen oder geöffnet.

#### Installation

Die JCU 10 (Abbildung 1) ist wie alle anderen HS485-Module im Stromverteilerkasten bzw. in den Stockwerkverteilern (Abbildung 2) installiert. Die Stromversorgung erfolgt über jene Sicherung, über die auch die Netzgeräte der HS485- Module versorgt werden.

#### Das Programm

Als Basis für die Kommunikation des Java-Programms mit den HS485-Modulen diente das von ELV bereitgestellte Musterprogramm zur Kommunikation mit dem Temperatur-/Feuchtesensor. Aufgrund des vorhandenen Speichers musste ich mein "objektorientiertes" Herz schon ziemlich

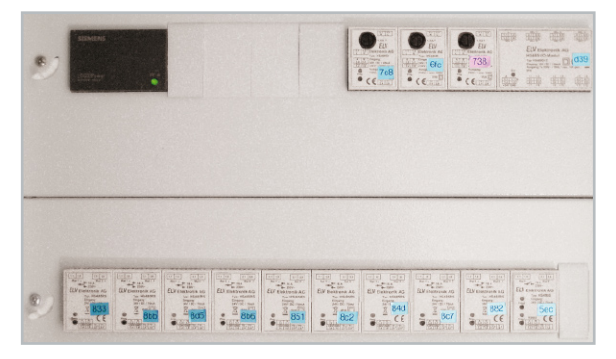

**Bild 2:** Die HS485-Komponenten sind im Sicherungskasten und den Etagenverteilern eingebaut, hier ist u. a. oben rechts das Universal-I/O-Modul HS485 IO127 zu sehen.

zurücknehmen und diesbezügliche Kompromisse eingehen. Allerdings stand natürlich die Funktionalität im Vordergrund, und diese ist aus meiner Sicht mit der JCU 10 und Java hervorragend zu implementieren. Ich verzichtete auch auf eine "wunderschöne" Bedienoberfläche – die z. B. mit "Vole" implementiert werden könnte – und konzentrierte mich auf die technischen Machbarkeiten.

Beim Start der JCU 10 ist zuerst die Uhrzeit einzustellen. Diese wird der simulierten "RealtimeClock" RTC der JCU 10 übergeben. Um Gangabweichungen der RTC zu kompensieren, nehme ich jeweils um 12:00 Uhr mittags eine Zeitkorrektur vor (natürlich durch das Programm!). Wichtig ist, dass jede Sekunde die aktuelle Zeit in den dauerhaften Flash-Speicher der JCU 10 geschrieben wird und diese im Fall eines Stromausfalls wieder verwendet wird.

Die Werte für Stunde und Minute werden mit den "Auf-" und "Ab"-Tasten der JCU 10 eingestellt (Abbildung 3).

Nach 30 Sekunden wird dieser Einstiegsschirm verlassen

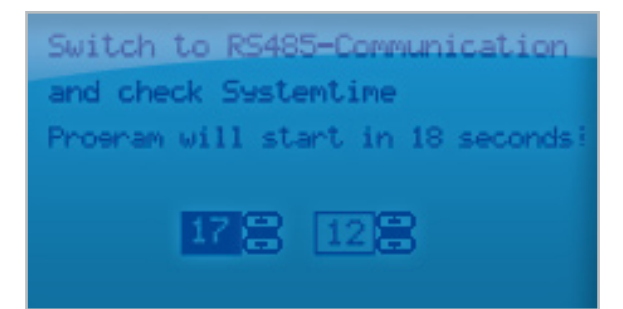

**Bild 3:** Hier erfolgt der Einstieg mit dem Einstellen der Uhr.

und die Bedienoberfläche zum (De-)Aktivieren der Außenlichtsteuerung und der Anwesenheits-Simulation bereitgestellt, wie es in Abbildung 4 zu sehen ist.

Das (De-)Aktivieren der gewünschten Funktionalität erfolgt

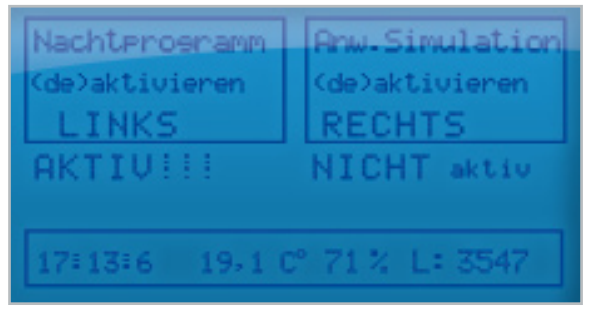

**Bild 4:** Die Anzeigeoberfläche des Anwesenheits-Simulationsprogramms

einfach durch Betätigen der Taste "L" bzw. "R" der JCU 10. Die "Aktiv"-Stati werden wieder in den Flash-Speicher geschrieben, um für den Fall eines Stromausfalls vorgesorgt zu haben und das Programm ohne Benutzeraktion fortsetzen zu können – was ja im Falle eines Urlaubs und damit verbundener Abwesenheit sehr wichtig ist.

In der Informationszeile am unteren Bildschirmrand (siehe Abbildung 4) werden neben der Uhrzeit die aktuelle Außentemperatur, die Luftfeuchtigkeit und der momentane Luxwert dargestellt. Damit der relativ kleine Bildschirm der

#### **Das Java™-Control-Unit-Schaltinterface JCU 10 SI**

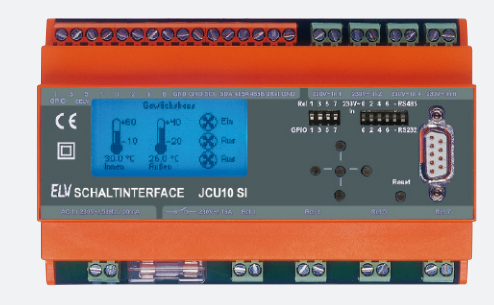

Mit der Java™-Control-Unit JCU 10 steht ein kompaktes Controller-Modul mit grafischem Display zur Verfügung, das in Schaltungen statt eines Mikrocontrollers integriert werden kann. Beim ELV-Schaltinterface ist die JCU 10 bereits integriert.

Das Schaltinterface ist in einem 8 TE breiten Hutschienengehäuse untergebracht, das so einfach in Schaltschränke, Unterverteilungen usw. installierbar ist.

Die Bedienung des Schaltinterfaces erfolgt über nur wenige Tasten anhand der Menüführung im JCU-10-Display. Die Programmierung des Interfaces erfolgt in der mit dem JCU-10-Modul gelieferten Entwicklungsumgebung auf einem PC, der Datentransfer wird über eine RS232-Schnittstelle vorgenommen.

Mit dem Schaltinterface lassen sich z. B. folgende Anwendungen realisieren:

JCU 10 auch in meinem (dunklen) Verteilerkasten im Keller gut abgelesen werden kann, wird bei jedem Tastendruck die Hintergrundbeleuchtung für 30 Sekunden eingeschaltet.

#### Schlussbemerkung

Ich habe die Lösung nun seit vier Monaten im Einsatz. Auch während unseres Urlaubs war die Anwesenheits-Simulation

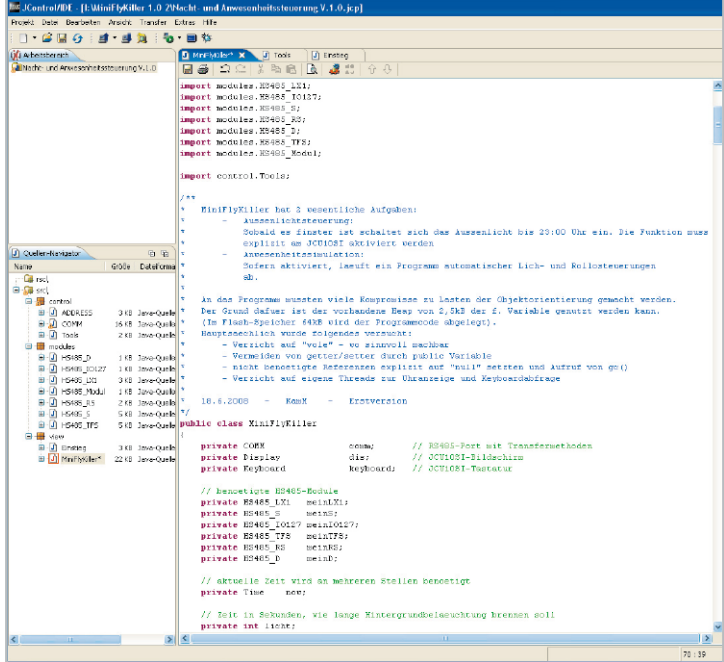

- Beliebiges Schalten von bis zu vier Verbrauchern, z. B. Lampen, Lüftern, Heiz- und Kühlelementen, in Abhängigkeit vom Zustand an den vier Schalteingängen. Hier sind etwa Dämmerungs- oder Temperaturschalter, Hygrostate oder andere Sensoren mit Schaltausgang einbindbar.
- Geräte können von der Java™-Control-Unit, die über eine per Software realisierte Echtzeituhr verfügt, zeitgesteuert geschaltet werden. Klassisches Beispiel ist die zeitliche Steuerung des Außenlichts.
- Es lassen sich beliebige Verknüpfungen erstellen, so können Lüfter zusammen mit dem Licht eingeschaltet werden, das Ausschalten kann mit individuellen Nachlaufzeiten erfolgen. Oder bestimmte Geräte lassen sich nur einschalten, wenn auch der Lüfter eingeschaltet ist, usw.

Durch die mögliche Visualisierung von Steuerungsprozessen auf dem grafischen Display der JCU 10 ist es auch jederzeit möglich, dass auch nicht mit der Programmierung befasste Nutzer, etwa Familienmitglieder, ggf. manuell in den Prozess eingreifen können.

#### **Ein- und Ausgänge, je nach Konfiguration:**

Digitale Eingänge: max. 8 • digitale Ausgänge: max. 8 • A/D-Wandler (0-5 V<sub>DC</sub>): max.  $6 \cdot PWM$ -Ausgänge: max. 2 • 230-V-Schalteingänge: max. 4 • 230-V-Schaltausgänge: max. 4 • max. Anschlussleistung: 3680 VA **Schnittstellen:** RS232 oder RS485: 1 • I<sup>2</sup> C: 1

aktiviert. Sie hat sich so gut bewährt, dass meine Frau und ich diese gar nicht mehr deaktiviert haben und es als sehr angenehm empfinden, als Alternative zu einem Radiowecker durch das Öffnen der Schlafzimmerrollos geweckt zu werden. Unsere Hoffnung ist, dass ELV das HS485-System und die JCU 10 noch viele Jahre im Programm behalten und erweitern wird, da die Idee hinter dem System und die damit verbundenen Möglichkeiten aus meiner Sicht hervorragend sind.

Das komplette Programm steht, da zum Abdruck zu umfangreich, kostenlos im Download-Bereich des "ELVjournals" zur Verfügung, die Java-Entwicklungsumgebung ist ebenso kostenlos unter [4] zu beziehen. Abbildung 5 zeigt beispielhaft das im JControl/IDE geladene Programm inklusive seiner **FLV** Java-Strukturen.

#### **Internet und Literaturverweise:**

- [1] ELVjournal 2/2007, S. 10 ff.
- [2] http://sourceforge.net/projects/flykiller/
- [3] ELV-Best.-Nr. 62682
- [4] www.jcontrol.org
- [5] Java-Control-Unit JCU 10 mit JControl-Technologie, ELVjournal 4/2004 bis 4/2005

**Bild 5:** Das Anwesenheits-Simulationsprogramm im JControl/IDE mit Quellen- und Klassenstruktur

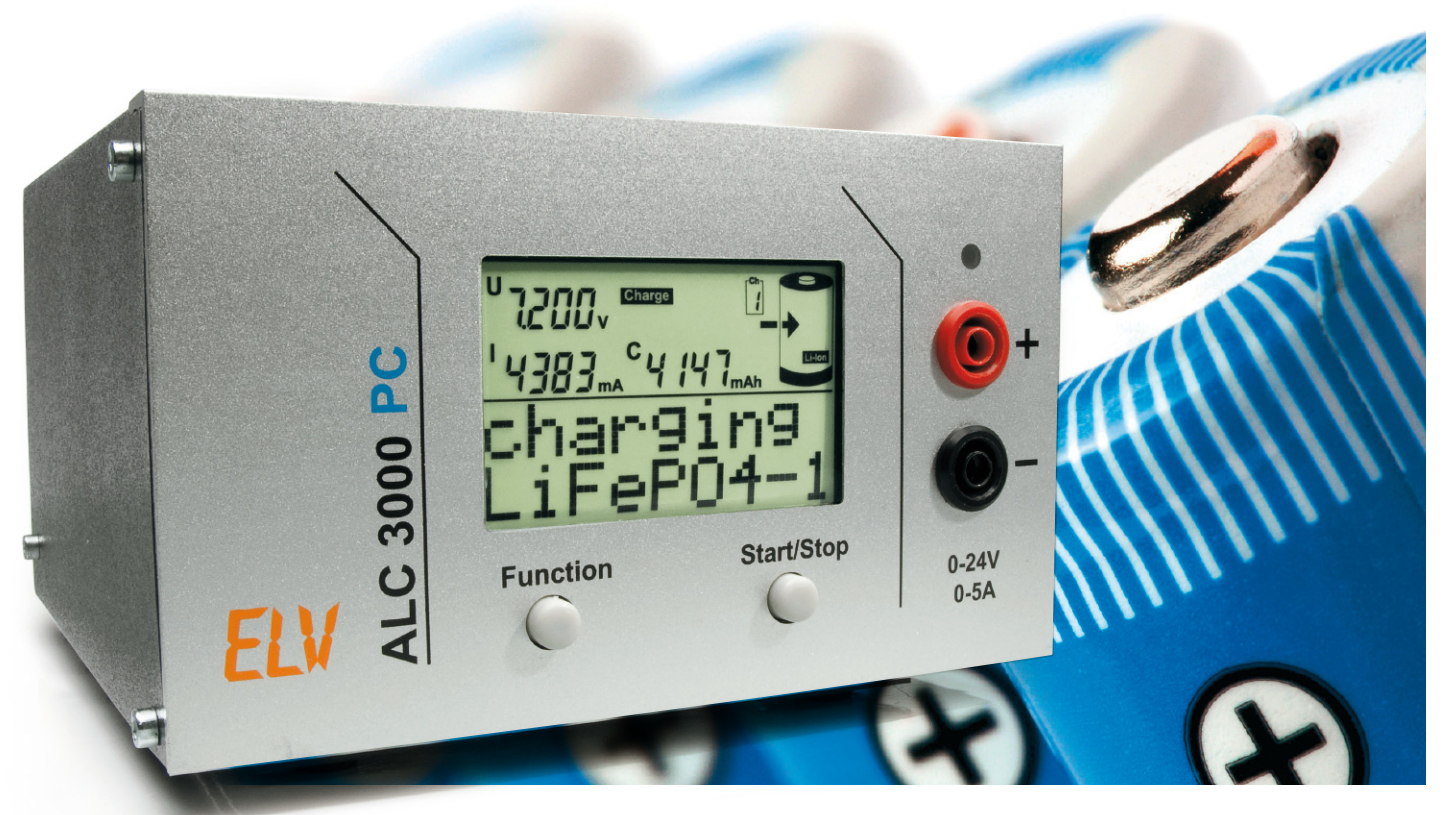

## **Akku-Lade-Center ALC 3000 PC Teil 3**

Nachdem im "ELVjournal" 5/2008 die Schaltungsbeschreibung des ALC 3000 PC komplett abgeschlossen wurde, kommen wir nun zum praktischen Aufbau dieses interessanten Ladegeräts. Das ALC 3000 PC unterstützt alle wichtigen Akku-Technologien und ist trotzdem besonders einfach zu bedienen, da alle wichtigen Daten und Parameter in einer internen Datenbank abgelegt sind. Da die Konfiguration mit einer komfortablen PC-Software erfolgt, sind am Gerät selbst nur noch zwei Bedientasten vorhanden.

#### Nachbau

Beim ALC 3000 PC handelt es sich um ein leistungsfähiges Ladegerät aus der ALC-Ladegeräteserie in besonders kompakter Bauweise. Auch wenn auf den ersten Blick der Eindruck eines sehr aufwendigen und komplizierten Nachbaus entstehen sollte, täuscht das, da bei einem Großteil der Schaltung Komponenten in SMD-Ausführung zum Einsatz kommen und diese bereits werkseitig vorbestückt sind. Der praktische Aufbau ist übersichtlich und recht schnell erledigt.

Zur hohen Nachbausicherheit tragen auch die übersichtliche mechanische Konstruktion und der softwaremäßig durchzuführende Abgleich bei.

Von Hand zu bestücken sind nur noch die Bauelemente der Leistungselektronik am Kühlkörper und wenige Komponenten in konventioneller Ausführung, vorwiegend auf der Basisplatine. Insgesamt sind im ALC 3000 PC drei Leiterplatten vorhanden, wobei natürlich der wesentliche Teil der Komponenten auf der kompakten Basisplatine untergebracht ist. Neben der Basisplatine sind noch eine Frontplatine mit den Anzeigeund Bedienelementen sowie eine USB-Schnittstellenplatine zur Kommunikation mit einem PC vorhanden.

### Bestückung der Basisplatine

Wie bereits erwähnt, sind bei den Leiterplatten sämtliche SMD-Komponenten an den Platinenunterseiten werkseitig vorbestückt. Bei den bedrahteten Bauelementen der Basisplatine sind zuerst die Widerstände dem Bestückungsplan entsprechend einzulöten. Zu beachten ist dabei, dass einige Widerstände mit ca. 2 bis 3 mm Leiterplattenabstand zu montieren sind (Abbildung 12). Dies betrifft die Widerstände R 331, R 400 und R 401.

Die Anschlüsse der Widerstände werden auf Rastermaß abgewinkelt, von oben durch die zugehörigen Platinenboh-

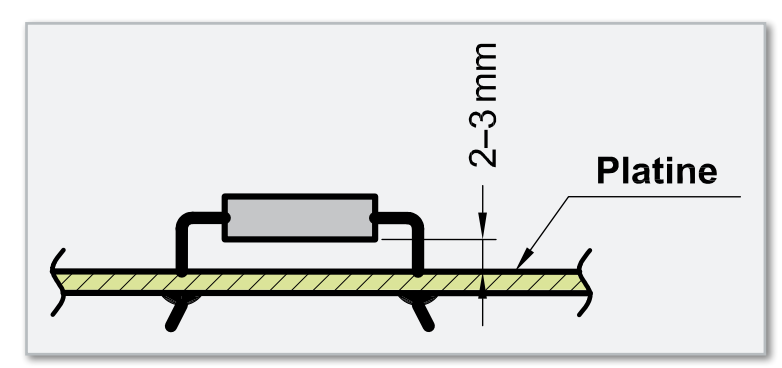

**Bild 12:** Einbaulage der Leistungswiderstände und Dioden

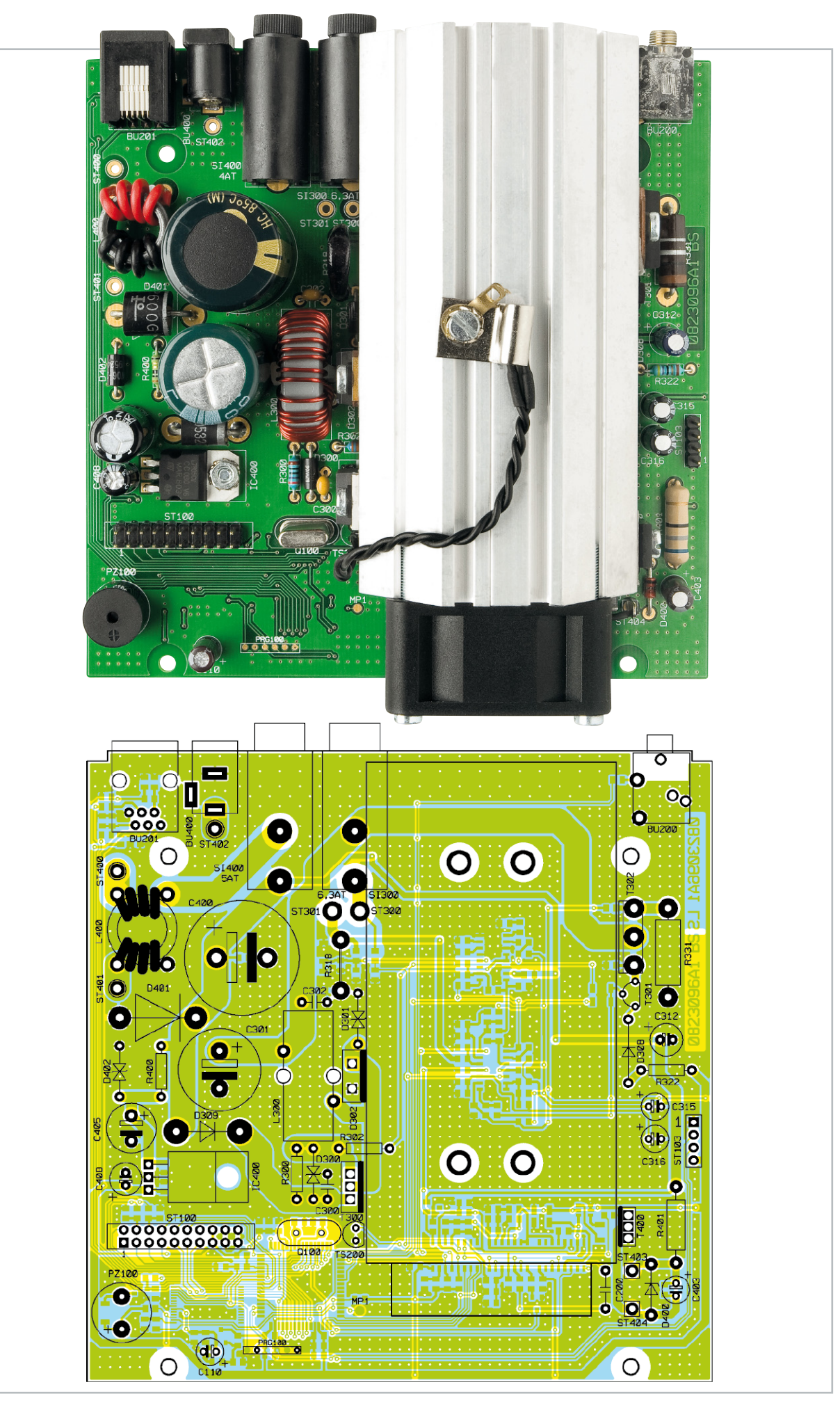

Ansicht der fertig bestückten Platine (Bestückungsseite) für konventionelle Bauteile mit zugehörigem Bestückungsplan in verkleinertem Maßstab, Originalgröße (B x H x T): 150 x 95 x 155 mm.
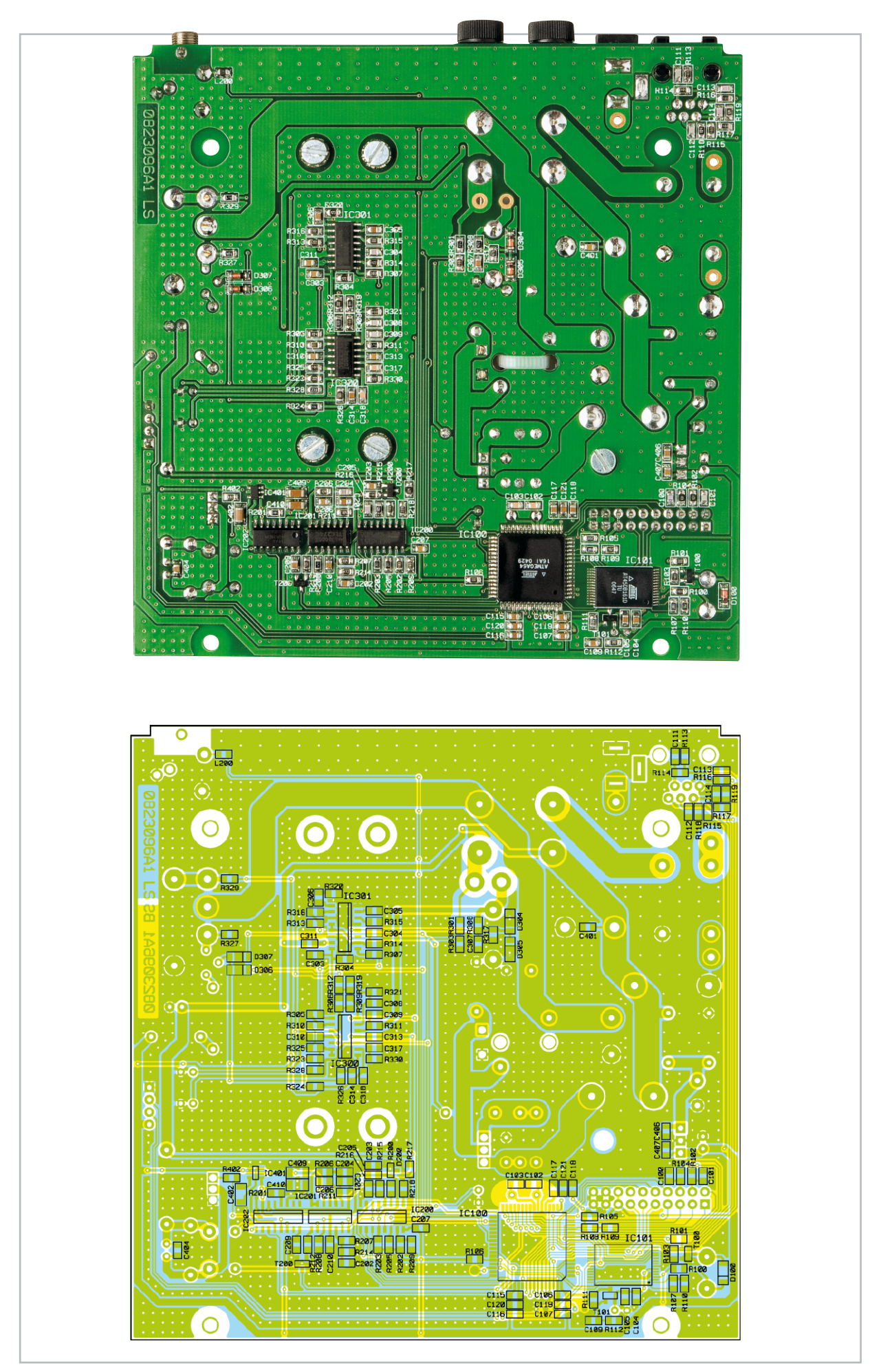

Ansicht der fertig bestückten Platine (SMD-Seite) mit zugehörigem Bestückungsplan in verkleinertem Maßstab, Originalgröße (B x H x T): 150 x 95 x 155 mm.

#### Stückliste: Akku-Lade-Center mit PC-Steuerung ALC 3000 PC Basis-Einheit

#### **Widerstände:**

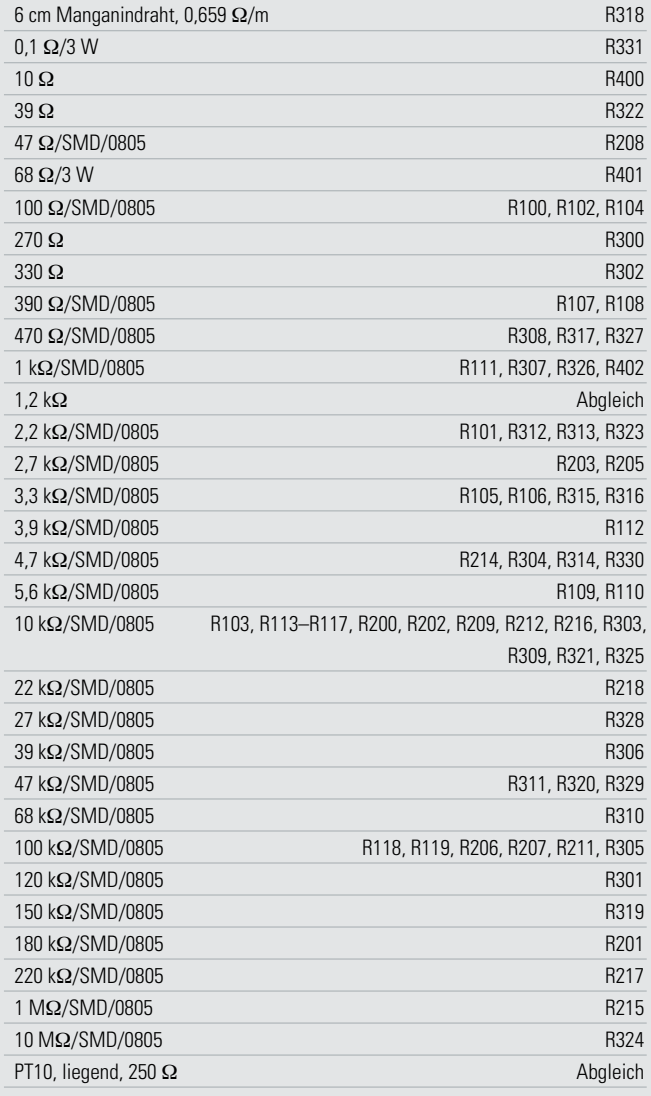

#### **Kondensatoren:**

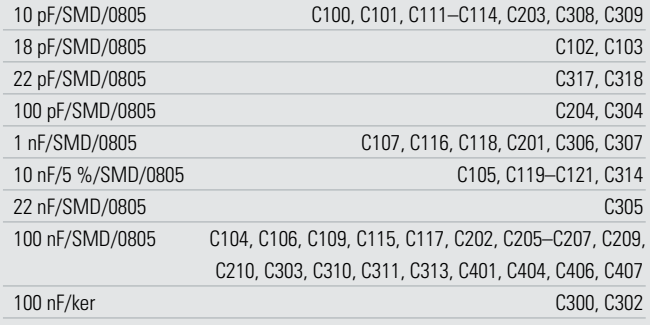

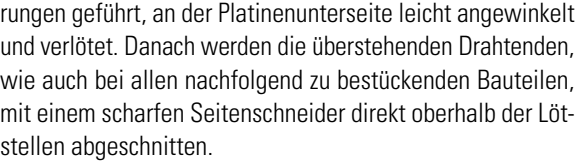

Im nächsten Arbeitsschritt erfolgt die Bestückung der Dioden, wobei unbedingt die korrekte Polarität zu beachten ist. Dioden sind üblicherweise an der Katodenseite (Pfeilspitze) durch einen Ring gekennzeichnet. Eine Ausnahme bilden hier

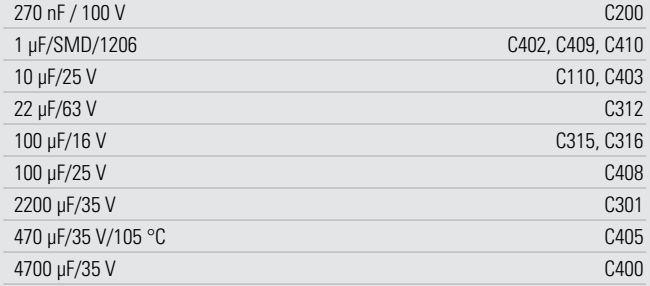

#### **Halbleiter:**

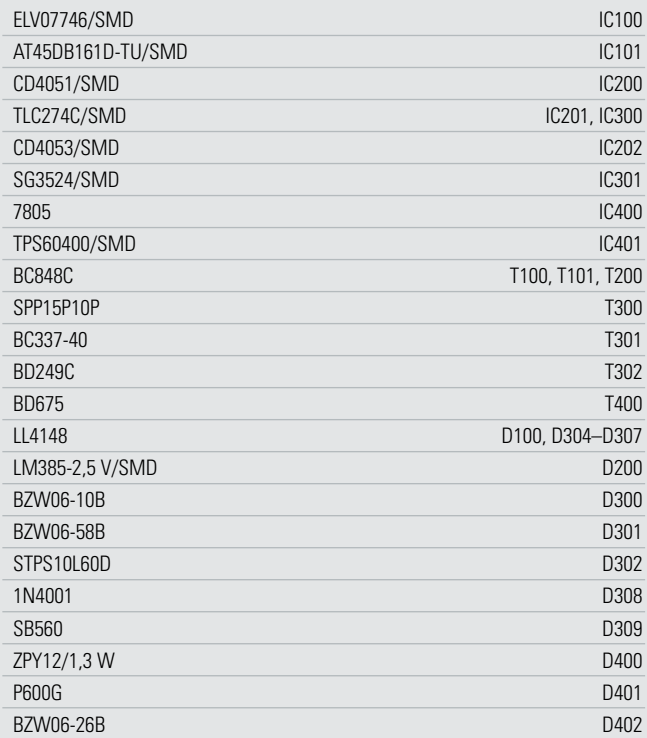

#### **Sonstiges:**

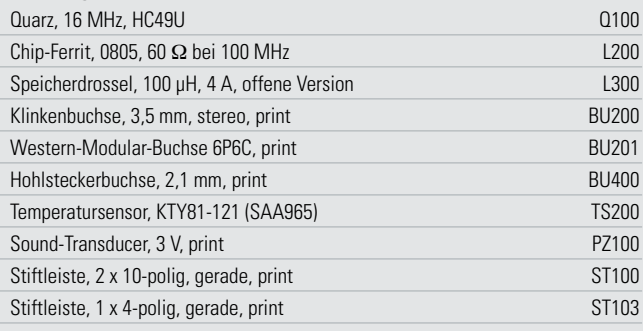

die Transil-Schutzdioden (D 300, D 301, D 402), die mit beliebiger Polarität bestückt werden dürfen. Bei den Dioden D 309 und D 401 ist ein Leiterplattenabstand von 2 bis 3 mm (wie in Abbildung 12 zu sehen) erforderlich.

Es folgt der Kleinsignal-Transistor T 301 in konventioneller Bauform, dessen Anschlüsse vor dem Verlöten möglichst weit durch die zugehörigen Platinenbohrungen zu führen sind. Der Spannungsregler IC 400 wird in liegender Position mit einer Schraube M3 x 8 mm, Zahnscheiben und Mutter auf die Pla-

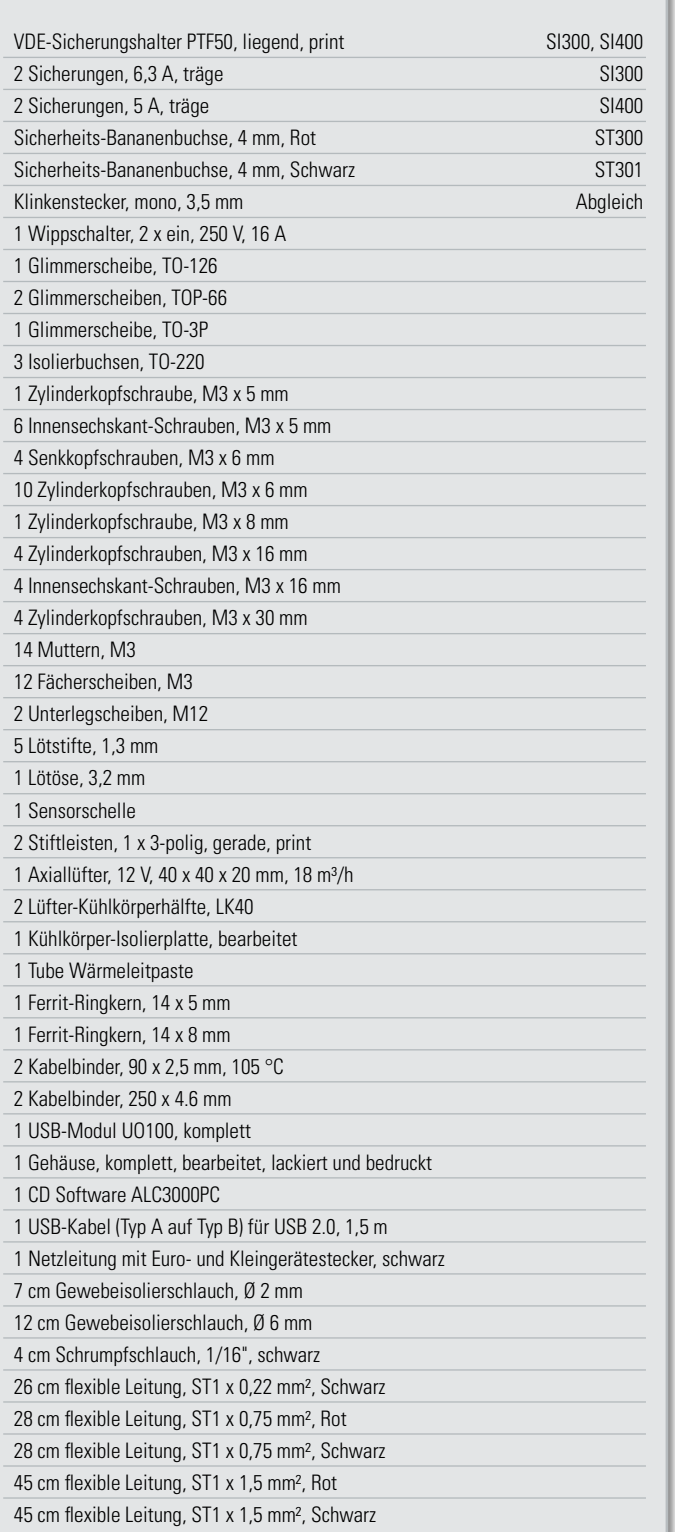

tine montiert (Abbildung 13). Erst wenn das IC festgeschraubt ist, erfolgt das Verlöten der Anschlüsse. Die Anschlüsse der Keramikkondensatoren C 300 und C 302 sowie des Folienkondensators C 200 sind vor dem Verlöten so weit wie möglich durch die zugehörigen Platinenbohrungen zu führen.

Weiter geht es dann mit dem Einbau der Elektrolyt-Kondensatoren, deren korrekte Polarität sehr wichtig ist. Falsch gepolte Elkos können explodieren oder auslaufen. Bei den Elkos ist die Polarität meistens am Minuspol gekennzeichnet. Die

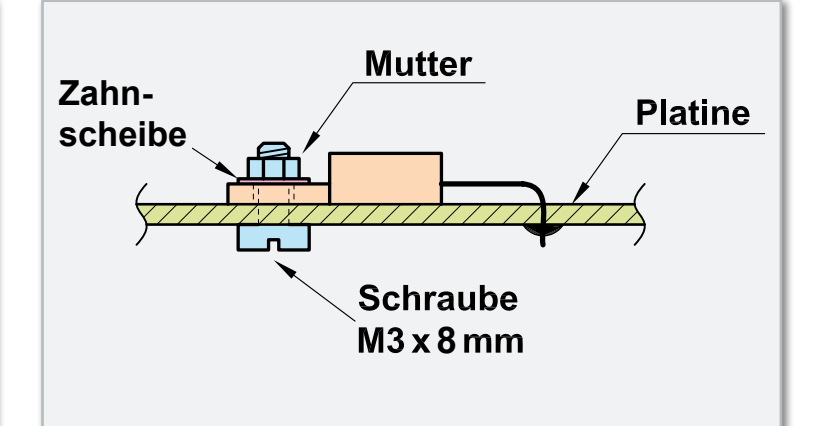

**Bild 13:** Einbau des Spannungsreglers IC 400

Elkos C 301 und C 400 werden nicht jetzt, sondern zu einem späteren Zeitpunkt bestückt. Auch der Sound-Transducer PZ 1 ist gepolt. Das Plussymbol am Bauteil muss mit dem Symbol im Bestückungsdruck übereinstimmen.

Zum Anschluss der Transistoren T 300 und T 400 dienen 3-polige Stiftleisten, die direkt in die zugehörigen Bohrungen der Platine zu löten sind. 1,3-mm-Lötstifte werden zum Anschluss des Transistors T 302 und der Diode D 302 im TO-220- Gehäuse benötigt. Diese Stifte werden ebenfalls von oben in die zugehörigen Platinenbohrungen gepresst und an der Unterseite sorgfältig verlötet.

Eine danach einzulötende 20-polige Stiftleiste (ST 100) stellt die Verbindung zur Frontplatine her, eine 4-polige Stiftleiste (ST 103) dient zum Anschluss der USB-Schnittstelle. Die Stiftleisten müssen vor dem Verlöten an der Platinenunterseite plan auf der Platinenoberfläche aufliegen.

Im nächsten Arbeitsschritt werden die Klinkenbuchsen BU 200, die Kleinspannungsbuchse BU 400 und die Western-Modular-Buchse BU 201 eingelötet. Dabei ist zu beachten, dass die Buchsen beim Verlöten plan aufliegen müssen und keine zu lange Hitzeeinwirkung auf die Bauteile besteht.

Die beiden Platinen-Sicherungshalter SI 300 und SI 400 werden ebenfalls direkt auf die Leiterplatte montiert. Erst wenn die Halter plan aufliegen, werden die Anschlüsse unter Zugabe von reichlich Lötzinn verlötet.

#### Montage des Lüfter-Kühlkörper-Aggregats

Besonders im Entladebetrieb entsteht Abwärme, die mithilfe eines Lüfter-Kühlkörper-Aggregats im ALC 3000 PC abgeführt werden muss. Die Lade- und Entlade-Endstufen-Transistoren (T 300, T 302), die Leistungs-Schottkydiode D 302 und der Transistor T 400 werden an diesen Kühlkörper montiert, der aus zwei Profilhälften besteht. Die beiden Hälften des Profils werden zunächst mittels der Schwalbenschwanz-Führungen zusammengefügt und danach mit einer Öffnung nach oben auf die Arbeitsplatte gestellt (die Fügerillen sollen zum Betrachter weisen).

Die Anschlussleitungen des Lüfters sind entsprechend Abbildung 14 vorzubereiten.

Nun wird der Lüfter oben auf den Kühlkörper gelegt, und zwar so, dass der am Lüftergehäuse angebrachte Pfeil zum Kühlkörper weist (die Luft wird in das Kühlkörperinnere gedrückt). Das Zuleitungspaar des Lüfters (schwarz-rote Leitung) muss sich vorne rechts befinden (Abbildung 15).

Der Kühlkörper weist an 4 seiner Außenflächen mittig konturierte Rundnuten auf, die für die Aufnahme von M3-Schrauben

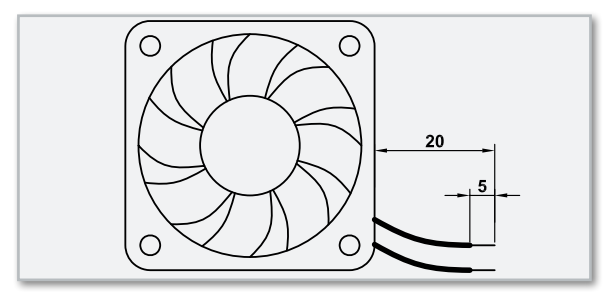

**Bild 14:** Vorbereiten der Anschlussleitungen des Lüfters

ausgelegt sind und genau zu den 4 Montagebohrungen des Lüfters passen. Es werden Montageschrauben M3 x 30 mm verwendet, die jeweils durch die Montageflansche des Lüfters zu führen sind. Mittels eines Schraubendrehers dreht

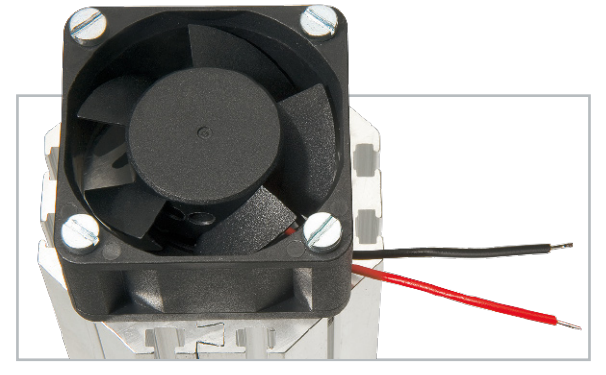

**Bild 15:** Am Kühlkörper montierter Lüfter

man die Schrauben dann mühelos fest. In die 4 Kühlkörper-Montagebohrungen der Basisplatine werden nun von unten Schrauben M3 x 6 mm mit je einer Zahnscheibe gesteckt. Auf der Bestückungsseite folgt eine Isolierplatte aus Leiterplattenmaterial. Die Schrauben werden danach mit M3-Muttern versehen, die jedoch nur mit einer Windung aufzuschrauben sind. Alsdann wird der Kühlkörper von hinten auf die Platine aufgeschoben. Je 2 Muttern verschwinden dabei in 2 Nuten des Kühlkörpers, wobei die Lüfterseite mit den Anschlussleitungen zur Platine hin orientiert sein muss.

Das hintere Ende des Kühlkörpers muss genau mit der Markierung auf der Leiterplatte am hinteren Platinenrand abschließen. Danach werden die 4 Schrauben an der Platinenunterseite angezogen. Die Anschlussleitungen des Lüfters werden an ST 403 (rote Leitung) und ST 404 (schwarze Leitung) angelötet.

Zur Montage der Transistoren und Dioden werden in die obe-

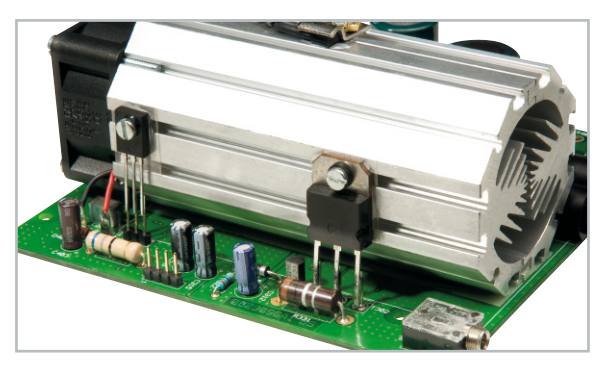

ren Einschubnuten beidseitig des Kühlkörpers jeweils zwei M3-Muttern eingeschoben. Sämtliche Muttern gehören mittig über die Anschlüsse der zu montierenden Leistungs-Transistoren und der Diode D 302. Diese Bauteile werden jeweils mit einer Glimmerscheibe versehen, die beidseitig mit etwas Wärmeleitpaste bestrichen wurde. Zur Verringerung des Wärmewiderstands zwischen dem Gehäuse und dem Kühlkörper darf auf diese Paste keinesfalls verzichtet werden. Jeweils mittels einer Isolierbuchse und einer Schraube M3 x 6 mm werden die Bauteile (außer T 400) fest am Kühlkörper angeschraubt, so dass ihre Anschlusspins genau über den zugehörigen Lötstiften bzw. Stiftleisten zu liegen kommen (Abbildung 16 und 17).

Nun ist es zweckmäßig, die montierten Komponenten auf eventuelle Kurzschlüsse zum Kühlkörper hin zu überprüfen. Im Anschluss hieran sind dann die Anschlussbeinchen der Transistoren und der Diode D 302 mit den zugehörigen Anschluss-Stiften der Platine zu verlöten.

#### Weitere Bestückung der Basisplatine

Nachdem das Kühlkörper-Lüfter-Aggregat komplett montiert ist, wird im nächsten Arbeitsschritt die Speicherdrossel L 300 eingebaut. Die Anschlüsse dieser Leistungsspule sind zuerst von der Platinenoberseite durch die zugehörigen Platinenbohrungen zu führen. Bevor das Verlöten der Anschlüsse an der Platinenunterseite erfolgt, ist die Spule mit einem hitzebeständigen Kabelbinder festzusetzen. Nach dem Verlöten mit viel Lötzinn werden an der Platinenunterseite die überstehenden Drahtenden direkt oberhalb der Lötstellen abgeschnitten.

Im nächsten Arbeitsschritt wird der Leistungs-Shunt-Widerstand R 318 aus einem Manganindrahtabschnitt von 51 mm Länge hergestellt (Abbildung 18). Dieser Manganindrahtabschnitt wird mit einem 46 mm langen Glasfaser-Isolierschlauch überzogen und entsprechend Abbildung 18 gebogen. Nach dem Einlöten in die Platine müssen 45–46 mm Länge des Widerstandsdrahtes wirksam bleiben.

Der Quarz Q 100 wird in stehender Position so eingelötet, dass das Gehäuse auf der Platinenoberfläche aufliegt.

Für den weiteren Aufbau werden Leitungsabschnitte entsprechend Abbildung 19 vorbereitet. Die Leitungsabschnitte sind entsprechend der angegebenen Längen abzuisolieren, zu verdrillen und vorzuverzinnen.

Am Kühlkörper-Temperatursensor sind danach die Leitungsabschnitte 1 und 2 anzulöten und entsprechend Abbildung 20 erfolgt am Sensor die Isolierung mit Schrumpfschlauchabschnitten.

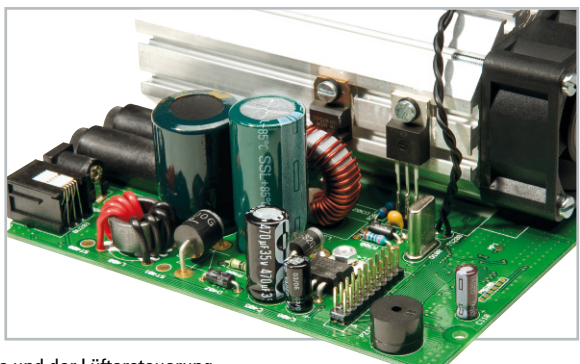

**Bild 16 und 17:** Am Kühlkörper montierte Bauelemente der Lade-/Entladeendstufe und der Lüftersteuerung

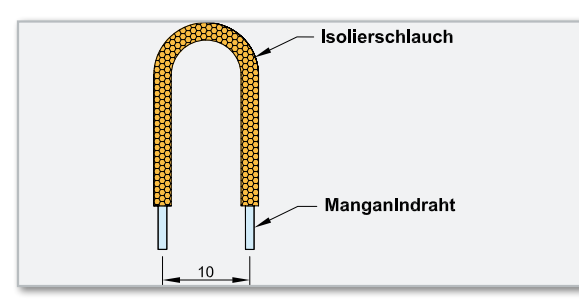

**Bild 18:** Hochstrom-Shunt-Widerstand R 318 aus Manganindraht

Zur besseren thermischen Kopplung ist der Sensor an der abgeflachten Seite leicht mit Wärmeleitpaste zu bestreichen. Die Montage erfolgt danach mittig auf den Kühlkörper, wozu

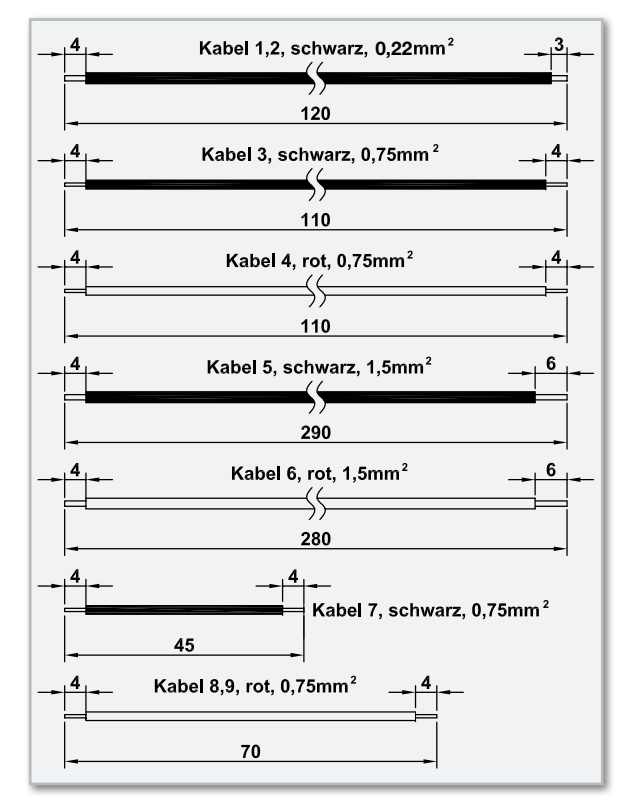

**Bild 19:** Konfektionierung der verwendeten Anschlussleitungen

eine M3-Mutter bis ungefähr zur Mitte in die entsprechende Nut des Kühlkörpers zu schieben ist. Die Befestigung am Kühlkörper erfolgt mit einer Metallschelle, einer Schraube M3 x 8 mm, einer Zahnscheibe und einer Lötöse (die zwi-

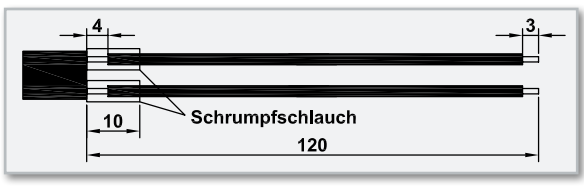

**Bild 20:** Verlängerung der Temperatursensor-Anschlüsse mit **Leitungsabschnitten** 

schen Metallschelle und Zahnscheibe zu legen ist). Nun werden die Leitungen des Sensors verdrillt, von oben durch die zugehörigen Platinenbohrungen (TS 200) geführt und an der Platinenunterseite verlötet.

Die Leitungsabschnitte 3 und 4 werden entsprechend Abbildung 21 jeweils mit 4 Windungen durch den zugehörigen Ferritkern gefädelt. Nachdem diese zur Entstörung dienende Drossel (L 400) fertiggestellt ist, sind die Drahtenden der roten Leitung von oben durch die zum hinteren Platinenrand orientierten Platinenbohrungen von L 400 und die Drahtenden der schwarzen Leitung durch die verbleibenden Bohrungen von L 400 (Abbildung 22) zu führen. Danach erfolgt das Verlöten an der Platinenunterseite.

Die Leitungsabschnitte Nummer 5 und 6 werden mit dem

4 mm abisolierten Ende durch die Platinenbohrungen ST 300 (rot) und ST 301 (schwarz) geführt, sorgfältig an der Platinenunterseite verlötet und über beide Leitungen gemeinsam ist dann ein 12 cm langer Isolierschlauch aus Glasfasergewebe zu ziehen. Die beiden freien Lei-

tungsenden sind danach jeweils mit

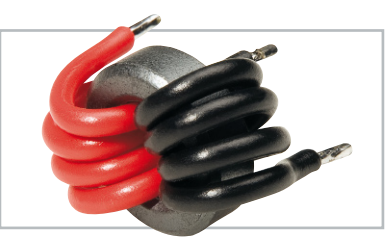

**Bild 21:** Ansicht der durch den Ferritkern gefädelte Leitungsabschnitte von der Seite

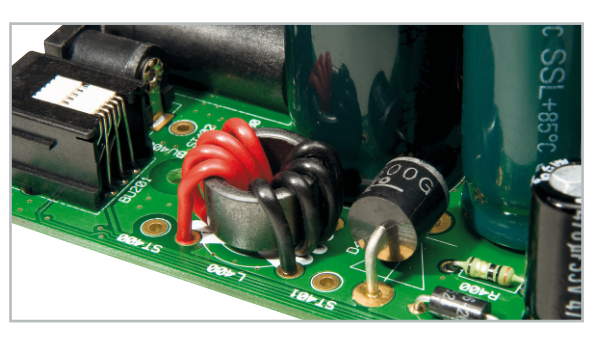

**Bild 22:** Auf die Leiterplatte montierte Entstördrossel L 400

drei Windung so durch einen Ferritkern mit 14 mm Außendurchmesser zu fädeln, dass vom Leitungsende der roten Leitung bis zum Ferritkern ein Abstand von ca. 35 mm entsteht und vom Leitungsende der schwarzen Leitung bis zum Ferritkern ein Abstand von 25 mm entsteht (Abbildung 23).

Zur Fixierung der Kabel am Kühlkörper dient die zusammen mit der Schelle des Kühlkörper-Temperatursensors montierte Lötöse.

Hier werden die Kabel mit einem Kabelbinder befestigt. Anschlussleitung Nummer 8 ist von oben durch die Platinenbohrung ST 400 und Anschlussleitung 9 in der gleichen Weise durch die Platinenbohrung ST 402 zu führen und an der Platinenunterseite zu verlöten.

Erst danach sind unter Beachtung der korrekten Polarität die noch fehlenden Elektrolyt-Kondensatoren C 301 und C 400

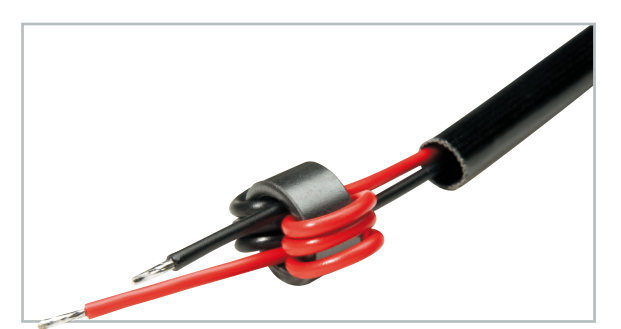

**Bild 23:** Durch einen Ferritkern gefädelte Ausgangsleitungen

einzulöten. Die Basisplatine ist damit bereits vollständig bestückt. Im nächsten Teil des Artikels beschreiben wir die Bestückung , sowie den Zusammenbau der Front- und USB-**FIV** Platine.

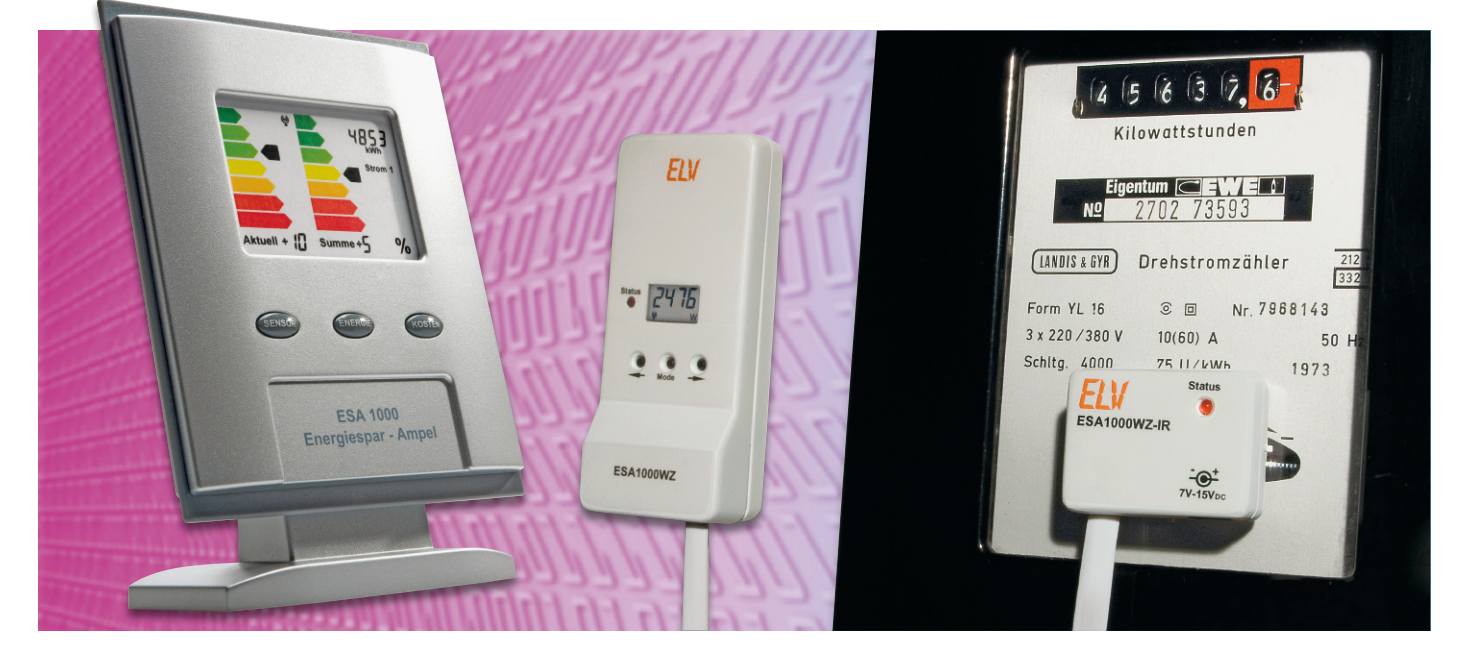

## **Funk-Sensor-Wechselstromzähler ESA 1000 WZ**

Damit die Energiespar-Ampel ESA 1000 den Energieverbrauch visualisieren kann, ist eine Erfassung des Energieverbrauchs direkt am jeweiligen Hauptzähler erforderlich. Für den Stromzähler übernimmt der hier vorgestellte Funk-Sensor-Wechselstromzähler ESA 1000 WZ diese Aufgabe. Durch eine berührungslose, optoelektronische Messdatenerfassung direkt am Hauptzähler ist kein Eingriff in das heimische Stromnetz erforderlich. Die erfassten Messdaten werden per Funk an die Basiseinheit (ESA 1000) übertragen.

#### Allgemeines

Der Stromverbrauch im privaten Haushalt und natürlich auch im gewerblichen Bereich wird mit Hilfe eines vom Energie-Versorgungsunternehmen installierten Hauptzählers (in der Regel Drehstromzähler, 3 x 230 V) erfasst. Der Hauptzähler ist üblicherweise verplombt, Eigentum des Energie-Versorgers, und Eingriffe sind grundsätzlich nicht zulässig. Werden Messeinrichtungen angebracht, dürfen diese den Zähler nicht beeinflussen und müssen im Bedarfsfall wieder rückstandslos entfernbar sein.

In den allermeisten Fällen befindet sich der als "Wechselstromzähler" bezeichnete Haushaltszähler irgendwo abgelegen im Keller oder zumindest in einem "Zählerkasten". Nur hier ist er abzulesen und anhand der Zählgeschwindigkeit zu kontrollieren, wie viel elektrische Energie gerade im gesamten Haushalt verbraucht wird.

Nahezu alle bisher verbauten Haushalts-Stromzähler in Deutschland sind mit einer mechanischen Drehscheibe (Ferrarisscheibe) ausgestattet, deren Umdrehungsgeschwindigkeit proportional zur Leistungsaufnahme ist. Um die Umdrehungsgeschwindigkeit der Scheibe gut erkennen zu können, befindet sich nahezu immer eine rote Markierung direkt an der Drehscheibe.

Genau bei dieser Drehscheibe setzt das Konzept des Funk-Sen-

sor-Wechselstromzählers ESA 1000 WZ an, wobei das Gerät aus 2 Komponenten besteht: Sendeeinheit und Lichtschrankeneinheit. Zur optimalen Positionierung befindet sich die Lichtschrankeneinheit (ESA 1000 WZ-IR) in einem kleinen, abgesetzten Gehäuse, das mit Hilfe von leicht wieder zu entfernenden "Power-Stripes" direkt vor die Drehscheibe des Stromzählers platziert wird. Über eine flache Anschlussleitung mit 6-poligem Western-Modular-Steckverbinder wird die Lichtschrankeneinheit dann mit der Sendeeinheit verbunden.

Die Lichtschrankeneinheit (ESA 1000 WZ-IR), die von der Sendeeinheit (ESA 1000 WZ) angesteuert wird, erkennt den Durchlauf der roten Markierung auf der Drehscheibe des Zählers und gibt die Information an die Mikrocontrollereinheit des Senders weiter.

Die Mikrocontrollereinheit wertet die detektierten Umläufe aus, verpackt die Daten in ein Protokoll und sendet diese per Funk an die Anzeigeeinheit der Energiespar-Ampel ESA 1000.

Getrennte Gehäuse für die Lichtschrankeneinheit und den Funk-Sender mit Mikrocontroller haben mehrere Vorteile. Meistens befindet sich der Hauptzähler in einem "Zählerkasten" aus Stahlblech. Wird die Sendeeinheit dann innerhalb des "Zählerkastens" positioniert, kann das zu erheblichen Problemen bei der Funkverbindung führen. Zwischen der Zählerscheibe und dem Deckel des "Zählerkastens" steht oft nur noch wenig Platz zur Verfügung, so dass ein vor der Zählerscheibe zu positionierendes Gehäuse so klein und leicht wie möglich sein sollte.

Die Spannungsversorgung der kompletten Elektronik erfolgt mit einem einfachen Steckernetzteil, das wahlweise, je nachdem, wo eine Steckdose vorhanden ist, an die Sendeeinheit oder an die Lichtschrankeneinheit anzuschließen ist. Die Spannungsversorgung der jeweils nicht angeschlossenen Komponente erfolgt dann über das Verbindungskabel zwischen der Sende- und der IR-Lichtschrankeneinheit.

Die Funk-Sendeeinheit ist mit einem zusätzlichen kleinen Display ausgestattet, auf dem die Anschlussleistung in kW während der letzten Umdrehung der Zähler-Drehscheibe (Ferrarisscheibe) direkt angezeigt wird. Bei kleinen Anschlussleistungen und wenn Verbrauchsschwankungen innerhalb einer Umdrehung der Zählerscheibe auftreten, handelt es sich aufgrund der begrenzten Zählerauflösung (Zählerkonstante) immer um einen Durchschnittswert.

#### Grundsätzliche Funktion eines Stromzählers

Zum besseren Verständnis der Funktion wollen wir im Folgenden die Funktion eines Stromzählers und die davon ableitbaren Daten betrachten.

Ein Stromzähler ermittelt die elektrische Arbeit W, die in Kilowattstunden (kWh) gemessen wird. Die elektrische Arbeit W ist das Produkt aus Leistung P und Zeit t:

$$
W = \int_{t1}^{t2} P(t) dt
$$

l,

Die elektrische Leistung P wird in Watt (W) oder Kilowatt (kW) gemessen. Häufig wird sie auch als Last bezeichnet, z. B. Grundlast oder Spitzenlast.

Wenn man im allgemeinen Sprachgebrauch von Stromverbrauch spricht, ist nicht immer auf Anhieb klar, ob dabei eine Arbeit oder eine Leistung gemeint ist. Aufklärung gewährt dann der Blick auf die Einheit der genannten Größe. Wenn z. B. in der Stromrechnung ein Verbrauch von 15.000 kWh in Rechnung gestellt wird, ist das die elektrische Arbeit. Andererseits kann der Verbrauch eines ständig laufenden Kühlgerätes mit 0,6 kWh/Tag angegeben werden. Das ist dann die über den Tag gemittelte Leistung von:

$$
P = \frac{0.6 \, kWh}{24 \, h} = \frac{600 \, Wh}{24 \, h} = 25 \, W
$$

Beide Größen sind für den, der den Strom bezahlen muss, von Bedeutung. Bei der Angabe der Arbeit ist die direkte Umrechnung in Kosten möglich.

Bei den üblichen Wechselstromzählern, auch bekannt als Ferraris- bzw. Induktionszähler, werden die Spannungen und Ströme mit Spulen, Bremsmagneten und Läuferscheibe über Magnetfelder und Ströme analog multipliziert. Dieses Produkt aus Spannung mal Strom entspricht dann in Form der Drehgeschwindigkeit der Drehscheibe der elektrischen Leis-

#### Technische Daten: ESA 1000 WZ-IR

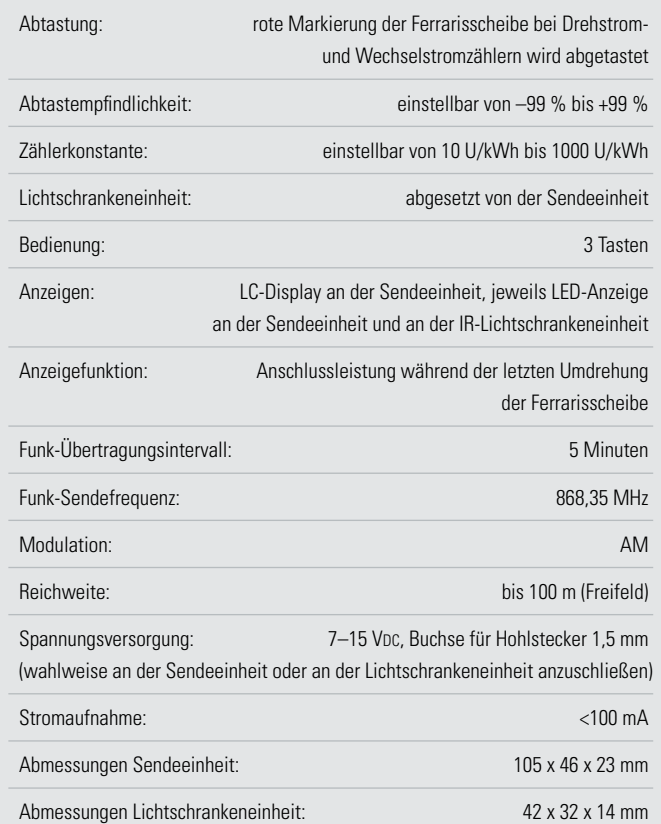

tung. Abbildung 1 zeigt den grundsätzlichen Aufbau eines solchen Zählers. Die Drehbewegung der Drehscheibe entsteht durch die mittels der Spannungs- und Stromspule erzeugten Wirbelströme in der Aluminiumscheibe. Dazu erzeugen die am Stromnetz angeschlossene Spannungsspule mit ihrem Eisenkern sowie die vom Laststrom durchflossene Stromspule mit ihrem Kern einen um exakt 90 Grad phasenverschobenen Wechselfluss, der zu eben diesem Wirbelstrom in der Scheibe führt. Das Prinzip des Ferrariszählers berücksichtigt, bedingt durch den Aufbau, sogar den Leistungsfaktor cos  $\varphi$ ) und bringt somit nur den Wirkstrom zur Anzeige. Die Umdrehungen der Scheibe, die mit einem Rollenzählwerk registriert

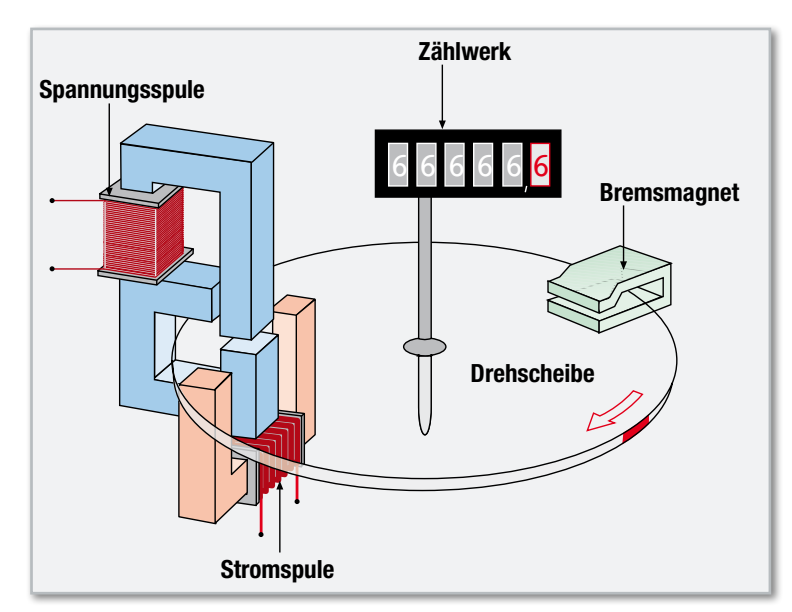

**Bild 1:** Der grundsätzliche Aufbau eines Stromzählers

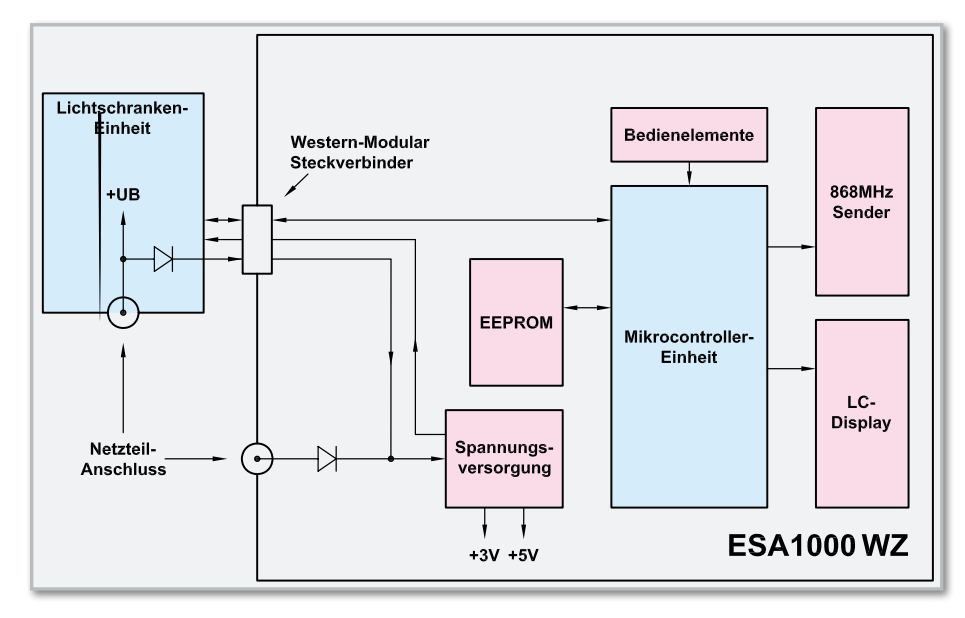

werden, sind ein Maß für die geleistete Arbeit. Das Verhältnis von Umdrehung zu kWh wird als Zählerkonstante bezeichnet. Diese Zählerkonstante ist auf dem Zähler (beispielsweise 96 U/kWh) angegeben. Dies bedeutet, dass 96 Umdrehungen eine verbrauchte kWh widerspiegeln.

Zusätzlich lassen sich auch Daten aus der Geschwindigkeit der Drehscheibe gewinnen. Die Umdrehungszeit (von Rot bis Rot) wird gemessen und ergibt beispielsweise 20 Sekunden. Wenn nun die Anzahl der Umdrehungen auf eine Stunde hochgerechnet (= 180 Umdrehungen pro Stunde) und dann durch die Zählerkonstante geteilt wird, so lässt sich die aktuell verbrauchte Leistung ermitteln:

$$
P = \frac{180}{1h} \cdot \frac{1 \, kWh}{96} = 1,875 \, kW
$$

Damit nun aber nicht die einmal beschleunigte Scheibe nachläuft, wenn der Stromverbrauch geringer wird oder gar ausbleibt, ist ein Bremsmagnet installiert, der die Beschleunigung kompensiert und so die Umdrehungszahl der Scheibe genau proportional zum Stromfluss hält. Er sorgt z. B. auch für einen sofortigen Stopp der Scheibe, wenn kein Stromfluss mehr vorhanden ist.

#### Bedienung des Funk-Sensor-Wechselstromzählers

Der Funk-Sensor verfügt über die 3 Bedientasten "Mode", "<" und ">", die zur Einstellung der Schaltschwelle für die Lichtschrankeneinheit und zum Einstellen der Zählerkonstante dienen.

#### Schaltschwelle der Lichtschranke einstellen

Da die von den verschiedenen Energie-Versorgungsunternehmen eingebauten Zähler sich vom mechanischen Aufbau her teilweise recht stark unterscheiden, ist eine Anpassung der Lichtschrankeneinheit an die Ferrarisscheibe des Zählers und somit an die örtlichen Gegebenheiten erforderlich.

Um in den Einstellmodus zu gelangen, ist die Taste "Mode"

#### **Bild 2:** Das Blockschaltbild des ESA 1000 WZ-IR

kurz zu betätigen. Bei korrekter Abtastempfindlichkeit wird dann jeder erkannte Durchlauf der roten Markierung der Ferrarisscheibe mit Hilfe der Kontroll-LEDs an der Lichtschrankeneinheit und an der Sendeeinheit angezeigt.

Wenn die Markierung nicht oder nur manchmal erkannt wird, kann mit den Tasten "<" und ">" jederzeit die Abtastempfindlichkeit angepasst werden. Sobald im Einstellmodus eine Pfeiltaste betätigt wird, erscheint die aktuelle Empfindlichkeitseinstellung (Bereich von –99 % bis +99 %) im Display. Das Gerät kehrt automatisch 30 Sekunden nach der letzten Tastenbetätigung in den Betriebsmodus (Anzeige der Leistungsaufnahme der aktuell angeschlossenen Verbraucher) zurück. Die neu eingestellte Abtastempfindlichkeit wird dabei automatisch gespeichert.

#### Zählerkonstante einstellen

Damit eine korrekte Messung erfolgen kann, ist die auf jedem Zähler angegebene Zählerkonstante einzustellen. Die Zählerkonstante gibt an, wie viele Umdrehungen die Drehscheibe (Ferrarisscheibe) bei einem Energieverbrauch von 1 kWh macht. Bei 3-Phasen-Drehstromzähler sind typische Zählerkonstanten 75 U/kWh und 96 U/kWh, während bei 1-Phasen-Wechselstromzählern Zählerkonstanten bis zu 600 möglich sind.

Um den Einstellmodus für die Zählerkonstante aufzurufen, ist die Taste "Mode" > 5 Sek. gedrückt zu halten, bis im Display EC (electricity meter constant) für Zählerkonstante angezeigt wird und die Kontroll-LED an der Sendeeinheit leuchtet. Eine kurze Betätigung der Taste "Mode" bewirkt dann die Anzeige der aktuell eingestellten Zählerkonstante.

Durch kurzes Betätigen bzw. Halten der Tasten "<" und ">" ist nun die gewünschte Zählerkonstante einzustellen. Im Einstellmodus wird beim Festhalten dieser Tasten ein Auto-Repeat-Modus aktiviert, der ein beschleunigtes Hochzählen ermöglicht.

Zum Abspeichern der neu eingestellten Zählerkonstante ist kurz die Taste "Mode" zu betätigen, wobei das Gerät dann automatisch in den normalen Anzeigemodus zurückkehrt. Wird länger als 30 Sek. keine Taste betätigt, kehrt das Gerät ebenfalls automatisch in den normalen Anzeigemodus zurück.

#### Blockschaltbild

Einen Überblick über die funktionellen Zusammenhänge zwischen dem Funk-Sensor-Wechselstromzähler und der abgesetzten IR-Lichtschrankeneinheit verschafft das Blockschaltbild in Abbildung 2. Die zentrale Baugruppe des ESA 1000 WZ ist die leistungsfähige Mikrocontrollereinheit, die in der Mitte des Blockschaltbildes eingezeichnet ist. Der Controller steuert die Lichtschrankeneinheit und erfasst dann die Umdrehungen des Zählers. Unter Berücksichtigung der Zählerkonstante werden die erfassten Daten über den rechts oben eingezeichneten 868-MHz-HF-Sender

ļ

als Datenpaket an die Anzeigeeinheit ESA 1000 übertragen. Die Mikrocontrollereinheit sorgt für die Verarbeitung der von der Lichtschrankeneinheit gelieferten Signale.

Der Funk-Sensor-Wechselstromzähler ESA 1000 WZ ist mit einem zusätzlichen kleinen Display ausgestattet, auf dem die Anschlussleistung in kW während der letzten Umdrehung der Zähler-Drehscheibe (Ferrarisscheibe) direkt angezeigt wird. Die aktuelle Leistungsaufnahme ist damit auf einen Blick bereits an der Sendeeinheit abzulesen. Bei kleinen Anschlussleistungen und wenn Verbrauchsschwankungen innerhalb einer Umdrehung der Zählerscheibe auftreten, handelt es sich, wie bereits erwähnt, aufgrund der begrenzten Zählerauflösung (Zählerkonstante) natürlich um einen Durchschnittswert. Die Ansteuerung des im Blockschaltbild unten rechts eingezeichneten Displays übernimmt auch der zentrale Mikrocontroller.

Die im Blockschaltbild oben eingezeichneten Bedienelemente zur Einstellung der Zählerkonstante und zum Abgleich der Abtastempfindlichkeit sind direkt mit dem Controller verbunden. Über eine sechspolige Western-Modular-Steckverbindung ist die IR-Lichtschrankeneinheit mit der Sendeeinheit verbunden. Vom Controller erfolgt sowohl die Steuerung der Lichtschranke als auch die Auswertung der Signale.

Das EEPROM, links neben der Mikrocontrollereinheit, dient zum Abspeichern von allen Einstellparametern, wie z. B. der Zählerkonstante und die Abtastempfindlichkeit. Die Daten bleiben auch bei einem Spannungsausfall nahezu unbegrenzt erhalten (>10 Jahre).

Die gemeinsame Spannungsversorgung ist in der Sendeeinheit untergebracht, wobei das zur Versorgung erforderliche Steckernetzteil wahlweise an die Lichtschrankeneinheit oder an die Sendeeinheit anzuschließen ist.

#### Spannungsversorgung

Zur Spannungsversorgung der kompletten Elektronik ist eine Gleichspannung zwischen 7 V und 15 V erforderlich. Aufgrund der geringen Stromaufnahme ist dabei ein Steckernetzgerät mit 12 V/200 mA vollkommen ausreichend, wobei der Anschluss wahlweise an die Sendeeinheit oder an die Lichtschrankeneinheit möglich ist. Wenn z. B. im Zählerschrank eine Hutschienen-Steckdose vorhanden ist, bietet sich die Lichtschrankeneinheit an. Befindet sich in der Nähe des Zählerschranks eine Steckdose, ist es sicherlich einfacher, das Steckernetzteil an die Sendeeinheit anzuschließen. Bei der Spannungsversorgung ist folgender Hinweis noch zu beachten: Zur Gewährleistung der elektrischen Sicherheit muss es sich bei der speisenden Quelle um eine Sicherheits-Schutzkleinspannung handeln. Außerdem ist eine Quelle begrenzter Leistung erforderlich, die nicht mehr als 15 W liefern kann. Üblicherweise werden beide Anforderungen von einfachen 12-V-Steckernetzteilen mit bis zu 500 mA Strombelastbarkeit erfüllt.

#### Nachbau der Funk-Sendeeinheit

Bei allen ELV-Bausätzen sind sämtliche SMD-Komponenten werkseitig vorbestückt und wie auf dem Platinenfoto zu sehen, ist die empfindliche Mikrocontrollereinheit zusätzlich durch eine Vergussmasse geschützt. Der praktische Aufbau ist somit recht einfach und schnell erledigt.

Wir beginnen die Bestückungsarbeiten mit der Platine der Sendeeinheit, wo im ersten Arbeitsschritt die 6-polige Western-Modular-Buchse und die Netzteilbuchse BU 1 bestückt

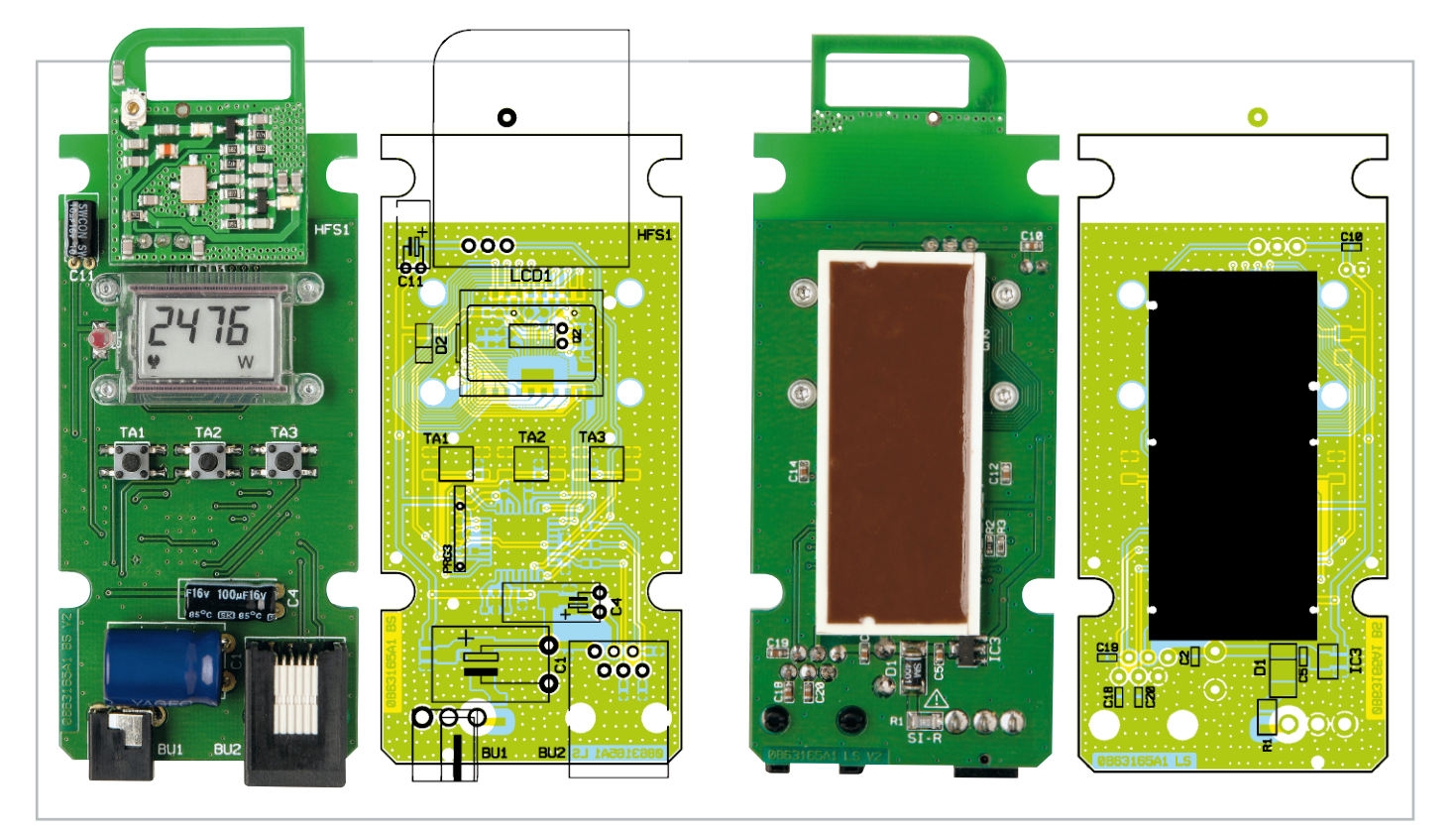

Die fertig bestückte Platine der Funk-Sendeeinheit mit zugehörigem Bestückungsplan, links von der Oberseite, rechts von der SMD-Seite

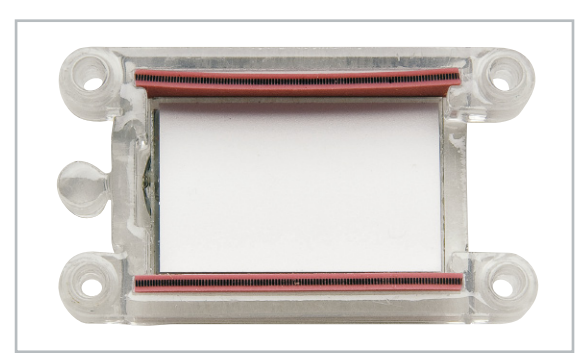

**Bild 3:** Die Leitgummistreifen müssen eingesetzt werden.

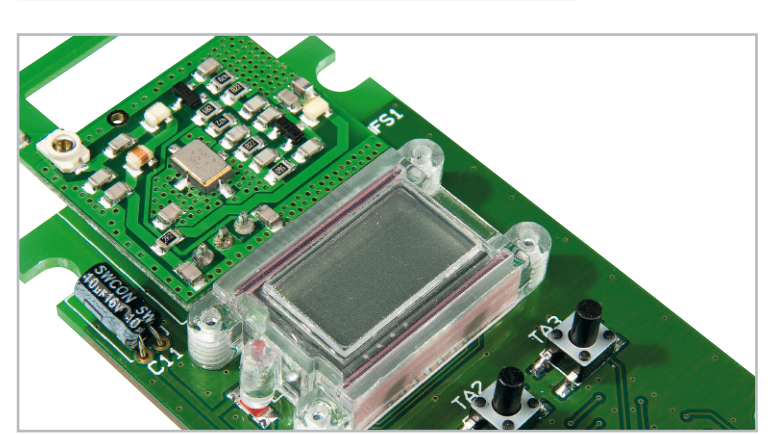

**Bild 4:** So wird das Display auf die Platine montiert.

werden. Vor dem Verlöten an der Platinenunterseite müssen diese Bauteile unbedingt plan auf der Platinenoberfläche aufliegen. Eine zu große oder zu lange Hitzeeinwirkung sollte unbedingt vermieden werden. Im nächsten Arbeitsschritt sind die Elektrolyt-Kondensatoren an der Reihe, die unbedingt mit korrekter Polarität einzubauen sind. **Vorsicht!** Falsch gepolte Elkos können auslaufen oder explodieren. Nach dem Einlöten in liegender Position (wie abgebildet) sind die überstehenden Drahtenden an der Platinenunterseite abzuschneiden.

Im nächsten Arbeitsschritt ist beim Display die Schutzfolie vorsichtig abzuziehen. Fingerabdrücke auf der Vorderseite des Displays sind dabei unbedingt zu vermeiden. Das Display wird so in den Displayrahmen gelegt, dass die kleine Glasnase am Display in die dafür vorgesehene Aussparung ragt.

Danach sind die beiden Leitgummistreifen, wie in Abbildung 3 zu sehen, einzusetzen. Die so weit vorbereitete Displayeinheit wird mit den zugehörigen Schrauben entsprechend Abbildung 4 auf die Platine montiert. Dabei muss der Lichtleiter für die Status-LED genau über die Leuchtdiode D 2 positioniert werden. Jetzt bleibt nur noch das 868-MHz-Sendemodul zu bestücken. Nach dem Verlöten sind die Anschlüsse an der Platinenunterseite so weit wie möglich zu kürzen.

Nach einer gründlichen Überprüfung hinsichtlich Löt- und Bestückungsfehlern kann die fertige Platinenkonstruktion in das Gehäuse montiert werden. Dazu wird einfach die Platine in das Gehäuseoberteil eingesetzt, und im letzten Arbeitsschritt sind die beiden Gehäusehälften mit den zugehörigen Schrauben für Kunststoff fest zu verschrauben.

#### Nachbau der IR-Lichtschrankeneinheit

Kommen wir nun zum Nachbau der IR-Lichtschrankeneinheit, die aufgrund der SMD-Vorbestückung ebenfalls sehr einfach

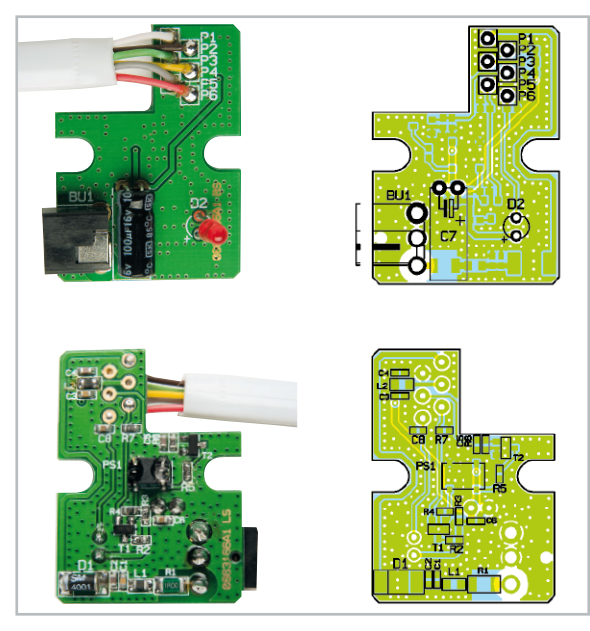

Platine der IR-Lichtschrankeneinheit mit Bestückungsplan, oben von der Oberseite, unten von der SMD-Seite

ist. Von Hand sind auf der Leiterplatte nur noch eine LED, ein Elko und die Netzteilbuchse zu bestücken.

Zuerst wird die Netzteilbuchse eingelötet, die plan auf der Platinenoberfläche aufliegen muss. Vorsicht! Eine zu große oder zu lange Hitzeeinwirkung kann zur Beschädigung führen. Danach wird der Elko unter Beachtung der korrekten Polarität liegend eingelötet. Die überstehenden Drahtenden sind dann an der Platinenunterseite direkt oberhalb der Lötstellen abzuschneiden.

Die Leuchtdiode D 2 benötigt eine Einbauhöhe von 7 mm, gemessen von der LED-Spitze bis zur Platinenoberfläche. Wichtig ist die korrekte Polarität, die am Bauteil durch einen längeren Anodenanschluss und im Bestückungsdruck an der Anodenseite mit "+" gekennzeichnet ist.

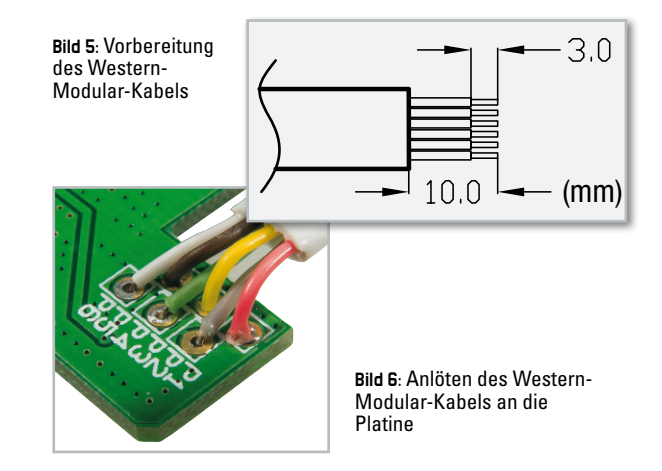

Das 6-polige Western-Modular-Kabel ist entsprechend Abbildung 5 vorzubereiten. Die Leitungsenden sind danach, wie in Abbildung 6 zu sehen, in die entsprechenden Bohrungen der Leiterplatte zu löten.

Im letzten Arbeitsschritt wird die Platine in das Gehäuse gesetzt und beide Gehäusehälften mit den zugehörigen beiden **ELV** Schrauben fest verschraubt.

### **Entdecken Sie Deutschlands auflagenstärkstes Fachmagazin für angewandte Elektronik**

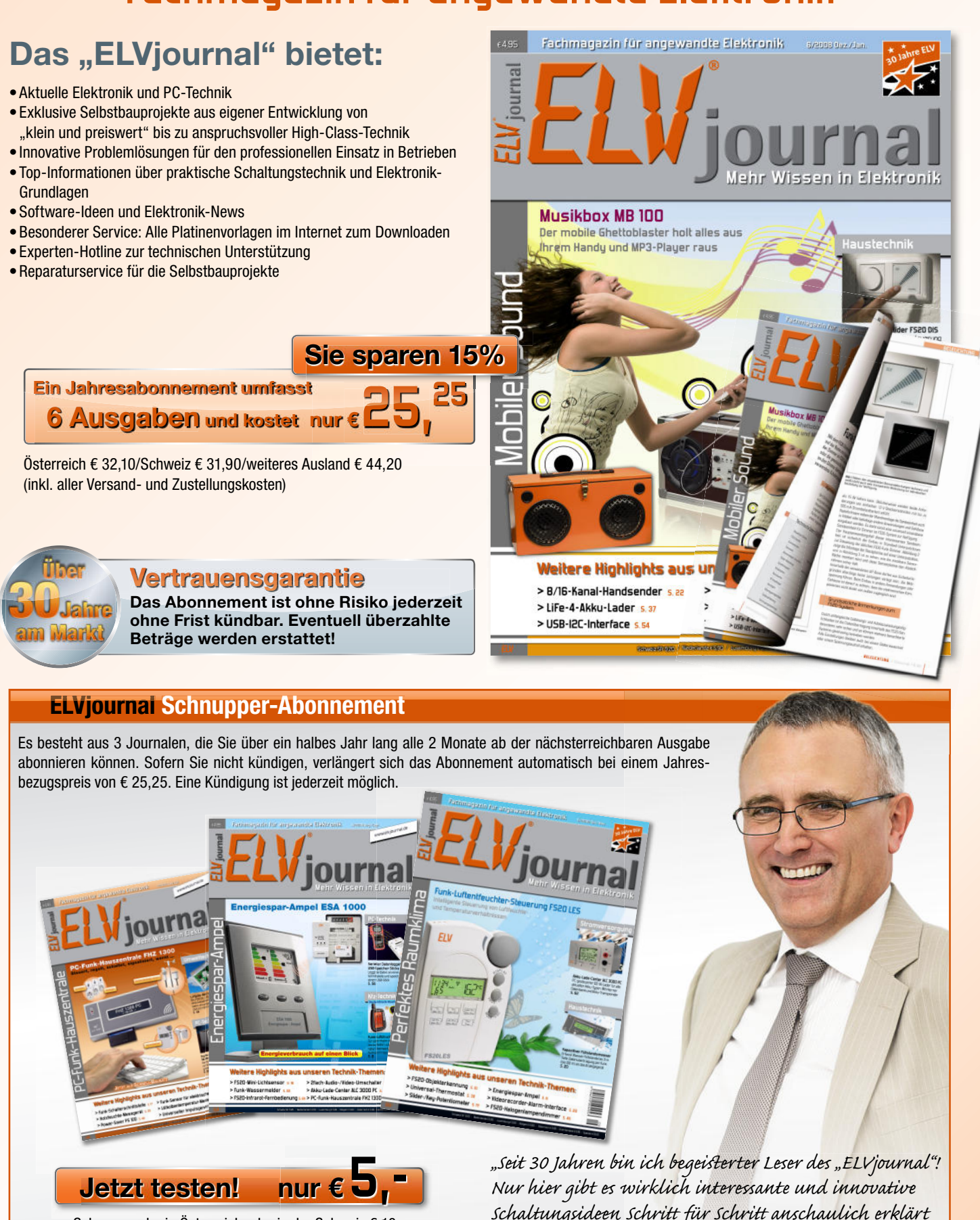

schaltungsideen schritt für schritt anschaulich erklärt  $S$ chnupperabo in Österreich oder in der Schweiz  $\epsilon$  10,-<br>" und nachbausicher.

Einfach anrufen oder Abobestellkarte noch heute absenden! 0491/6008-88 0491/7016 oder unter www.elvjournal.de

# Stiftung<br>Warentest test GUT (1,8)

**Bestes Gerät im Test**

Im Test: 7 programmierbare Heizkörper-Thermostate Ausgabe 5/2008

# **Energiekosten zu hoch?<br>Geld sparen mit dem Testsieger!<br>Einzelraumregelung ohne Netz und Kabel Geld sparen mit dem Testsieger!**

## **Einzelraumregelung ohne Netz und Kabel Funk-Heizkörper-Thermostat FHT 80b**

**Angenehme Wärme, besserer Wohnkomfort und Energie sparen!**

**Funk-Heizkörperregelungs-Systeme bieten zahlreiche Vorteile gegenüber herkömmlichen Thermostaten. Durch den Batterie betrieb sind keine Kabel und kein Netzanschluss erforderlich. Das Bedienteil kann vom Heizkörper entfernt an einer günstigen Stelle positio**niert werden, so dass die Temperatur "ordentlich" erfasst wird und sich eine angenehme, **gleichmäßige Raumtemperatur einstellt. Ein für jeden Tag einfach anpassbares Wochenprogramm regelt die Wärme für jeden Raum nach Ihren persönlichen Nutzgewohnheiten. Der Austausch des alten Ventilkopfes gegen den elektronischen Stellantrieb ist kinderleicht ohne Werkzeug möglich. Für die gängigsten Heizkörper liegt ein Adapter bei.**

- **»** Max. Wärmekomfort min. Energieverbrauch
- **»** Thermostat entkoppelt vom Stellantrieb, dadurch keine Messwertverfälschung (misst im Raum, nicht am Heizkörper!)
- **»** Ohne Netz und Kabel einfache Installation
- **»** Steuert bis zu 8 Heizkörper pro Raum **»** Individuell programmierbare Tages-/Wochenprogramme mit klaren Menüstrukturen
- **»** Einfache Bedienung, vorprogrammiert
- **»** Thermostat vom Wandhalter per Schnellverschluss abnehmbar
- **»** Modernes Design mit großem Display, bequeme Eingabe-/Abfrage-Funktion mittels zentralem Steuerrad
- **»** Komplett mit Tür-/Fenstermelder noch effi zienter durch automatische Absenkung der Heizungs temperatur im Raum beim Öffnen eines Fensters oder einer Tür (z. B. Terrassentür) **»** Bis zu 4 Funk-Tür-/Fenstermelder je Raum, zusätzliche oder vorhandene Kontakte an-
- schließbar **»** Wahlweise Einzelraumregelung oder Einbindung in das bidirektionale Steuersystem der Funk-Hauszentrale FHZ 1000

### **ELV ist Partner der Klimaschutzkampagne**

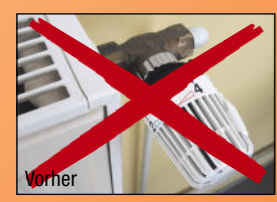

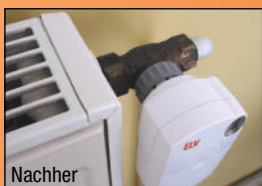

**Unkomplizierte Montage – einfach den normalen Thermostaten gegen Funk-Stellantrieb tauschen**

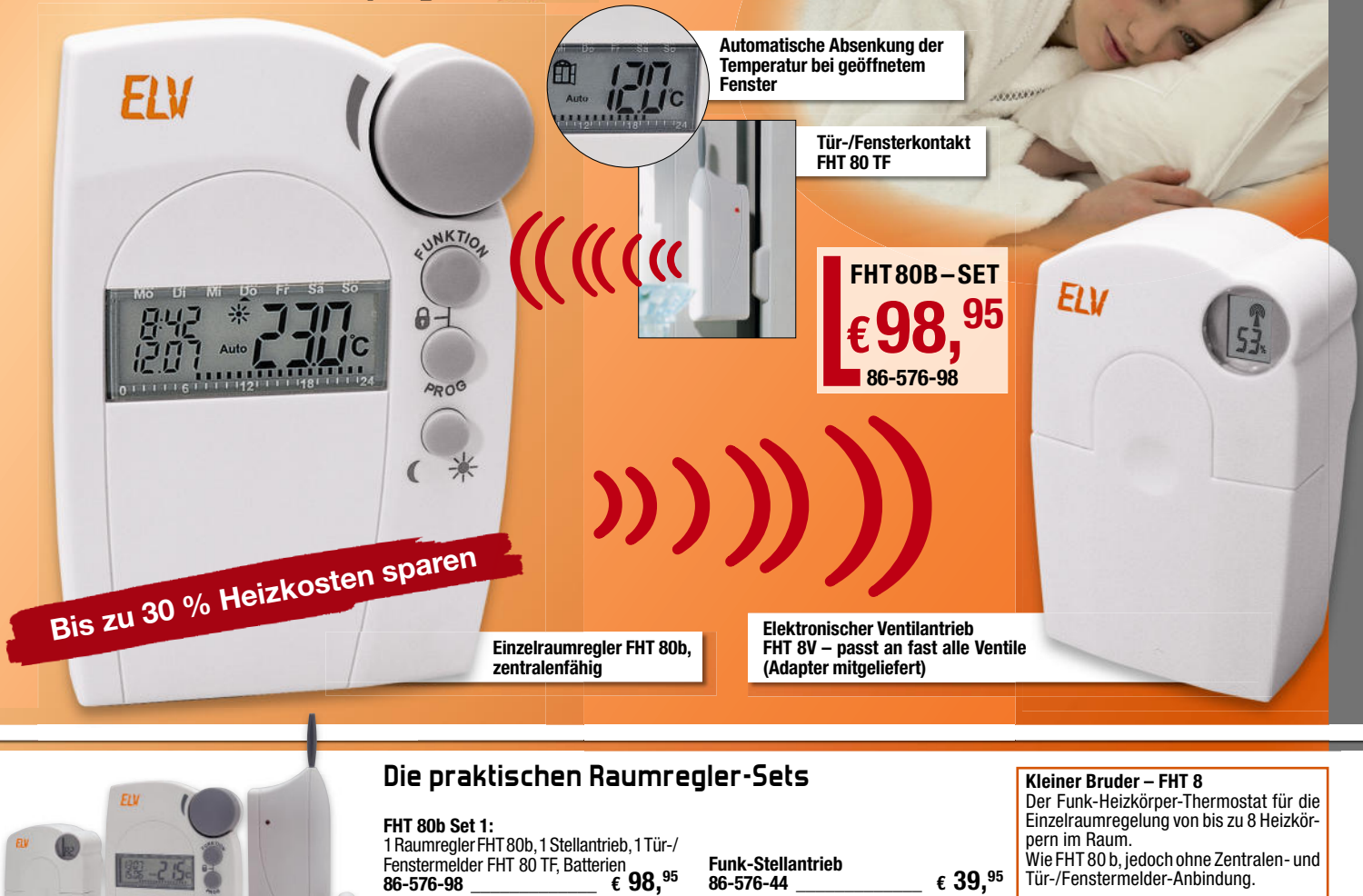

**Ausführliche System- und Einsatzinformation: www.haustechnik.elv.de**

**Tür-/Fenstermelder FHT 80 TF inkl. Batterien**

**86-576-99 \_\_\_\_\_\_\_\_\_\_\_\_\_ ¤ 34,<sup>95</sup>**

**Set:**

1 Satz Batterien

1 Bedienteil, 1 Stellantrieb mit Adapterset,

 $£ 59.95$ 

**86-576-97 \_\_\_\_\_\_\_\_\_\_\_\_ ¤ 75,<sup>95</sup>**

**FHT 80b Set 2:** 1 Raumregler FHT 80b, 1 Funk-Stellantrieb